# **COMMODORE 64 CP/M® OPERATING SYSTEM USER'S GUIDE**

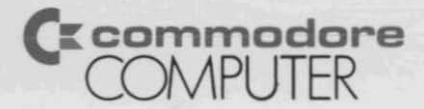

# **USER'S MANUAL STATEMENT**

"This equipment generates and uses radio frequency energy and if not installed and used properly, that is, in strict accordance with the manufacturer's instructions, may cause interference to radio and television reception. It has been type tested and found to comply with the limits for a Class B computing device in accordance with the specifications in Subpart J of Part 15 of FCC rules, which are designed to provide reasonable protection against such interference in a residential installation. However, there is no guarantee that interference will not occur in a particular installation. If this equipment does cause interference to radio or television reception, which can be determined by turning the equipment off and on, the user is encouraged to try to correct the interference by one or more of the following measures:

I

•

- $-$  reorient the receiving antenna
- $-$  relocate the computer with respect to the receiver
- move the computer away from the receiver
- plug the computer into a different outlet so that computer and receiver are on different branch circuits.

"If necessary, the user should consult the dealer or an experienced radio/television technician for additional suggestions. The user may find the following booklet prepared by the Federal Communications Commission helpful: 'How to Identify and Resolve Radio-TV Interference Problems.' This booklet is available from the U.S. Government Printing Office, Washington, D.C. 20402, Stock No. 004-000-00345-4.'•

#### **COMMO** 4  $\hat{\bullet}$  $\mathbf{CP}/\mathbf{M}^{\circledR}$ PDR **IVG** R'S **SYSTE!**  $\overline{D}$  $J(D)$

 $\overline{O}$ 

Published by<br>Commodore Business Machines, Inc. and Howard W. Sams & Co., Inc.

First Edition-1983 First Printing-1983

Copyright © 1983 by Commodore Business Machines, Inc. All rights reserved.

CP/M is a registered trademark of Digital Research

This manual is copyrighted and contains proprietary information. No part of this publication may be reproduced, stored in a retrieval system, or transmitted in any form or by any means, electronic, mechanical, photocopying, recording, or otherwise, without the prior written permission of COMMODORE BUSINESS MACHINES. Inc.

Printed in the United States of America

# **TABLE OF CONTENTS**

#### **1. INTRODUCTION TO CPIM** ON YOUR **COMMODORE 84................. <sup>7</sup>** • 1.1 Overview of CP/M on Your Commodore 64 .......................... <sup>9</sup> • 1.2 How To Use This Manual ................. <sup>10</sup> • 1.3 Digital Research License Information ..... 1.3.1 Digital Research License Agreement ........................ 12 • 1.4 Registration Information ................. <sup>15</sup> • 1.5 Warranty and Service Information ....... • 1.6 Get More out of Your Commodore Computer ................................ <sup>16</sup> 1.6.1 Power/Play: The Home Computer Magazine ............................ 16 1.6.2 Commodore: The Microcomputer Magazine ......................... <sup>16</sup> 1.6.3 Commodore Information Network: The Paperless User Magazine ...... <sup>17</sup>

## **2. SETTING UP YOUR COMMODORE 84................. <sup>19</sup>**

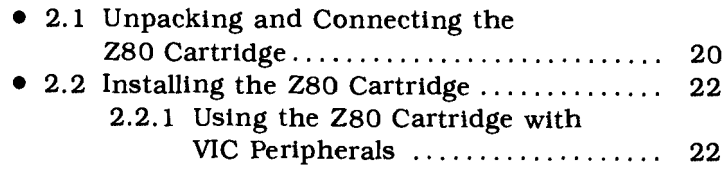

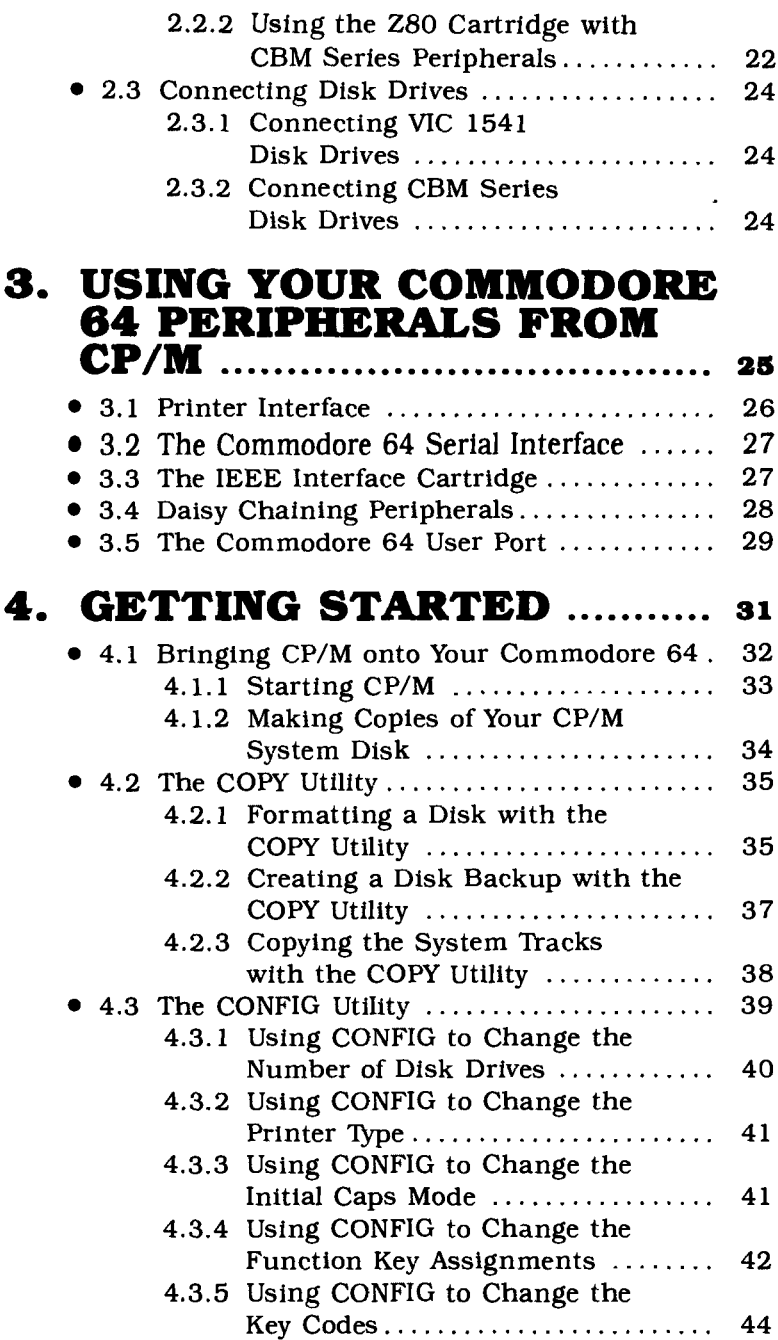

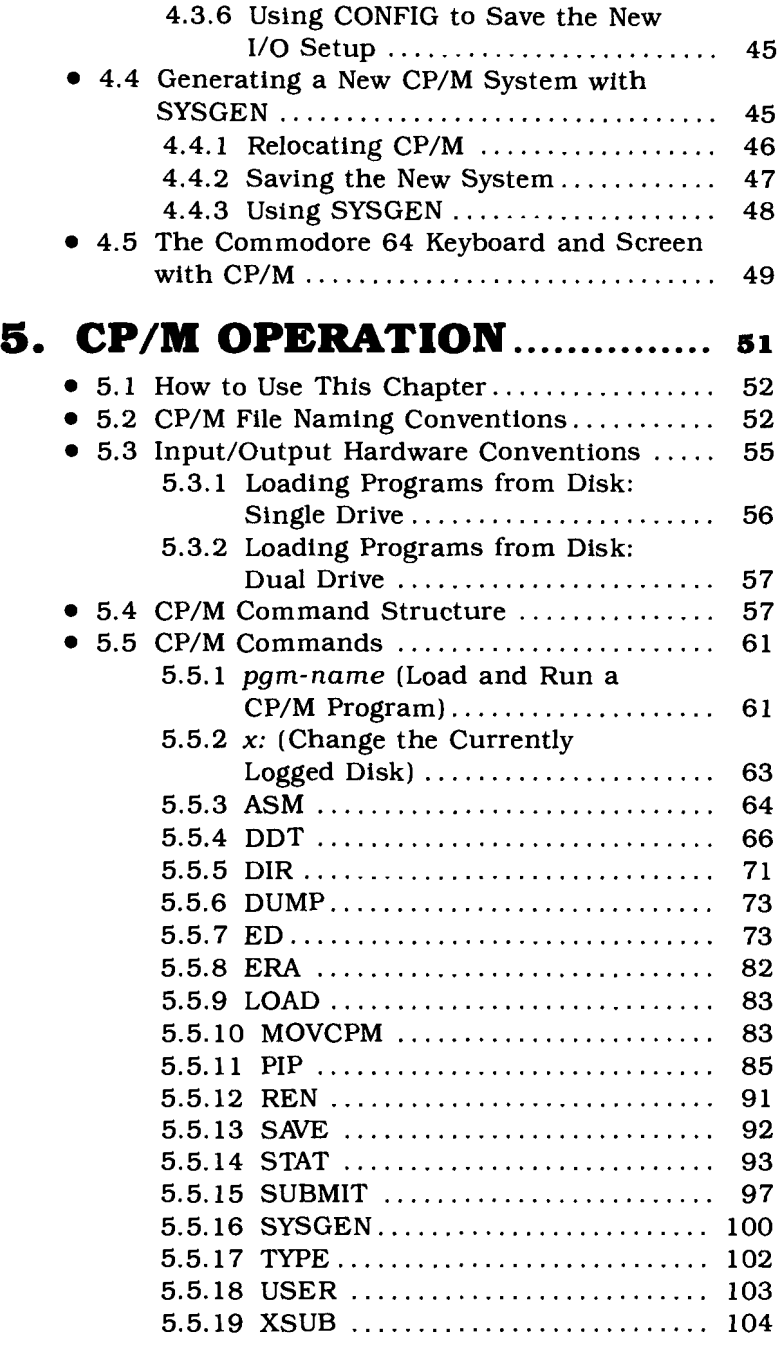

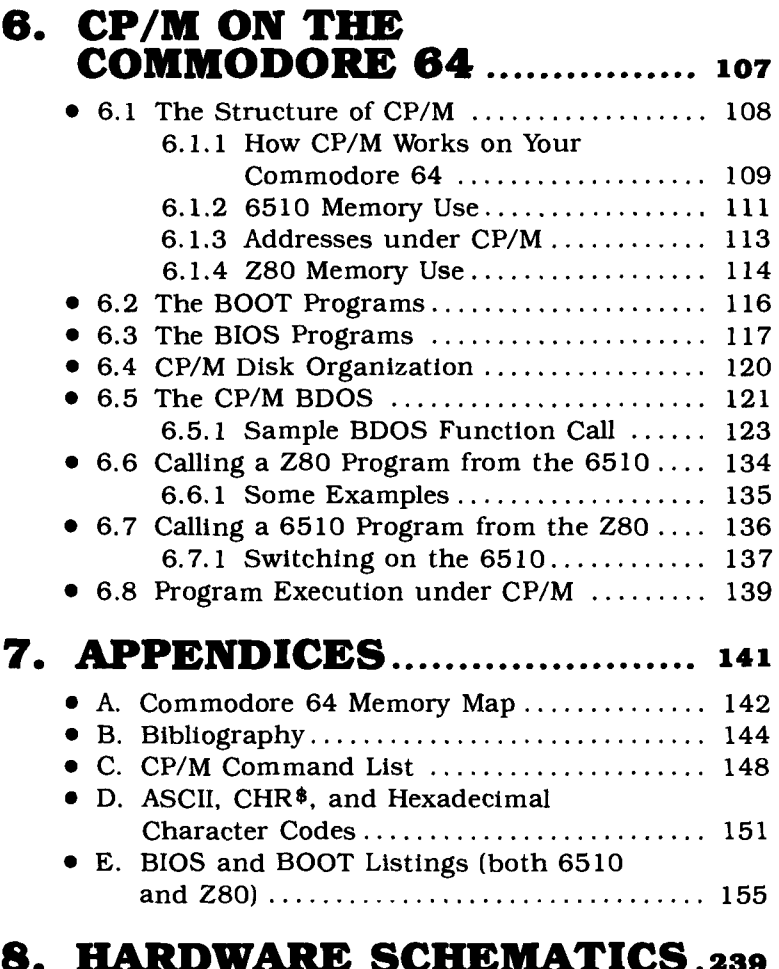

# **8. HARDWARE SCHEMATICS.239**

- Z80 Schematic
- Commodore 64 Schematic

# **CHAPTER**

# **INTRODUCTION** TO CP/M **ON YOUR COMMODORE 64**

- Overview of CP/M on Your Commodore 64
- . How To Use This Manual
- · Digital Research License Information
- Registration Information  $\bullet$
- Warranty and Service Information
- Get More out of Your Commodore Computer

Your purchase of the Commodore Z80 add-on microprocessor cartridge puts you in the elite group of owners of a dual processor home microcomputer. No one but Commodorethe originator of the home microcomputer-could design and manufacture an inexpensive home or personal computer that accommodates the two most common microprocessors in the microcomputer industry:

- the Commodore MOS 6510 (6502 type) microprocessor
- the Z80A microprocessor

The 6510 microprocessor is the main processor on your Commodore 64. The 6510 is a specially designed variation of the widely distributed 6502 microprocessor found in many popular home and office computers. The 6510 runs the same instruction set as the 6502 but includes some special features that make it work more efficiently in your Commodore 64.

It is the 6510 main processor that is active when your Commodore 64 is running in native mode. In native mode, your Commodore 64 is controlled by its Commodore 64 Kernal operating system, Screen Editor, and the BASIC V2.2 interpreter. Native mode gives you access to a vast library of Commodore 64 applications packages from Commodore or from one of the many independent Commodore 64 software developers around the world.

When you add your Z80 cartridge to the system and start Digital Research's CP/M<sup>®</sup> operating system, you open the door to more than 15,000 CP/M-based application programs. CP/M is the most popular 8-bit operating system and is used for business applications throughout the world.

If you have a special application need, it's very likely that a CP/M package exists to meet it. CP/M applications are available in such areas as:

- financial reporting
- financial analysis
- investment planning
- word processing
- law
- real estate
- farm management
- restaurant management
- data base
- exotic language compilers (PL/I, PASCAL, C)
- and many, many more

# **1.1 OVERVIEW OF CP/M ON YOUR<br>
<b>COMMODORE 64**

CP/M on your Commodore 64 can run in a maximum of  $48K$  (1K = 1024 characters) of memory. The rest of memory is occupied by the Commodore 64 Kernal routines that provide input/output support for CP/M.

While you are running CP/M under the Z80 processor, the 6510 main processor acts as an input/output processor. When the 6510 is active, your Commodore 64 is executing in *native mode.* When it's running in native mode, your Commodore 64 "knows" how to handle its keyboard, screen, and peripherals (disks and printer). Rather than duplicate this facility to run under the Z80 processor, CP/M simply calls on the 6510 main processor to perform these tasks.

In addition to CP/M, you get a set of custom utilities that make it easy for you to run CP/M on your Commodore 64. You get:

- The **COpy** utility that formats diskettes in the CP/M format; easily produces backups of CP/M diskettes, even on single-drive systems; and copies the important CP/M system tracks.
- The **CONFIG** utility that makes it easy for you to inform CP/M of changes to your system peripherals, load the Commodore 64 function keys for use under CP/M, and re-define keyboard characters to yield any code you want.
- The **MOVCPM** utility that allows you to create a different sized version of CP/M without the need to learn Z80 Assembler language. MOVCPM relocates all of CP/M, including the BOOT and BIOS programs.

You can load anything you like into the eight Commodore 64 Function Keys. When CP/M is started, the eight function keys are loaded with the following CP/M com $m$  mands  $(<$  CR $>$  stands for  $\frac{1}{2}$   $\frac{1}{2}$ 

```
Fl Z DIRXCRZ
```
- F2 Z DIR B:XCRZ
- F3 Z STAT \*.\*XCRZ
- F4 Z STAT B:\*. \*XCRZ
- F5 Z COPYXCRZ
- F6 Z CONFIGXCRZ
- F7 Z DDTXCRZ
- F8 Z DDT

CP/M on your Commodore 64 supports upper and lower case characters. You can toggle between upper case only and upper/lower case using the Commodore  $\begin{pmatrix} \mathbf{G} \end{pmatrix}$  key. For special applications, you can redefine the codes returned to your CP/M programs from the keyboard or sent to the screen from your programs.

#### **1.2 HOW TO USE THIS MANUAL**

The very first thing to do is to read the Digital Research License Agreement in Section 1.3. Next, fill in and mail the Digital Research CP/M Registration Card at the end of this manual as soon as possible.

With those tasks accomplished, it's time to start running CP/M on your Commodore 64. **Chapter 2 teUs you how to use your Z8G cartridge.** Read this chapter before you try to plug it in.

The distribution version of Commodore 64 CP/M assumes that you have a VIC 1515/1525 printer and a single VIC 1541 disk drive. If your Commodore 64 is equipped with some other combination, consult **Chapter 3 for information on using your peripherals.**

**Chapter 4** is where things really get started. Read this chapter to learn **how to bring up CP/M on your system..** This chapter also tells you about the Commodore 64 speciflc CP/M utilities that you'll need and talks about using the Commodore 64 keyboard with CP/M.

**IMPORTANTI** BE *SURE* TO MAKE A BACKUP COpy OF YOUR CP/M DIS-TRIBUTION DISKETTES *BEFORE* YOU BEGIN PLAYING WITH CP/M. IF YOU DESTROY *THESE* DISKETTES, YOU LOSE CP/M. SO BE CAREFULI

ONCE YOU HAVE MADE A COpy OF THE DISTRIBUTION DISKETTES (USE THE FORMAT AND BACKUP FEATURES OF THE COpy UTILITY), PUT THE ORIGINALS IN A COOL, DRY PLACE, AWAY FROM MAGNETIC FiElDS. DON'T USE THEM AGAIN UNLESS YOU ABSOLUTELY HAVE TO (FOR EXAMPLE, IF YOU ACCIDENTALLY DESTROYED ALL OF YOUR OPERATING COPIES)I

The distribution version of CP/M (the one that you get on the distribution diskette) is for a 44K CP/M system. You should use this version if you have the IEEE interface cartridge. If you don't. look in **Chapter 4 to learn how to construct a 48K version** that can take advantage of the additional 4K of RAM available on your system.

**Chapter 5 is a reference section** which includes descriptions of all of the CP/M commands and utility programs that you need to function in the CP/M environment. Chapter 5 shows you how to execute programs under CP/M and talks about CP/M files and file naming conventions.

**Chapter 8** is for those of you who want to get involved in the technical workings **of CP/M on your Commodore 84.** You DO NOT have to know any of this material to use CP/M. If interested, you can look into the first few sections of Chapter 6 to get an idea of how CP/M is implemented on the Commodore 64 and how CP/M itself is structured.

The balance of Chapter 6 is for the technically sophisticated user. You can learn about the BOOT and BIOS programs written to support CP/M on the Commodore 64 and you can learn how to cross-call routines between the two processors. To understand these sections fully, you should have a strong working knowledge of both 6510 (6502) and Z80 Assembler language.

**Chapter 7** provides you with the **engineering** details of **your ZSG cartridge and your Commodore 84.** If you understand computer hardware, you can look here to see how they did it.

This manual is intended to get you started in CP/M. If you want to explore the depths of the CP/M operating system, look in your local bookstore for one (or more) of the

many CP/M books published in the last few years. We've listed some of them in the **BibHography,** Appendix B. Skim the books to see which one you like best.

Likewise, this manual does not provide a tutorial in the use of the Z80 microprocessor. If you're interested in *pro*gramming the Z80 in Assembler, you'll need detailed references. The **Bibliography** contains a list of some of the Z80 books you can find in your bookstore.

## **1.3 DIGITAL RESEARCH LICENSE INFORMATION**

**IMPORTANT:** Commodore's license with Digital Research requires that each purchaser of the Commodore 64 CP/M system register with Commodore so that accurate records can be maintained of all CP/M users.

Because Digital Research requires this information, we have provided a post card for you to fill out and send in. The serial number of your CP/M system disk is stamped on the labels of the disks you receive with your Z80 cartridge and CP/M information. Please fill out the card and send it to us.

**READ THE LICENSE AGREEMENT CAREFULLY.**

#### **1.3.1 Digital Research License Agreement**

DIGITAL RESEARCH Box 579, Pacific Grove, California 93950 SOFTWARE LICENSE AGREEMENT

#### IMPORTANT:

All Digital Research programs are sold only on the condition that the purchaser agrees to the following license. READ THIS LICENSE CARE-FULLY. If you do not agree to the terms contained in this license, return the packaged diskette UNOPENED to your dealer and your purchase price will be refunded, If you agree to the terms contained in this license, fill out the REGISTRATION information and RETURN by mail to Commodore.

DIGITAL RESEARCH agrees to grant and the Customer agrees TO accept, on the following terms and conditions, nontransferable and nonexclusive licenses to use the software program(s) (Licensed Programs) herein delivered with this agreement.

#### **TERM:**

This agreement is effective from the date of receipt of the above referenced program(s) and shall remain in force until terminated by the Customer upon one month's prior written notice, or by Digital Research as provided below.

Any license under this Agreement may be discontinued by the Customer at any time upon one month's prior written notice. Digital Research may discontinue any license or terminate this Agreement if the Customer fails to comply with any of the terms and conditions of this Agreement.

#### **LICENSE:**

Each program license granted under this Agreement authorizes the Customer to use the Licensed Program(s) in any machine-readable form on any single computer system (referred to as System). A separate license is required for each System on which the Licensed Program(s) will be used.

This Agreement and any of the licenses, programs, or materials to which it applies may not be assigned, sublicensed, or otherwise transferred by the Customer without prior written consent from Digital Research. No right to print or copy, in whole or in part, the Licensed Program(s) is granted except as hereinafter expressly provided.

#### **PERMISSION TO COPY OR MODIFY LICENSED PROGRAMS:**

The Customer shall not copy, in whole or in part, any Licensed Programs which are provided by Digital Research in printed form under this Agreement. Additional copies of printed materials may be acquired from Digital Research.

Any Licensed Program which is provided by Digital Research in machine-readable form may be copied, in whole or in part, in printed or machine-readable form in sufficient number for use by the Customer with the designated System, to understand the contents of such machine-readable material, to modify the Licensed Program as provided below, for backup purposes, or for archive purposes, provided, however, that no more than five (5) printed copies will be in existence under any license at anyone time without prior written consent from Digital Research. The Customer agrees to maintain appropriate records of the number and location of all such copies of Licensed Programs. The original, and any copies of the Licensed Programs, in whole or in part, which are made by the Customer shall be the property of Digital Research. This does not imply, of course, that

Digital Research owns the media on which the Licensed Programs are recorded. The Customer may modify any machine-readable form of a Licensed Program for his or her own use and merge it into other program material to form an updated work, provided that, upon discontinuance of the license for such Licensed Program, the Licensed Program supplied by Digital Research will be completely removed from the updated work. Any portion of the Licensed Program included in an updated work shall be used only if on the designated System and shall remain subject to all other terrns of this Agreement.

The Customer agrees to reproduce and include the copyright notice of Digital Research on all copies, in whole or in part, in any form, including partial copies of modifications, of Licensed Programs made hereunder.

#### PROTECTION AND SECURITY:

The Customer agrees not to provide or otherwise make available any Licensed Program including but not limited to program listings, object code, and source code, in any form, to any person other than the Customer or Digital Research employees, without prior written consent from Digital Research, except with the Customer's permission for purposes specifically related to the Customer's use of the Licensed Program.

#### DISCONTINUANCE:

Within one month after the discontinuance of any license under this Agreement, the Customer will furnish to Digital Research a certificate certifying that through his or her best effort, and to the best of his or her knowledge, the original and all copies, in whole or in part, in any form, including partial copies in modifications, of the Licensed Program(s) received from Digital Research or made in connection with such license have been destroyed, except that, upon prior written authorization from Digital Research, the Customer may retain a copy for archive purposes.

#### DISCLAIMER OF WARRANTY:

Digital Research makes no warranties with respect to the Licensed Programs. The sole obligation of Digital Research shall be to make available all published modifications or updates made by Digital Research to Licensed Programs which are published within one (1) year from date of purchase, provided the Customer has returned the Registration Card delivered with the Licensed Program.

#### LIMITATION OF LIABILITY:

THE FOREGOING WARRANTY IS IN LIEU OF ALL OTHER WARRAN-TIES, EXPRESSED OR IMPLIED, INCLUDING, BUT NOT LIMITED TO, THE IMPLIED WARRANTIES OF MERCHANTABILITY AND FITNESS FOR A PARTICULAR PURPOSE. IN NO EVENT WILL DIGITAL RESEARCH BE LIABLE FOR CONSEQUENTIAL DAMAGES EVEN IF DIGITAL RESEARCH HAS BEEN ADVISED OF THE POSSIBILITY OF SUCH DAMAGES. GENERAL:

If any of the provisions, or portions thereof, of the Agreement are invalid under any applicable statute or rule of law, they are to that extent to be deemed omitted.

# **1.4 REGISTRATION INFORMATION**

Please fill out the CP/M Registration Card that is enclosed with your Z80 cartridge and CP/M system. Mail the completed card to:

> DIGITAL RESEARCH P.O. Box 579 Pacific Grove. CA 93950

We need the information on the card to provide information on system updates and to inform you of related new products. The serial number of your CP/M system is the number stamped on the label of the CP/M disks.

# **1.5 WARRANTY**

If your unit is defective when you buy it. return it immediately to the original place of purchase. Your dealer will be able to give you the fastest service if you have problems. You can also send your unit directly to Commodore for replacement. The warranty card enclosed in your unit's package lists addresses for service. Be sure to enclose your receipt and a note explaining the problem. See your warranty card for more information.

# **1.8 GET MORE OUT OF YOUR COMMODORE COMPUTER**

Commodore wants you to know that our support for users only starts with your purchase of a Commodore computer. That's why we've created two publications with Commodore information from around the world, and a "two-way" computer information network with valuable input for users in the U.S. and Canada from coast to coast.

In addition. we wholeheartedly encourage and support the growth of Commodore User's Clubs around the world. They are an excellent source of information for every Commodore computer owner, from the beginner to the most advanced. The magazines and network, which are more fully described below. have the most up-to-date information about how to get involved with the User's Club in your area.

Finally, your local Commodore dealer is a useful source of Commodore support and information.

#### **1.6.1 POWER/PLAY: The Rome Computer Magazine**

For entertainment, learning at home and practical home applications, **POWER/PLAY** is the prime source of information for Commodore home users. From it you will learn where your nearest user clubs are and what they're doing. You'll also learn about software, games, programming techniques, telecommunications, and new products. **POWER/PLAY** is your personal connection to other Commodore users, outside software and hardware developers, and to Commodore itself. Published quarterly, it sells for \$10.00 a year.

#### **1.8.2 COMMODORE: The Microcomputer Magazine**

Widely read by educators, businessmen, and students as well as by home computertsts, **COMMODORE Magazine** is our main vehicle for sharing information on the more technical use of Commodore systems. Regular departments cover business, science and education, programming tips, and "excerpts from a technical notebook." There are many other features of interest to anyone who uses or is thinking about purchasing Commodore equipment for business, scientific, or educational applications. COMMODORE is the ideal complement to POWER/PLAY. It is published bimonthly. and subscriptions are \$15.00 a year.

#### **1.8.3 COMMODORE INFORMATION NET-WORK.: The Paperless User Magazine**

This is the magazine of the future. To supplement and enhance your subscriptions to POWER/PLAY and COM-MODORE magazines, the COMMODORE INFORMATION NETWORK-our "paperless magazine"-is available now over the telephone using your Commodore computer and modem.

Join our computer club, get help-with a computing problem, "talk" to other Commodore friends, or get up-to-theminute information on new products, software, and educational resources. Soon you will even be able to save yourself the trouble of typing in the program listings you find in POWER/PLAY or COMMODORE by downloading direct from the Information Network (a new user service planned for early 1983). The best part is that most of the answers are there even before you ask the questions.

To call our electronic magazine, you need only a modem and a subscription to CompuServe<sup>™</sup>, one of the nation's largest telecommunications networks. (To make it easy for you, Commodore includes a FREE one year subscription to CompuServe<sup>™</sup> in each VICMODEM package.)

Just dial your local number for the CompuServe<sup>™</sup> data bank and connect your phone to the modem. When the CompuServe " video text appears on your screen, type G CBM on your computer keyboard. When the COMMO-DORE INFORMATION NETWORK table of contents, or "menu," appears on your screen, choose from one of our sixteen departments, make yourself comfortable, and enjoy the paperless magazine that other magazines are writing about.

For more information, visit your Commodore dealer or contact CompuServe<sup>™</sup> customer service at 800-848-8990 (in Ohio, 614-457-8600).

#### **COMMODORE INFORMATION NETWORK**

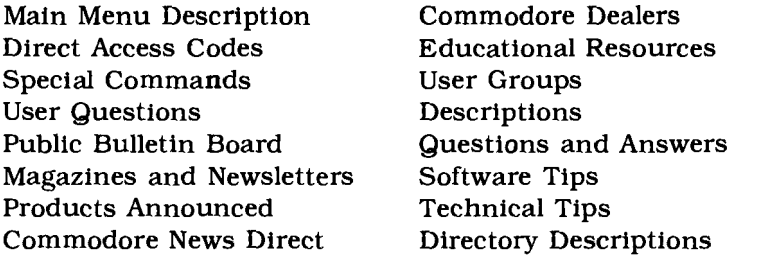

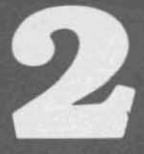

# **CHAPTER**

# **SETTING UP YOUR COMMODORE 64**

- Unpacking and Connecting the Z80 Cartridge
- Installing the Z80 Cartridge
- Connecting Disk Drives

It's very easy to set up your Commodore 64 to run CP/M. You turn off your computer, plug in the Z80 cartridge, turn on your disks and computer and get started. Follow the directions in this chapter carefully.

REMEMBER: YOU MUST TURN OFF YOUR COMMODORE 64 BEFORE YOU INSERT THE ZSO CARTRIDGE IF YOU INSERT THE CARTRIDGE WITH THE POWER ON, YOU WILL DESTROY THE CARTRIDGE!!

# **2.1 UNPACKING AND CONNECT-ING THE Z80 CARTRIDGE**

Before using CP/M on your Commodore 64, you must correctly connect your Commodore 64 to your TV and peripherals. For instructions on connecting your Commodore 64 to your TV, disk, and printer, read the manual that comes with your computer.

When you purchase CP/M for your Commodore 64, you get these items:

- 1. Z80 cartridge.
- 2. CP/M system disk.
- 3. Other disk.
- 4. User's manual.

Before you can connect your Z80 cartridge, you must know where to connect it. Figure 2.1 shows a diagram of the side and back panel connections for your computer.

Your Commodore 64 has these side panel connections:

- 1. **Power socket.** The free end of the cable from the power supply is attached here to supply power to your Commodore 64.
- 2. **Power switch.** This turns the power to your Commodore 64 on and off.
- 3. **Game porta.** These accept a joystick. one or more game controllers, or lightpen equipment. The lightpen plugs into port 1 only.

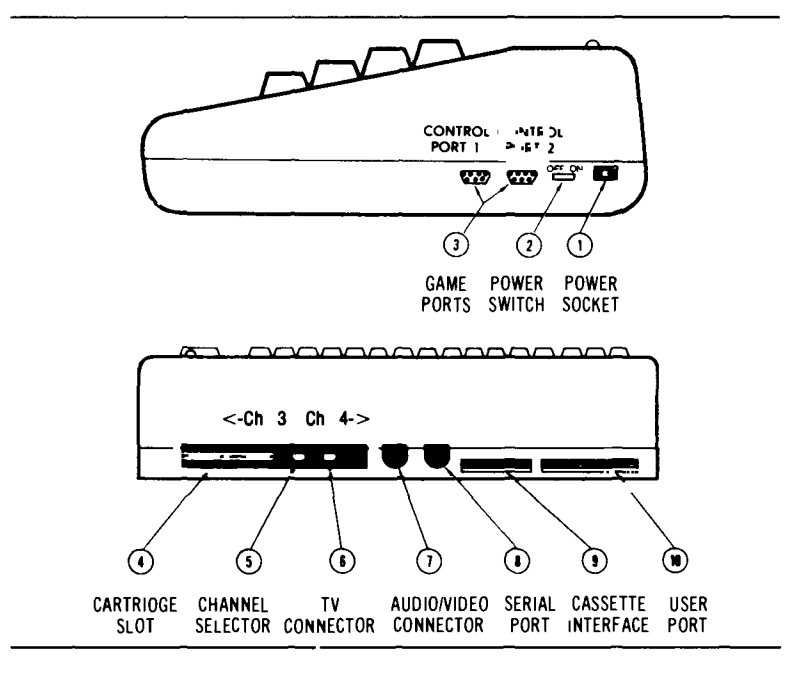

Figure 2.1 Commodore 64 Ponel Connections Diogrom

Your Commodore 64 has these back panel connections:

- 4. **Cartridge slot.** The rectangular slot to the left accepts program or game cartridges. This is the connection *fot* your Z80 cartridge.
- 5. **Channel selector.** Use this switch to select the TV channel that will display your computer's picture.
- 6. **TV CODDector.** This connector supplies the picture and sound to your TV.
- 7. **Audio a video output.** This connector supplies direct audio (which you connect to your stereo system) and "composite" video (which you connect to a monitor).
- 8. **Serial port.** This is the connection for your VIC peripherals (1541 drives and 1515/1525 printer). You must connect your VIC disk drive to this port and your VIC printer to your VIC disk drive.
- 9. **Cassette iaterface.** This is the connection for your DATASSETTE™ recorder.

10. **User port.** This is a port for various interface cartridges such as the VICMODEM or RS-232 communications cartridge.

# **2.2 INSTALLING THE ZaG CARTRIDGE**

Now that you know where your Commodore 64 connections are, you're ready to install your Z80 cartridge. You connect the Z80 cartridge directly to your Commodore 64 if you are using the VIC 1541 disk drive. You connect the Z80 cartridge to an IEEE interface cartridge if you're using the CBM 4040 disk drives or the CBM 4022 printer.

#### **2.2.1 Using the Z8G Cartridge with VIC Peripherals**

If you're using VIC peripherals like the VIC 1541 disk drives and the VIC 1525 printer, follow these easy steps:

- 1. TURN OFF THE POWER TO YOUR COMPUTER!
- 2. Install the Z80 cartridge in the cartridge slot marked 4 in the diagram in Figure 2.1.
- 3. Turn on your computer and you're ready to start using CP/M on your Commodore 64.

REMEMBERI IF YOU INSERT THE *lao* CARTRIDGE WITH THE POWER TO THE COMPUTER TURNED ON, YOU WILL DAMAGE THE CARTRIDGE!

#### **2.2.2 Using the Z8G Cartridge with CaM Series Peripherals**

If you're using CBM series peripherals like a CBM 4040 disk drive or a CBM 4022 printer, you follow a slightly different procedure for connecting the Z80 cartridge. Remember, you need to use the IEEE interface cartridge if you're using a CBM peripheral.

The IEEE interface cartridge has a connector for other

cartridges (like the Z80 cartridge) and also has a connector for the CBM peripherals. Figure 2.2 shows a diagram of the IEEE cartridge connections.

Follow these easy steps to connect your Z80 cartridge to your Commodore 64 when you're using the IEEE Interface cartridge and CBM series peripherals:

#### 1. TURN OFF THE POWER TO YOUR COMPUTER!

- 2. Install the IEEE interface cartridge in the cartridge slot marked 4 in the diagram in Figure 2.1.
- 3. Install the Z80 cartridge into the IEEE cartridge slot as shown in the diagram in Figure 2.2.
- 4. Connect your CBM peripherals to the connector on the IEEE cartridge.
- 5. Turn on your computer and you're ready to start using CP/M on your Commodore 64.

REMEMBER: IF YOU INSERT THE Z80 CARTRIDGE WITH THE POWER TO THE COMPUTER TURNED ON, YOU WILL DAMAGE THE CARTRIDGE!

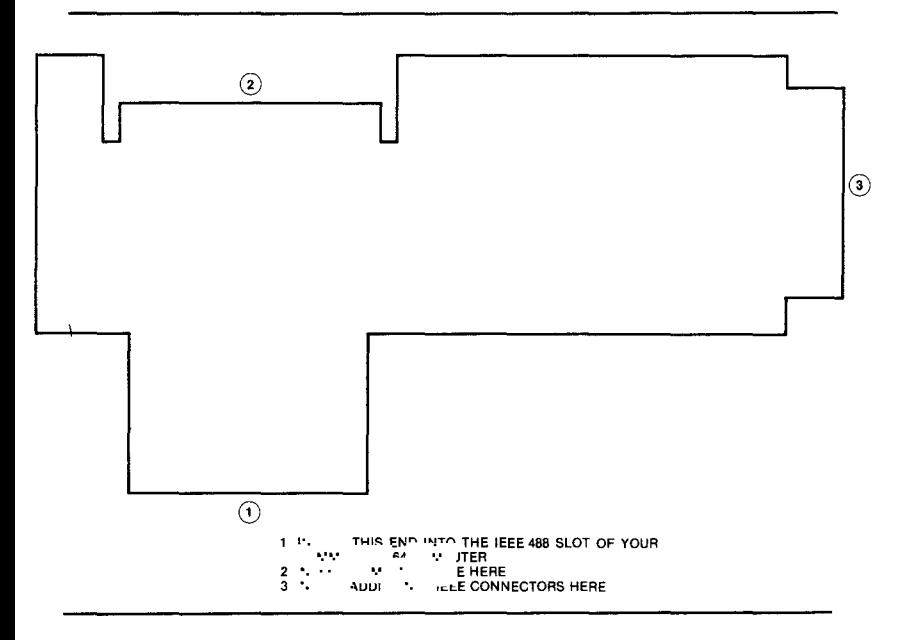

Figure 2.2 IEEE Interface Cartridge Diagram

# **2.3 CONNECTING DISK DRIVES**

The method you use to connect your disk drives depends on the types of drives you use. You can use either a VIC series disk drive (like the 1541) or a CBM series single or dual disk drive (like the 4040) with your Commodore 64.

You don't have to write any special code to use your disk drives under CP/M. The system accesses your disk drives as Drive A and Drive B, regardless of which type of drive you're actually using.

If you use a single disk drive, CP/M uses Drive A and uses a Virtual drive for Drive B (CP/M will prompt you to change the physical disk in the drive when you ask for Drive B). If you're using a CBM series dual drive, CP/M uses Drive A and Drive B.

#### **2.3.1 Connecting VIC 1541 Disk Drives**

You can use one VIC 1541 disk drive. Like all Commodore peripherals, the VIC 1541 disk drive can be "daisy chained." That is, you can connect your VIC disk drive to a VIC printer.

Connect the single VIC disk drive to the serial port (marked 8 in the diagram in Figure 2.1). For full details on connecting a VIC 1541 disk drive to your Commodore 64, see the manual that comes with the drives.

If you're also using a VIC 1525 printer, connect the printer to the connector in the back of your VIC 1541 disk drive.

#### **2.3.2 Connecting CBM Series Disk Drives**

When using CBM series peripherals (like the CBM 4040 disk drive or the CBM 4022 printer), you need to connect your peripherals to the IEEE interface cartridge. Figure 2.2 shows a diagram of the IEEE interface cartridge.

I

I

[

You can daisy chain your CBM printer to your CBM disk drive. For more details on connecting your CBM disk drive, see the manual that comes with your IEEE interface cartridge.

# **CHAPTER**

3

# **USING YOUR COMMODORE 64 PERIPHERALS FROM CP/M**

- Printer Interface
- The Commodore 64 Serial Interface
- The IEEE Interface Cartridge
- Daisy Chaining Peripherals
- The Commodore 64 User Port

CP/M. as implemented on your Commodore 64. can access any standard Commodore 64 peripheral (except the RS-232 port and the modem) using standard CP/M device access protocols. This involves calls to the appropriate CP/M BDOS functions. (You can also call the BIOS directly. although this is not recommended.)

The actual peripheral interface drivers reside in the CP/M BIOS. This special BIOS. unique to your Commodore 64. is in two parts. One part executes under the Z80 add-on processor and the other under the 6510 main processor.

Peripheral device access is *set up through a series oj parameters* by the Z80 part of the BIOS. The actual device access is carried out by the 6510 part of the BIOS operating in Commodore 64 native mode.

You must configure CP/M-using the CONFIG utility-so that it knows what kind of printer you have and how many disk drives you have. If you change the type of printer or the number of disk drives on the system. you must use the CONFIG utility to inform CP/M of the change.

### **3.1 PRINTER INTERFACE**

CP/M must know what type of printer you have. Generally you will have a VIC 1515. VIC 1525. or CBM 4022 printer. For purposes of the CONFIG utility. the 1515 and 1525 are the same. and the 4022 represents any CBM series printer.

The VIC 1515 and 1525 printers use the standard Commodore 64 serial bus. The 4022 printer (or any other CBM series printer) requires the optional IEEE interface cartridge.

Once you have properly attached the printer to your Commodore 64 and have run the CONFIG utility under CP/M. you can print using programs that run under CP/M or using standard CP/M BDOS calls from Z80 Assembler language programs.

### **8.2 THE COMMODORE 84-** SERIAL INTERFACE

Your Commodore 64 comes standard with a bit serial interface through which you communicate with the Commodore 64 disk drives and printers. Access to the Commodore 64 serial interface is handled automatically under CP/M.

If you attach a nonstandard device to the Commodore 64 bit serial interface, you must prepare code to handle that device. The actual device handling code must execute in Commodore 64 native mode (under the 6510 main processor). Of course, you also need device handling code to run under the Z80, controlling execution of the native mode device-handling routine.

### **8.8 THE IEEE INTERFACE CARTRIDGE**

If you want to connect your Commodore 64 to IEEE bus compatible devices. you can do that using the *IEEE interface cartridge.*

The IEEE interface cartridge plugs into the cartridge slot on the rear of your Commodore 64. The interface cartridge includes a slot for plugging in your Z80 cartridge. (See the instructions that come with your IEEE interface cartridge.)

The interface cartridge allows you to attach Commodore's own IEEE-compatible peripherals. These more capable, more expensive peripherals are usually available only for Commodore's business computers. The IEEE interface cartridge also provides a link to a multitude of IEEE- busbased products. For example, many industrial and scientific instruments and devices are controlled using the IEEE bus protocols. With the IEEE interface cartridge, your Commodore 64 can control and collect data from these devices.

NOTE: If you do acquire the IEEE interface cartridge, you will have 44K-NOT 48K-ava,lable for CP/M. Be sure to generate a 44K version of CP/M before you install the IEEE interface cartridge

If you are also installing IEEE bus peripherals, especially disk drives, remember to run the CONFIG utility an your 44K CP/M, informing it of YOur new peripherals

### **3.4 DAISY CHAINING PERIPHERALS**

The advanced architecture of the standard Commodore 64 serial bus and of the Commodore IEEE serial bus permits peripherals to be linked to one another in a "daisy chain."

Daisy chaining of peripherals means that you need not buy another interface card or connector every time you add a peripheral to your Commodore 64. The peripherals simply connect to each other to be accessed through a single port on your Commodore 64.

You can daisy chain VIC peripherals on the standard Commodore 64 serial bus or CBM series peripherals through the IEEE interface cartridge. as shown in Figure 3. I.

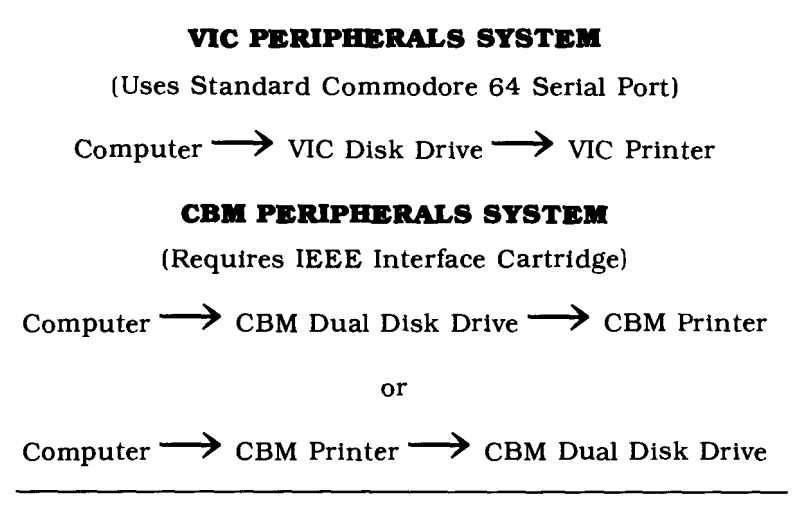

Figure 3.1 Daisy Chaining Peripherals.

28 USING YOUR COMMODORE 64 PERIPHERALS FROM CP/M

NOTE: You can also attach the s,ngle drive (2031) version of the C8M 4040 disk drive to the IEEE interface cartridge on your Commodore 64.

## **3.& THE COMMODORE 64 USER PORT**

Your Commodore 64 user port can accommodate some useful optional devices. Most interesting from CP/M are the VICMODEM and the RS-232 communications cartridge.

If you acquire one of these cartridges and you want to access it from CP/M, you must write the processing code for execution in native mode under the 6510 main processor. This is necessary because these cartridges generate nonmaskable interrupts which must be handled by the 6510 processor.

You can gain access to special code for handling these cartridges through BIOS65 function codes 7, 8, or 9. (See the discussion of the CP/M BIOS in Chapter 6 for details on using these function codes.)

In designing this code, you should consider receiving a certain number of characters-say 128 or 256-into a shared buffer. When you have received these characters, inform the device you are communicating with that you are not ready to receive data. You can then safely switch control from the 6510 main processor to the Z80. which can do whatever is required with those characters.

For detailed information on programming for the RS-232 port, see the *Commodore* 64 *Programmer's Reference Manual.*

 $\int_{0}^{1}\frac{1}{\lambda}\left( \frac{1}{\lambda}\right) \left( \frac{1}{\lambda}\right) \left( \frac{1}{\lambda}\$ 

# 44 CHAPTER

# GETTING **STARTED**

- Bringing CP/M onto Your Commodore 64
- The COPY Utility
- . The CONFIG Utility
- Generating a New CP/M System with SYSGEN

This chapter tells you how to start using CP/M on your Commodore 64. Read it *carefully.* It's very easy to bring CP/M onto your computer, but you should be sure that you understand the information in this chapter before you start CP/M or run any programs under it.

In this chapter you will learn:

- how to load and run your CP/M system
- how to format new disks and make backup copies of your system
- how to use the special Commodore 64 CP/M utilities
- how to generate a new version of CP/M
- how to use the special Commodore 64 keyboard under CP/M

The distribution 44K version of CP/M assumes that you are using the IEEE interface cartridge. If you don't have the IEEE interface cartridge, you can generate a 48K version of CP/M by following the instructions in Section 4.4.

### **4.1 BRINGING CP/M ONTO YOUR COMMODORE 84**

It is easy to bring CP/M onto your Commodore 64. Before you load CP/M, be sure that you've correctly installed your Z80 cartridge and your disk drive(s) and printer. If you haven't done this, read Chapter 2 for installation instructions.

After installing your Z80 cartridge and peripherals, follow the instructions in Section 4.1.1 to load your CP/M system. Once you've loaded CP/M and made copies of the system disks for backup, you're ready to try any of the commands in Chapter 5.

NOTE: Remember to make copies of your CP/M dIsks before you do any other processing. You need a backup copy of the disks that you purchased.

### **4.1.1 Starting CP1M**

To bring CP/M onto your Commodore 64 system, you start the computer and load the CP/M system. Just follow these easy steps and *make a backup copy of your system dtsks right after you get* CP/M *to start for the first time:* 

1. Turn on your equipment (peripherals and computer). Your Commodore 64 will print its usual "sign on" message:

> \*\*\*\*COMMODORE 64 BASIC V2 \*\*\*\* 64K RAM SYSTEM 38911 BASIC BYTES FREE READY.

- 2. Put the disk marked Commodore CP/M®\*V.64 into your disk drive. This disk contains your CP/M system.
- 3. Your Commodore 64 is in native mode. Type the following:

LOAD  $"$ ,8 <CR> or LOAD "CPM", 8

4. Your Commodore 64 reads the disk and answers:

SEARCHING FOR \* (or CPM instead of \*) LOADING READY.

5. The Commodore 64 segment of CP/M is now loaded into your computer. To load the Z80 segment and begin executing CP/M, type:

 $RUN << R$ 

6. Your Commodore 64 now reads the disk again to load the CP/M system into your Z80. While it is loading CP/M, your computer will print a row of 27 asterisks  $(*)$  across the top of the screen. When CP/M is loaded, your Commodore 64 will print:

COMMODORE 64 nnK CP/M vers 2.2 Copyright © 1979, Digital Research Copyright © 1982, Commodore  $\triangle$ 

7. Your CP/M system is now loaded and ready to run. Enter the following CP/M command to get a list of the files on your CP/M disk:

DIR <CR>

CAUTION! BEFORE PROCEEDING, MAKE A BACKUP COPY OF YOUR CP/M DISKSI

#### **4.1.2 Making Copies of Your CP1M System Disk**

Now that you've started CP/M, you *must* make backup copies of your system disks. It is bad practice to use the disks that you purchased as your standard operating disks. You could accidentally destroy the disk and then you would not be able to run your CP/M system.

So, *make a backup copy and use the copy as your CP/M system disk.* After you make the backup copy, *store your original disk in a cool, dry place, away from magnetic fields.*

To make your backup copy:

- 1. Use the COpy utility on your CP/M disk to format a new disk. The COpy utility is discussed in detail in Section 4.2.
- 2. Then use the COPY utility to copy your CP/M disk to the backup disk. The COpy utility prompts you along the way. depending on the number of drives you're using. Just follow its instructions.
- 3. Store your original disks in a *safe* place, somewhere cool, dry, and away from magnetic fields.
## **4.2 THE COpy UTILITY**

The COpy utility is a special Commodore 64 CP/M utility that allows you to:

- FORMAT a diskette for use with CP/M.
- Make a BACKUP of a CP/M diskette.
- Copy the CP/M SYSTEM TRACKS from one diskette to another.

You should use this utility to make a backup copy of your CP/M system disks as soon as you get CP/M up and running. Each COPY utility function is described in a separate section below.

To load the COPY utility, enter:

COPY<CR>

CP/M loads the COPY.COM file and writes:

COMMODORE 64 COPY UTILITY 1.0

- 1. FORMAT DISK
- 2. BACKUP DISK
- 3. COpy SYSTEM TRACKS ONLY
- 4. EXIT

PLEASE CHOOSE FUNCTION (1-4)

You then choose which COPY utility function you want to use and answer the questions that COPY asks.

### **4.2.1 Formatting a Disk with the COPY Utility**

You must format a diskette before you can write any information on it. You must format disks that you'll use under CP/M with the COpy utility.

You format disks when:

- You get new disks and you want to prepare them to be used with CP/M.
- You want to *erase all* of the information currently on a disk.

To use the COpy function to format disks, you enter 1 as follows:

> ... COPY utility messages... PLEASE CHOOSE FUNCTION (1-4) T FORMAT DISK UTILITY INITIALIZES DISK FOR CP/M CAUTION! FORMAT ERASES ALL DATA PLACE DISK TO BE FORMATTED IN DRIVE 0 AND PRESS ENTER OR PRESS SPACEBAR TO RETURN TO MENU

Now. *remove* your *system disk from the drive* and place the new disk (the one that you want to format) into the drive.

CAUTION! REMEMBER THAT YOU MUST *REMOVE YOUR SYSTEM DISK* OR ElSE YOU WILL ERASE *YOUR SYSTEM DISK!!*

COpy now writes formatting information to your disk. Any information on the disk will be erased and all of the tracks are made available for data. No files remain on the disk after you run COPY's FORMAT. COpy writes these messages during the formatting:

> FORMATTING DISK, PLEASE WAIT... FORMAT COMPLETE PRESS ANY KEY TO CONTINUE

You can now format another disk. copy information to your newly formatted disk. or exit back to CP/M. depending on your answer. If you want to format another disk, you need to insert the disk to be formatted into the drive. If you want to copy information. follow the instructions from COpy. If you're exiting back to CP/M. you should put your CP/M system disk into the drive.

NOTE: Remember that COPY erases all information from the disk when you use the COPY FORMAT option.

### **4.2.2 Creating a Disk Backup with the COpy Utility**

You can also use the COpy utility to make backup copies of an entire diskette. While making a backup copy, COpy uses a master disk and a slave disk. The *master disk* is the disk that you want to make a copy of (the original disk); the *slave disk* is a formatted disk that will be written to (the copy).

If you are using a single-drive system. the COpy utility will prompt you to insert the master or slave disk into the drive. Be careful when making copies of a disk. Keep track of your master disk so that you don't accidentally copy garbage over your information (and erase your master disk in the process).

To use COPY's BACKUP function, enter a 2 in response to the "choose function" message and follow the instructions from COpy:

> PLEASE CHOOSE FUNCTION (1-4) 2 DISK BACKUP UTILITY THE ENTIRE MASTER DISK IS COPIED TO THE SLAVE DISK INSERT MASTER DISK IN DRIVE 0 PRESS RETURN (OR SPACEBAR FOR MENU)

Now insert the disk that you want to copy *from* into the disk drive. If you decide that vou don't really want to copy your disk, simply press the SPACE bar and COPY returns to its original menu.

Once the master disk is ready, press the  $\frac{1}{100}$  key. COpy then reads a number of sectors from the disk into memory and writes:

> INSERT SLAVE DISK IN DRIVE 0 PRESS RETURN

Put the disk you want to copy to into the drive and press the carriage return. Be *careful* to *keep the master and slave disks in order.*

COPY now writes the information from memory onto the

slave disk and then asks that the master disk be replaced in the drive. This alternating master/slave disk placement will continue until the entire master disk is copied onto the slave disk. At that time, COPY returns to its main menu.

### **4.2.3 Copying the System Tracks with the COPY** Utility

You can copy the CP/M system tracks to another disk through the COpy system track copy function. This function copies only the system tracks, not any other information, from a master disk to a slave disk.

You need the CP/M system tracks on any disk from which you intend to "warm start" CP/M (start CP/M without having to reinsert the system disk). You may want to copy the system tracks to a disk containing a program that you will run often. That way, when you hit a  $\Box$ III -C to warm start CP/M, you don't have to replace the disk with your system disk.

To copy the system tracks using COPY, enter 3 for your selection from COPY's main menu. Then follow the instructions:

> PLEASE CHOOSE FUNCTION (1-4) 3 SYSTEM TRACK COPY UTILITY COPIES SYSTEM TRACKS FROM MASTER DISK TO SLAVE DISK INSERT MASTER DISK IN DRIVE 0 PRESS RETURN (OR SPACEBAR FOR MENU)

The disk with the COpy utility contains the CP/M system tracks (otherwise, you wouldn't have been able to start your system). Simply press the  $\blacksquare$  RETURN key or. if you really don't want to make a copy, press the **SPACE** bar.

When you press the **EXPURY** key, COPY reads the system tracks into memory and then writes:

> INSERT SLAVE DISK IN DRIVE 0 PRESS RETURN

Remove the master disk from the drive and insert the disk on which you want the system tracks copied into the drive. When you press the **RETURN** key, COPY will write the CP/M system tracks (tracks  $0$  and 1) to the disk in the drive. After the system tracks are written, COPY returns to its main menu.

## **4.3 THE CONFIG UTILITY**

You use the Commodore CP/M CONFIG utility to change the current I/O configuration for your CP/M system. Commodore provides the CONFIG utility so that you can add peripherals to your CP/M system quickly and easily.

CP/M needs to know what peripherals you're using. For example, if you're using only a single disk drive, CP/M will prompt you to change the diskette in the drive when you log to another disk. If you're using two drives, a properly configured CP/M will simply use the second physical drive.

NOTE: You CANNOT mix VIC (serial) peripherals and CBM (IEEE interface) peripherals on the same system.

Each of the CONFIG changes is described in a separate section below. To use the CONFIG utility, you enter:

CONFIG <CR>

CP/M then loads the file called CONFIG.COM and writes:

COMMODORE 64 I/O CONFIGURATION UTILITY THE CURRENT I/O ASSIGNMENTS ARE: **NUMBER OF DRIVES: 1** PRINTER TYPE: 1515 INITIAL CAPS MODE: ON DO YOU WISH TO:

- 1. CHANGE NUMBER OF DISK DRIVES
- 2. CHANGE PRINTER TYPE
- 3. CHANGE INITIAL CAPS MODE
- 4. CHANGE FUNCTION KEY ASSIGNMENTS
- 5. CHANGE KEY CODES
- 6. SAVE CURRENT I/O SETUP ON DISK
- 7. RETURN TO CP/M

PLEASE ENTER SELECTION (1-7)

You simply select the type of change that you want to make and answer the questions that CONFIG asks. CONFIG makes all the necessary changes to your CP/M system. for both the Commodore 64 native code and the Z80 code. Adding or changing peripherals to your Commodore 64 CP/M system is as easy as running CONFIG and answering the questions.

### **4.3.1 Using CONFIG to Change the Number of Disk Drives**

The CP/M system that you receive assumes that you are using a single disk drive. You may actually have the CBM 4040 dual disk drives. CONFIG toggles back and forth between one and two disk drives.

To change the number of drives, you run CONFIG like this:

CONFIG<CR>

when the CONFIG Messages are printed, choose selection 1.

CONFIG then processes your answer and changes the number of drives available to CP/M. If you originally had *one* disk drive, CONFIG prints:

> COMMODORE 64 I/O CONFIGURATION UTILITY THE CURRENT I/O ASSIGNMENTS ARE: NUMBER OF DRIVES: 2 PRINTER TYPE: 1515 INITIAL CAPS MODE: ON DO YOU WISH TO:

rest of CONFIG messages...

### PLEASE ENTER SELECTION (1-7)

If you had *two* disk drives when you started CONFIG. you will see this for the number of drives:

```
NUMBER OF DRIVES: 1
```
### **4.3.2 Using CONFIG to Change the Printer Type**

Your original CP/M system assumes that you will be using a VIC 1515 or (1525) printer. You may want to add a CBM 4022 (or other CBM) printer. CONFIG toggles back and forth between 1515 and 4022 printer types.

To change the printer type. you run CONFIG like this:

CONFIG<CR>

when the CONFIG Messages are printed. choose selection 2.

CONFIG then processes your answer and changes the printer type. If you originally had a VIC 1515 printer. CON-FIG prints:

> COMMODORE 64 I/O CONFIGURATION UTILITY THE CURRENT I/O ASSIGNMENTS ARE: NUMBER OF DRIVES: 1 PRINTER TYPE: 4022 INITIAL CAPS MODE: ON DO YOU WISH TO:

rest of CONFIG messages...

PLEASE ENTER SELECTION (1-7)

If you had a CBM 4022 printer when you started CONFIG. you get this for the printer type:

PRINTER TYPE: 1515

### **4.3.3 Using CONFIG to Change the Initial Caps Mode**

Your original CP/M system assumes that you will be using the all caps mode (all upper case letters when you press the keys). CONFIG toggles back and forth between initial caps ON and OFF.

With initial caps ON, you get only upper case letters. With initial caps OFF, you get upper and lower case letters. Remember that you can also toggle between caps ON and OFF at any time by pressing the  $\Box$  key.

To change the initial caps mode, you run CONFIG like this:

CONFIG<CR>

when the CONFIG Messages are printed, choose selection 3.

CONFIG then processes your answer and changes the printer type. If you originally had initial caps ON, CONFIG prints:

> COMMODORE 64 I/O CONFIGURATION UTILITY THE CURRENT I/O ASSIGNMENTS ARE: NUMBER OF DRIVES: 1 PRINTER TYPE: 1515 INITIAL CAPS MODE: OFF DO YOU WISH TO:

rest of CONFIG messages...

PLEASE ENTER SELECTION (1-7)

If you had initial caps OFF when you started CONFIG, you will see this:

INITIAL CAPS MODE: OFF

### **4.3.4 Using CONFIG to Change the Function Key Assignments**

Your CP/M system loads initial values into the eight Commodore 64 function keys. You can change any of these function key values through CONFIG.

If you save the new I/O configuration to disk, the new values will be loaded into the function keys when you next start CP/M. If you don't save the new configuration to disk,

the function keys are loaded with the new values but are reset to the original values when you next start CP/M.

To change the function key values, you run CONFIG like this:

CONFIG<CR>

when the CONFIG Messages are printed, choose selection 4.

CONFIG then prints:

F1: "DIR"<CR> F2: "DIR B:"<CR> F3: "STAT \*. \*"<CR> F4: "STAT B:\*.\*"<CR> FS: "COPY"<CR> F6: "CONFIG"<CR> F7: "DDT"<CR> F8: "DDT" ENTER FUNCTION KEY NUMBER (1-8) TO CHANGE PRESET VALUES. ENTER 9 TO LEAVE FUNCTION KEY UTILITY.

To change function key 8 to "PIP<CR>", use CONFIG like this:

ENTER FUNCTION KEY NUMBER (1-8) 8

TYPE IN TEXT USING "RETURN" OR "CTRL-Z" AS TERMINATOR

F8: "PIP<RETURN KEY>" ENTER FUNCTION KEY NUMBER (1-8) 9

This changes the value in function key 8 to PIP<CR> while you are using CP/M.

If you end your new key entry with a GTRL -Z, instead of a **RETURN** the function key is loaded *without* a ter*minating carriage return.*

If you want to save this value as the initial value for function key 8 for the next time you start CP/M, you must also choose CONFIG selection 6 to save the new I/O configuration to disk. Otherwise, the next time you boot CP/M, your function keys will contain the same initial values as they did this time; any changes you made through CONFIG will be lost.

### **4.3.5 Using CONFIG to Change the Key Codes**

Your CP/M system loads a table containing the hexadecimal values for each of the Commodore 64 keyboard keys. You can change any of these function key values through CON-FIG. Appendix D contains a table of ASCII characters, hexadecimal values. and the Commodore 64 keyboard char- ~ters.

NOTE: Be careful if you change the alphabetic characters. You may not be able to recover if you change characters that you need to run CP/M programs or commands If you SAVE the character changes on disk (through CONFIG selection 6), you may have trouble recovenng at all.

To change the keyboard key values. you run CONFIG like this:

CONFIG<CR>

when the CONFIG Messages are printed. choose selection 5.

CONFIG then prints:

PRESS KEY TO EXAMINE KEY CODE TO CHANGE KEY CODE, ENTER DATA IN HEXADECIMAL AFTER "CHANGE TO" TO EXIT KEY CODE MODE, TYPE "RETURN" TWICE AFTER "PRESS KEY" TO KEEP CURRENT KEY CODE, TYPE "RETURN" AFTER "CHANGE TO"

PRESS KEY (you press the "Q" key) IS 51 IN CAPS MODE-CHANGE TO 71

You just changed the capital  $Q$  (hexadecimal value 51) to a lower case q (hexadecimal value 71). You won't be able to enter a capital Q unless you use CONFIG to change it back again. If you don't want to make any more changes, just<br>press the **RETURN** key twice to return to the CONFIG key twice to return to the CONFIG main menu.

### **4.3.8 Using CONFIG to Save the New I/O Setup**

Once you've made changes to your I/O assignments through CONFIG, you may or may not want to save the new assignments. You will probably want to save the new information if you've changed the disk drive or printer data. You may not want to save the I/O information if you've changed the function key assignments for a special run and don't want the new values to be used the next time you start CP/M.

To save your new I/O assignments to disk, select 6 from the CONFIG menu. CONFIG then writes information to your CP/M system data and the next time you start CP/M, the new information will be used.

Remember, you can make changes that only affect the current CP/M version (the one in memory when you make the changes) if you want some special-purpose alterations. If you don't select CONFIG choice 6, the alterations will not be in effect the next time you load CP/M.

## **4.4. GENERATING A NEW CP/M SYSTEM WITH SYSGEN**

You can generate CP/M on your Commodore 64 to run in any memory size from 20K to 48K. If you are using the standard Commodore 64 serial bus to attach your peripherals-disk and printer-you should use a 48K version of CP/M. If you acquire the IEEE interface cartridge, you must

use a 44K version of CP/M. You may also want to generate a smaller version of CP/M if you need space to load a 6510 routine that you are invoking from a CP/M program.

NOTE: If you don't intend to save the new CP/M on an existing CP/M disk. the first step in generating a new version of CP/M is to format a disk. Disk formatting is discussed in detail in Chapter 4 under the COPY utility

Once you have the disk formatted for CP/M, you must use the COpy utility to copy the System tracks from one of your existing CP/M disks to the new disk. This operation places the 6S10 loader into its proper place

Once you have properly initialized your disk, you use a series of CP/M utility programs to generate the new version of CP/M and save it on your disk. These utilities are:

- MOVCPM
- SAVE
- SYSGEN

These utilities have a number of options on their use. In the following discussions, we consider only the most frequently used options. A more detailed exploration of all the utility options is found in Chapter 5.

In general. you will be generating either a 44K or a 48K version of CP/M on your Commodore 64. We'll use generating a 48K version as an example. Other versions are generated in exactly the same way but with a different memory size specified.

### **4.4.1 Relocating CP/M**

**MovePM** is a system ut1l1ty that relocates the CP/M operating system to execute in any memory size you specify.

To generate a 48K version of CP/M, you enter:

```
MOVCP,48 *
```
where:

48 is the memory size

instructs MOVCPM to leave the relocated CP/M image in memory.

### MOVCPM responds with:

CONSTRUCTING 48K CP/M vers 2.2 READY FOR "SYSGEN" OR "SAVE 37 CPM48.COM"

This is the end of MOVCPM execution. You follow this by running either the SYSGEN or the SAVE utility. Normally. you use the SYSGEN utility. Use the SAVE utility if you want to "patch" the operating system.

NOTE: Your Commodore 64 version of MOVCPM properly adjusts all of the CP/M code, including the 800T80 and 810580 programs. You do NOT have to reassemble these programs and use DDT to patch them into the new version of the operating system as you do on less capable CP/M systems.

Execution of MOVCPM as shown above leaves a copy of the relocated CP/M operating system. including BOOT80. CCP. BOOS. and BIOS80. in the Transient Program Area (TPA) ready to be saved as a file on your disk or written directly to the system tracks. (To learn more about CP/M structure. read Chapter 6.)

If you choose to save a copy. you can SYSGEN it later.

### **4.4.2 Saring the New System**

The SAVE built-in command writes the content of the TPA (in this case. a copy of your newly relocated CP/M) to the specified disk file. The MOVCPM command tells you how many 256-byte pages to save. MOVCPM on your Commodore 64 always tells you to save 37 pages.

To save your relocated verion of CP/M. enter:

### SAVE 37 CPM48.COM

This command will write the relocated CP/M to a file named "CPM48.COM". This is a full copy of a 48K version of the CP/M operating system. You can use the saved copy of CP/M in subsequent SYSGEN commands or for direct alteration under DDT.

## **4.4.3 Using SYSGEN**

A version of CP/M that you have saved in a disk file cannot be directly executed. You must first SYSGEN it to the system tracks of a CP/M disk.

SYSGEN *writes the specified version* of the CP/M operating system to the proper locations on *the system tracks* of a CP/M disk. SYSGEN can read a version of the operating system from one of two places:

- The system tracks of diskette.
- A memory image of CP/M loaded into the TPA by the MOVCPM or DDT programs.

If you are using a file containing a SAVEd version of CP/M. you must first bring it into memory with the DDT program. In our example. you enter:

### DDT CPM48.COM

then exit from DDT with a GO command.

If your source for the new version of CP/M is the system tracks of your disk or a memory resident image. you simply enter:

**SYSGEN** 

and SYSGEN responds With:

SOURCE DRIVE NAME (OR RETURN TO SKIP)

At this point you can specify the drive (A or B) whose system tracks you want read. If you simply hit the key. SYSGEN assumes that a copy of CP/M is already loaded into the TPA.

Whatever way you get the CP/M version loaded into memory. SYSGEN will ask you:

> DESTINATION DRIVE NAME (OR RETURN TO REBOOT)

If you respond with a destination drive name (A or B). SYSGEN will write CP/M to the system tracks of that drive. If you simply hit the RETURN key, SYSGEN will reboot from whatever disk is currently in Drive A.

NOTE: IF you SYSGEN a CP/M system that is different in size from the one you ran the SYSGEN under, DO NOT try to reboot from a disk containing the new system. Thrs will cause the operating system to crash Re-insert the disk from which you loaded SYSGEN before you tell it to reboot

To test a 'newly SYSGENed version of CP/M, you'll have to start it from native mode on your Commodore 64,

## **4.5 THE COMMODORE 84 KEYBOARD AND SCREEN WITH CP/M**

The Commodore 64 has a full typewriter-style keyboard that behaves as such when you are running CP/M. All of the  $CP/M$  **GRU** shifted control codes operate as they are supposed to. In addition, the STOP/RUN key on your Commodore 64 keyboard acts like a  $\Box$ **C** to produce a warm boot of the CP/M operating system.

In the Commodore 64 version of CP/M, you have the option of using only upper case or both upper and lower case. You toggle between them using the Commodore  $\Box$  key on the keyboard. You can use the CONFIG utility to tell CP/M to start with upper only or with upper/lower case enabled.

Table 5.3 contains a complete list of the **special CP/M coatrol keys.** These are identical to those defined for CP/M, with a few additional functions taken from your Commodore 64 keyboard.

The Commodore 64 graphics characters and screen color control are not generally available to CP/M. But there is no reason that you can't store values into your Commodore 64 6567 Video Interface Chip's control registers just as you do when running in native mode. To arrive at the proper addresses for the control registers, examine Section 6.1.3, which explains the address mapping between the Z80 and 6510 processors.

The control values that you insert into the registers are the same as those you use in native mode. As an example, suppose you want to use your Commodore 64 graphics character set. Running in native mode, you simply touch the graphics key to switch on the graphics character set. From a CP/M program running under the Z80, you have to control it directly through a store into the appropriate 6567 control register.

The character set selection control register is at

### 6510 address 53,272 decimal or \$0018 hexadecimal

which converts to the Z80 address base:

### Z80 address 49,176 decimal or \$C018 hexadecimal

The character set control register normally contains a \$17. To invoke the graphics character set, you must store a \$15 in the register:

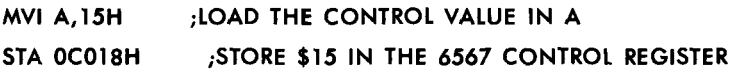

Once you've executed this code, the graphics character set is available to you. This operation does not change the character codes reaching your CP/M programs from the keyboard-only the display is changed.

You can use the same technique to alter colors, activate Sprites. or even play music through your Commodore 64 6581 Sound Interface Device. If you want to store characters directly into the screen matrix, remember to store Commodore 64 screen codes, not ASCII codes.

To use the dynamic features of your Commodore 64 from CP/M. all you have to do is remember that the 6510 addresses for the control registers must be reduced by \$1000 (4096) in your CP/M programs.

# $\sqrt{ }$ **CHAPTER**

## **CP/M** OPERITION

- How to Use This Chapter
- CP/M File Naming Conventions
- · Input/Output Hardware Conventions
- CP/M Command Structure
- $\bullet$  CP/M Commands

This chapter tells you how to use CP/M on your Commodore 64. It is *not* a detailed lesson on CP/M and its internal workings. It is an introduction to CP/M's conventions and notations, and an introduction to the commands that you can use under CP/M.

If you want detailed information on the internal workings of CP/M, get one of the many fine books listed in Appendix B, the Bibliography. That level of detail is far beyond the scope of this book.

## **5.1 HOW TO USE THIS CHAPTER**

Section 5.2 describes the CP/M file naming conventions. You should follow some reasonable conventions for naming your own files so that you can easily identify their contents.

Section 5.3 discusses the CP/M disk identification conventions. CP/M uses disk A and disk B; your Commodore 64 identifies these disks as disk 0 and disk 1. Section 5.3 also tells you how CP/M differs when you use the VIC 1541 or the CBM 4040 drive.

Section 5.4 describes the CP/M command structure and gives a table of all the CP/M commands that you get with your Commodore 64 CP/M system.

Section 5.5 provides *brief* descriptions of the CP/M commands. If you need more detail, see one or more of the CP/M books listed in Appendix B. Some books are more technical than others, so find the one with the amount of detail you are most comfortable With.

## **5.2 CPIM FILE NAMING CONVENTIONS**

When you are ustng CP/M on your Commodore 64, you should follow the CP/M file naming conventions. CP/M files have the general format:

[DISK-ID:] FILENAME [.TYPE]

where:

*DISK-ID* is an optional disk drive identifier (such as A or B) that is needed when you want to use a file not on the currently logged disk.

*FILENAME* is a one- to eight-character name used to identify your file to CP/M.

TYPE is an optional one- to three-character name used to further identify your file.

Some examples of CP/M filenames are:

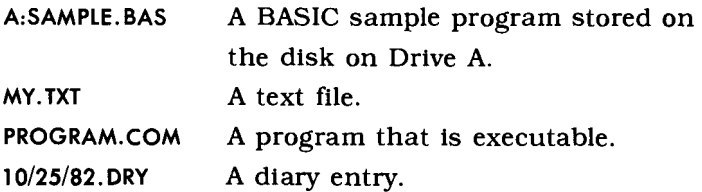

CP/M lets you use any alphabetic or numeric character in your file names, as well as some special characters. CP/M reserves a few of the special characters for its own use. You *cannot* use the following characters in a CP/M file name:

 $\langle$  >..:: = ? \* []

With some software packages, files must be named with specific types, such as SUB for a SUBMIT file or ASM for an Assembly Language source file. Read the information with your software packages to see if you need to follow any naming conventions for that package's files.

Even if you don't have to follow any specific rules in naming your files, you should try to use reasonable naming conventions. In this way, when you get a directory listing (a list of all the files on a disk), you will have some idea of what's in the files.

A file named MORTGAGE.BAS is easier to recognize as the set of source statements for a BASIC program that calculates mortgage rates than a file named X127GY9.123. In other words, it makes sense to name your data files in ways that represent their contents. For example, a file named

01/15/83.DTA could contain the data you collected on January 15, 1983.

Since there are so many CP/M users (over 500,000 to date), certain standard filename types have been adopted. The most commonly used types are shown in Table 5. 1.

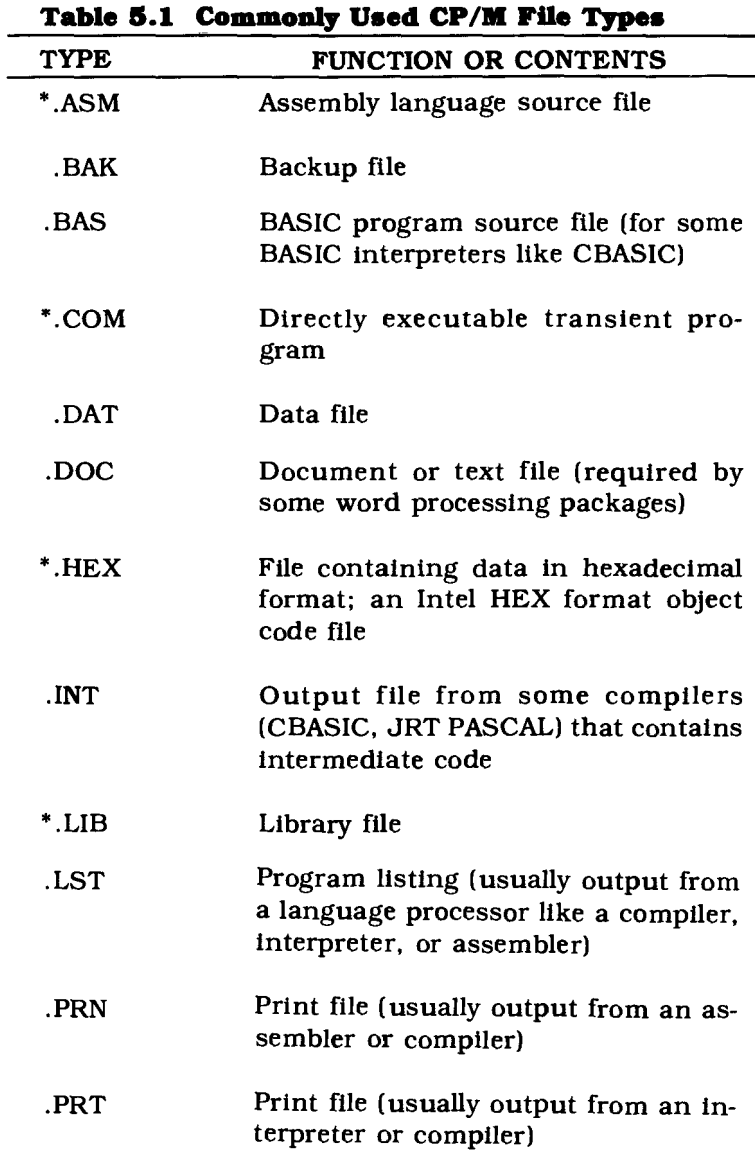

| <b>TYPE</b> | <b>FUNCTION OR CONTENTS</b>                                                           |
|-------------|---------------------------------------------------------------------------------------|
| .SRC        | Source file from the CP/M User's<br>Group                                             |
| * SUB       | Command file for a SUBMIT run                                                         |
| .SYM        | Symbol table file (generated by some<br>compilers, assemblers, and inter-<br>preters) |
| .TEX        | Text file (required by some word pro-<br>cessors)                                     |
| .TXT        | Text file (required by some word pro-<br>cessors)                                     |
| * 888       | Either a temporary file or an improp-<br>erly saved (and unusable) file               |

**Table 5.1 Commonly Used CP/M File Types**

NOTE: Those filename types marked with an asterisk  $(*)$  must be adopted if you want to use associated software packages or system functions. That is, all CP/M directly executable programs must be named "filename.COM:'

## **&.3INPUT/OUTPUT BARDWARE CONVENTIONS**

CP/M has certain conventions that must be followed when you are reading files from a disk or writing files to a disk,

The first disk drive physically attached to the system is called drive A. The next is drive B. When you are using a single 1541 disk drive, your Commodore 64 CP/M uses a slightly different way of telling which disk is in the drive (this is described in some detail below).

When you begin CP/M, you will be "logged" to drive A and you will see the prompt "A>" on your screen. This means that if you specify a filename in a command and you don't specify a disk-id before the filename, the disk on drive A will be searched for the file.

You can log to drive B by entering the command:

B:

After entering the B: command, any filename that you specify without a disk-Id preceding the filename will be read from or written to drive B.

You can change back and forth between drive A and drive B by simply entering the above command. You can tell which drive you're currently accessing by looking at the prompt: it will be A> when you're using drive A or B> when you're using drive B.

Your Commodore 64 CP/M can use either the VIC 1541 single disk drive or the CBM 4040 dual disk drive. Read the sections below that cover the type of disk drive you have attached to your Commodore 64.

### **5.3.1 Loading Programs from Disk: Single Drive**

It is easy to load and run a CP/M program. You first place the program disk into your disk drive and then enter the filename followed by a carriage return, for example:

MYPROG <CR>

CP/M then goes to the currently logged disk and looks for the file called MYPROG.COM. If CP/M finds this file, the data in the file are read into the computer's memory and CP/M begins executing those instructions.

If the file is not found on the disk, then CP/M prints the filename followed by a question mark:

### MYPROG?

In such cases, check to see if you have the correct disk in the drive, log to the correct disk, or correct the program name.

For a single-drive system. if you are logged to drive A and your program is on drive B, then remove disk A from the drive, insert disk B, and enter:

### B:OTHERPGM <CR>

CP/M will first ask that the appropriate disk be placed in the drive by writing:

INSERT DISK B INTO DRIVE 0, PRESS RETURN

You should put the appropriate disk into the drive and press the  $R = \frac{1}{R}$  key. CP/M will then search the disk for the file called UTIIERPGM.COM, load the file, and run it.

### **5.3.2 Loading Programs from Disk: Dual Drive**

When using the CBM 4040 dual disk drive, you don't have to physically change the disk in the drive when you want to log to another disk. Since there are two drives, you can insert two disks into the drive: disk A and disk B.

When you enter the B> command to log to disk B, CP/M will not ask you to insert a disk into the drive. Instead, CP/M will use the disk already in drive B.

If you want to change which disk is in a drive, you should change the disk and then tell CP/M that a different disk is in the drive by entering a  $\Box$   $\Box$  -C command. This makes CP/M read the directory from the disk and keeps you from writing over information that you want to keep.

You must have the Commodore 64 IEEE interface cartridge when you use the CBM 4040 dual disk drive. You cannot plug the dual disk drive into the Commodore 64 without the interface cartridge.

## **&.4 CP/M COMMAND STRUCTURE**

Your Commodore 64 CP/M system includes a Console Command Processor (CCPj through which you interact with CP/M. The CCP reads and interprets the commands you enter at the keyboard.

The CP/M commands are listed in Table 5.2 and described in some detail later in this chapter.

In general, the CP/M commands are of two types:

- Built-in commands which are a part of the CCP itself. Being part of the CP/M operating system, built-in commands are included whenever you load CP/M.
- Transient commands which are loaded into the Transient Program Area (TPA) from a disk and then executed. Transient commands reside on the disk as COM files.

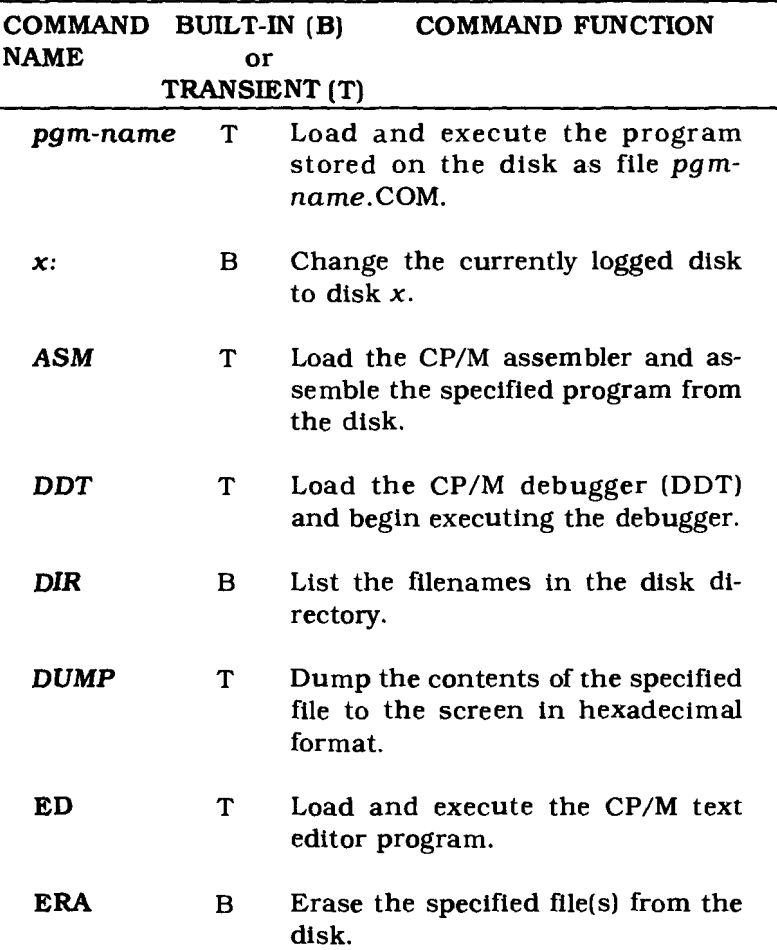

**Table 5.2 CP/M Commands**

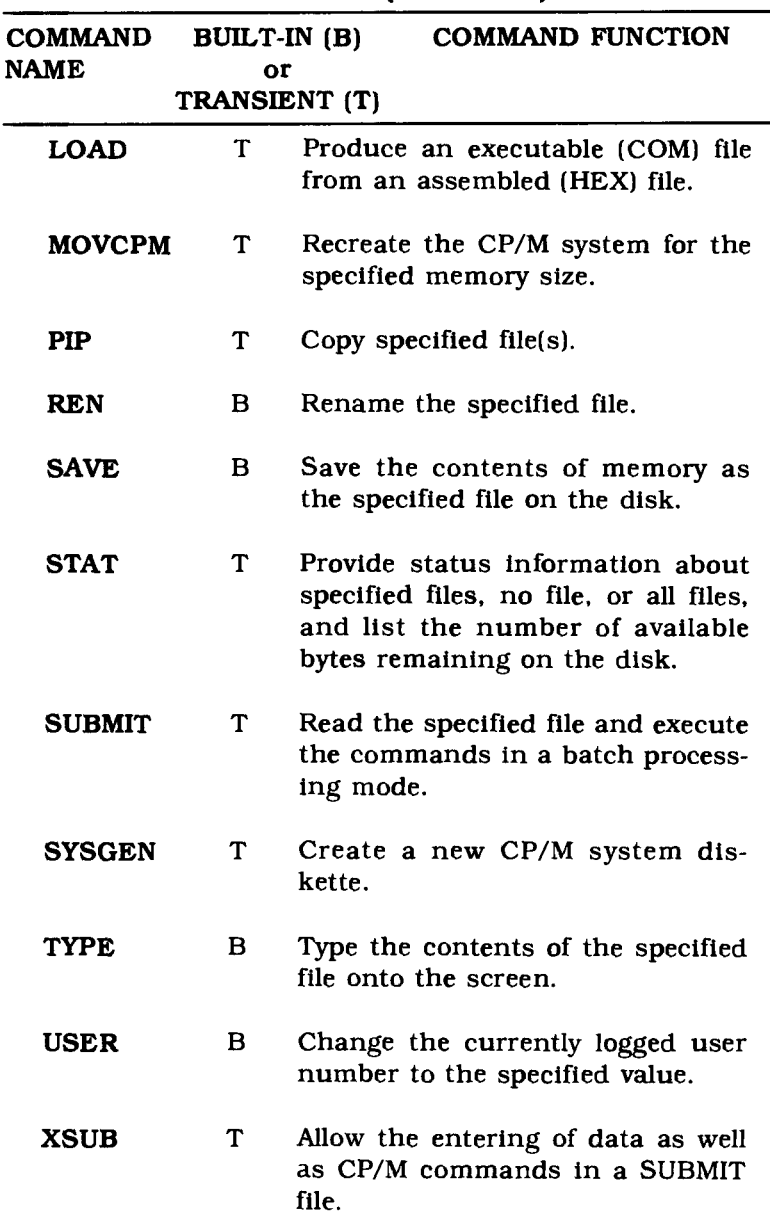

**Table 5.2 (Continued)** 

In addition to the commands listed in Table 5.2. your CP/M system includes a number of built-in line editing

*commands.* The CP/M line editing commands, shown in Table 5.3, have the general form:

### $CTRL$

where:

\_ means hold down the CONTROL key on your Commodore 64.

*x* is one of the keys on your Commodore 64 keyboard.

### **Table 5.3 CP1M Built-in Line Editing Commands**

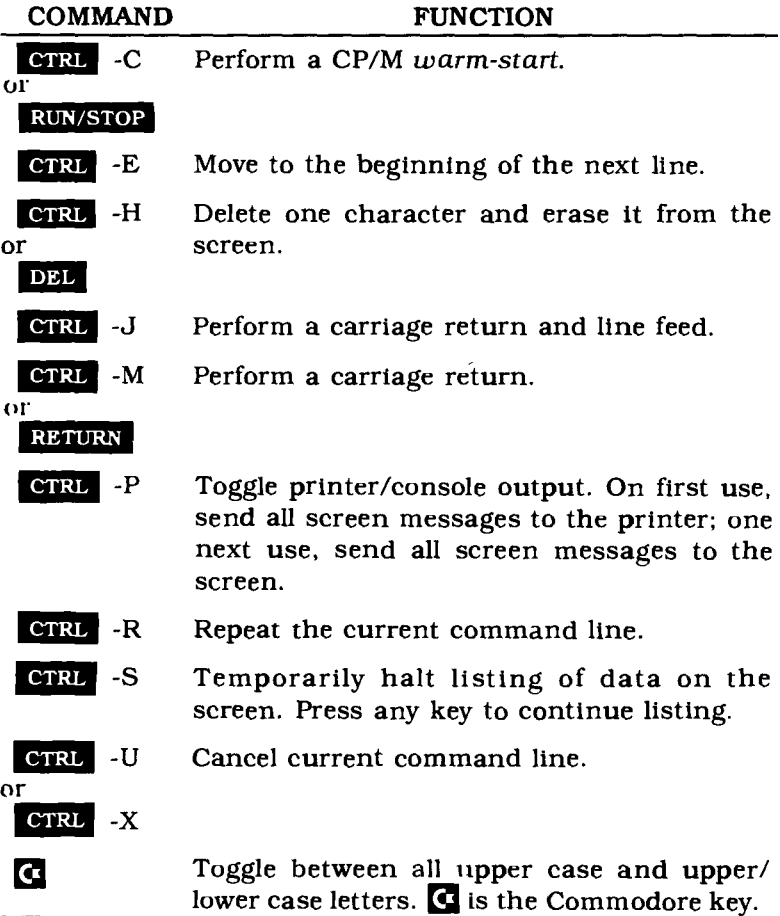

## **5.5 CPIM COMMANDS**

This section gives you a brief description of the Commodore 64 CP/M commands. It is *not* intended to be a detailed description of how CP/M commands operate, nor does it attempt to describe every possible way you can use the CP/M commands.

If you need to learn how CP/M works or if you need more detail on how the commands work. you should purchase one or more of the excellent CP/M teaching texts on the market. Skim these books and pick those that present the information in a way that you can easily understand.

The following notation is used in describing the CP/M commands:

- *• Underlined* words show arguments (parameters) which you replace with your own values.
- **• BOLDFACE** keywords must be entered *exactly* as shown.
- A *vertical bar* (|) separates arguments where you may select any one of the list of arguments.
- *• Square brackets* ([ ]) are used to show *optional arguments.* You select any or none of the arguments listed, depending on your needs.
- *• Braces* ({ }) show that you must choose one of the arguments.

### *5.5.1* **pgm-name (Load and Run a CP/M Program)**

Format: [disk-id:] filename<CR>

where:

*disk-id* is an optional disk identifier.

*filename* is the name of the file containing the program to be loaded and run. Programs must be stored in files named filename. $COM$ .

Description:

CP/M programs are stored in files named filename.COM. When you type the name of one of these program files and hit the carriage return key. CP/M does the following:

- 1. Searchs the currently logged disk or the disk specified by *disk-id* for the program file *filename.COM.*
- 2. Loads the program file into memory.
- 3. Begins executing the instructions in the program.

If the file is not found on the disk. CP/M prints a message like this:

**FILENAME?**

When you get this message. make sure you have the correct disk in the disk drive. that you've spelled the program filename correctly. and that the program is stored in a COM file.

Example 1:

To load and execute your program which is stored in the file MYPROG.COM. enter:

**MYPROG** <CR>

CP/M searches the currently logged disk for the file MYPROG.COM, loads the file. and begins executing the instructions. If the file is not on the disk. you will see the error message:

**MYPROG?**

Example 2:

You have a single drive system and are currently logged to disk A. You want to load and run the program XYZ from disk B. Enter the CP/M command:

B:XYZ <CR>

CP/M then responds with:

**PLACE DISK B INTO THE DISK DRIVE AND HIT RETURN**

Put the appropriate disk into the disk drive and press the **REFURN** key. Then, CP/M searches for the file named  $XYZ$ .  $COM$ , loads the file, and begins executing its instructions.

### *5.5.2* **x: (Change the Currently Logged Disk)**

Format: *disk-id:*

where:

*disk-ui* is the disk identifier

Description:

Under CP/M, you are always "logged" to a disk. You can tell which disk CP/M is using by looking at the prompt message. If it's "A>", you're logged to disk A; if it's "B>", you're logged to disk B.

You can change the logged disk by entering:

DISK-ID:

CP/M then asks you to insert the appropriate disk into the disk drive and hit the carriage return. CP/M remembers which disk you're currently logged to and will request another disk if you ask for a file or program and use the *disk-id* qualifier.

Example:

You have a single drive system and are currently logged to disk A. You want to log to disk B. To do this. you would enter:

 $B: <$ CR $>$ 

CP/M then writes;

### **INSERT DISK B INTO DRIVE O. PRESS RETURN**

When you insert the disk into the drive and hit the carriage return. CP/M is logged to that disk. The CP/M prompt will now be:

Format: *ASMfllename [.parms ]*

where:

*filename* is the name of the file containing the program to be assembled. The file *must* be named *filename* .ASM.

*parms* contains up to three characters specifying the drivels) for the source file. HEX file. and PRN file.

Description:

The ASM command loads and executes the CP/M Assembler which processes 8080 instructions. The CP/M Assembler:

- 1. Assembles the assembly language statements contained in the file *filename*.ASM.
- 2. Generates an object file in hexadecimal format and places the object file in filename.HEX.
- 3. Produces a print file *infilename.PRN.*

The parms string is an optional character string which tells the assembler where to read and write its files. You can specify up to three characters in *parms.* Each character position has a special meaning:

- Position 1: The source drive for the file containing the assembly language statements.
- Position 2: The destination drive for the object (HEX) file.
- Position 3: The destination drive for the print (PRN) file.

If you specify a "Z" for positions 2 and/or 3. the assembler will not generate a HEX (position 2) or PRN (position 3) file. If you specify an "X" for position 3. the listing will appear on your screen instead of in a file. Table 5.4 lists the ASM error messages.

NOTE: CP/M was written for the Intel 8080 microprocessor. The Z80 processor in your Commodore 64 is compatible with the 8080 processor but offers a much larger instruction set, more internal registers, and other advantages.

If you want to use the full Z80 instruction set, you'll have to get an assembler that recognizes the Z80 instruchons.

#### **Table 5.4 ASM Error Messages**

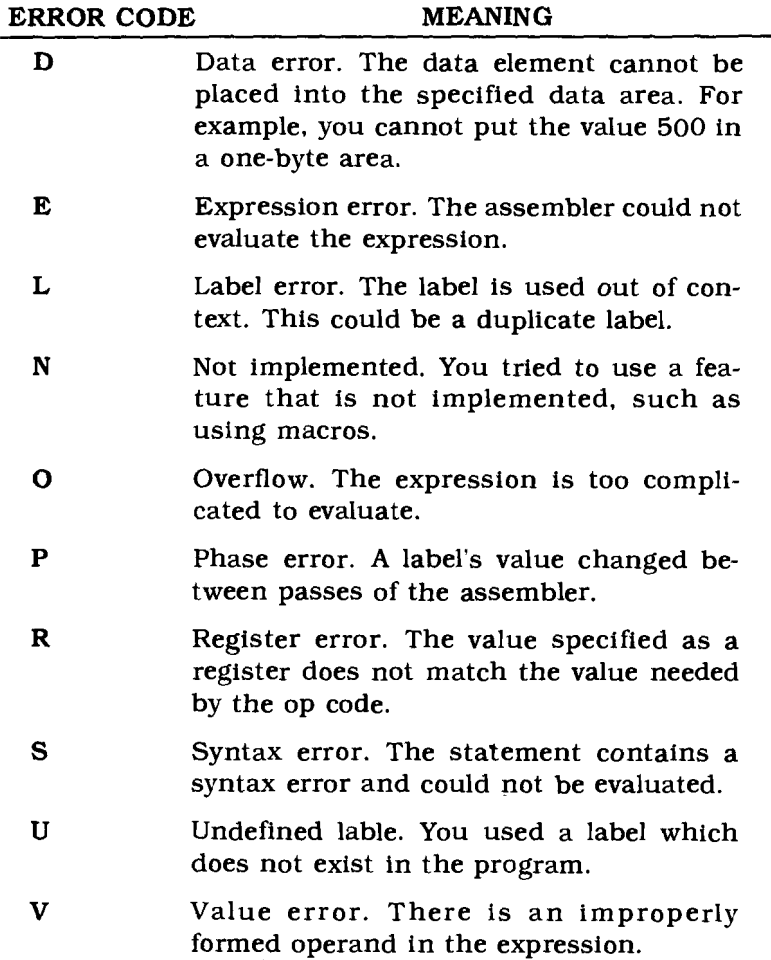

### Examples:

- ASM APROG.BBB Assemble the assembly language program contained in the file B:APROG.ASM and put the object file in B:APROG.HEX and the print file in B:APROG.PRN.
	- ASM PGM2.BZZ Assemble the assembly language program contained in the file B:PGM2.ASM. Do not generate either the object (HEX) file or the print (PRN) file.
	- ASM PGMFOR.AAX Assemble the assembly language program contained in the file A:PGMFORASM. Put the object file (PGMFOR.HEX) onto Disk A. Print the listing on the screen.

### **5.5.4 DDT**

Format: DDT  $\left[$   $\left[$  disk-id: $\right]$  filename $\left[$  type $\right]$   $\left[$ 

where:

*disk-td.* is an optional disk identifier.

*filename. type* is a valid CP/M filename for the file containing the information to be loaded and processed by DDT.

Description:

DDT is the CP/M Dynamic Debugging Tool which you can use to interactively test and debug programs. You can load *any* file into memory using DDT. If you load an executable file. you can directly control its execution from your console.

NOTE: You can also use DDT to look at a file in both ASCII and hexadecimal format.

DDT loads the file into the TPA (Transient Program Area) in memory. You can then use the commands shown in Table 5.5 to operate on the information in the TPA.

You must know 8080 assembly language instructions to use DDT. If you don't know the assembly language instructions, don't try to use DDT. Appendix B gives a list of some of the currently available Z80 assembly language books.

NOTE: DDT recognizes only the subset of Z80 instructions that is identical to the Intel 8080 microprocessor instruction set.

| <b>COMMAND</b>       | <b>MEANING</b>                                                                                                    |
|----------------------|----------------------------------------------------------------------------------------------------|
| As                   | Assemble. Begin entering assem-<br>bly language instructions at ad-<br>dress s.                                                                                                    |
| $\mathbf{D}[s[,f]]$  | Display. Display the contents of<br>memory in both hexadecimal and<br>ASCII formats. Begin at address s<br>and end at address $f$ . If you don't<br>specify $f$ , 16 display lines are<br>shown. If you don't specify s, the<br>starting address is the current<br>display address. |
| $\mathbf{F}$ s, f, c | Fill memory. Fill memory with the<br>hexadecimal byte c. Begin storing<br>the byte c at location s and end at<br>location $f$ . You use the $F$ command<br>to fill a block of memory with one<br>value, for example, all zeros or<br>blanks.                                        |
| G[s] [b1[, b2]       | Go. Begin executing the instruc-<br>tions at location s with optional<br>breakpoints at locations b1 and                                                                                                    |

**Table 5.5 DDT Commands**

| COMMAND                                        | <b>MEANING</b>                                                                                                    |
|------------------------------------------------|----------------------------------------------------------------------------------------------------|
|                                                |                                                                                                    |
|                                                | b2. If you don't specify location s,<br>execution begins at the current<br>address.                                                                                                    |
| Hc1,c2                                         | Hexadecimal sum/difference. Add<br>(or subtract, depending on the<br>signs) the hexadecimal constants<br>$c1$ and $c2$ .                                                                                                    |
| $\bm{\mathrm{I}}$ filename $[.\mathit{type}$ ] | Input. Insert the filename<br>filename.type into the default file<br>control block for the TPA. You<br>must use an R command to actu-<br>ally read the file.                                                                                                    |
| $\mathbf{L}[s[f]]$                             | List. List the assembly language<br>mnemonics beginning at address s<br>and ending at address $f$ . If you<br>don't specify a value for s, the list-<br>ing begins at the current address.<br>If you don't specify a value for $f$ , 12<br>lines are listed.                                                                             |
| Ms.f.d                                         | Move a block of information. Move<br>the contents of a block of memory.<br>Begin moving data from address s<br>and end at address $f$ . Move the in-<br>formation to address d.                                                                                                    |
| R[o]                                           | Read a disk file. Read the file<br>whose filename and type are in the<br>file control block into the program<br>area beginning at offset o. You use<br>an I command to set the file in-<br>formation in the file control block.<br>If you don't specify an offset value,<br>the file is read into memory be-<br>ginning at address 100H. |

**Table 5.5 (Continued)**

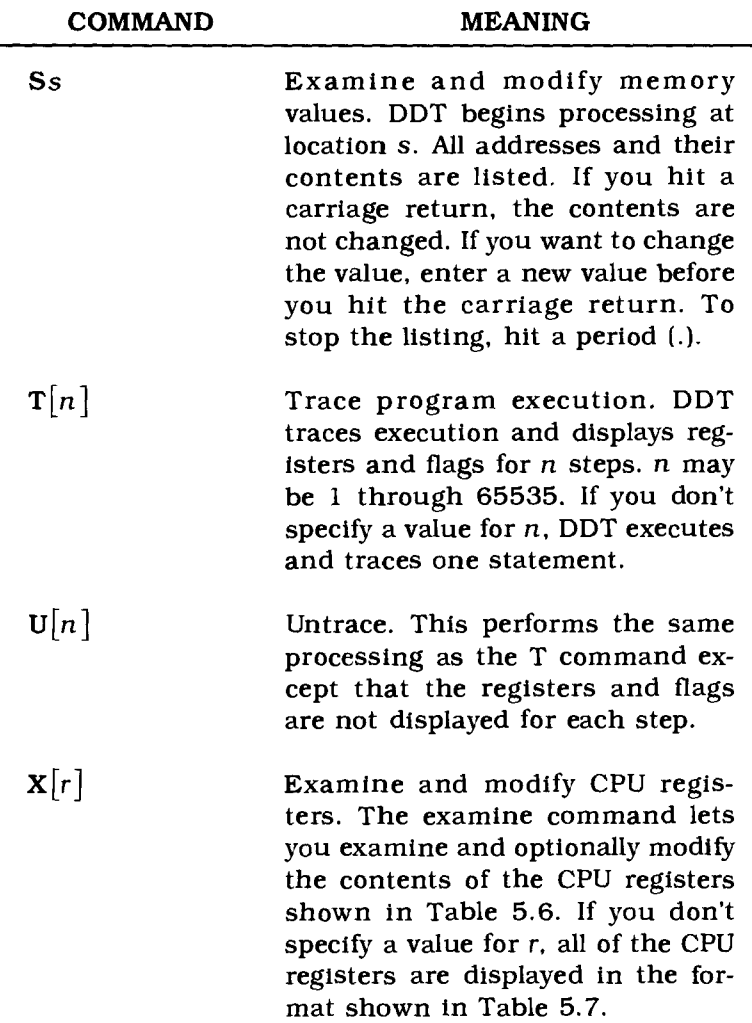

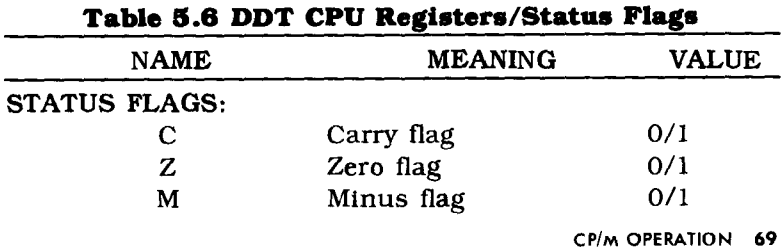

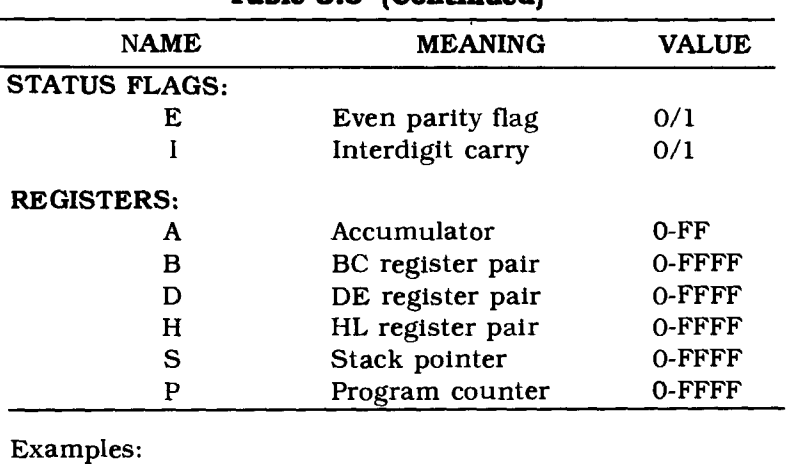

**Table 5.8 (Continued)**

DDT

Loads DDT and waits for you to enter commands.

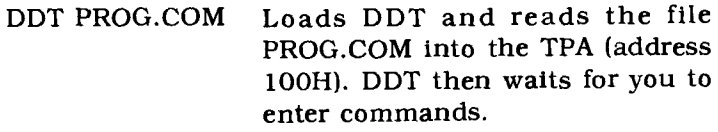

### **Table 5.7 DDT CPU Register/Jl1ag Display Format**

CfZfMfEfif A=bb B=dddd D=dddd H=dddd S=dddd P=dddd inst

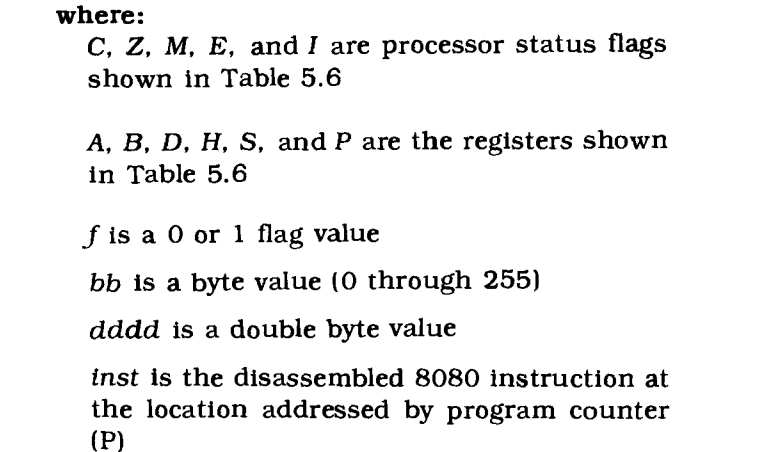
# **5.5.5DIR**

Format: **DIR** [disk-id:] [filename.type]

where:

disk-id is an optional disk identifier.

*filename* is an optional valid one- to eight-character CP/M filename.

type is a valid one- to three-character CP/M file type. You need to specify a type if you use the filename parameter.

## Description:

You use a **DIR** command to display the directory of files on a certain disk disk-id. If you don't supply a disk-id parameter. DIR lists the directory of the disk in the drive currently logged to the system.

You can use the CP/M wildcard (\* and ?) characters in your filename and type parameters. These characters are acted upon as follows:

```
• question mark (?)
```
Use a question mark (?) to represent a single character in a filename or type. DlR will use the ? to match on any character that occupies that position in the filename or type. For example,

### DIR PGM?.COM

will display all files that have the first three characters PGM, any fourth character and the type COM. This format will match only files with names PGMx.COM. It will not match PGMxxx.COM.

• asterisk (\*)

Use an asterisk (\*) to represent an entire filename or type or the remainder of a filename or type. DIR will match on any characters in the positions indicated by the ". For example,

OIR PGM\* .COM

will display all files that have the first three characters PGM, *regardless oj the length oj the filename,* and the type COM.

If you use a *disk-id* value, DIR will display only those files on the indicated disk. If you omit the *disk-id* value. DIR displays the files on the currently logged disk.

Examples:

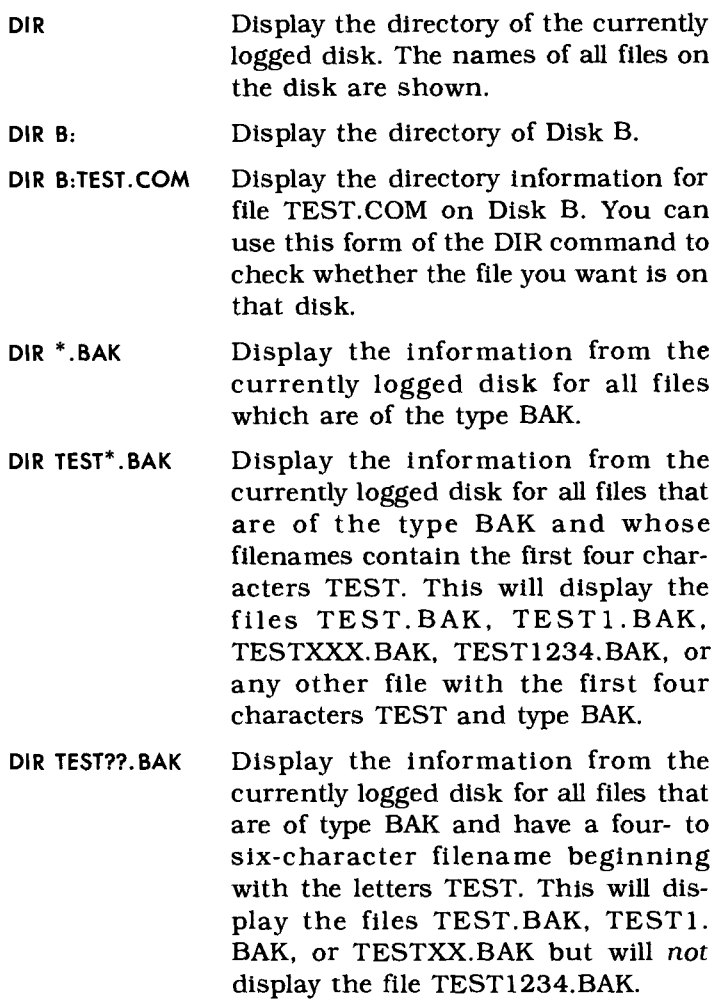

# **5.5.8 DUMP**

#### Format: **DUMP** [disk-id:]fllename.type

#### where:

*disk-id.* is an optional disk identifier.

filename is valid CP/M filename of the file whose contents are to be displayed.

type is a valid one- to three-character CP/M file type.

#### Description:

You use a **DUMP** command to display the contents of a file in hexadecimal format. The file information is shown on the screen.

Examples:

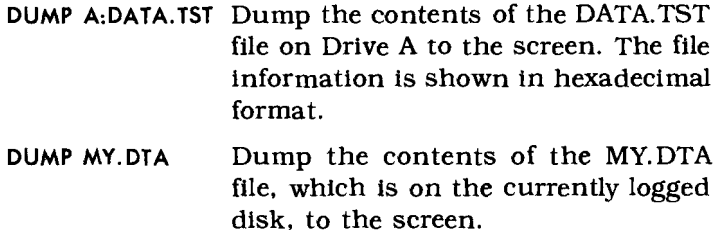

# **5.5.7 ED**

## Format: ED [disk-id:]filename[.type] [[disk-id2:] [filename2[.type2]J]

where:

disk-id is an optional disk identifier.

filename is the name of the file containing the data to be edited.

type is a valid CP/M file type for the file containing the data to be edited.

*disk-id2* is an optional disk identifier needed when you want the edited file to be written to a disk other than the disk being edited.

*jilename2* is the name of the output file when you want the edited filename to differ from the original filename.

*type2* is the type for the output file when you want the edited file to have a different type than the original file.

## Description:

You use the **ED** command to run the CP/M context editor to create or change CP/M source language, data. and text files. ED works on the data in its buffer, using a character pointer to keep track of its current position. Be sure that you understand how to use ED; you could lose your edited file if you're not careful!

If the file exists when you enter the ED command, CP/M opens it and prepares to operate on it. If the file does not exist, CP/M creates a new file with the specified name. CP/M names its temporary file filename.<sup>\$\$\$</sup> while you are editing the information.

When you are finished editing the file. CP/M changes the name of the original file to *filename*.BAK and writes the edited information to the file named *jilename.type* when you tell ED to write the data. If you don't tell ED to write the edited information to the file, you will lose the edited data. You must tell ED  $ev$ *erything!*

If you want to write the edited file to a disk other than the one contatning the original file, specify a *disk-id2* parameter.

If the file that you are editing is too large to fit in memory. you must tell CP/M's ED processor when to swap information to its work files. The amount of data that can be processed without swapping depends on the size of your CP/M system. The standard Commodore 64 CP/M system is a 44K version.

You use the control characters shown in table 5.8 and the commands shown in table 5.9 when you are editing a file using ED.

Remember that the CP/M ED editor is not a very complex editor. It works in its buffers. and you must tell it everything. After you enter the command that tells ED what file to edit. you must tell ED to read in a specified number of lines from the file. In the same way. after you have finished editing. you must be sure to close the processing with an E command to save your edited data.

NOTE: Some ED commands (F, I, N, and S) when entered in upper case, automatically translate all subsequent lower case entries to upper case. If you enter these commands in lower case (f, i, n, s), the automatic translation to upper case is not done, and data can be entered in both upper a nd lower case

| <b>CHARACTER</b>    | <b>MEANING</b>                                                     |
|---------------------|--------------------------------------------------------------------|
| <b>CTRL</b><br>$-L$ | Used as a logical carriage<br>return/line feed within a<br>string. |
| CTRL<br>l -X        | Line delete.                                                       |
| CTRL -Z             | String terminator/separator.                                       |
| <b>DELETE</b>       | Delete the previous character.                                     |

**Table 5.8 CP/M ED Control Characters**

**Table 5.9 CP/M ED Commaad.\***

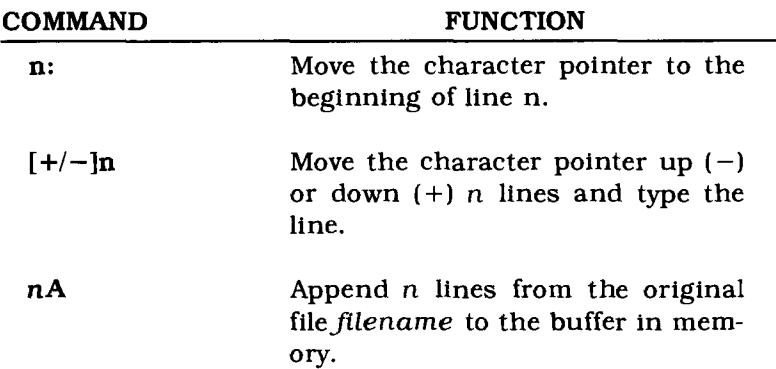

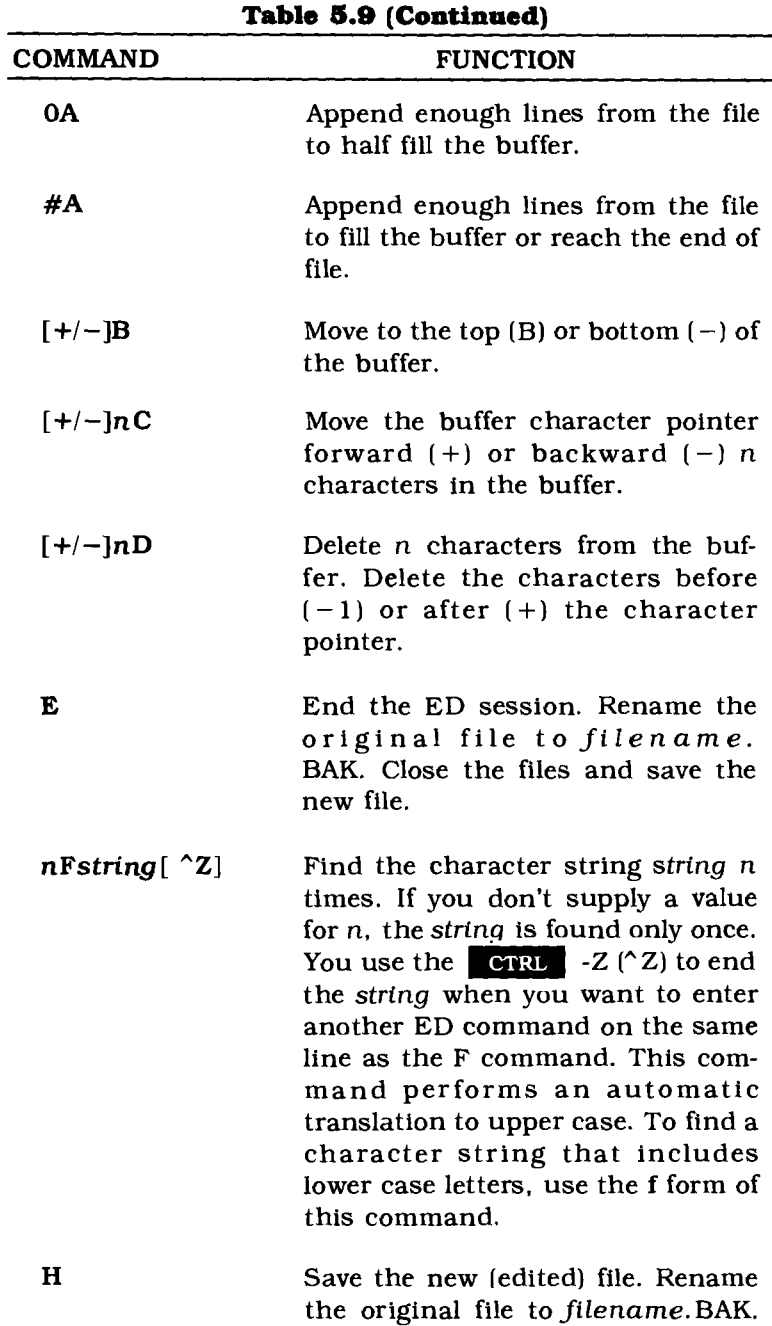

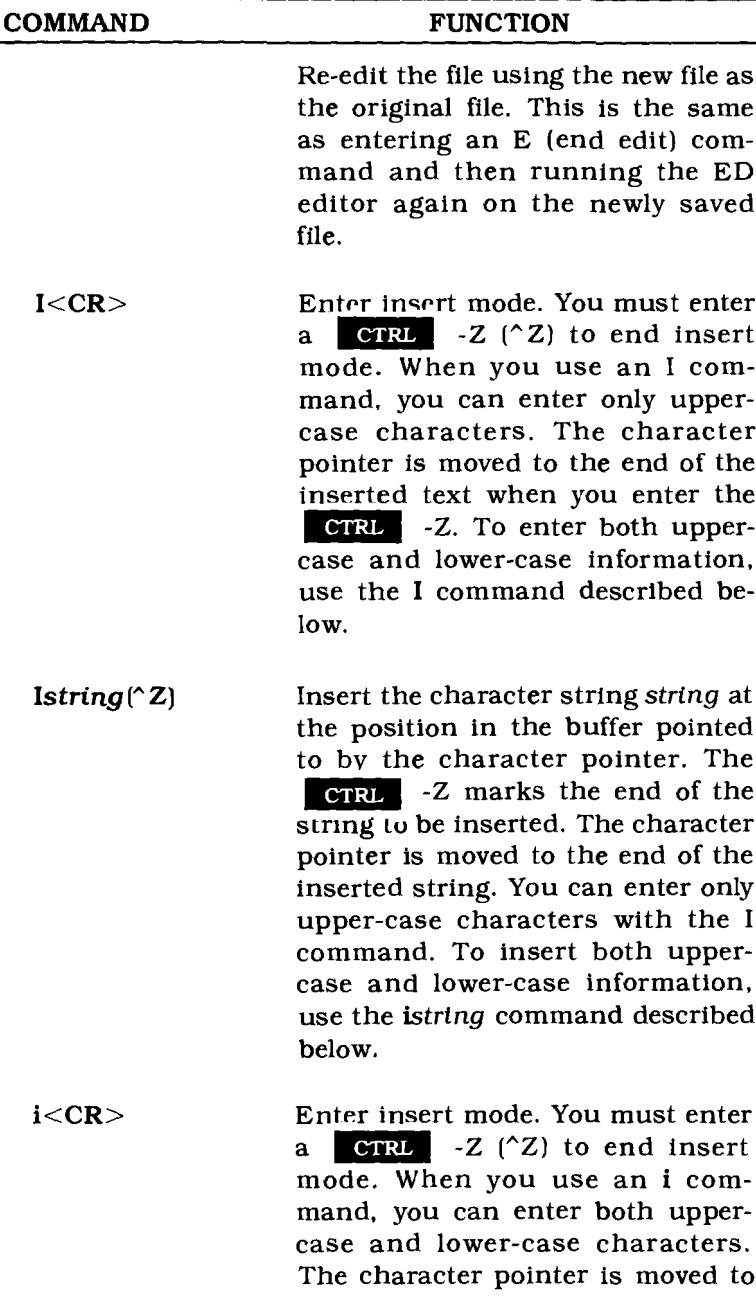

l,

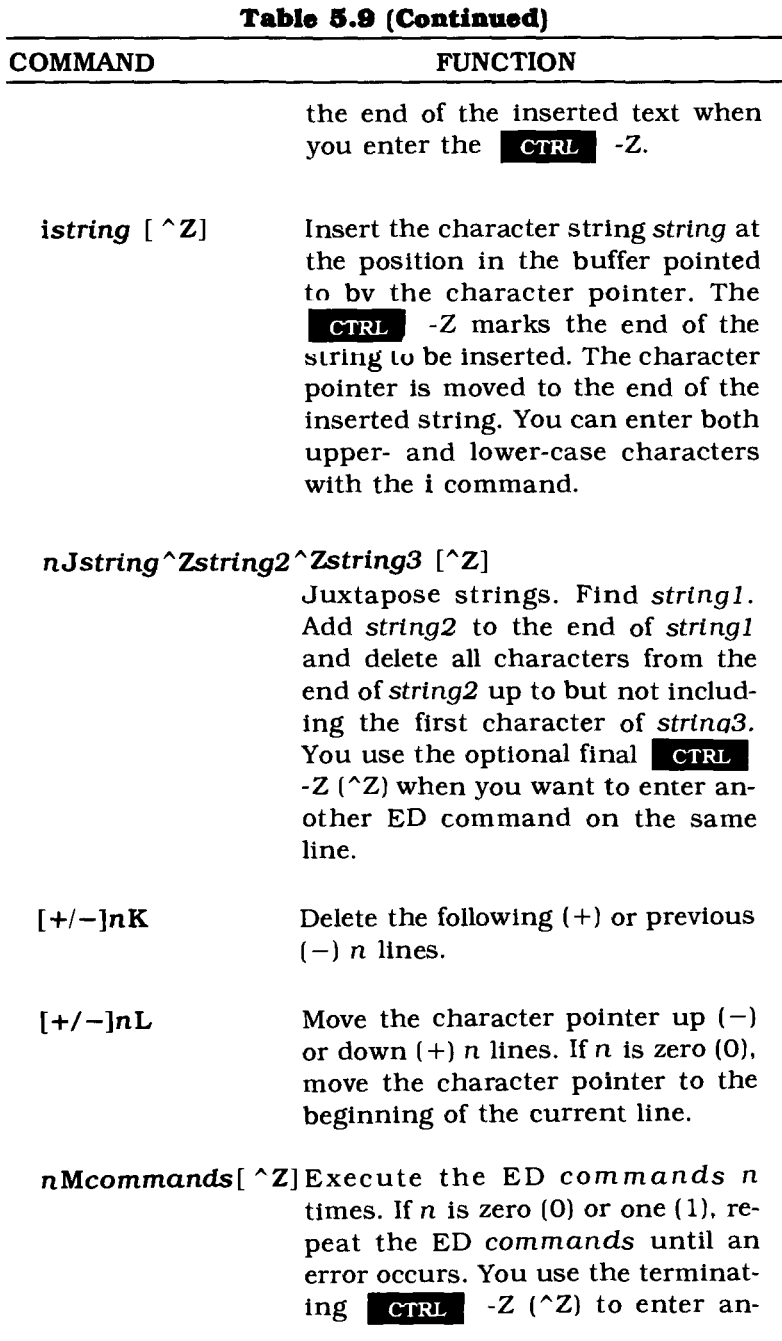

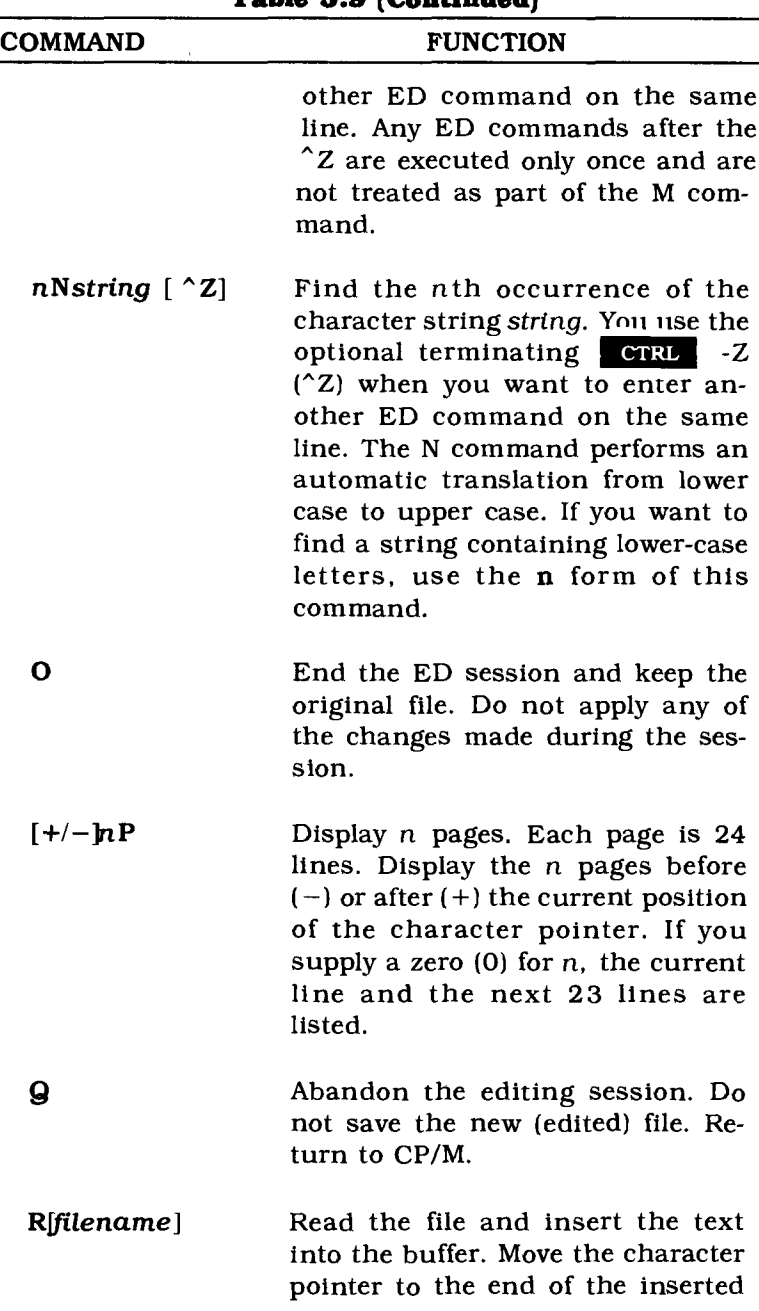

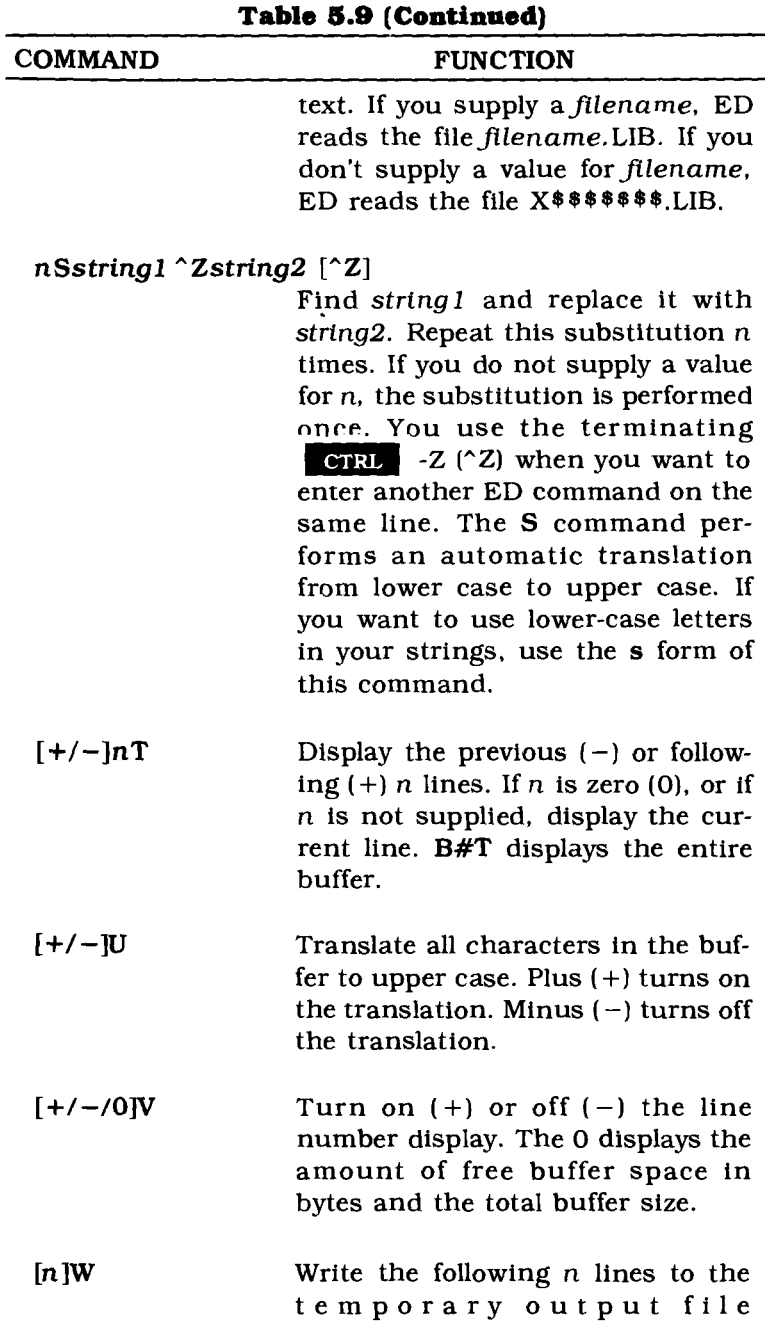

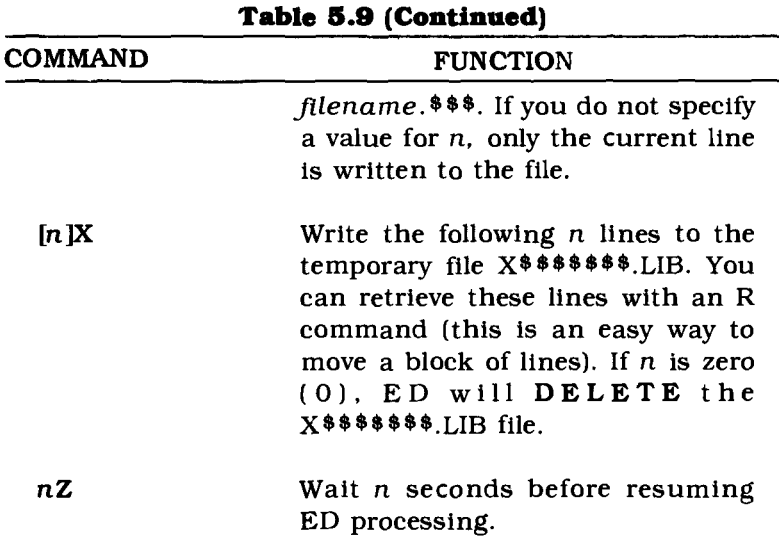

\*NOTES: You can use the operand  $n \cdot 1$ ::n2 for any n or n operand in the ED commands shown in this table. If you use the n 1::n2 form, the ED processor will operate on the lines n1 through n2. If you use this form and omit either n1 or n2, ED assumes the current line for the missing operand.

You can use a # for n in the ED commands. # means to use the largest possible value (65535) for n

Many of the ED commands show  $a +/-$  form. You do not need to specify the plus  $(+)$  sign. You do need to specify the minus  $(-)$  sign if you want to move backward in the file

The F, I, N, and S commands perform an automatic translation to upper case. If yOu want to enter both upper and lower case data, use the **commands f, i, n, and s.**

#### Example:

ED PGMTST.ASM Edit the file PGMTST.ASM. If the file exists, you must remember to read in the data with an A command before attempting to edit it.

## **5.5.8 ERA**

Format: ERA *[disk-id:]filename.type*

where:

*disk-id* is an optional disk identifier.

*filename* is a valid CP/M filename.

*type* is a valid CP/M file type.

Description:

You use an ERA command to erase one or more files from your disk. If you don't specify a *disk-id* parameter, the file is erased from the currently logged disk.

ERA accepts the wildcard (") notation for the *filename* and *type* parameters. This allows you to erase a group of files with a single command. Be careful that you don't erase files that you want to keep when you use the wildcard notation.

Examples:

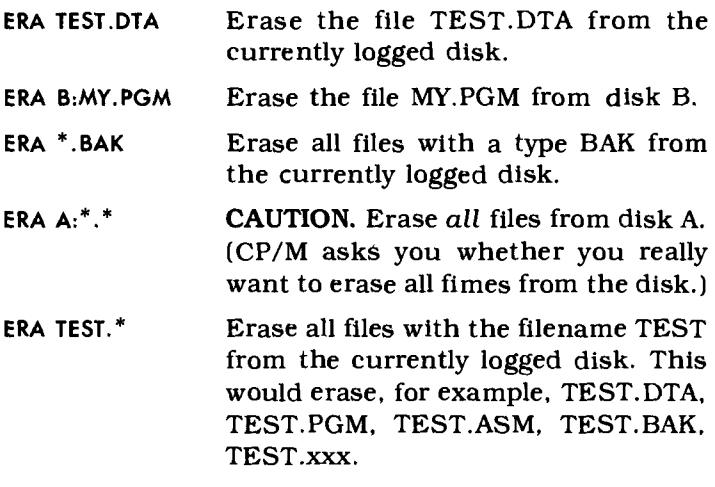

# **5.5.9 LOAD**

## Format: **LOAD** *[disk-id:)fllename*

where:

*disk-id* is an optional disk identifier.

*filename* is the name of the file containing output from the assembler.

Description:

You use a **LOAD** command to process the output from the assembler (see the description of the ASM command) and produce an executable program file. The input file must be named *filename.* HEX. The output file is named filename.COM.

You run the output from the LOAD processor by entering the filename and hitting a carriage return (see the description on loading and executing a CP/M program in Section 5.5.1).

Example:

**LOAD ASMPGM2** Process the file ASMPGM2.HEX (which was created by the assembler) and produce an executable program in the file ASMPGM2.COM.

# **5.5.10 MOVCPM**

```
Format: MOVCPM \begin{bmatrix} \{\n^* | \text{size }\} \end{bmatrix} \begin{bmatrix} * \\ * \end{bmatrix}
```
where:

the first \* tells CP/M to calculate the amount of memory available for its use.

*size* is a two-digit number from 20 through 48 which is the maximum amount of memory available for CP/M in your Commodore 64. You use 44 for a 44K version of CP/M.

the second \* tells CP/M to leave the new version in memory for later SYSGEN or SAVE command processing.

Description:

You use a **MOVCPM** command to configure (prepare) a new copy of your CP/M system. Changing CP/M to expect a different memory size is called "moving" the system. The MOVCPM command operates in either of these ways, depending on which parameters you use:

- 1. "Move" CP/M and immediately execute the new, different sized system. Do not save it on disk.
- 2. "Move" CP/M and prepare the new system to be saved to disk by a later SYSGEN or SAVE command. The new CP/M system is **NOT** written to the disk. You must use a SYSGEN or SAVE command to actually write out the new version oj the system.

If you do not specify any parameters and use a MOVCPM command like this:

**MOVCPM** <CR>

CP/M will determine how much memory is available, create a new system. and immediately use the new system.

If you specify the first parameter, you can tell CP/M how much memory it can use by:

- Using the \* which tells CP/M to use all available memory.
- Using the size parameter which tells CP/M to use sizeK bytes of memory.

You can use any decimal integer between 20 and 48 for the size value.

If you want to save the new version of CP/M on a disk, you must use the second \* parameter and you must supply a first parameter (either size or \*). You can use this type of command:

```
MOVCPM * * <CR>
```
CAUTION: MOVCPM WILL ONLY CREATE A NEW VERSION OF CP/M. THE NEW VERSION IS NOT SAVED TO A DISK UNTIL YOU USE A SAVE OR SYSGEN COMMAND!

### Examples:

- MOVCPM Create a new version of CP/M, use all available memory, and immediately execute the new version. Do not save this version.
- $MOVCPM$  40  $*$ Create a new version of CP/M using 40K of memory. Do not execute the version but prepare it to be saved to disk through a SAVE or SYSGEN command.
- MOVCPM 28 Create a 28K version of CP/M and execute it. Do not save this version.

# **5.5.11 PIP**

Format: PIP

or

PIP destination=source[parameter]

where:

destination tells where you want to copy the file to. destination is in the form:

[disk-id:]filename.type

source tells which file to copy. source has the same format as destination.

parameter is one or more valid PIP parameters separated by zero or more blanks and enclosed in square brackets [ ].

## Description:

You use PIP, CP/M's Peripheral Interchange Program, to copy files. It doesn't matter what's in the file. PIP simply copies from the destination file to the source file. The source and destination files can be on the same disk or can be on different disks.

You can specify only the *disk-id* for the *destination* when the file is to be copied to a file with the same *filename.type* on another disk. You can use the wildcard ("') notation for any part of the *source filename* and/or *type.*

You use the *parameters,* or PIP commands, shown in Table 5.10 to have PIP perform some operations on the file during the copy process.

You can use PIP in two different ways:

1. Invoking PIP as a program by entering:

 $PP < CP$ 

In this use. PIP is loaded and returns an \* on the next line. You can then enter PIP commands. one per line. until you have finished copying all the files you want to copy. You end the PIP session by hitting a carriage return when PIP prints its \* prompt message.

2. Invoking PIP with a command string. by entering:

## PIP A:NEW.DTA=B:OLD.DTA <CR>

In this use, PIP is loaded and copies the file B:OLD.DTA to the new file A:NEW.DTA. After the copying is complete. PIP reboots CP/M and returns control to CP/M.

PIP can also copy from device to device. For this type of operation. you can use any of the devices shown in Table 5.11. PIP also uses some "devices" to perform special operations. These are shown in Table 5.12.

You can use PIP to copy the contents of several files to one file *(concatenate* several files). You do this by specifying the source filenames. separated by commas. For example. to copy files FILEI.DTA. FILE2.DTA. and FILE3.DTA to the single file ALLDATA.BAK. you use the command:

## PIP ALLDATA.BAK=FILE1.DTA,FILE2.DTA,FILE3.DTA

In the above example, the entire contents of FILEl.DTA are copied to ALLDATA.BAK. Next. PIP copies the entire con-

tents of FILE2.DTA to ALLDATA.BAK, beginning the copy at the end of the current contents of ALLDATA.BAK (the end of the copied FILEl.DTA). FILE3.DTA is then copied at the end of the FILE2.DTA data in ALLDATA.BAK.

NOTE: Be careful when concatenating ASCII files. ASCII files end with a  $\hat{Z}$  (  $\overline{1}$   $\overline{1}$   $\overline{1}$   $\overline{2}$   $\overline{1}$   $\overline{2}$  that PIP copies, along with the data, into your output file. This produces a file with multiple end-of-file markers embedded in it. Many programs will stop reading the file at the first  $A Z$ .

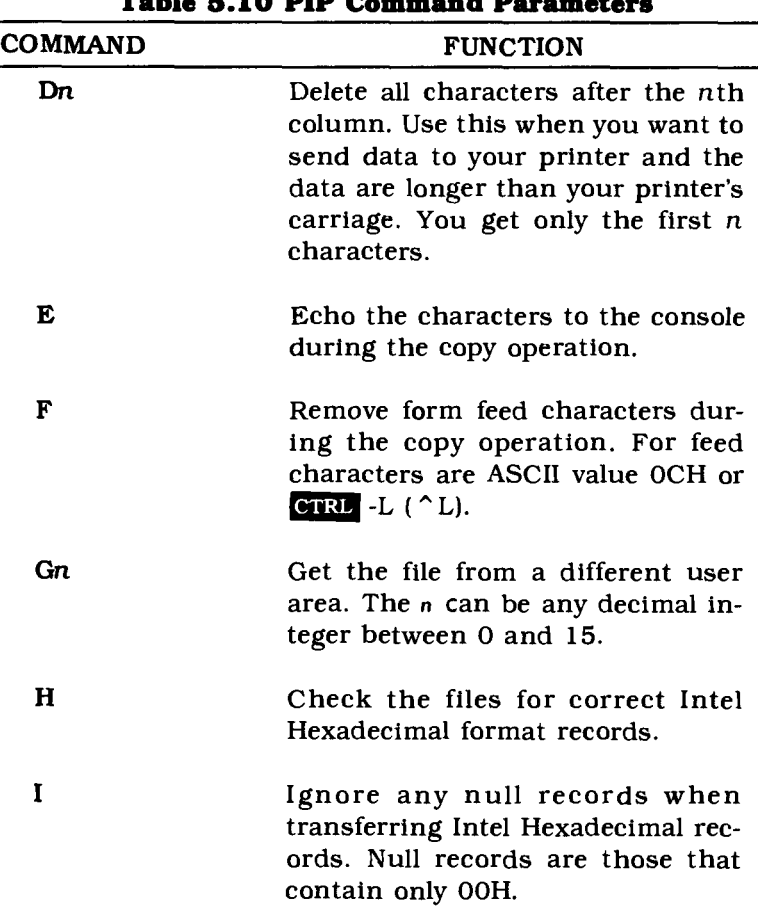

## **Table 5.10 PIP Command Parameters**

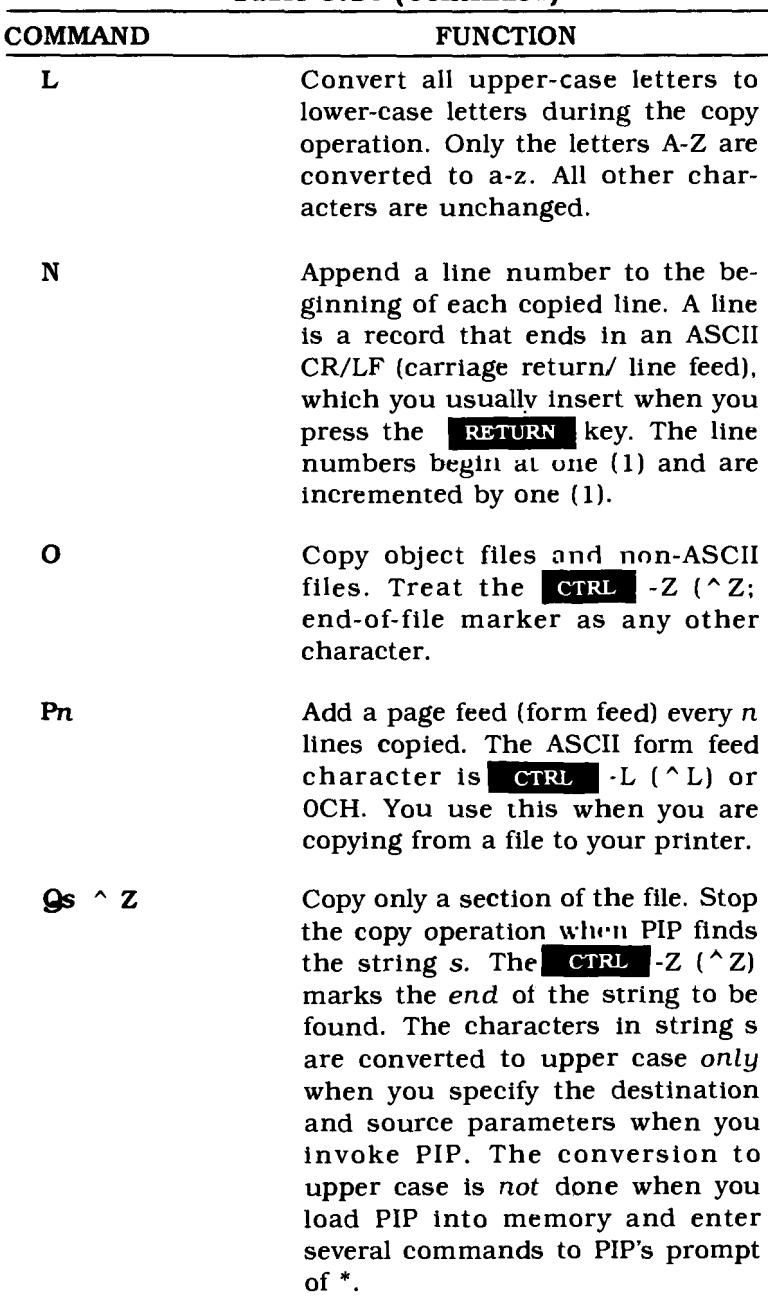

 $\lambda$ 

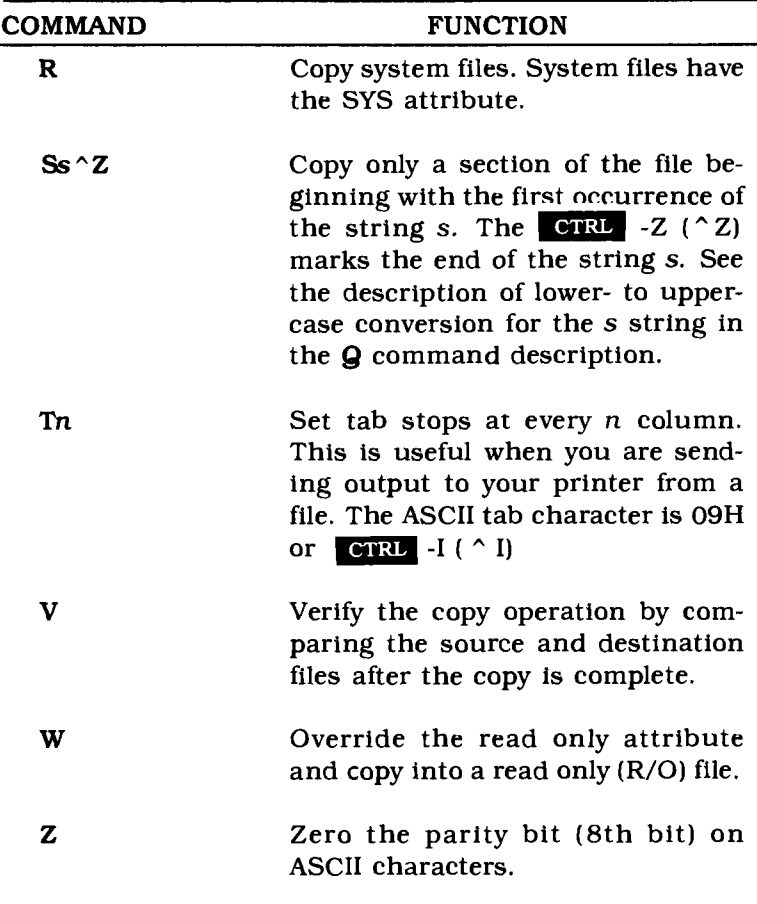

## Examples:

#### **PIP** A:FIRST.DTA=B:TEST.DTA

Copy the file from disk B called TEST.DTA to the file on disk A called FIRST.DTA.

**PIP** B:=A:\*.\* Copy all files from disk A to disk B.

```
PIP CHAPTl.BAK=CHAPT.ONE
```
Copy the file CHAPT.ONE to the file CHAPT1. BAK. Both files are on the same disk.

PIP CON:=TEST.DTA

Print the file TEST.DTA on the console.

PIP B:BACKUP.PGM=A:PROG234.COM[R]

Copy the system file PROG234.COM on disk A to BACKUP.PGM on disk B.

PIP X.Y=A.B,C.D Copy the two files A.B and C.D to the fileX.Y.

PIP

- $*$ B: $=$ A:SYSFILE.XXX[R]
- \*A:=B:WORDPROG.COM
- $*$ B:  $=$ A: $*$  . BAK
- Copy several files. First, copy the system file SYSFILE.XXX from disk A to disk B. Then copy the program WORDPROG.COM to disk A. Finally. copy all files that have the type BAK from disk A to disk B.  $*<$ CR $>$

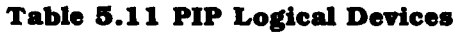

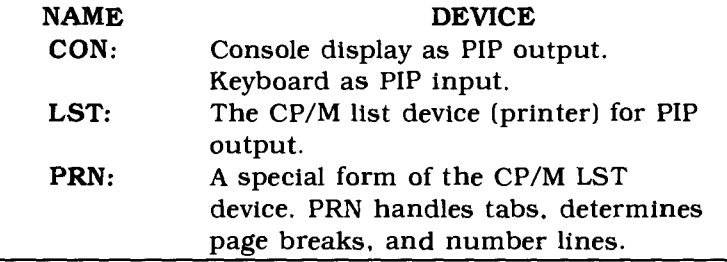

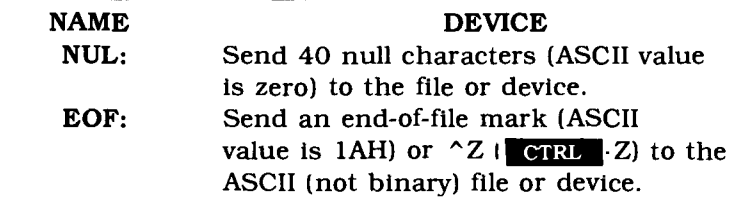

## **5.5.12 REN**

Format: REN

Format: REN[disk-id:]new-file = old-file

where:

disk-id is an optional disk identifier.

new-file is the new filename. This must be a valid  $CP/M$  filename of the form filename[.type].

old:file is the current filename. This must be a valid CP/M filename of the form filename[.type].

Description:

You use a REN command to change the name of an existing file. The current filename old-file is changed to the new filename *new-file*. You cannot use the wildcard form of a CP/M filename when you use the REN command. You must specify a valid CP/M filename, but you can specify a blank type.

If you are renaming a file that is on the currently logged disk, you don't need to specify the disk-id parameter. You cannot specify two disk-id parameters. REN changes the name of the file on the same disk on which the file resides; it does not copy the file to another disk. If you want to change the filename and also move the file to another disk, use the PIP command.

Examples:

#### REN A: PRODPGM. COM=TESTPGM. COM

Change the name of the file

TESTPGM. COM on disk A to PRODPGM.COM.

REN DATA.ARC=DATA.182

Change the name of the file DA-TA<sub>182</sub> on the currently logged disk to DATA.ARC.

```
REN B:DATAFILE=TEST.DTA
```
Change the name of the file TEST.DTA on disk B to DATAFILE.

## **5.5.13 SAVE**

Format: SAVE page-num [disk-id:]filename[.type] where:

> page-num is the number of 256-byte pages from the TPA to save to the specified file.

disk-id is an optional disk identifier.

filename.type is the name of the file to which CP/M will write the page-num\*256 bytes.

Description:

You use a **SAVE** command to save page-num pages (where 1 page  $= 256K$  bytes) to the specified file. CP/M copies the information from the TPA which begins at location IOOH. You also use the SAVE command when you use the MOVCPM command to create a new version of CP/M.

You must calculate the number of pages to be saved by dividing the amount of data by 256. You can use DDT to determine the size of your program. When you load a program into the TPA using DDT. DDT will tell you the size of the loaded data. Then. calculate the number of 256-byte pages that this represents.

For example. if you want to save the information from location lOOH through 4FFH into the file NEWPGM.CM. you would use the command:

You use the *disk-id* parameter when you want to save the information to a disk that is not the currently logged disk.

Examples:

SAVE 1 A.B Save the contents of memory locations IOOH through 1FFH to the file A.B.

#### SAVE 10 B:PGM.TST

Save the contents of memory locations lOOH through AFFH to the file PGM.TST on disk B.

SAVE 5X Save the contents of memory locations lOOH trough 5FFH to the file X on teh currently logged disk.

# **5.5.14 STAT**

Format: STAT or STAT command

where:

command is a valid STAT command as described below.

Description:

You use a STAT command to display or change status information for a CP/M disk, file, group of files, device, or user number.

To *display* status information, you use one of these forms of the STAT command:

• STAT *[disk-id:]*

This shows the number of bytes remaining on disk *disk-id.* If you omit *disk-id,* STAT provides the information on the currently logged disk. The STAT message is (see Table 5.13 for the valid options):

*disk-id:* Option, Space: nnK

• STAT [disk-id:]DSK:

This shows the drive characteristics for disk diskid. If you omit disk-id, STAT provides information related to the currently logged disk. The STAT information is:

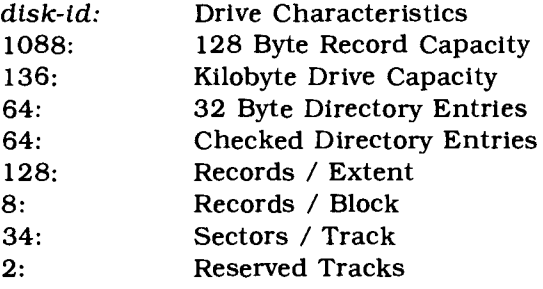

•  $STAT$  [disk-id:]filename[.type]

This shows the characteristics of the file(s) spectfted. You can use the wildcard (\*) notation for the ftlename and/or type parameters. If you don't specify a disk-id parameter, STAT uses the currently logged disk.

The STAT information for the specified file(s) is shown as:

#### **Recs Bytes Ext Ace**

nnn nK e Options disk-id: filename.tupe

... for each file specified... Bytes Remaining on disk-id: nnK

where:

nnn is the number of 128-byte records for the file.

 $nK$  shows the file size in 1024-byte blocks.

e shows the number of extents used for the file.

Options shows a valid STAT option from Table 5.13.

disk-id:filename.type shows the filename.

If you specify a file which is not on the disk, STAT returns an error message:

#### FILE NOT FOUND

 $\bullet$  STAT  $\{$ DEV:  $\{$  VAL:  $\{$  USR: $\}$ 

This shows the information for the CP/M devices (DEV:), STAT commands and external peripheral options (VAL:), or user numbers (USR:). This function refers to the I/O byte, which is not implemented and always returns the default device assignments.

| <b>OPTION</b> | <b>MEANING</b>                                                          |
|---------------|-------------------------------------------------------------------------|
| DSK:          | Show the characteristics of the<br>specified drive.                     |
| DEV:          | Show the characteristics of the<br>CP/M system devices.                 |
| USR:          | Show the files related to each<br>USER number on the specified<br>disk. |
| VAL:          | Show the possible STAT com-<br>mands and devices.                       |

**Table 5.13 STAT Command Options**

NOTE: The DEV<sup>.</sup> and VAL<sup>.</sup> options refer to the I/O byte, which is not implemented in the Commodore 64 BIOS.

To change status information, you use one of these forms of the STAT command (valid STAT attributes are shown in Table 5.14):

• STAT disk- $id := R/O$ 

This changes the disk disk-td to a temporary read only mode (R/O).

• STAT  $[disk-id:] filename[.tuple] = $x$ where *x* is  $\{R/O \mid R/W \mid SYS \mid DIR\}$ 

This changes the specified file(s) to read only  $(R/O)$ , read/write (R/W), system (SYS), or nonsystem (DIR). You can use the wildcard (\*) notation for the filename and/or type parameters. To change all your program files on disk A to read only, you enter the command:

## STAT A:\*.COM \$R/O

| <b>ATTRIBUTE</b>   | <b>MEANING</b>                                                                                                    |
|--------------------|----------------------------------------------------------------------------------------------------|
| <b>DIR</b>         | Set the non-SYSTEM attribute for<br>the file(s).                                                                           |
| R/O                | Set the file or disk to read only.                                                                                         |
| R/W                | Set the file to read/write.                                                                                                |
| S                  | Show the size(s) of the file(s) based<br>on the file last record number(s).                                                |
| <b>SYS</b>         | Set the SYSTEM attribute for the<br>file(s).                                                                               |
| Examples:          |                                                                                                    |
| $STAT$ $*$ .       | Show the statistical information for<br>all files on the currently logged disk.                                            |
| STAT A.B           | Show the statistical information for<br>the file A.B on the currently logged<br>disk.                                      |
| <b>STAT DSK:</b>   | Show the statistical information for<br>the currently logged disk.                                                         |
|                    | STAT *.COM \$R/O Set all files on the currently logged<br>disk which have a type COM (CP/M<br>program files) to read only. |
| STAT NEW.DTA \$R/W |                                                                                                    |
|                    | Set the file NEW.DTA to read/write.                                                                                        |

**Table 5.4 STAT Command Attributes**

## **5.5.15 SUBMIT**

Format: SUBMIT [disk-id:]fllename [parameters]

where:

disk-id is an optional disk identifier.

filename is the name of the file containing the CP/M commands. This file must be named filename. SUB.

parameters are optional parameters passed to the SUBMIT commands.

### Description:

You use a SUBMIT command to send a group of commands to CP/M for execution. SUBMIT makes your Commodore 64 operate in batch mode where. with a single command. you can execute any number of programs or utilities.

The file containing the commands must have a type SUB. This file can contain any CP/M commands. CP/M creates a file called \$\$\$.SUB as a temporary work file when you execute a SUBMIT command.

NOTE: All commonds in a SUBMIT file must be in upper case.

For example. you could have these commands in file DISK DTA.SUB:

DIR  $STAT$   $*$ . $*$ ERA \*.BAK STAT DSK:

To execute all four of these CP/M commands. you simply enter:

```
SUBMIT DISKDTA <CR>
```
Remember, CP/M then executes the commands in the file in *the* order in *which the* commands *appear* in *the file.* SUBMIT processing only executes commands. It does not pass any information to the programs it executes. If you want to pass data to the programs, use the XSUB command.

You can *chain* from one .SUB file to another. Whenever a SUB file finds another SUBMIT command, the first file is stored and the second file becomes active. When the second file's commands are finished, the first .SUB file becomes active at the command following the SUBMIT command. For example, you could have these two files:

File ASUB contains:

STAT DSK: SUBMIT B STAT DSK:

File B.SUB contains:

ERA \*.BAK DIR

. When you enter the command:

SUBMIT A

the following commands are executed:

STAT DSK: ERA \* .BAK DIR STAT DSK:

You can also pass parameters to the .SUB file. The parameters are sequentially numbered in the file and have the form:

#### \$n

where:

n starts at 1 and is incremented by 1.

The parameters can be any information required by the commands in your .SUB file. They can be filenames. disk id's, file types, or anything that you need. SUBMIT does a straight substitution of the parameter values for the parameter indicators  $(*n)$  in the .SUB file before passing the commands to CP/M. The first parameter goes to all occurrences of  $*1$ ; the second to  $*2$ , etc.

Suppose you want to check the status of your disk and then edit a file. You could have a file called DSKEDIT.SUB that contains this information:

STA \$1:0SK: ED \$2.\$3 STAT \$1:\$2.\$3

Then, to check the status of Disk A and edit the file MY.DTA. you would use this submit command:

SUBMIT OSKEOIT A MY OTA

SUBMIT processing replaces the parameter indicators with the values in your SUBMIT command and the data in file. When passed to CP/M for processing. DSKEDIT.SUB looks like this:

STAT A:OSK: ED MY.OTA STAT A:MY.OTA

When you are using SUBMIT parameters. you can enter these special characters through the parameter string:

- To enter a \$ as data. you must enter two consecutive \$\$. This is transferred to the command line as a \$. Thus, to enter the value" \$XY" as a parameter. you must use \$\$xy.
- To enter a control character. use the up-arrow symbol  $(^\wedge)$  followed by the control character. To enter  $CTRL$  X, you would enter the character string  $\wedge$ X.

You can have a SUBMIT command as the last command in a .SUB file. This lets you chain from one .SUB command file to another.

#### Examples:

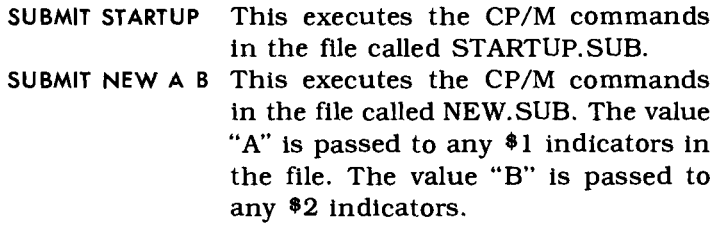

## **5.5.18 SYSGEN**

Format: SYSGEN [[disk-id:]fllename.type]

#### where:

disk-id is an optional disk identifier.

filename. type is the name of the file that will contain the new copy of the system.

## Description:

You use a SYSGEN command to create a new copy of your CP/M operating system. The CP/M system is stored on special tracks called the system tracks (tracks 0 and 1). These tracks never appear in the file directory listing and you cannot read or write to these tracks as part of processing any normal program.

You need the system tracks on any disk from which you may do a warm or cold start. It's a good idea to have a copy of the system on most disks that contain programs. Whenever you enter a  $\blacksquare$   $\blacksquare$  reloads part of its system tracks the BDOS and CCP) in a warm start.

You use the SYSGEN command to copy these tracks from one disk to another or to create a new copy of the system after you have used a MOVCPM command.

You use a SYSGEN command in one of these three ways:

- 1. To copy your CP/M system from one disk to another. You do not make any changes to the system; you simply copy it.
- 2. You use MOVCPM to create a different sized version of CP/M and you use SYSGEN to copy it to a disk.
- 3. You use DDT to make special changes to your copy of CP/M and you use SYSGEN to write the system to a disk.

SYSGEN does not destroy any information currently on the user area of a disk. SYSGEN simply writes a new copy of the CP/M system on the disk.

If you specify a *disk-id* parameter, SYSGEN does not ask for the source drive but uses the value you selected for *disk-id.*

If you want to create a new copy of CP/M after using MOVCPM to create a new version, you follow this procedure. The text that you enter is shown in boldface. The messages from CP/M are shown in italics.

SYSGEN <CR>

COMMODORE 64 SYSGEN VERSION 2.0 SOURCE DRIVE NAME (OR RETURN TO SKIP) <CR> DESTINATION DRIVE NAME (OR RETURN TO SKIP) B<CR> DESTINATION ON B, THEN TYPE RETURN <CR> FUNCTION COMPLETE

To copy a version of CP/M from one disk to another, follow the above procedure but supply the appropriate answers for the source and destination drives.

NOTE: If you SYSGEN onto your current system disk a version of CP/M that is a different size from the one you're running, you CANNOT warm start the system. The location of operating system components will not match and the CP/M will crash.

Example:

To copy the system tracks from your current disk to another disk, enter:

SYSGEN <CR>

and answer the questions that CP/M asks.

# **5.5.17 TYPE**

Format: TYPE [disk-id:]filename.type

where:

disk-id is an optional disk identifier.

filename.type is the name of the file to be listed on your screen.

Description:

You use a TYPE command to list an ASCII format file on your screen. If you don't specify a disk-id value, CP/M uses the currently logged disk. You must specify a valid CP/M filename. TYPE does not accept the wildcard (\*) notation.

You can use a **CTRL** -P ( $\cap$  P) before you enter your TYPE command and the listing will appear on your screen and on your printer. All commands and data continue to appear on both the screen and the printer until you enter another ^P.

You can stop the TYPE listing by pressing any key. You can temporarily stop the listing by pressing a **CTRL** -s ( $\hat{S}$ ); you restart the listing by pressing any key.

Remember that TYPE displays the contents of the specified file, assuming that the file contains ASCII characters. If you TYPE a program file (.COM), you will see garbage on your screen. Be sure that you are listing a text file when you use TYPE.

Examples:

TYPE A:BILLS.LST

List the contents of the file on disk A called BILLS.LST.

# **5.5.18 USER**

Format: **USER** [user-num]

where:

user-num is a decimal integer between 0 and 15.

Description:

You use a **USER** command to display and change the current user number. CP/M assumes a default user number of zero (0).

Once you change the user number, you can access only those files associated with the new user number. You can always enter a user number 0 to return to the default setup.

To display the current user number enter:

**USER** <CR>

To change the current user number to 5 enter:

#### **USER 5**

You should not change the user number unless you want to protect certain files from use by those who do not know the associated user number. **In** a single-user CP/M system, it's generally unnecessary to change the user number.

Examples:

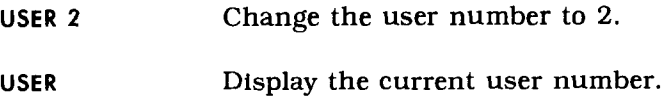

# **5.5.19 XSUB**

#### Format: XSUB

#### Description:

You use an XSUB command when you want to enter more than commands in a .SUB file. XSUB is a subset of SUBMIT processing and CANNOT be entered as a response to the CP/M prompt. XSUB may appear only in a SUBMIT (.SUB) file. Read the description of the SUBMIT command for full details on how .SUB files are processed.

XSUB must be the first command in your .SUB file. You can enter parameters on an XSUB command in the same way as for a SUBMIT command.

XSUB allows you to enter data that would normally be entered through the keyboard for some programs. If you are using a program that accepts buffered console input (uses BDOS function 10), then the program will accept the answers from the XSUB file instead of waiting for you to enter data from the keyboard. Not all programs do this. but all the CP/M utilities and commands do accept data in this manner.

Example:

You want to submit a file that will run DDT and load the file you specify. Your file called DDTRUN.SUB contains:

> XSUB DDT 1\$1.\$2 R

You can submit this file and specify that the file WORDPROC.DTA be read into memory through DDT by entering:

SUBMIT DDTRUN WORDPROC OTA

This SUBMIT command accepts the DDT commands to read the file WORDPROC.DTA into memory by processing the information after the XSUB command.
# $\bullet$

## **CHAPTER**

## **CP/M ON THE COMMODORE 64**

- The Structure of CP/M
- The BOOT Programs
- The BIOS Programs
- CP/M Disk Organization
- The CP/M BDOS
- Calling a Z80 Program from the 6510
- Calling a 6510 Program from the Z80
- Program Execution under  $CP/M$
- Z80 Schematic
- Commodore 64 Schematic

In this chapter, you will find technical information about implementing CP/M on your Commodore 64. You will need this information only if you intend to make changes or additions to CP/M as supplied with your Commodore 64 and its Z80 cartridge.

CP/M was one of the first microcomputer operating systems designed to run on machines of more than one manufacturer. It is written in Intel 8080 Assembler language. The Z80 add-on processor on your Commodore 64 executes a superset of the 8080 machine language. Any program written for the 8080 processor will run on the Z80, but the reverse may not be true.

When CP/M is running on your Commodore 64, the 6510 main processor and the Z80 add-on processor are alternately active. The two processors trade control of the computer according to what operations are required. Because device drivers already reside in your Commodore 64 operating system, all input and output is performed by the 6510. The Z80 runs only the CP/M operating system, its utilities, and applications.

In addition to the standard functions required by the CP/M operating system, you can access your own special purpose routines running in 6510 native mode. This is useful, for example, if you want to attach an instrument to the optional IEEE interface cartridge on your Commodore 64. You could then easily code a driver for the instrument and gain access to it through a well defined, and protected, interface.

## **8.1 THE STRUCTURE OF CPIM**

The principal component of CP/M is the Basic Disk Operating System (BDOS). All requests for operating system ser $vices - disk input/output, printer output, screen output$ are carried out through a set of standard calls to the BDOS.

NOTE: It is possible to call entry points in the CP/M BIOS directly. This technique is NOT recommended unless you are very sure of what you are doing. WARNING. Direct BIOS calls may be incompahble with future CP/M releoses.

A second major component of CP/M is the Console Command Processor (CCP). The CCP analyzes and interprets the commands that you enter from the keyboard. initiating whatever action you request. Of the resident CP/M system. the CCP occupies the lowest memory areas (see Figure 6.3).

Transient programs (those not a permanent part of the BOOS) are loaded into the Transient Program Area (TPA) and may, if they need the space, overlay the CCP when executing.

If a program executing in the TPA does overlay the CCP. the CCP must be reloaded when the transient program terminates. You will see this CCP reload operation (a "warm boot") as a line of asterisks appearing on your screen after a program has finished.

The final major component of CP/M is the Basic Input/ **Output** System (BIOS). This has nothing to do with the BASIC language. The BIOS is the component of CP/M that allows CP/M to be run on a variety of machines. The BIOS forms a bridge between the BOOS and the individual characteristics of the machine that it runs on. Each machine has a specially tailored BIOS that supports the hardware and peripherals attached to it.

The CP/M BIOS is much like the CBM Kernal in your Commodore 64. Like the Kernal, the BIOS contains a set of standard routines that give you access to hardware functions.

Your Commodore 64 has a unique BIOS that provides easy access to the standard Commodore 64 peripherals. either serial or IEEE.

#### **6.1.1 How CP/M Works on Your Commodore 64**

Four specially tailored assembly language programs and the CP/M operating system are required to run CP/M on your Commodore 64. Two of the assembly language programs run under the 6510 microprocessor and two under the Z80 microprocessor:

- 6510 CP/M BOOT program (BOOT65)
- Z80 CP/M BOOT program (BOOT80)
- 6510 BIOS (BIOS65)
- Z80 BIOS (BIOS80)

The BOOT programs "bootstrap" CP/M. That is, they load it into memory, initialize some areas, and begin its execution. Once the BOOT programs have completed their tasks, they are no longer needed and the memory they occupied is used for other purposes.

CP/M comes from Digital Research as a core operating system. It needs an add-on software component called a BIOS (Basic Input/Output System). The BIOS contains a set of entry points that perform specific "primitive" tasks for CP/M, such as:

- Set the track number for the next read or write operation.
- Write a character to the printer.
- Read a character from the keyboard.

CP/M is not concerned with how these tasks are performed. All this work is taken care of in the custom BIOS written specifically to support a certain hardware environment. It is this BIOS that allows CP/M to run many different machines equipped with many different peripherals.

On your Commodore 64, the CP/M BIOS is in two parts. One part runs under the Z80 add-on processor (BIOS80) and the other under the 6510 Commodore 64 main processor (BI0S65). This arrangement allows the 6510 to serve as an *input/output processor* for the Z80, handling all disk, printer, keyboard, and screen input or output.

The 6510 part of the BIOS initiates execution of CP/M under the Z80 processor by transferring control to the Z80 BOOT program, which loads CP/M and BIOS80. Whenever a processor is switched on, it resumes execution at the instruction immediately following the instruction that switched it off. This means that when the Z80 returns control to the 6510, execution will resume within BI0S65.

When a CP/M program, running on the Z80, requests an input/output operation, the Z80 BIOS places *afunction code and any required parameter values* at predetermined locations in memory. Remember, memory is shared between the two processors, which makes it very easy for them to pass data back and forth.

Once these parameter values are in place. BIOS80 switches the Z80 out and the 6510 in. The 6510 resumes execution in the 6510 portion of the BIOS. BIOS65 examines the function code passed to it by BlOS80 and initiates the indicated action.

Once the 6510 has completed the action, BIOS65 places return values and/or flag values into predetermined locations and switches control back to the Z80 processor.

Under the Z80 processor, execution resumes where it left off in BlOS80. BlOS80 examines the shared memory areas to determine the success or failure of the requested function and carries out any other action necessary to complete the function.

#### **8.1.2 8510 Memory Use**

Figure 6.1 shows the memory allocation as seen from the 6510 running in native mode. Figure 6.2 shows details on the BIOS65 memory area.

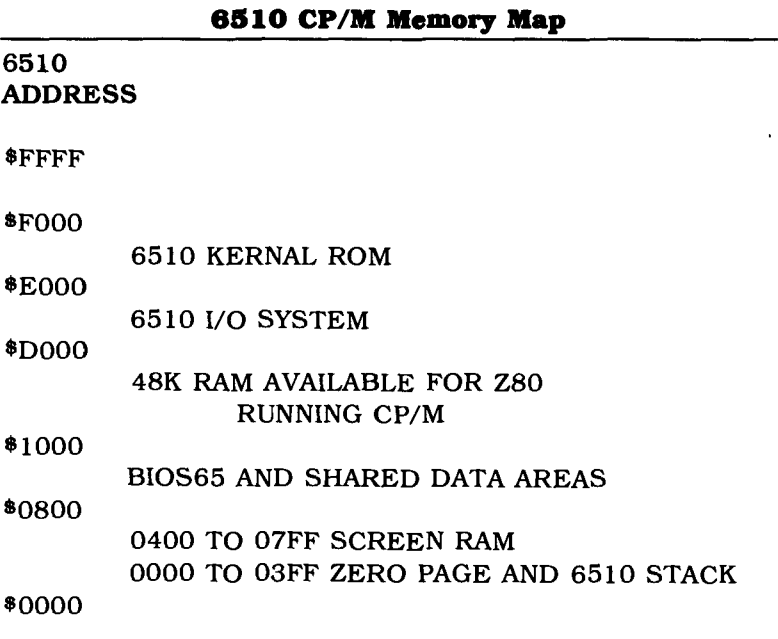

The addresses shown are for the 6510 microprocessor. For Z80 addresses. subtract \$1000 hexadecimal from the addresses shown (see Section 6.1.3 for an explanation of Z80/ 6510 address conversion).

NOTE: If you add the IEEE interface cartridge to your Commodore 64 system, you can run only a 44K version of CP/M The top 4K (\$C000-\$0000) of the CP/M 48K area is used to handle the IEEE interface cartridge

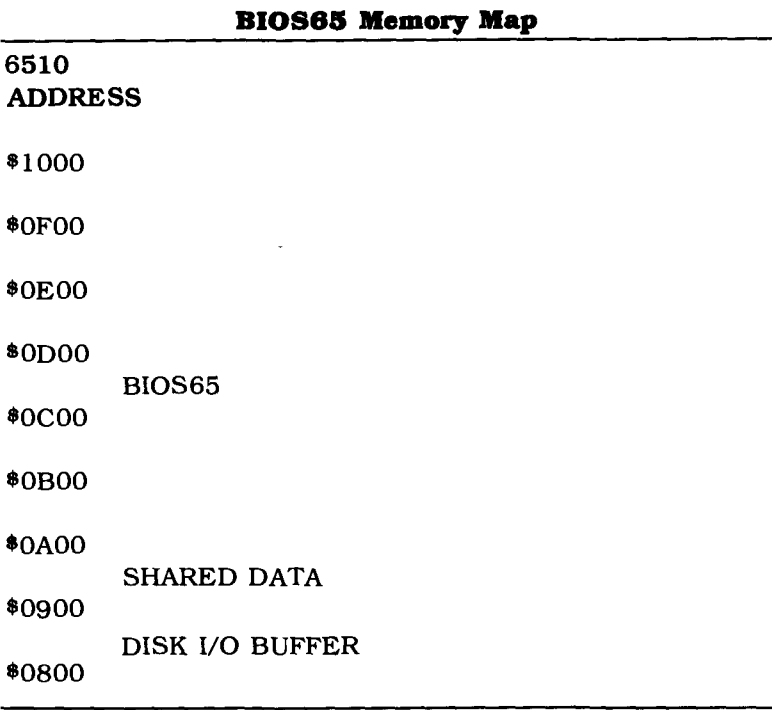

The addresses shown are for the 6510 microprocessor. For 280 addresses. add \$FOOO hexadecimal to the addresses shown (see Section 6. 1.3 for an explanation of Z80/6510 address conversion).

#### **8.1.3 Addresses under CPIM**

You can see from the memory map in Figure 6.3 that the Z80 processor uses the memory between \$1000 and \$BFFF-a 48K byte area. CP/M. however. makes use of fixed areas in the zero page (\$0000-\$0100) of memory. This area is also required by the Commodore 64 operating system.

To avoid a conflict in the use of the zero page and to provide space for BIOS65. all Z80 addresses have \$1000 added to them. Thus. the Z80 address \$0000 becomes actual address \$1000. Table 6.1 shows the mapping between Z80 addresses and actual memory addresses.

NOTE: If you are using the optional IEEE interface cartridge, you have only 44K bytes available for CP/M. The IEEE bus access routines require an additional 4K at the high end of the CP/M memory (\$8000- \$8FFF).

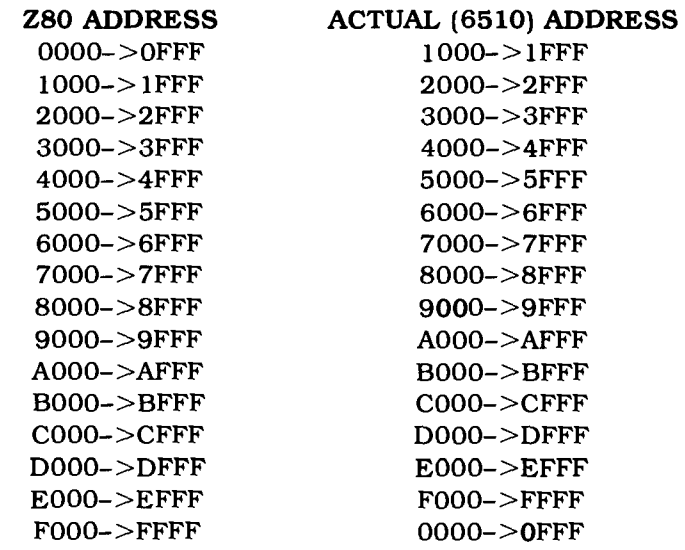

**Table 8.1 Z80 to 8510 Actual Address Mapping**

NOTE: Notice that to access the 6510 low addresses, you reference the Z80 high addresses.

#### **6.1.4 Z80 Memory Use**

The amount of memory available to CP/M on your Commodore 64 depends on your hardware configuration. If you are using the standard Commodore 64 serial disk drives and printer. CP/M can occupy a maximum of 48K bytes. If you have acquired the IEEE interface cartridge. CP/M can occupy a maximum of 44K bytes. The IEEE interface cartridge consumes 4K at the high end of the CP/M address space (see Figure 6.1).

You can, of course, generate a CP/M system that is smaller than the maximum available space. You can do that if you need space for a routine that must run in Commodore 64 native mode (under the 6510 processor). You can, for example. generate a 40K CP/M version and have 8K (or 4K if you have the IEEE cartridge) available for your Commodore 64 native mode routine. Figure 6.3 shows a diagram of the Z80 address space.

| <b>ADDRESS</b> |              |                         |
|----------------|--------------|-------------------------|
| 44K            | 48K          |                         |
| <b>*AFFF</b>   | \$BFFF       |                         |
|                |              | <b>BIOS80</b>           |
| <b>*AA00</b>   | <b>*BB00</b> |                         |
|                |              | <b>BDOS</b>             |
| \$9C06         | <b>*AC06</b> |                         |
|                |              | <b>CCP</b>              |
| \$9400         | <b>*A400</b> |                         |
|                |              | <b>TPA</b>              |
|                |              | $(44K-33,792)$ bytes)   |
|                |              | $(48K - 37, 888$ bytes) |
| \$0100         | \$0100       |                         |
|                |              | <b>ZERO PAGE</b>        |
| \$0000         | \$0000       |                         |

**Z8G Memory Map**

Many microcomputer operating systems use the zero page of memory (addresses between \$0000 and \$OlDO) to hold important values. Both CP/M and your Commodore 64

operating system do this. Table 6.4 shows the contents of the CP/M Zero Page.

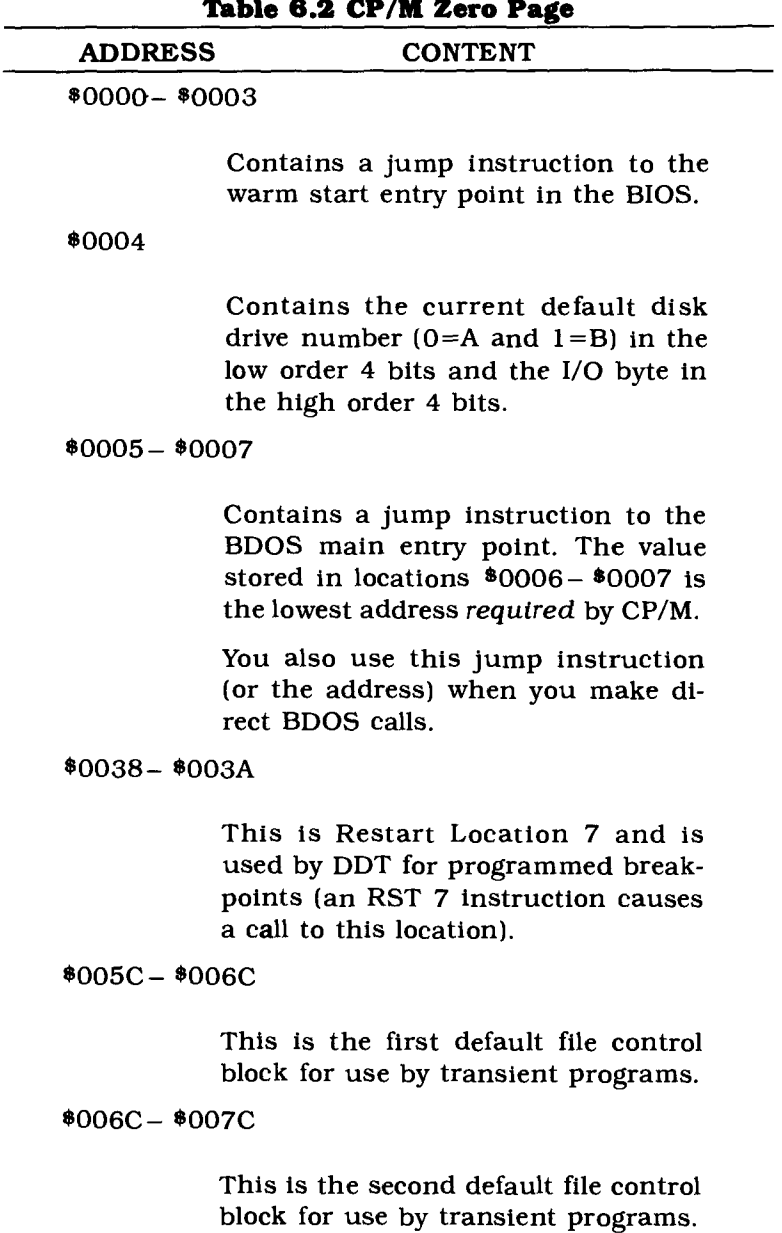

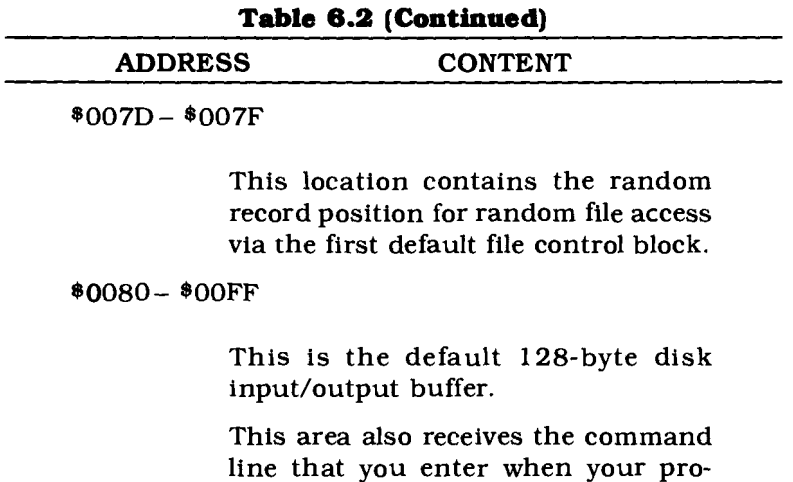

NOTE: The areas of rhe zero page not shown in this table are reserved for future use. You should not use any of these areas in programs *you* write unless you are sure of their use

gram is loaded by the CCP.

## **6.2 THE BOOT PROGRAMS**

The BOOT programs - BOOT65 and BOOT80 - are used to load CP/M from disk. Once they have completed this task, the memory they occupy is used for other purposes.

The **BOOT65** program is in the file called "CP/M" that you LOAD and RUN to start execution of the CP/M operating system on your Commodore 64. You can find a listing of this program in Appendix E. The actual assembly language program source is available on one of your CP/M system diskettes.

You LOAD and RUN BOOT65 as you would any BASIC program on your Commodore 64. If you LIST it, you will see that it contains a Single BASIC statement:

10 SYS (2036)

This statement transfers control to the actual BOOT65 code located at decimal address 2036.

The program then reads in the BIOS65 and BOOT80 pro-

grams and places them at the correct locations in memory. Finally, BOOT65 transfers control to the startup code in BIOS65.

The BOOT80 program is a Z80 assembly language program that is the first program to execute when the Z80 processor is switched on. You can find a listing of this program in Appendix E. The actual assembly language program source is available on one of your CP/M system diskettes.

BOOT80 is loaded by the BOOT65 program at the Z80 reset address \$0000 (6510 address \$1000). When the Z80 is first turned on, it always begins execution at address \$0000.

BOOT80 loads:

- Z80 BIOS (BIOS80)
- CP/M CCP (CP/M Command Processor)
- CP/M BOOS (Basic Disk Operating System)

When these programs are loaded, BOOT80 transfers control to the cold start entry point in BIOS80, thus beginning actual CP/M operating system execution.

## **8.3 THE BIOS PROGRAMS**

The BIOS (Basic Input/Output System) is the specially tailored link between the CP/M operating system and the individual peripherals - printer, disk drives, screenattached to your Commodore 64.

Each computer that runs CP/M has its own unique BIOS. On your Commodore 64 the BIOS is in two parts:

- BIOS65 executes under the 6510 main processor.
- BIOS80 executes under the Z80 add-on processor.

These two portions of the BIOS operate together to make your Commodore 64 peripherals available to CP/M.

Why are there two programs for the BIOS? Your Commodore 64 already has code in place to handle its peripherals. Thus more memory is made available for CP/M and your CP/M-based applications by simply providing a link to that existing code, rather than trying to re-implement the peripheral-handling code on the Z80.

In operation, BIOS80 is called from CP/M with a request

for an input/output operation. BIOS80 places required parameter values and a function flag in certain memory locations. then switches control from the Z80 back to the 6510 Commodore 64 main processor.

The 6510 resumes execution where it left off in BIOS65. 810565 examines the function code stored in memory to find out what it should do. carries out the task (usually an input/output request). places the result in a predetermined memory location. and switches the Z80 back on.

The Z80 resumes execution where it left off in 810S80. 810S80 retrieves the results passed to it from BIOS65 and returns the proper information to CP/M.

BIOS80 is called from the CP/M BDOS to perform the following functions:

- cold start boot
- warm start boot
- console (keyboard) status check
- get keyboard character (console input)
- write character to screen (console output)
- print a character (lister output)
- move disk head to the home position
- select disk
- set track to read/write
- set sector to read/write
- read disk sector
- write disk sector
- check printer status (lister status)
- sector translation

The *punch* and *reader* functions of the BIOS are meaningless on your Commodore 64. These are null routines in 810580.

Some of the functions listed above simply cause values to be placed in predefined memory locations. Others result in a transfer to the 6510 portion of the BIOS where the actual work is performed.

Before 810580 switches control back to the 6510. it places *afunctton code* at location \$F900 (\$0900 relative to the 6510). This code. which currently ranges from 0 to 9 and 255. tells BIOS65 what action is required. These function codes and their meanings are shown in Table 6.3.

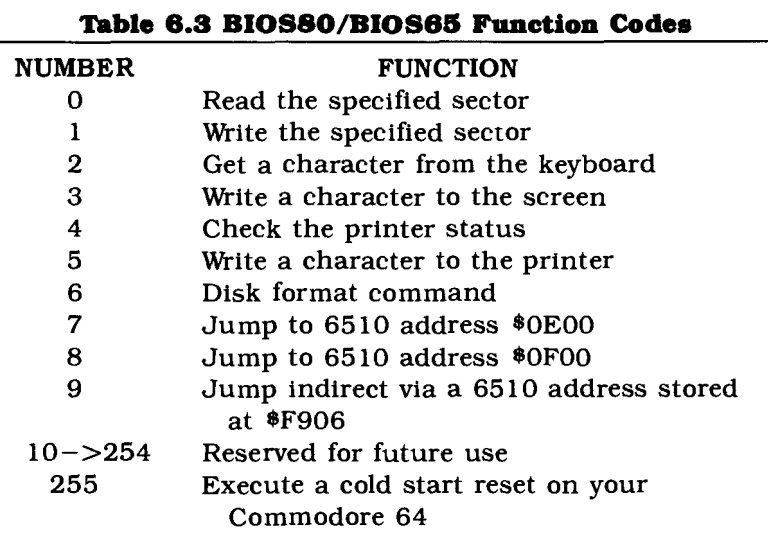

#### **Table 8.4 BIOS80/BIOS85 Communication Addresses**

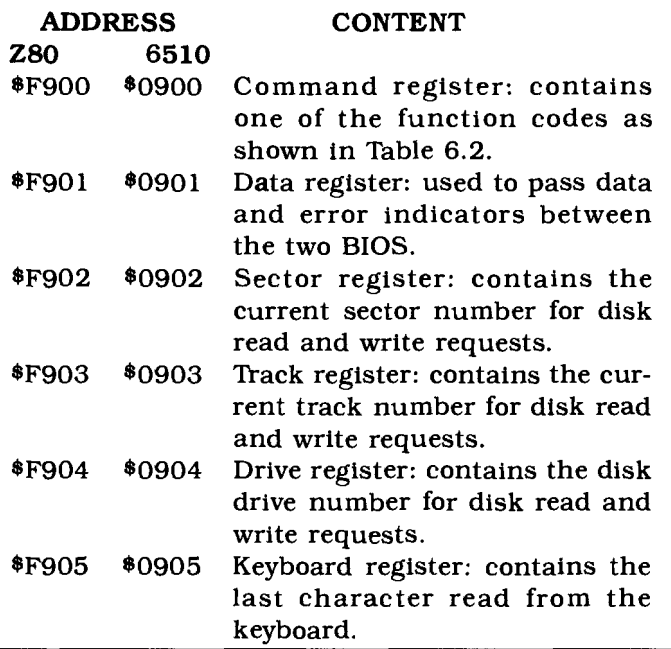

BIOS65 and BIOS80 communicate with each other through a series of contiguous memory locations as shown in Table 6.4.

## **6.4 CP/M DISK ORGANIZATION**

Your Commodore 64 CP/M BIOS programs provide a completely compatible interface between your disks and the CP/M BOOS. AU disk-related functions expected by the CP/M BOOS are available through your BIOS programs.

The organization of a CP/M disk is different from the organization of a standard Commodore 64 disk. The CP/M disk has somewhat less capacity than a Commodore 64 format disk.

A Commodore 64 CP/M disk is formatted as 35 tracks containing 17 256-byte sectors  $(0 - 16)$  where track 1 is the outermost track and track 35 is the innermost track. A Commodore 64 CP/M disk can hold a maximum of 136.000 characters of **user** *data.*

Notice that the full disk capacity (152.320 characters) is not available for user data storage.

Table 6.5 shows the allocation of tracks on your Commodore 64 CP/M format disk.

|              | TRACK SECTOR             | <b>CONTENT</b>            |
|--------------|--------------------------|---------------------------|
| 1            | ω                        | BOOT65 (Commodore 64 file |
|              |                          | " $CPM$ "                 |
| ı            | $1 - > 4$                | BIOS65                    |
| 1            | 5                        | <b>BOOT80</b>             |
| ı            | $6 - > 13$               | CP/M CCP (Command Proc-   |
|              |                          | essor)                    |
| 1&           | $14 - > 16$              | CP/M BDOS                 |
| $\bf{2}$     | $0 - > 10$               |                           |
| $\mathbf{2}$ | $11 - > 16$              | BIOS80                    |
| 3            | $0 - >7$                 | CP/M Disk Directory       |
| 3            | $8 - > 16$               | CP/M Disk Space           |
|              | $4 - 170 - 16$           | CP/M Disk Space           |
| 18           | $0 - > 16$               | Commodore 64 Directory    |
|              | $19 - 35 \quad 0 - > 16$ | CP/M Disk Space           |

**Table 8.5 CP/M Disk Track/Sector AUocations**

NOTE: The Commodore 64 Directory Written on track 18 allows you to start CP/M from Commodore 64 running in native mode This directory shows that only a single file-CPM-exists on the disk. The standard Commodore 64 Block Availability Map (BAM) indicates that the disk is completely full.

## **8.5 THE CP1M BDOS**

The CP/M Basic Disk Operating System (BOOS) provides a standard interface between CP/M application programs and the hardware on which they run. All input/output and operating system service requests are routed through the BOOS. Because of this, you don't have to write devicespecific code into your application program for every system that it might run on. The device-specific code for a particular system is written only once  $-$  in the CP/M BIOS.

The standard BOOS interface means that software can be written and run on any system able to support *CP/M,* as long as the software developer stays within the BOOS standard.

The 39 BDOS functions (numbered 0-37 and 40 decimal) perform tasks valuable in almost any application. For example, they

- Read a character from the keyboard.
- Write a character to the keyboard.
- Open a disk file.
- Print a string.
- Write to the printer.
- Delete a file.
- Create a file.

For a list of the BOOS functions, see Table 6.6.

You call the BDOS from Z80 Assembler or other languages through the BDOS jump vector at Z80 address \$0005. This jump vector contains a single jump instruction:

#### JMP BOOS-ADDRESS

The bdos-address varies with the size of the CP/M system you have generated. The JMP instruction itself is placed at location \$0005 when CP/M is loaded.

To use the BOOS functions. you code:

CALL 5

When the BOOS has completed the function. it returns control to the statement following the CALL statement.

NOTE: Bytes 6 and 7 of the BDOS jump vector contain the lowest address required by CP/M (stored as low byte/high byte). This means that your application program can use memory up to, but not including, this address.

BOOS functions are numbered. Some require that you pass to them the parameter values or the address of a parameter in certain registers. Some return an indicator or error code in a register.

When calling a BOOS function. you always load the BOOS function code in register C. If the function requires that you pass *it* parameters. you place:

- Single-byte parameters in register E.
- Double-byte parameters in register pair OE.

If the function returns a value to you. you find:

- Single-byte returns in register A.
- Double-byte returns in register pair HL.

NOTE: The BOOS does NOT preserve values stored in the ZSO registers. If you want to protect values stored in registers, you should push them onto the stack before you call the BOOS. You can then pop them off the stack on return from the BOOS call.

#### **8.5.1 Sample BOOS Function CaD**

As an example of a BDOS function call. we will use Function 1, the Console (keyboard) Input function. Function I returns in register A the last character entered from the keyboard. To use Function 1. you can write code like the following:

MVI c.t ;LOAO FUNCTION 1 INTO REGISTER C CALL 0005H ;CALL THE BOOS JUMP VECTOR ÷ WHEN THE BOOS HAS A CHARACTER, IT RETURNS HERE ž. REGISTER A CONTAINS THE INPUT CHARACTER  $\ddot{\phantom{a}}$  $\ddot{\phantom{a}}$ STA KEYCHAR :STORE REGISTER A IN KEYCHAR **VARIABLE** 

#### **Table 6.6 BDOS Functions**

(Register C)

#### FUNCTION DESCRIPTION

#### **o SYSTEM RESET**

INPUT: NONE RETURN: NONE

Returns control to the CCP and resets CP/M as though you rebooted.

#### **1** CONSOLE INPUT

INPUT: NONE RETURN:  $A \leftarrow$  character input

Reads a character from the keyboard. Examines the character to see if it is a CP/M control character.

#### **DESCRIPTION**

#### **2 CONSOLE OUTPUT**

INPUT:  $E \leftarrow$  character to display RETURN: NONE

Writes a character to the screen.

#### **3** READER INPUT

INPUT: NONE RETURN:  $A \leftarrow$  character read

This function is not supported on your Commodore 64.

#### **... PUNCH OUTPUT**

INPUT:  $E \leftarrow$  character to punch RETURN: NONE

This function is not supported on your Commodore 64.

#### **5 LIST OUTPUT**

INPUT:  $E \leftarrow$  character to print RETURN: NONE

Writes a character to your printer.

#### **DESCRIPTION**

#### **8 DIRECT CONSOLE I/O**

INPUT:  $E \leftarrow$  character to display (output)  $E \leftarrow$  OFFH (input) RETURN:  $A \leftarrow$  character (input)  $A \leftarrow$  status (output)

Performs raw console input (read from keyboard) and output (write to screen). Characters are transferred through the BDOS without being examined or changed.

#### **7 GET I/O BYTE**

INPUT: NONE RETURN:  $A \leftarrow I/O$  byte

The I/O byte function is not supported on your Commodore 64.

#### **S SET I/O BYTE**

INPUT:  $E \leftarrow new I/O$  byte RETURN: NONE

The I/O byte function is not supported on your Commodore 64.

#### **9 PRINT STRING**

INPUT: DE  $\leftarrow$  string address RETURN: NONE

Writes the character string to the screen. The string must terminate with a " $*$ ".

**DESCRIPTION** 

#### **10 READ CONSOLE BUFFER**

INPUT:  $DE \leftarrow buffer$  address RETURN: characters in buffer

Reads from the keyboard until a carriage return or CTL-M is entered or until the keyboard buffer overflows.

#### **11 GET CONSOLE STATUS**

INPUT: NONE RETURN:  $A \leftarrow$  console status

Checks the keyboard status. A contains OFFH if a character is ready; OOH if not.

#### **12 RETURN VERSION NUMBER**

INPUT: NONE RETURN:  $HL \leftarrow$  version number

Returns the CP/M version number.

#### **13 RESET DISK SYSTEM**

INPUT: NONE RETURN: NONE

Resets the entire disk system to its initial state.

#### DESCRIPTION

#### **14 SELECT DISK**

INPUT:  $E \leftarrow disk$  number to select RETURN: NONE

Selects a disk  $(A=0$  and  $B=1$ .

#### **15 OPEN FILE**

INPUT: DE  $\leftarrow$  address of FCB RETURN:  $A \leftarrow$  directory code

Opens a disk file for processing. Returns a 255 in A if the file could not be found.

#### **18 CLOSE FILE**

INPUT: DE  $\leftarrow$  address of FCB RETURN:  $A \leftarrow$  directory code

Closes a disk file. Returns a 255 in A if the file could not be found.

#### **17 SEARCH FOR FIRST**

INPUT:  $DE \leftarrow$  address of FCB RETURN:  $A \leftarrow$  directory code

Searches for the first file matching the name given in the FCB. Returns a 255 in A if no match was found.

DESCRIPTION

#### **18 SEARCH FOR NEXT**

INPUT: NONE RETURN:  $A \leftarrow$  directory code

Similar to Function 17. but begins search where 17 left off. Also returns a 255 in A if no match was found.

#### **19 DELETE FILE**

INPUT: DE  $\leftarrow$  address of FCB RETURN:  $A \leftarrow$  directory code

Deletes a disk file. Returns a 255 in A if the file could not be found.

#### **20 READ SEQUENTIAL**

INPUT: DE  $\leftarrow$  address of FCB RETURN:  $A \leftarrow$  directory code

Reads the next 128-byte record into the memory pointed to by the current DMA address. Returns a OOH in A if the read succeeded; non-zero if end-of-file was encountered.

#### **21 WRITE SEQUENTIAL**

INPUT: DE  $\leftarrow$  address of FCB RETURN:  $A \leftarrow$  directory code

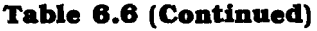

#### DESCRIPTION

Writes the I28-byte record pointed to by the current DMA address. Returns a OOH in A if the write succeeded; a non-zero for a full disk.

#### **22 MAKE FILE**

INPUT:  $DE \leftarrow$  address of FCB RETURN:  $A \leftarrow$  directory code

Creates the disk file named in the FCB. Returns a 255 in A if the create failed.

#### **23 RENAME FILE**

INPUT: DE  $\leftarrow$  address of FCB RETURN:  $A \leftarrow$  directory code

Renames a disk file. The name of the file is in the first 16 bytes of the FCB. the new name is in the next 16 bytes. Returns a 255 in A if the rename fails.

#### **24 RETURN LOGIN VECTOR**

INPUT: NONE RETURN:  $HL \leftarrow$  login vector

Returns the disk login vector. The least significant bit of L represents Disk A and the next Drive B. When set to I, the drive is online.

**DESCRIPTION** 

#### **25 RETURN CURRENT DISK**

INPUT: NONE RETURN:  $A \leftarrow$  current disk number

Returns the number of the currently logged disk  $(0=A \text{ and } 1=B).$ 

#### **28 SET DMA ADDRESS**

INPUT:  $DE \leftarrow DMA$  address RETURN: NONE

Sets the address of the 128-byte disk sector buffer.

#### **27 GET ADDR (ALLOC)**

INPUT: NONE RETURN:  $HL \leftarrow ALLOC$  address

Returns the address of the allocation vector of the current disk.

#### **28 WRITE PROTECT DISK**

INPUT: NONE RETURN: NONE

Protects the current disk from being written to.

**DESCRIPTION** 

#### **29 GET READ ONLY VECTOR**

INPUT: NONE RETURN:  $HL \leftarrow$  read only vector

Returns a vector indicating which drives are temporarily write-protected. The least significant bit of L represents Disk A and the next Drive B. When set to 1. the drive is writeprotected.

#### **30 SET FILE ATTRIBUTES**

INPUT: DE  $\leftarrow$  address of FCB RETURN:  $A \leftarrow$  directory code

Sets read only and system file attributes.

#### **31 GET ADDR (DISK PARMS)**

INPUT: NONE RETURN:  $HL \leftarrow$  address of DPB

Returns the address of the Disk Parameter Block.

#### **32 SET/GET USER CODE**

INPUT:  $E \leftarrow$  user code (SET)  $E \leftarrow$  OFFH (GET) RETURN:  $A \leftarrow$  user code (GET)

Returns or sets the current user code (user number).

#### **33 READ RANDOM**

INPUT:  $DE \leftarrow$  address of FCB RETURN:  $A \leftarrow$  return code

Performs a random record read on a disk file. Return codes are:

- 01 reading unwritten data
- 03 cannot close current extent
- 04 seek to unwritten extent
- 06 seek past end of disk

#### **34 WRITE RANDOM**

INPUT:  $DE \leftarrow$  address of FCB RETURN:  $A \leftarrow$  return code

Performs a random record write to a disk file. Return codes are:

 $\epsilon$ 

- 01 reading unwritten data
- 03 cannot close current extent
- 04 seek to unwritten extent
- 05 out of directory space
- 06 seek past end of disk

#### **DESCRIPTION**

#### **35 COMPUTE FILE SIZE**

INPUT:  $DE \leftarrow$  address of FCB RETURN: file size

Returns the size of the file, in records, to the random record field of the FCB.

#### **38 SET RANDOM RECQRD**

INPUT: DE  $\leftarrow$  address of FCB RETURN: NONE

Sets the random record number of a record that was read sequentially. The random record number is placed into the random record field of the FCB.

#### **37 RESET DRIVE**

INPUT: DE  $\leftarrow$  drive vector RETURN: NONE

Resets the disk drives indicated in the drive vector. The least significant bit of L represents Disk A and the next Drive B. When set to 1. the drive is reset.

#### **38 NOT USED**

#### **39 NOT USED**

DESCRIPTION

#### **40 WRITE RANDOM WITH ZERO FILL**

INPUT:  $DE \leftarrow$  address of FCB RETURN:  $A \leftarrow$  return code

Identical to WRITE RANDOM (Function 34), except that new blocks are zero-filled before data is moved into them.

### **8.8 CALLING A Z80 PROGRAM FROM THE 8510**

You sometimes may want to call a Z80 routine from your Commodore 64 while it is running in native mode. You may, for example, want to take advantage of the Z80 register structure or its extended instruction set. which make some routines easier to write or more efficient to execute.

When you first switch on your Z80 processor, it will *always* begin execution at its reset address:

#### *65*10 ADDRESS \$1000-Z80 ADDRESS \$0000

To call a Z80 routine from the 6510, you must either:

- Load the routine at 6510 address \$1000.
- Place a Z80 jump instruction at 6510 address \$1001 that transfers control to the actual code location.

In BOTH cases. 6510 address \$1000 (Z80 \$0000) must contain a NOP instruction (\$00), This is a requirement of the processor switching hardware. Of course, If you place a jump instruction at 6510 address \$1001, you must load the actual Z80 routine elsewhere in memory.

On SUbsequent calls to the Z80, routine execution will resume at the instruction following the *last* instruction *exe*cuted before the Z80 switched itself off. It does NOT resume execution at the reset address.

#### **8.8.1 Some Examples**

Suppose you load some Z80 code at 6510 address \$1000. You can transfer control to that code by switching on the Z80 processor:

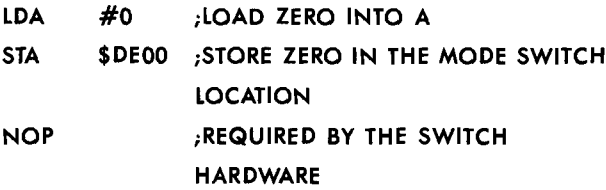

The first time this code is executed, the Z80 will start executing instructions at \$0000 (6510 address \$1000); that address must contain a NOP instruction. Subsequent executions of the code (without turning off your Commodore 64) will cause the Z80 to resume execution where it left off when it switched the 6510 back on.

Assume now that you have loaded your Z80 code at 6510 address \$B000. This corresponds to a Z80 address of \$AOOO. You can get to this routine by using code similar to the following:

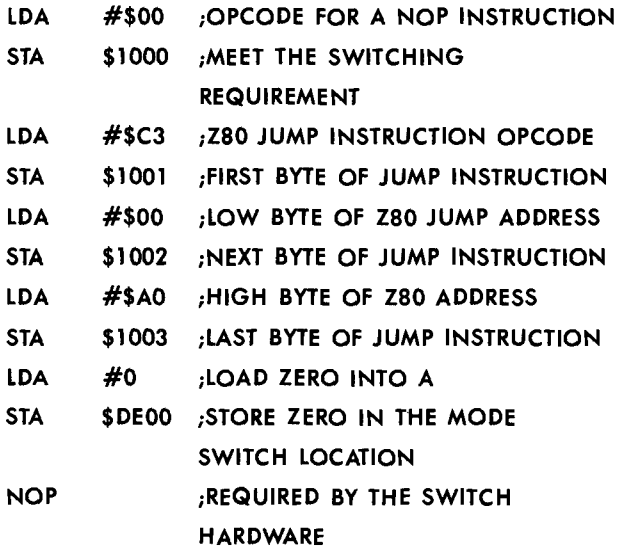

SUbsequent executions of this code (without turning off your Commodore 64) will cause the Z80 to resume execution where it left off when it switched the 6510 back on. You could thus use address \$1000 for other purposes after calling the Z80 routine the first time.

You can return from your Z80 routine by using the code below:

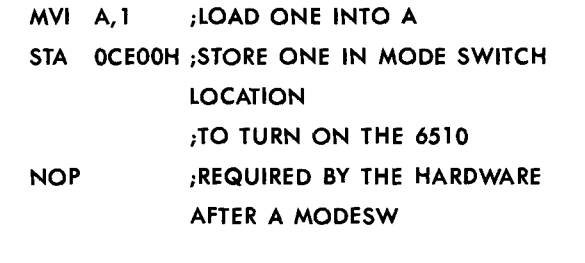

;THE NEXT TIME IT IS SWITCHED ON, THE ZSO RESUMES EXECUTION HERE

 $\mathbf{r}$ 

 $\ddot{\phantom{0}}$ 

NOTE: You MUST follow the mode switching store instruction with a NOP **instruction.**

## **6.7 CALLING A 6510 PROGRAM FROMTBE Z80**

There may be times when you want the 6510. running in Commodore 64 native mode. to perform some special tasks for you.

For example. suppose you add the IEEE expansion cartridge to your Commodore 64 in order to attach an IEEE standard instrument. Instruments require special control commands that can be issued only by the 6510 main processor.

The 6510 portion of the BIOS (BIOS65) includes a facility for calling your own code. This facility is implemented through the BIOS function codes 7. 8. and 9.

• BIOS function code 7 instructs BIOS65 to transfer control to:

#### 6510 ADDRESS \$OEOO-Z80 ADDRESS \$FEOO

• BIOS function code 8 instructs BIOS65 to transfer control to:

#### 6510 ADDRESS \$OFOO-Z80 ADDRESS \$FFOO

• BIOS function code 9 instructs BIOS65 to transfer control indirectly to the instruction whose address is stored at:

#### 6510 ADDRESS \$0907-Z80 ADDRESS \$F907

The code that you load at these locations MUST end with a 6510 RTS instruction. This instruction returns control to BIOS65. which can then switch the Z80 processor back on.

As you see. function codes 7 and 8 always transfer control to the same location. If you use both functions 7 and 8. your programs cannot be larger than \$100 bytes (256 decimal). If you use only function code 7. you can expand your program into the function code 8 space. This gives you a maximum program size of \$200 bytes (512 decimal).

If you need more space than you can get under function codes 7 and 8. you can use function code 9. When you pass function code 9 to BIOS65. it transfers control to the address stored at 6510 location \$OF07. This address can be anywhere in the 6510 address space.

NOTE: When you use BIOS function 9, the indirect address you store at Z80 address \$FF07 (6510 address \$0F07) MUST be a 6510 base address.

#### **8.7.1 Switching on the 8510**

If you are going to use a 6510 routine. you have to know how to switch on the 6510 processor. The two processors cannot operate at the same time. When you switch one of them on, the other is automatically switched off.

Processor switching is controlled by storing a *mode switch* value in:

```
6510 ADDRESS $DEOO-ZSO ADDRESS $CEOO
```
The *mode switch* values are:

 $0 \rightarrow$  activates the Z80 processor

 $1 \rightarrow$  activates the 6510 processor

Suppose you load some 6510 code at 6510 address \$OEOO that you wish to execute from a Z80 program. You can do that using code like the following:

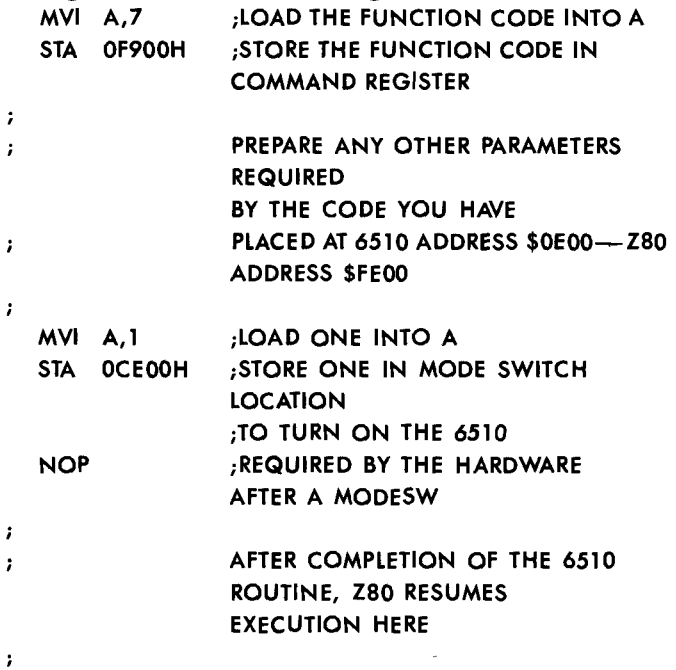

From the example above, you can see that it's easy to call a 6510 routine from the Z80. The 6510 routine that you write does not have to switch control back to the Z80. The BIOS65 program takes care of the return to the Z80.

NOTE: You MUST follow the mode-switching store instruction with a NOP **instruction.**

You must, of course, load your 6510 routine into the correct memory location before you transfer control to it. If you use BIOS function 9. you must also load the 6510 address of the code to be executed in indirect address location \$F907 (Z80).

## **8.8 PROGRAM EXECUTION** UNDER CP/M

Programs destined to execute under CP/M must be stored in a disk file and have a file name extension of .COM (see Chapter 5 for an explanation of CP/M file-naming conventions and details on executing programs). User programs running under CP/M are loaded into the Transient Program Area (TPA) for execution.

You execute a program under CP/M simply by entering its name (without the extension). The general form is:

#### [DI SKID:]PROGRAM-FILENAME

where *diskid* is an optional disk identifier (A or B) and program:fllename is the name of the file that contains your program. The program file MUST have the extension .COM.

Suppose. for example. that you have a program stored in a file named STARTREK.COM. To execute that program. you respond to the CP/M prompt (usually  $A$ ) with:

#### STARTREK

CP/M will then load the file STARTREK.COM into the TPA (Transient Program Area) and transfer control to it (at location \$100). When STARTREK completes its execution. it returns to CP/M via a Z80 RET instruction or via a jump to location \$0000. The return via a jump to location \$0000 causes a warm start reboot of CP/M.

## $140$

 $\sim 100$ 

# **APPENDICES**

#### APPENDIX A

## **COMMODORE 84- MEMORY MAP**

**The following charts list which memory locations control placing characters on the screen, and the locations used to change individual character colors, as well as showing character color codes.**

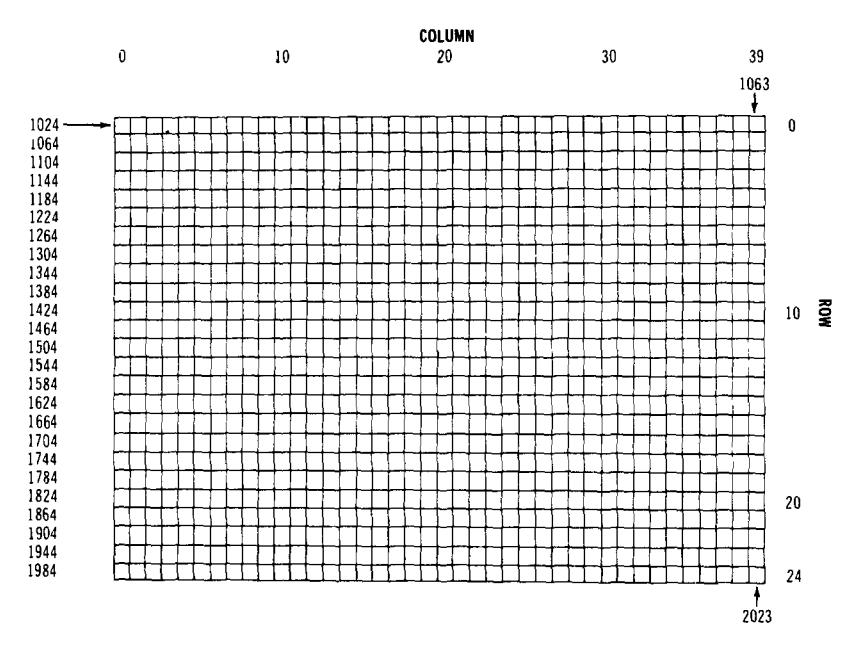

#### **SCREEN MEMORY MAP**
The actual values to POKE into a color memory location to change a character's color are:

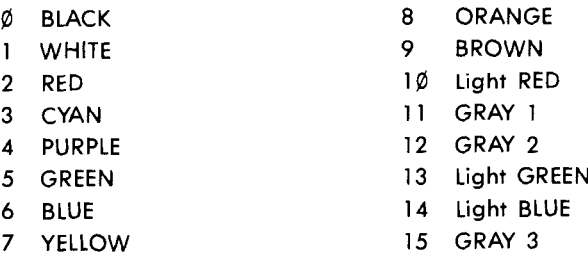

For example, to change the color of a character located at the upper left-hand corner of the screen to red, type: POKE 55296,2.

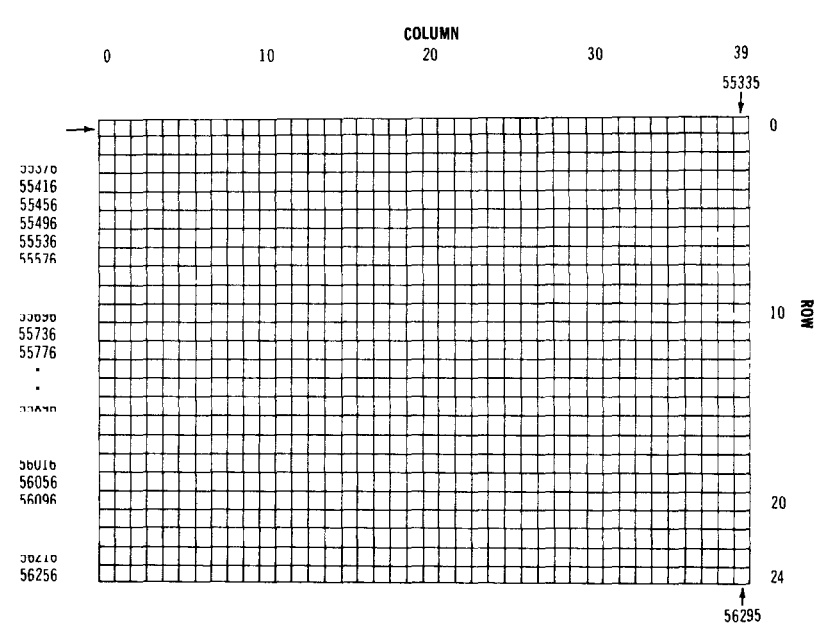

### **COLOR MEMORY MAP**

## **APPENDIX B**

## **BIBLIOGRAPHY**

This bibliography lists a variety of currently available CP/M and Z80 books. Look at several books covering the topics that interest you before you make your selection.

Each author covers the topics from a different viewpoint. Find the book that you feel most comfortable with. Some people prefer a more technical discussion and should select a book with in-depth technical detail. Others like a less technical approach and should seek a book that is easy to understand.

You also can subscribe to a new magazine devoted exclusively to CP/M:

The User's Guide to CP/M Systems and Software Box 3050 Stanford, CA 94305

You may be interested in joining the CP/M User's Group, which provides software written by members for their CP/M systems. Software is often available for only a copying charge. You can contact the CP/M User's Group through:

> CP/M User's Group c/o Lifeboat Associates 1651 Third Avenue New York, NY 10028

#### **B.1 CPIM Books**

This list gives some of the most recent CP/M books in alphabetical order by title. It is by no means a list of all the CP/M books available today. The prices shown are subject to change.

CP/M Handbook With MP/M by Rodnay Zaks, SYBEX. paper, \$14.95

144 APPENOIX B

This is a reference guide to CP/M, written in a readable style for beginners.

CP/M Primer by Stephen Murtha. Howard W. Sams, paper, \$14.95

This book helps both the first-time microcomputer user and the experienced user who is just beginning to use CP/M.

CP/M Word Processing by Chris DeVoney, gue Corporation. paper, \$16.50

This book covers the use of word processing packages developed to run under the CP/M operating system. It contains detailed evaluations of 17 popular CP/M word processing packages and tells how to decide which word processor best meets your needs.

How to Get Started with CP/M by Carl Townsend. Dilithium Press, paper. \$13.95

This book describes the CP/M operating system in an easy. comfortable style. It eases the reader into understanding the details of this widely used microcomputer operating system.

Osborne CP/M User Guide by Thom Hogan, Osborne, paper, \$12.99

One of the most complete and up-to-date CP/M books available. This book contains easy-to-understand descriptions of the CP/M operating system and commands. It also contains detailed technical information for more experienced users.

Using CP/M by Judi Fernandez and Ruth Ashley, John Wiley, paper, \$12.95

This is a complete. detailed introduction to the use of CP/M, written in an easy-to-understand style.

Vanloves CP/M Software Directory edited by Rolland Love and Gerald Van Diver, Vital Information, paper, \$24.95.

This up-to-date computer resource for CP/M describes peripherals, software, and accessories for CP/M systems. It includes a bibliography and lists of user groups, magazines. supplies, and computer accessories.

#### **B.2 ZaG Book.**

8080/Z80 Assembly Language by Alan Miller, John Wiley, paper, *\$10.95*

A step-by-step guide to programming the 8080 and Z80 microprocessors. This book helps intermediate and advanced programmers to get even more out of their 8080/Z80.

Programming the Z80 by Rodnay Zaks, SYBEX, paper, \$15.95

This book covers the Z80 from basic concepts through advanced programming techniques. Exercises are offered to measure reader comprehension along the way. The book's topics range from hardware organizations to data structures.

Z80 and 8080 Assembly Language Programming by Kathe Spracklen, Hayden Book Co., paper, \$9.70

This book covers programming techniques and gives complete instruction sets for the 8080 and Z80 microprocessors. Each chapter includes exercises and answers to help readers learn to use the Z80 and 8080 more efficiently.

Z80 Microcomputer Design Projects by William Barden, Howard W. Sams, paper, \$13.95

This book gives a solid, in-depth look at the popular Z80 microprocessor. It provides a complete look at the internal architecture of the Z80.

Z80 Microcomputer Handbook by William Barden, Howard W. Sams, paper. \$11.95

This book is designed to teach you about the Z80. There is extensive coverage of Z80 machine language and the Z80 assembler language.

Z80 Microcomputer Programming and Interfacing, Books 1 and 2 by Elizabeth Nichols, Howard W. Sams, paper. Book  $1-\frac{12.95}{1-812.95}$ , Book 2-\$12.95. Book 1 & 2-\$24.95

Book 1 introduces computers to readers who have no background in computer science. Book 2 assumes a familiarity with Book 1 and continues an in-depth discussion of the design and use of the popular Z80 microprocessor. Both volumes are written in a selfteaching format with exercises and answers.

Z80 User's Manual by Joseph Carr, Prentice-Hall, paper, \$15.95

An all-in-one guide to the Z80. This book is useful for both beginning and advanced Z80 users. It includes in-depth technical details for the Z80.

**APPENDIX C**

## **CP/M COMMAND LIST**

This appendix is a simple listing of CP/M commands. For details on these commands. see Chapter 5.

Load and execute a program:  $[disk$ - $id$ : $[filename < CR$ 

Change the currently logged disk: disk-id:

Assemble a Z80 assembler program: ASM filename[.parms]

ASM error codes are given in Table 5.4.

Run the CP/M debugger: DDT [ [disk-id: | filename [.tupe ] ]

DDT commands are given in Table 5.5.

Get a directory listing: DIR [disk-id :][filename.type]

#### Dump a file in ASCII and hexadecimal format:  $DUMP$  [disk-id:] filename.type

148 APPENOIX C

Edit a file:

**ED**  $[disk-id.]$   $filename[.type]$   $[disk-id2.]$ [filename2[.type2]]]

ED control characters are given in Table 5.8. ED commands are given in Table 5.9.

Erase a file: **ERA** [disk-id:] filename.type

Create an executable module from ASM output: **LOAD** [disk-id :]filename

Copy a new version of CP/M: **MOVCP**  $[ \{ * \}$  size  $\}$   $] [ * ]$ 

Copy a file or disk: **PIP** destination=source[ command-parameters]

Table 5.10 gives PIP logical devices. Table 5. 11 gives special PIP devices. Table 5. 12 gives PIP command parameters.

Rename a file: **REN**  $\left[ disk\text{-}id: \right]$   $\left[ new\text{-}file = old\text{-}file\right]$ 

Save page-num 256-byte pages of memory beginning at the start of the TPA (100 hexadecimal): SAVE page-num [disk-id: ]filename[. type]

Get disk and I/O device status information: **STAT** command

> Table 5.13 shows STAT command options. Table 5.14 shows STAT command attributes.

Submit a file for batch execution: **SUBMIT** [disk-id:]fllename [parameters]

Generate a new CP/M system: **SYSGEN** [ [disk-id:] filename.type]

Print a file to the screen: **TYPE** [disk-id: )filename.type

Change the user number: **USER** [user-num]

Include keyboard data in your SUBMIT file: **XSUB**

## **APPENDIX D**

# **ASCII, CHR<sup>\$</sup>. AND HEXADECIMAL CHARACTER CODES**

When running in native mode your Commodore 64 uses two sets of character codes:

- CHR<sup>\$</sup> Codes (see Appendix F of your Commodore 64 User's Guide).
- Screen Display Codes (see Appendix E of your Commodore 64 User's Guide).

CP/M employs another character code set called the ASCII Character Codes (shown in Table D.1 below).

NOTE: The CTRL-Shifted column of Table 0.1 shows the values generated when you hold the **CHRL** key down and press the character key.

When you use the CONFIG utility to alter character code values, you must supply the ASCII hexadecimal value of the new character. Therefore, the character code values shown in Table 0.1 are expressed in hexadecimal.

If you're not sure what a hexadecimal value is. don't worry. Look up the character in Table D. 1 and use the value shown (including the letters).

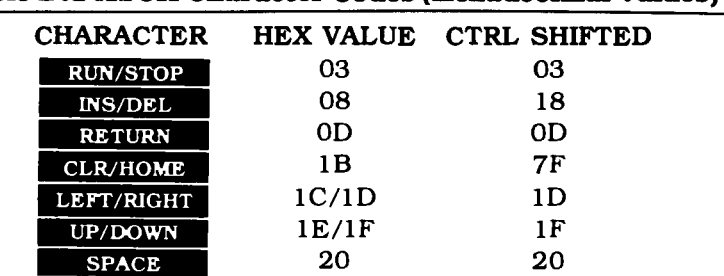

#### **Table 0.1 ASCII Character Codee (Ba:adecilDai Valuee)**

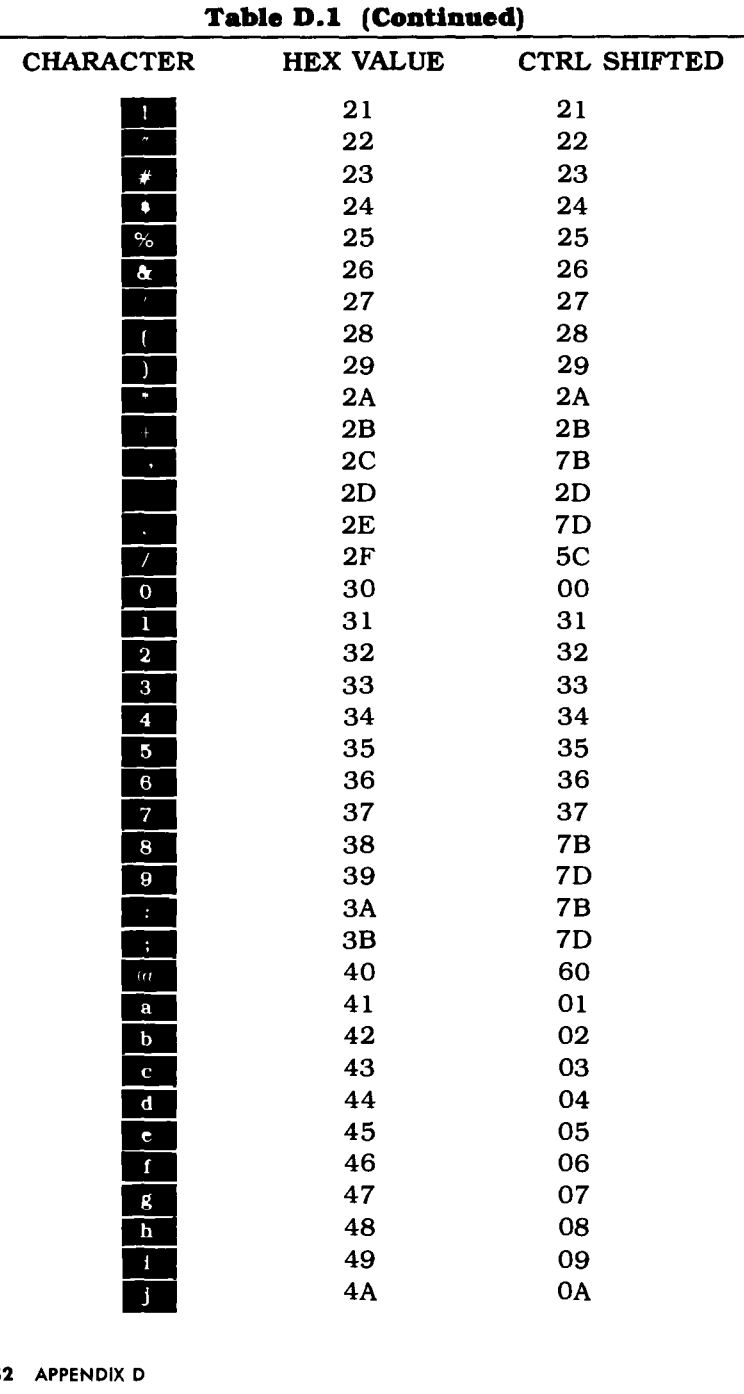

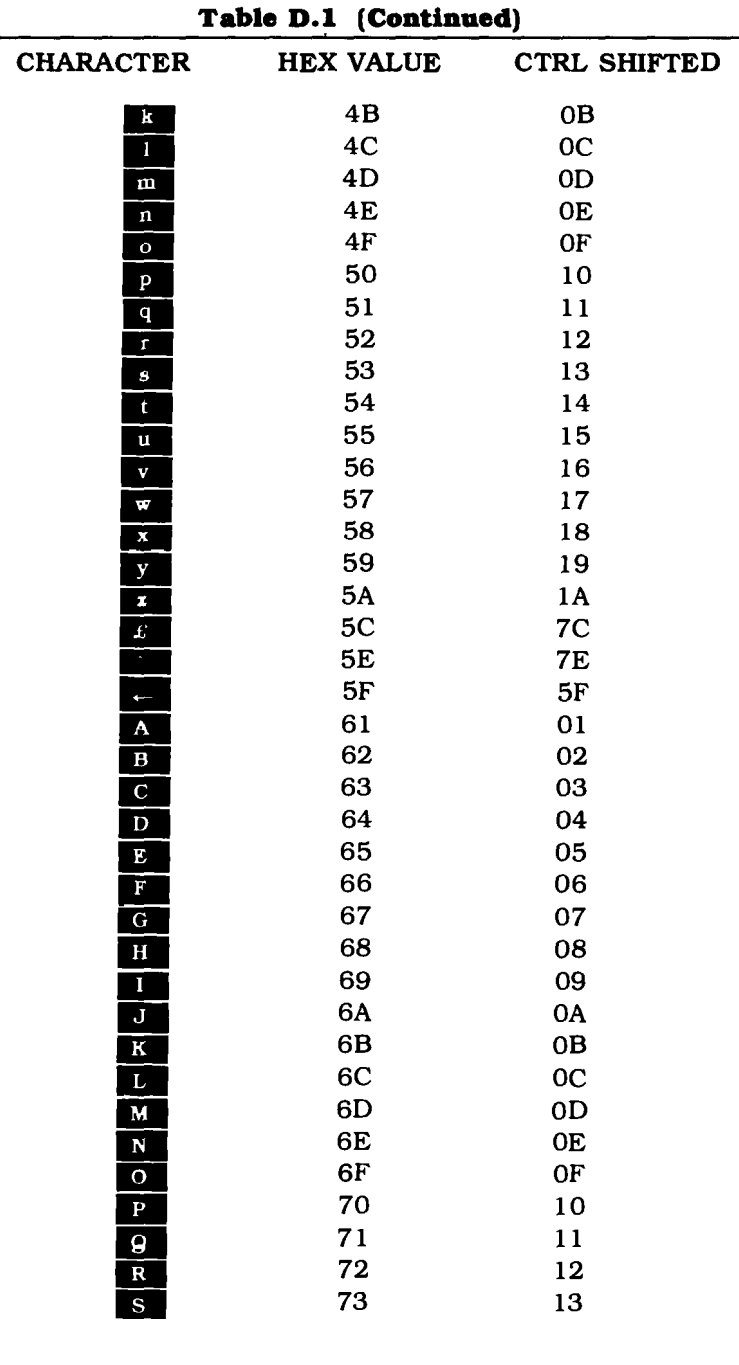

| <b>CHARACTER</b> | <b>HEX VALUE</b> | <b>CTRL SHIFTED</b> |
|------------------|------------------|---------------------|
| T                | 74               | 14                  |
| U                | 75               | 15                  |
| v                | 76               | 16                  |
| W                | 77               | 17                  |
| X                | 78               | 18                  |
| Y                | 79               | 19                  |
| z                | <b>7A</b>        | 1A                  |
| F1               | 80               | 81                  |
| F2               | 81               | 81                  |
| F3               | 82               | 83                  |
| F4               | 83               | 83                  |
| F5               | 84               | 85                  |
| F6               | 85               | 85                  |
| F7               | 86               | 87                  |
| F8               | 87               | 87                  |

**Table 0.1 (Continued)**

ł,

#### **APPENDIX E**

# **BIOS AND BOOT LISTINGS**

This appendix gives the source listings for the BIOS and BOOT programs on the 6510 and the Z80.

## **Xerox to Commodore 64 Receive Utility**

COPYRIGHT © 1982 COMMODORE INTERNATIONAL

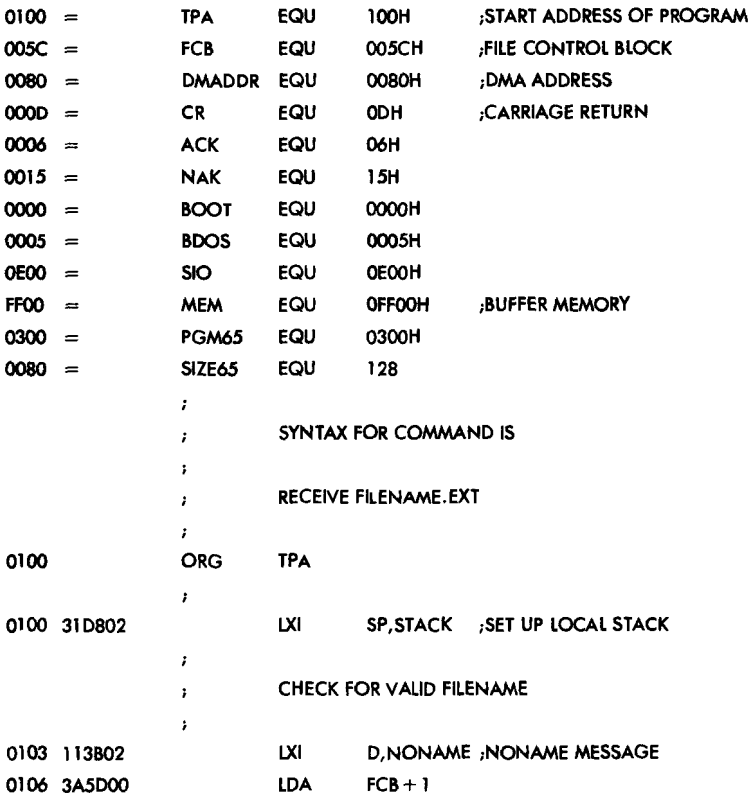

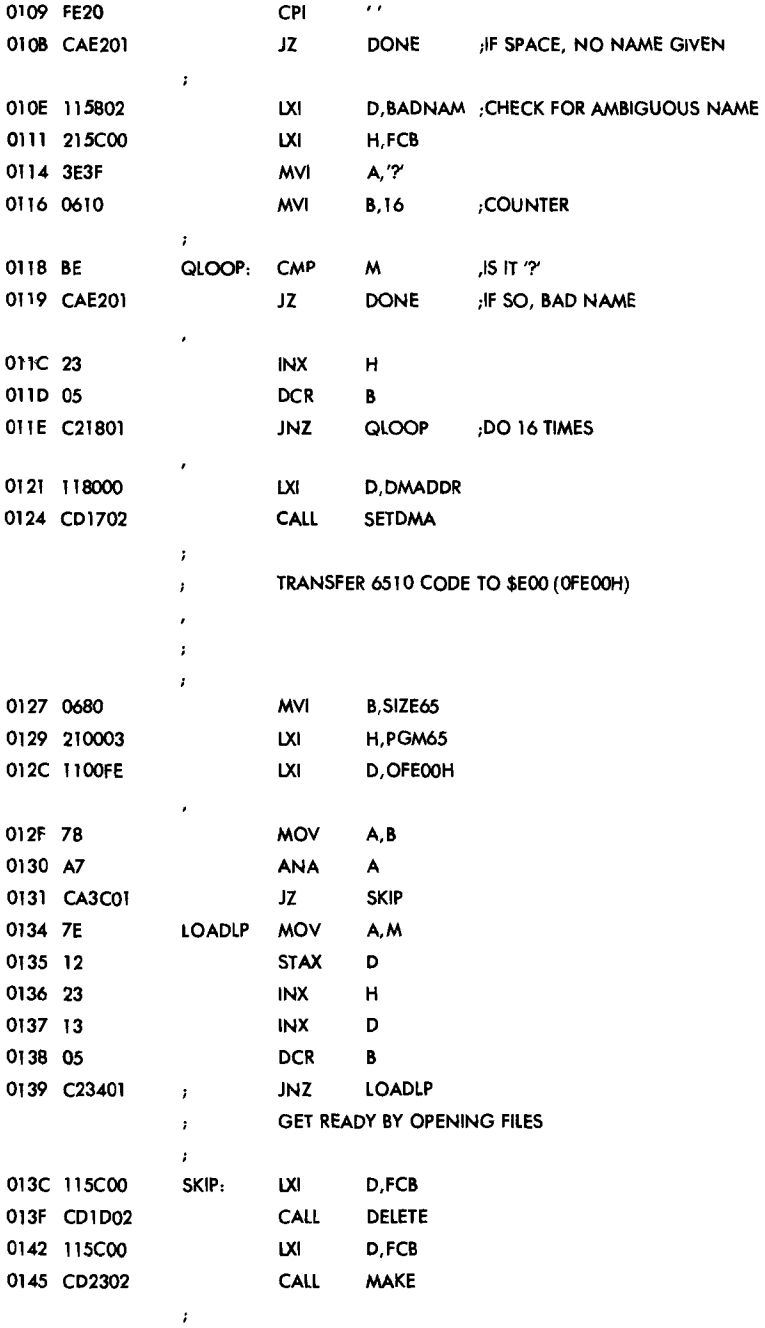

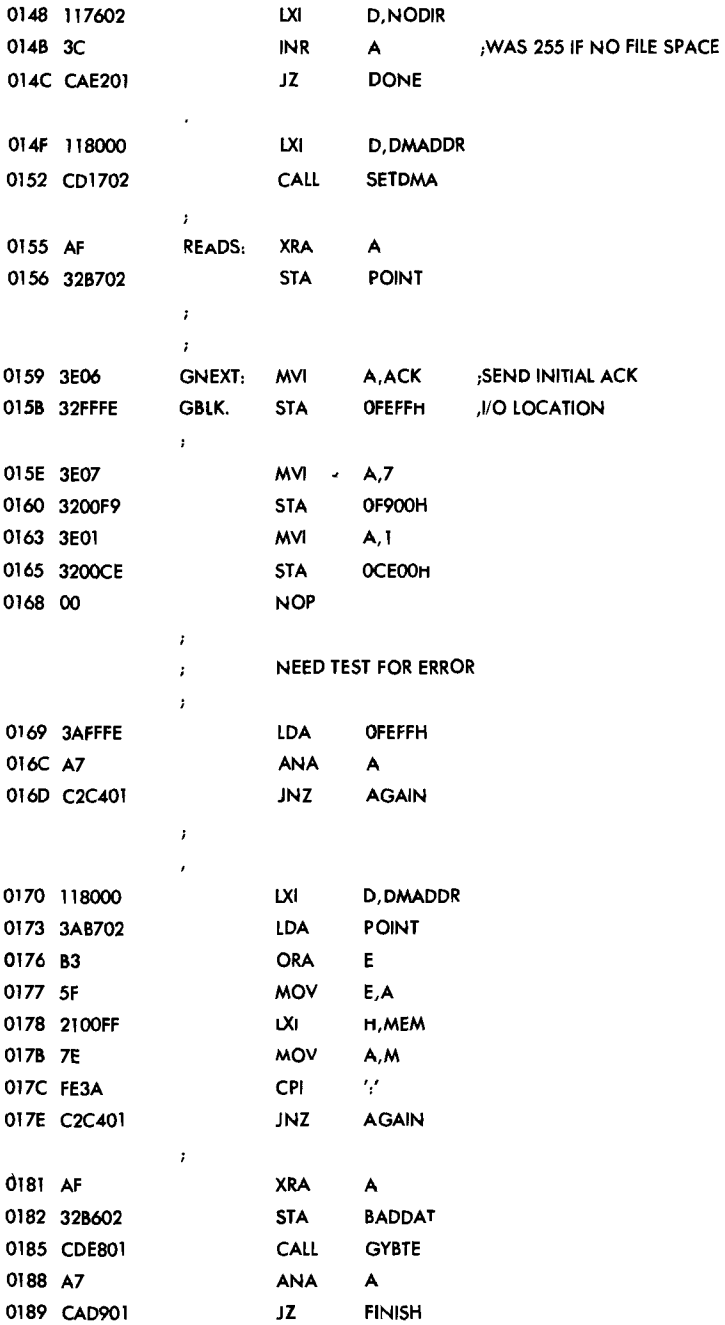

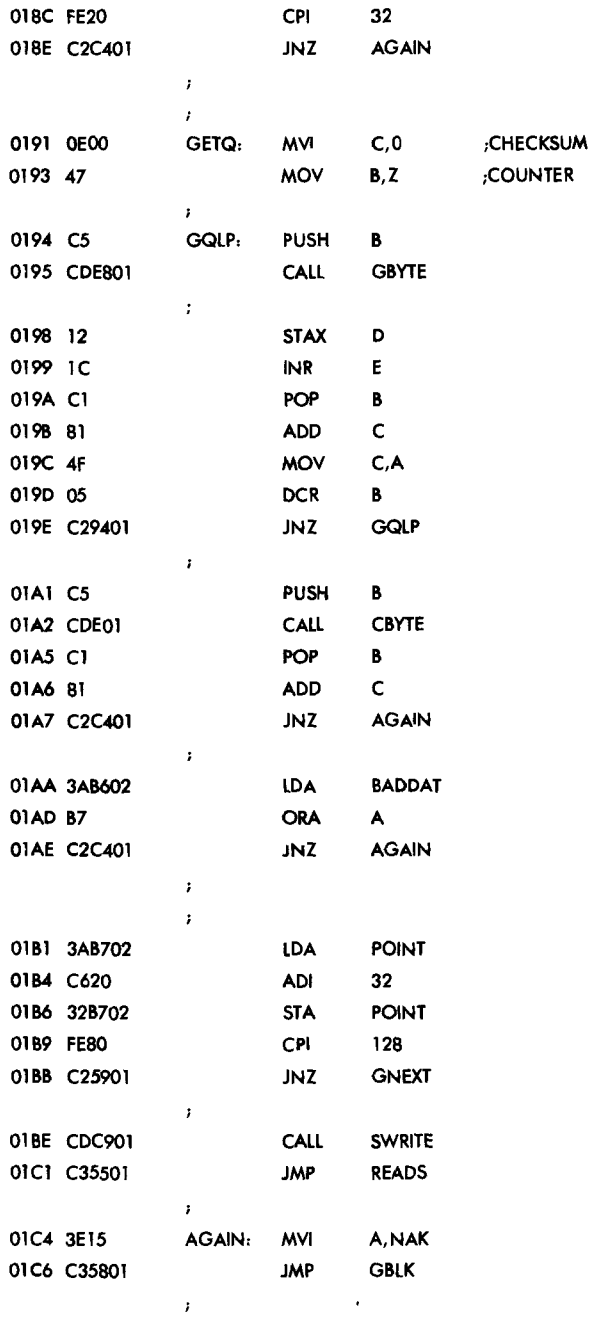

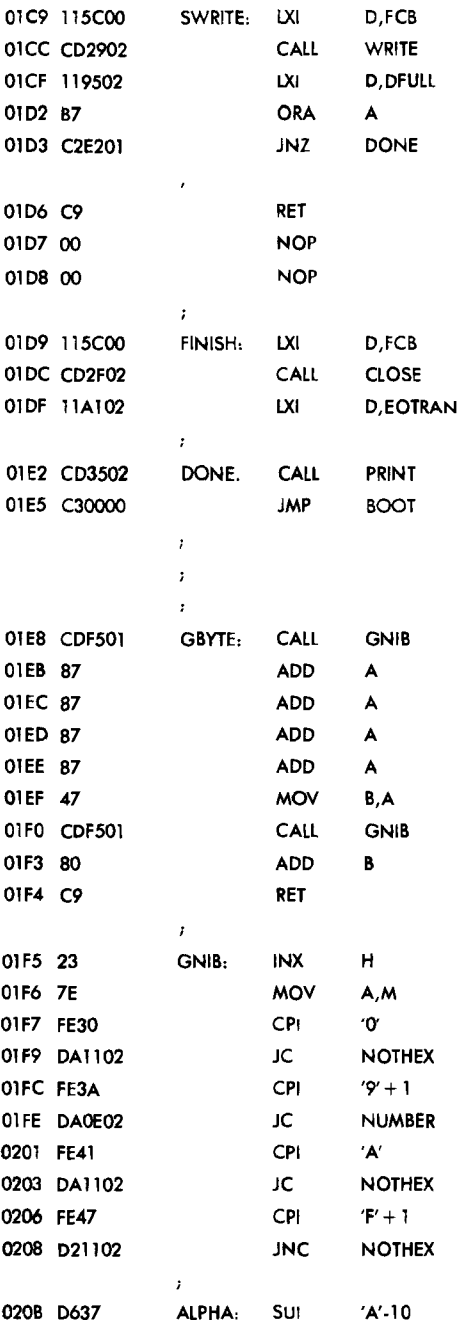

 $\hat{\mathbf{v}}$ 

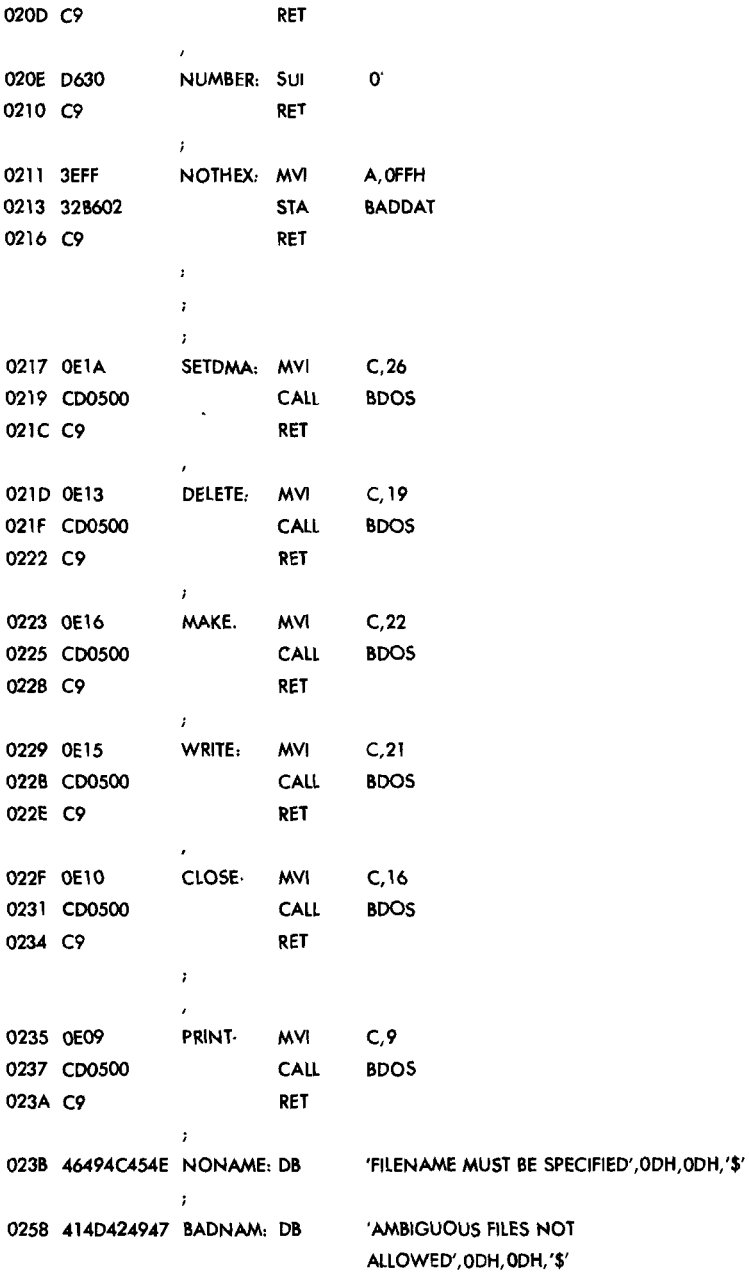

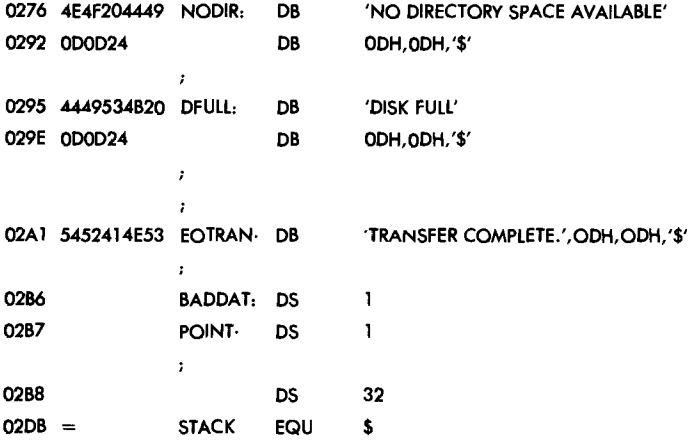

## **Commodore 64 Copy Utility 1.0**

## COPYRIGHT © 1982 **COMMODORE INTERNATIONAL**

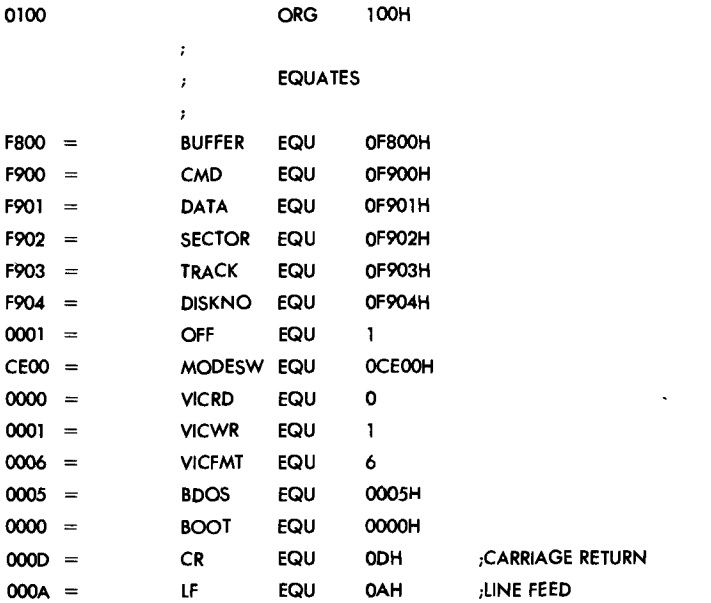

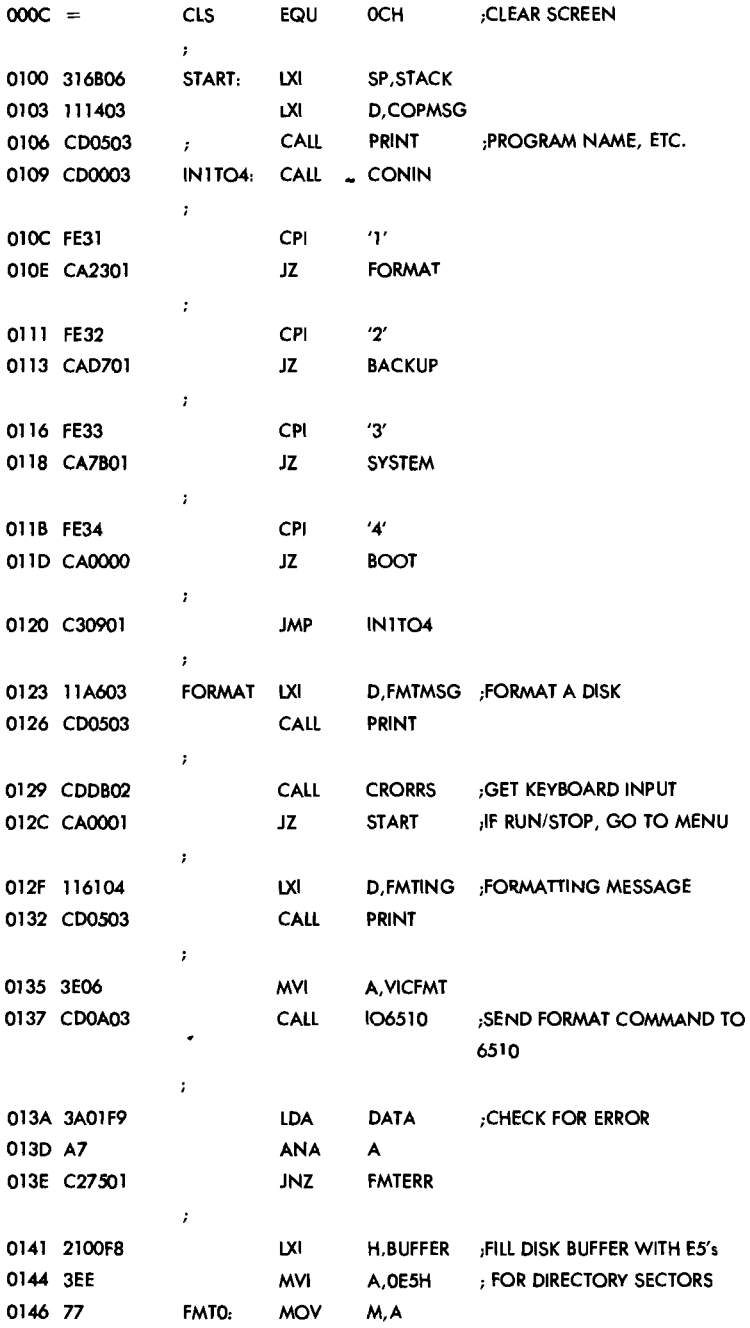

162 APPENDIX E

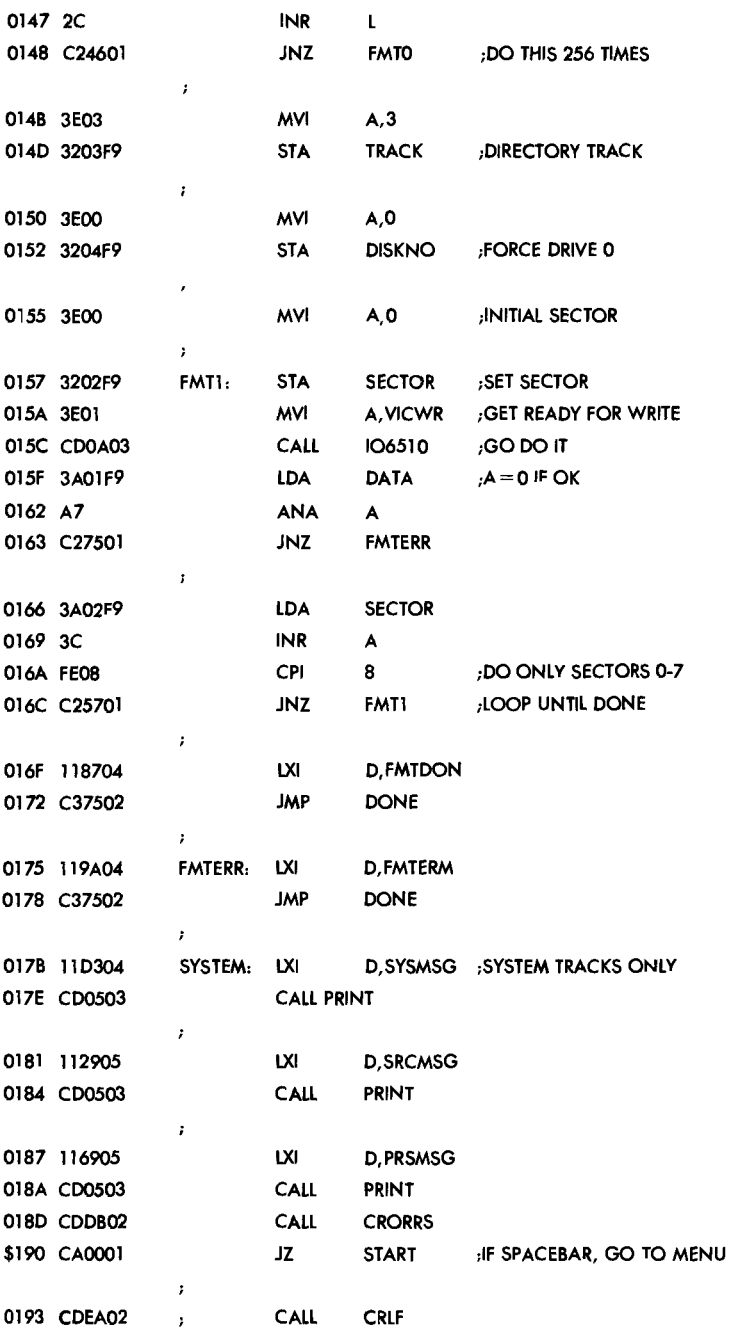

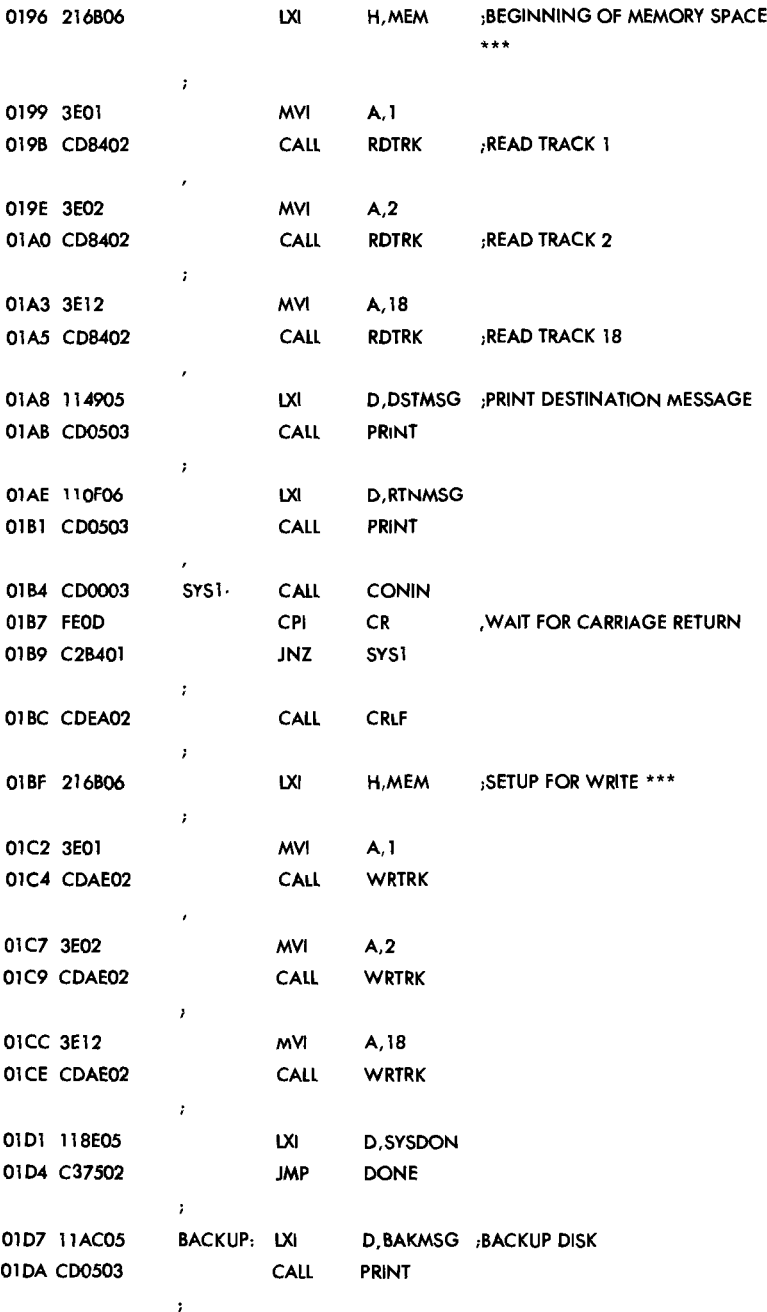

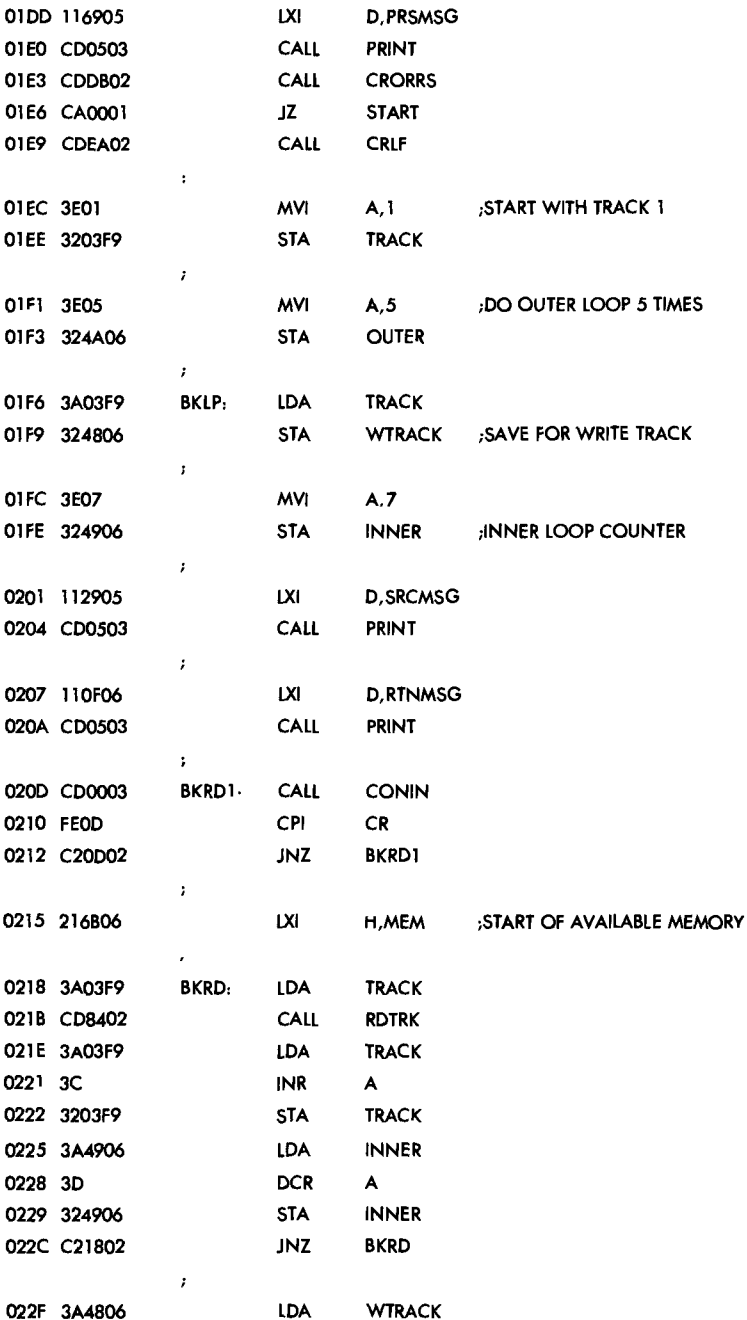

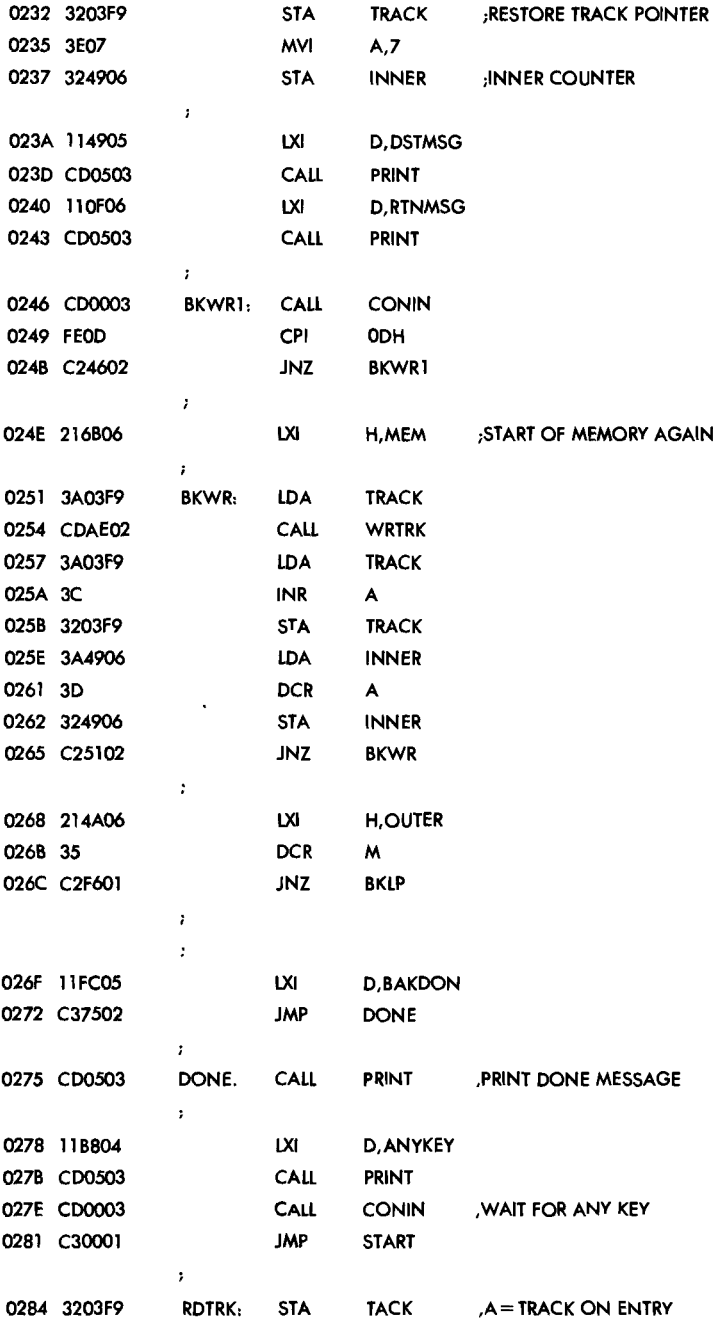

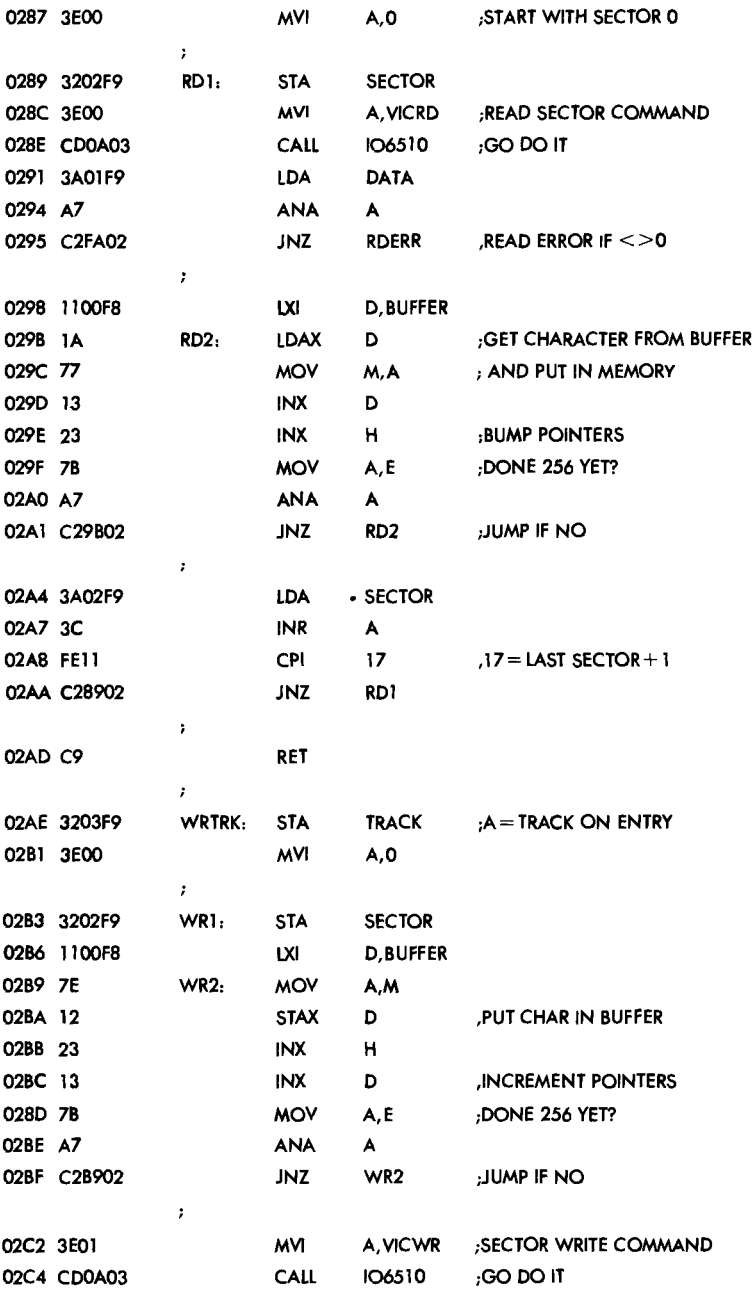

 $\sim$  1  $\sim$ 

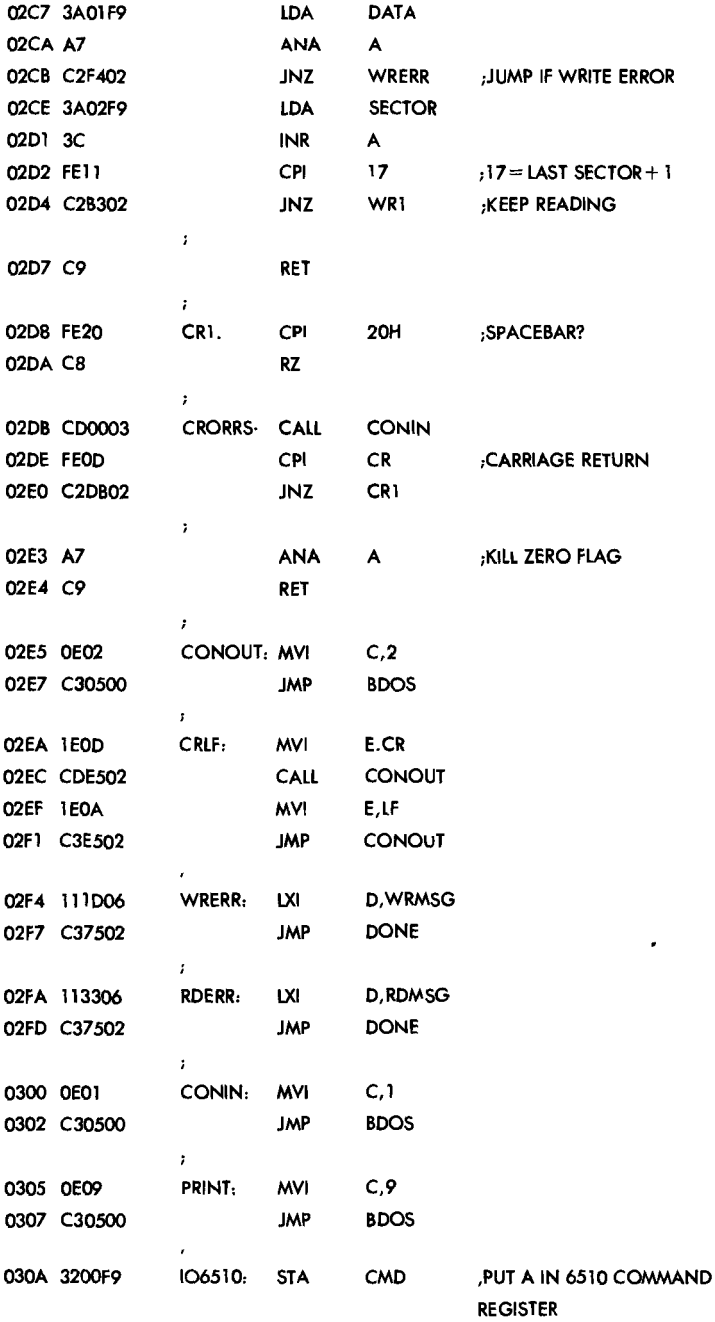

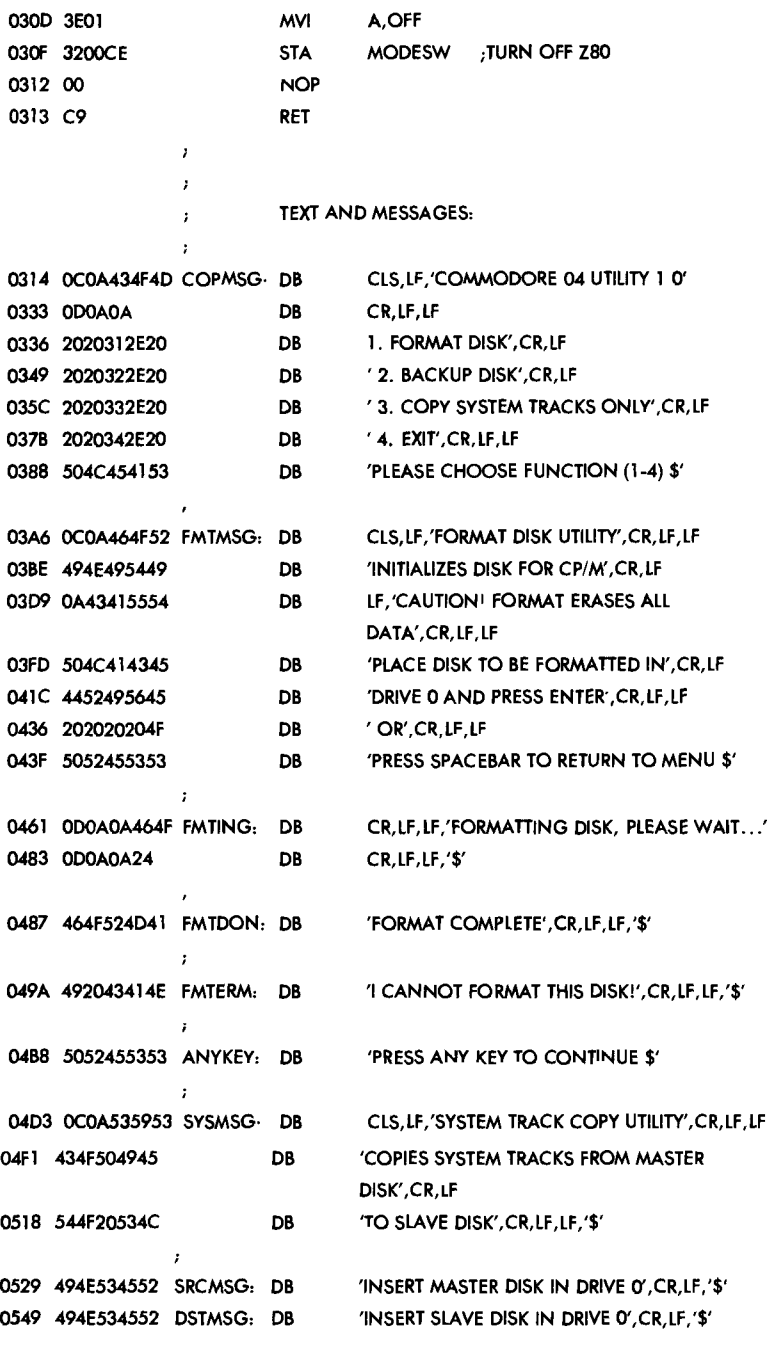

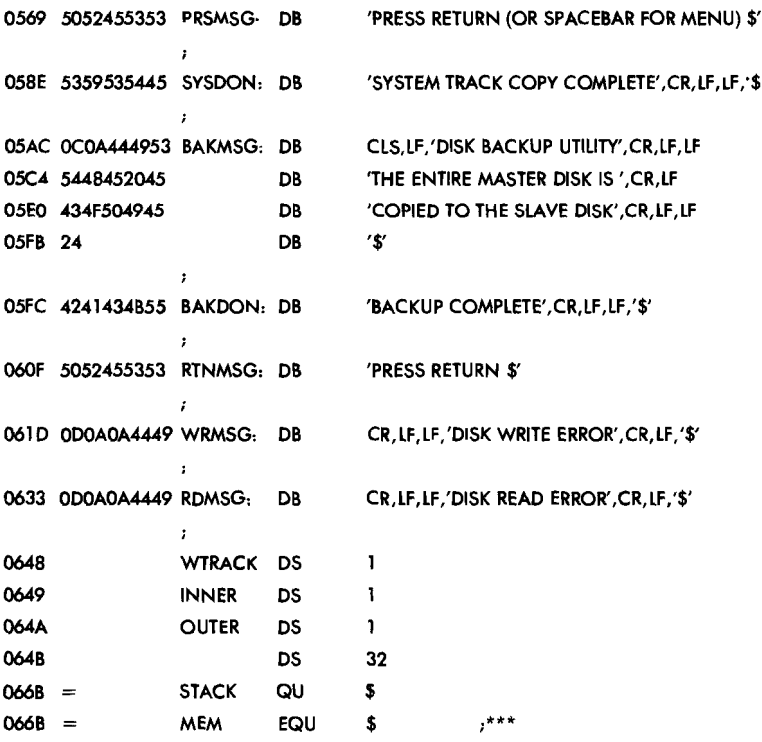

### **Z8G Bootstrap Routine for the Commodore 84**

#### COPYRIGHT © 1982 COMMODORE INTERNATIONAL

This routine is loaded from Track I, Sector 5 of the Commodore 64 CP/M disk by a routine in BIOS65.

The load address is OOOOH (with respect to the Z80 CPU). When the Z80 is enabled this program loads the Z80 BIOS and CCP and BOOS into RAM and jumps to it.

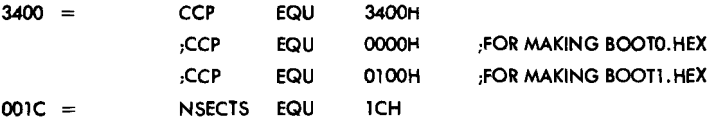

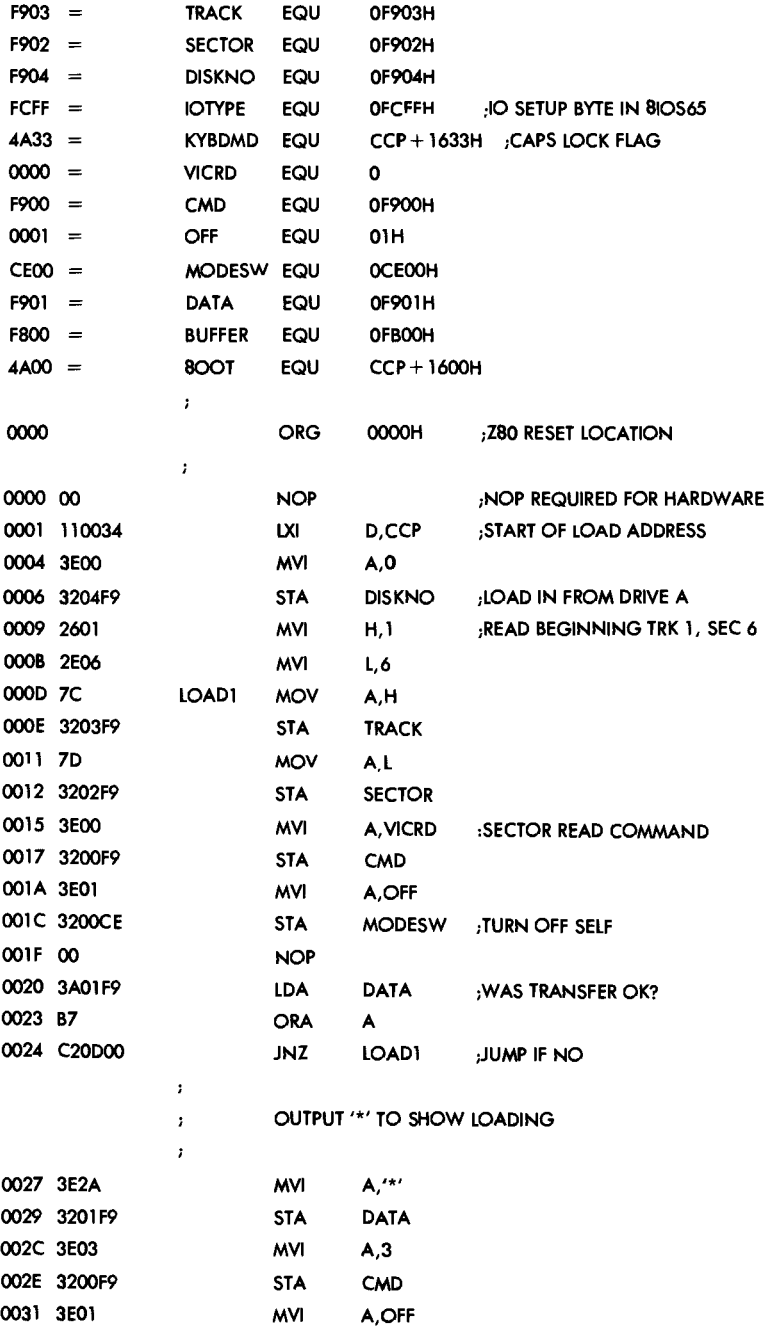

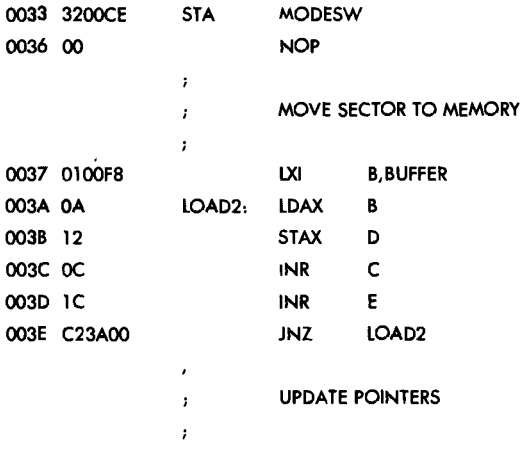

### CP/M Version 2.2 System Relocator  $-2/80$

#### CP/M Relocator Program, Included with the Module To Perform the Move from 900H to the Destination **Address**

COPYRIGHT © 1980 DIGITAL RESEARCH

#### Modified for Use on the Commodore 64

MODIFICATIONS COPYRIGHT © 1982 COMMODORE INTERNATIONAL

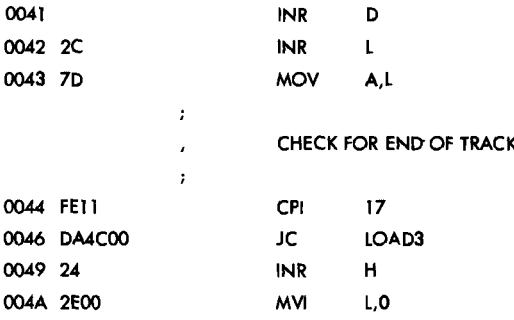

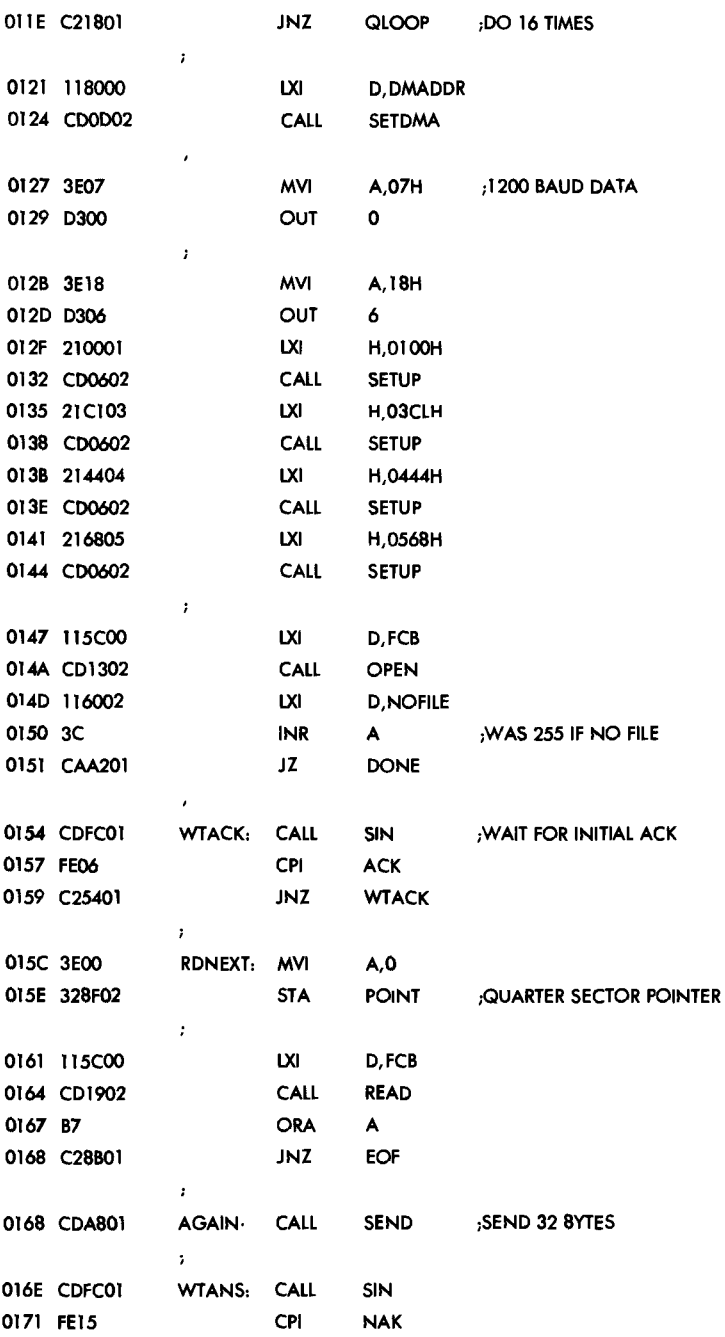

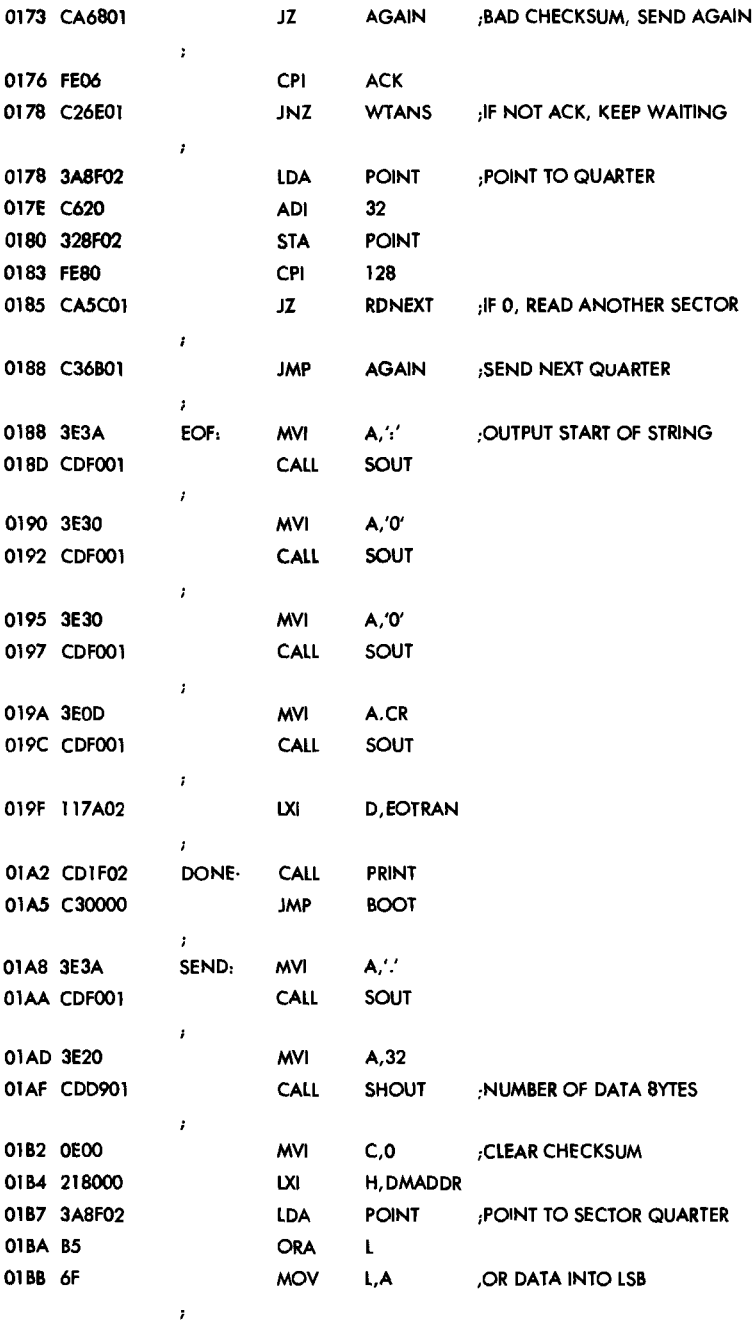

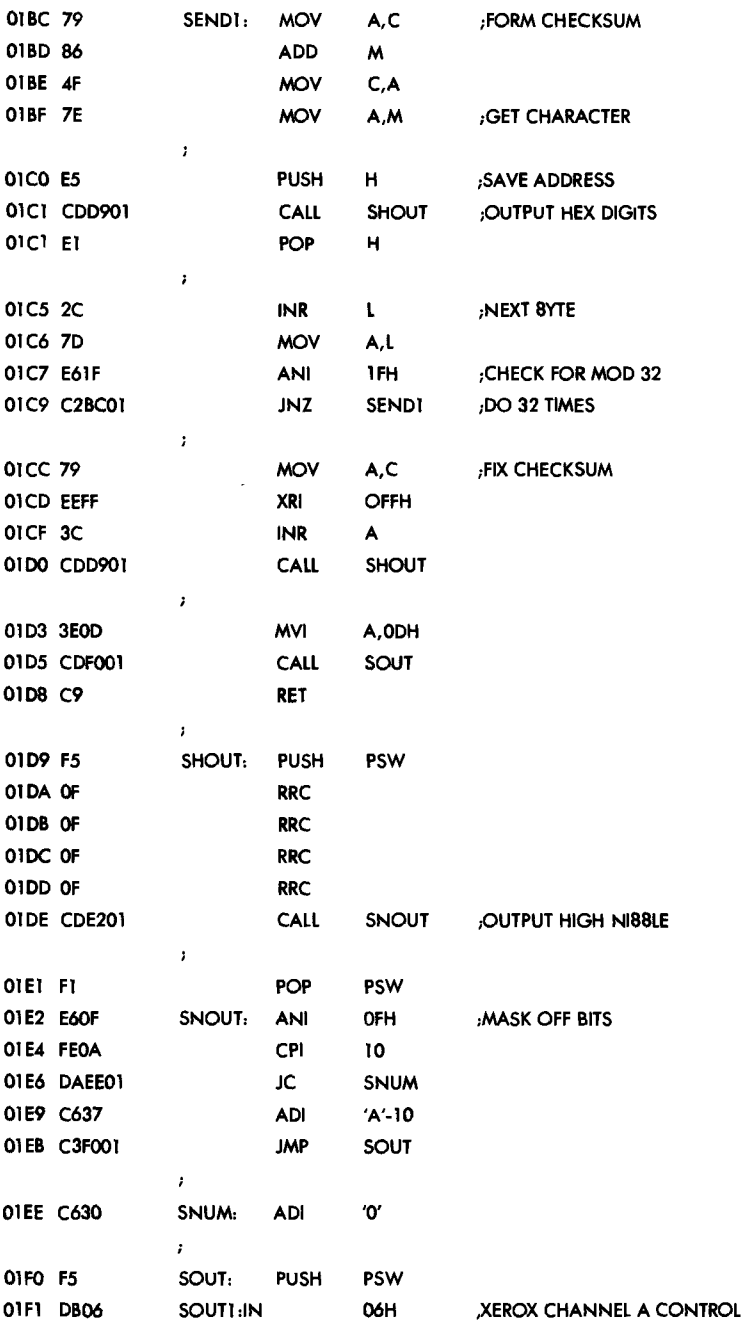

 $\bar{\lambda}$ 

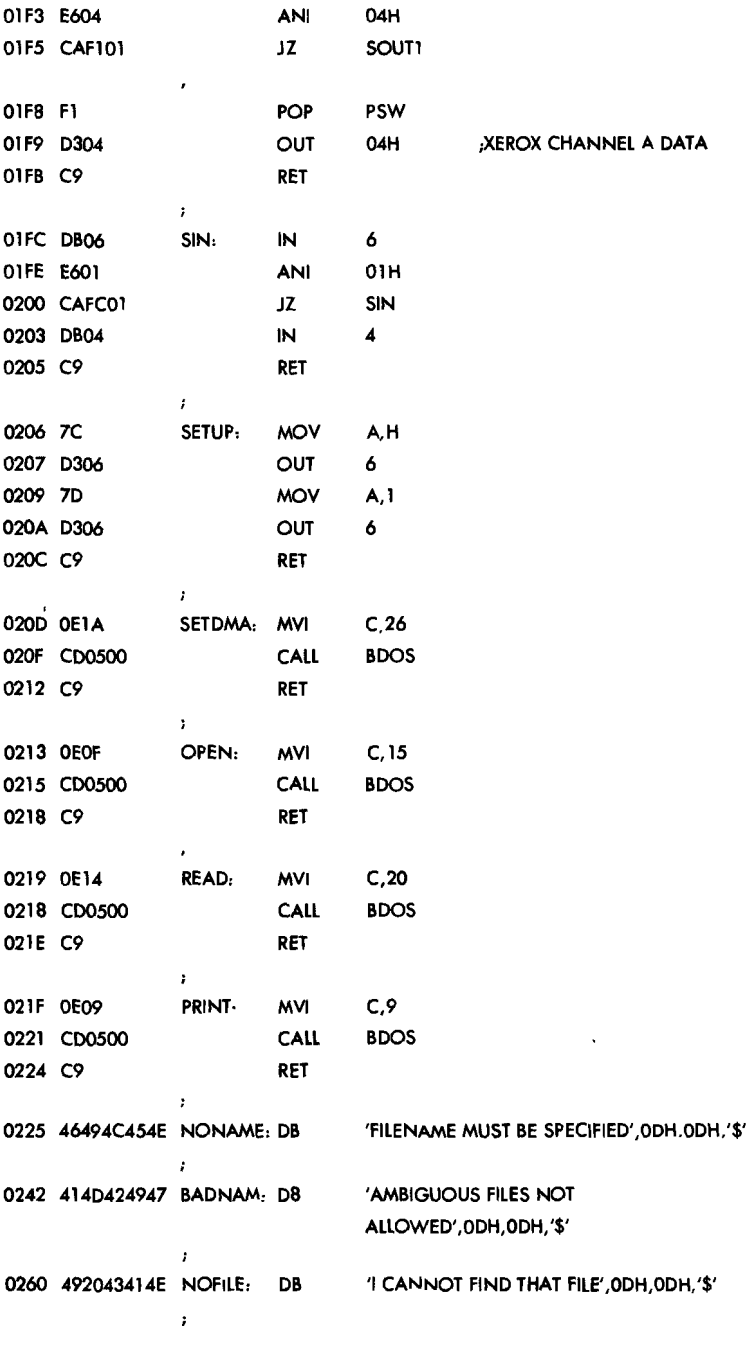

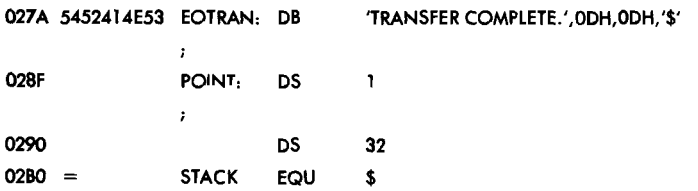

## I/O Configuration Utility for Commodore 64

### COPYRIGHT © 1982 **COMMODORE INTERNATIONAL**

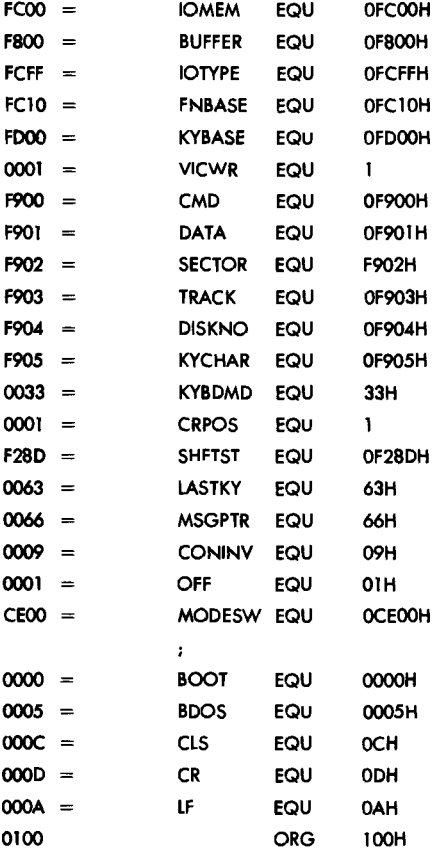

 $\mathbf{r}$ 

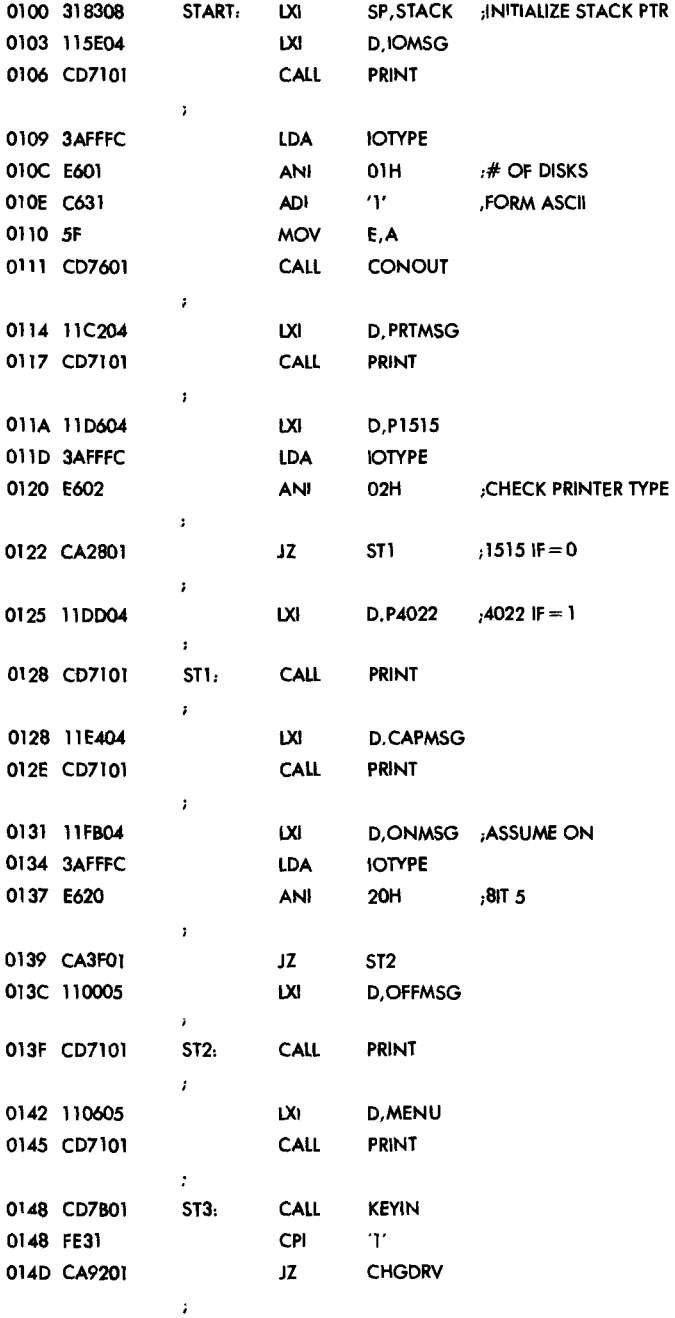
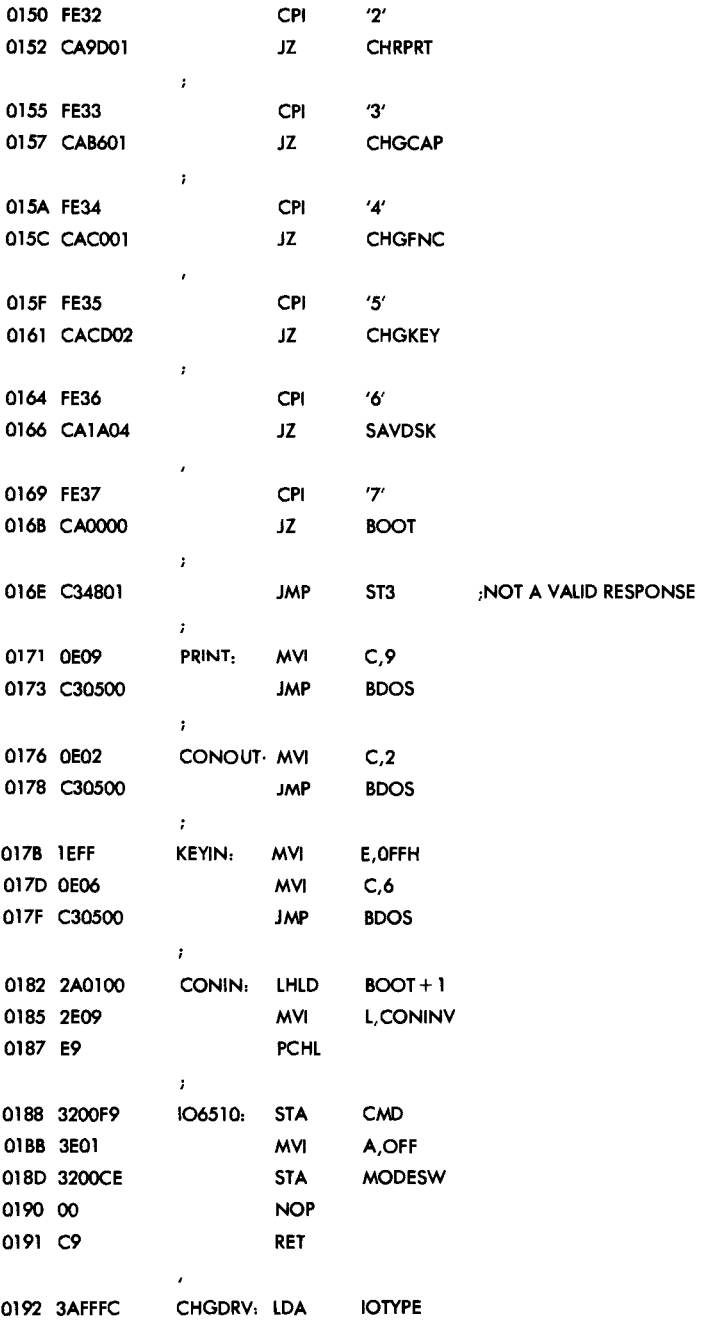

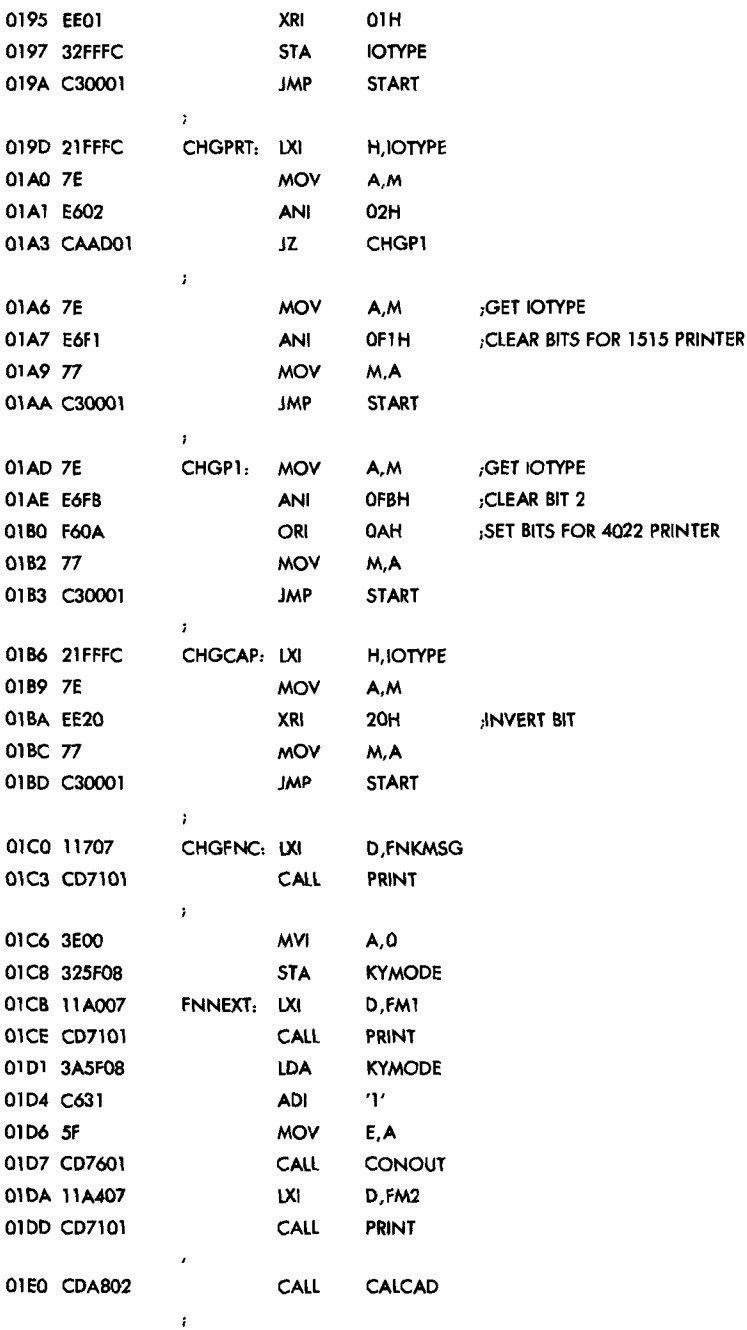

 $\bar{z}$ 

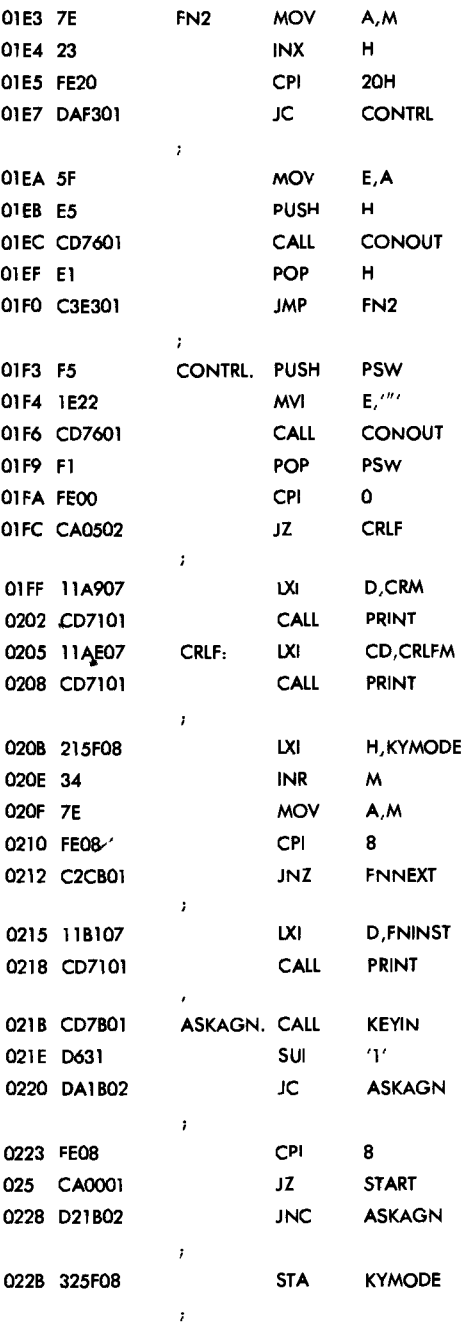

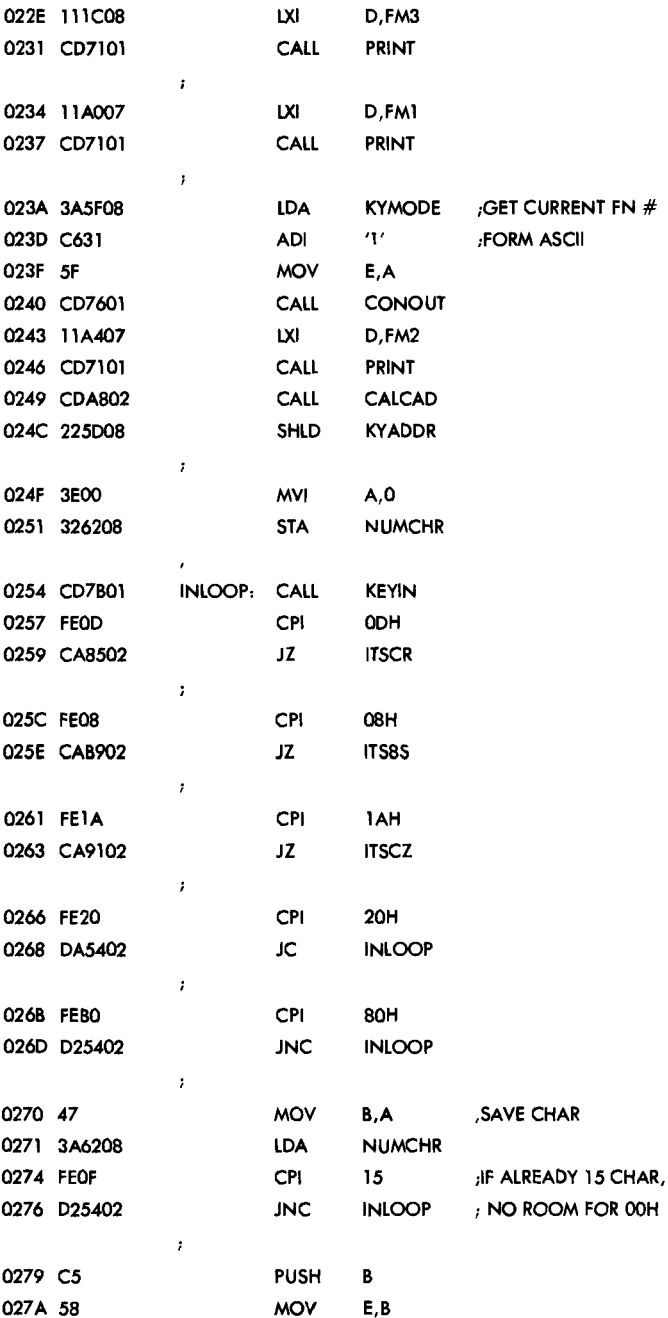

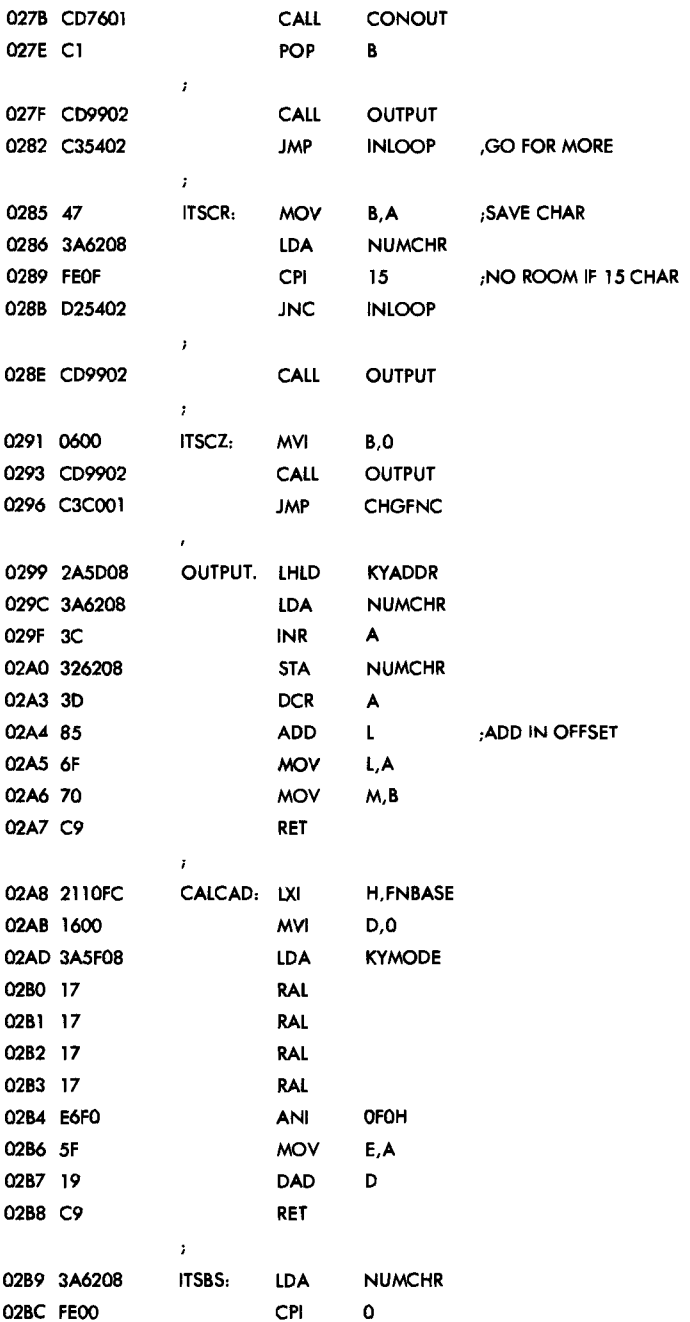

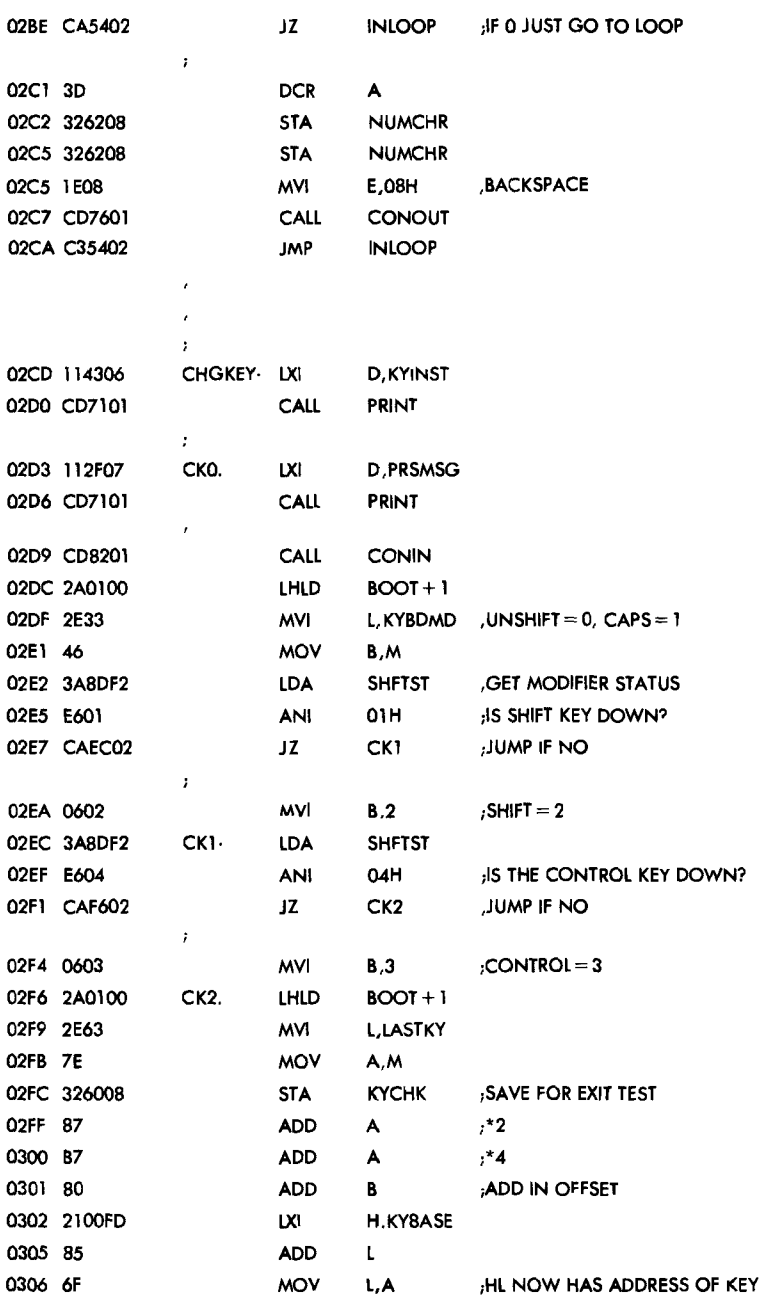

 $\overline{\phantom{a}}$ 

 $\overline{a}$ 

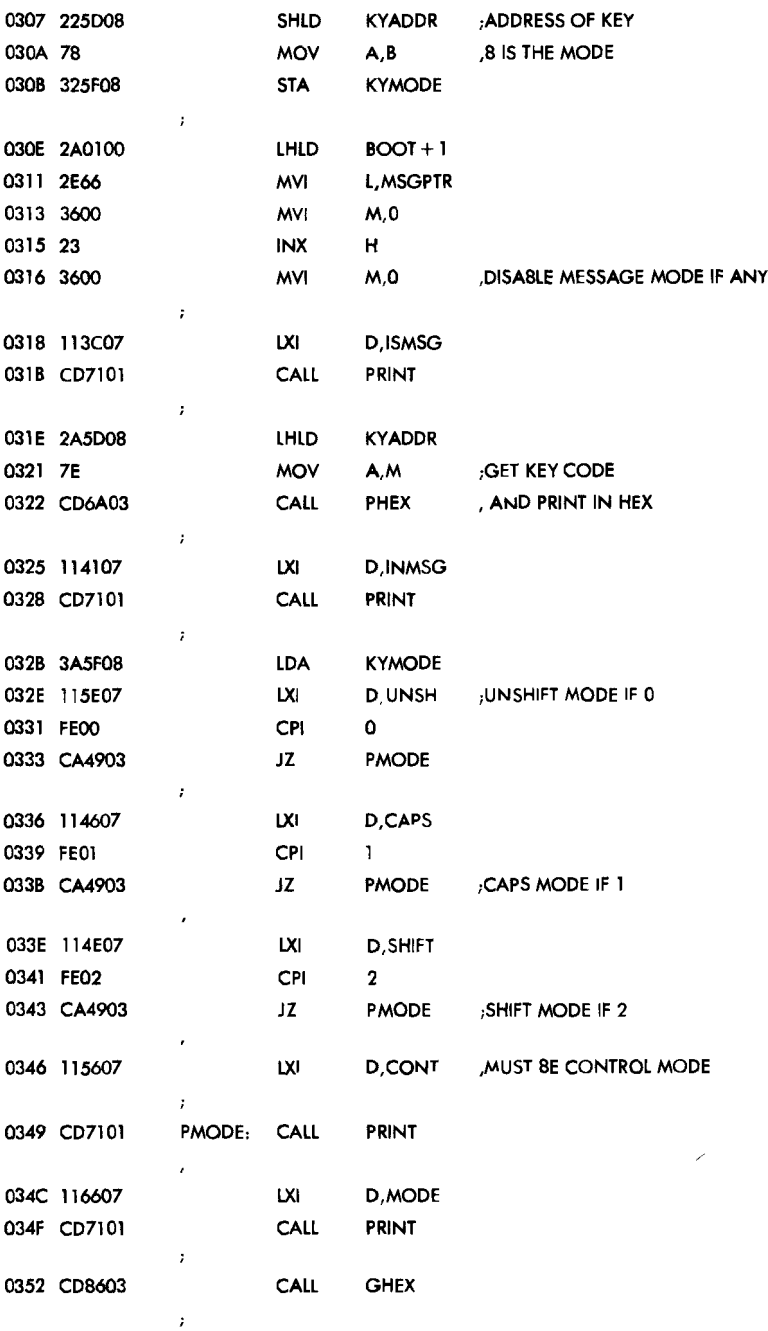

 $\sim$ 

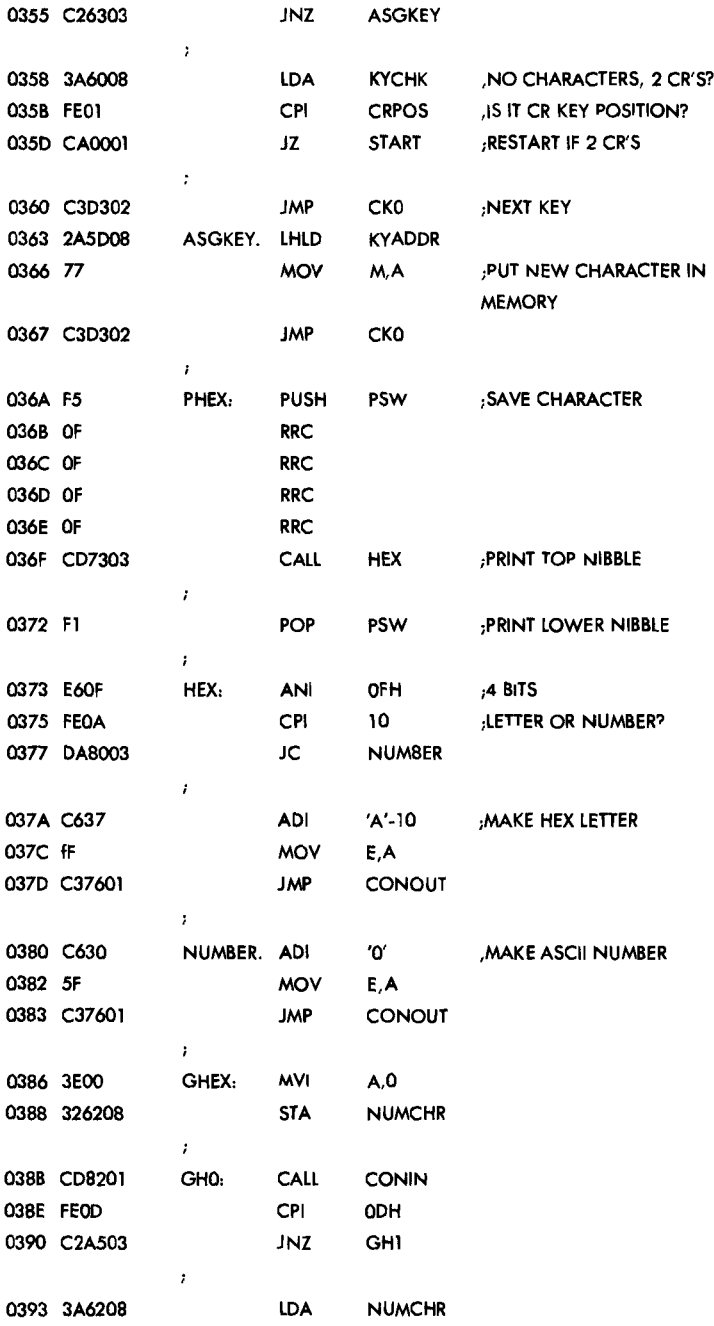

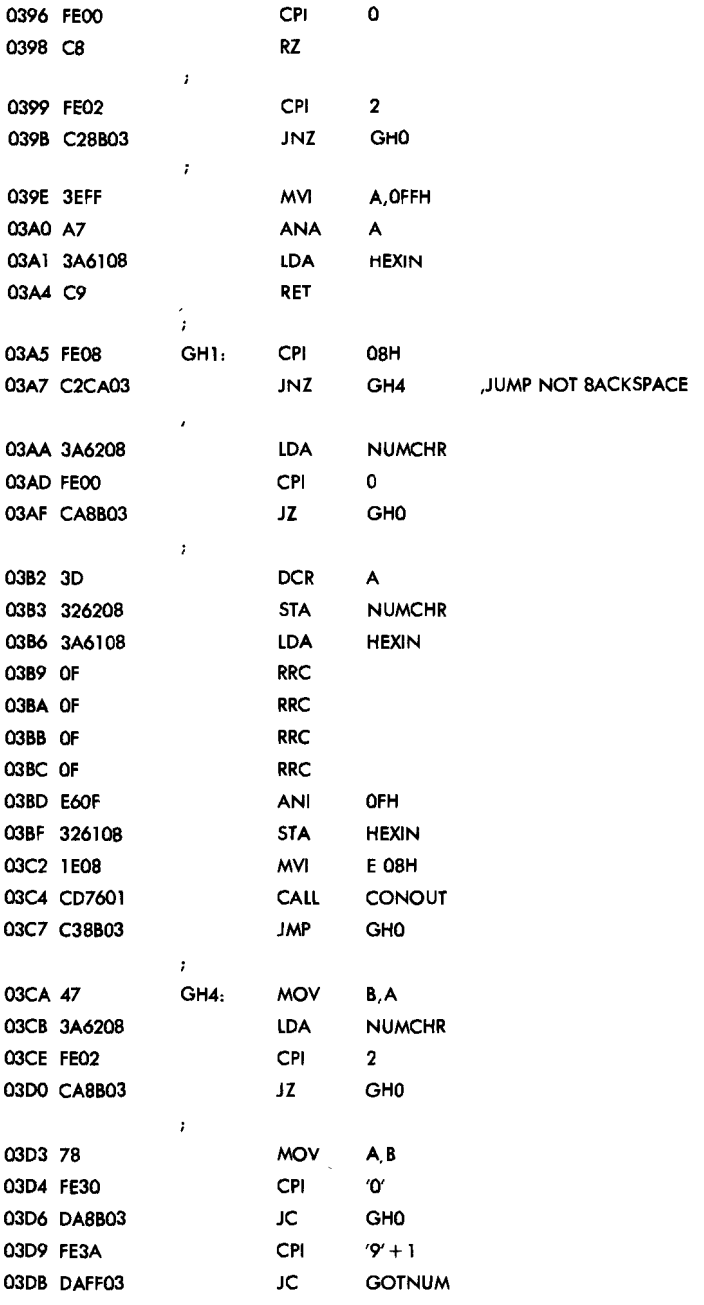

 $\mathcal{F}$ 

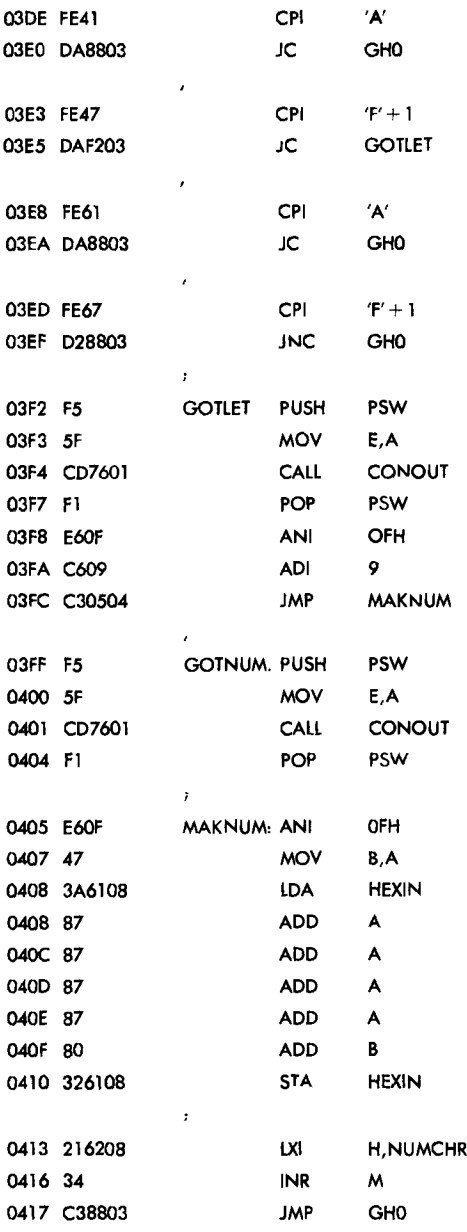

 $\pmb{\cdot}$  $\lambda$  $\boldsymbol{r}$ 

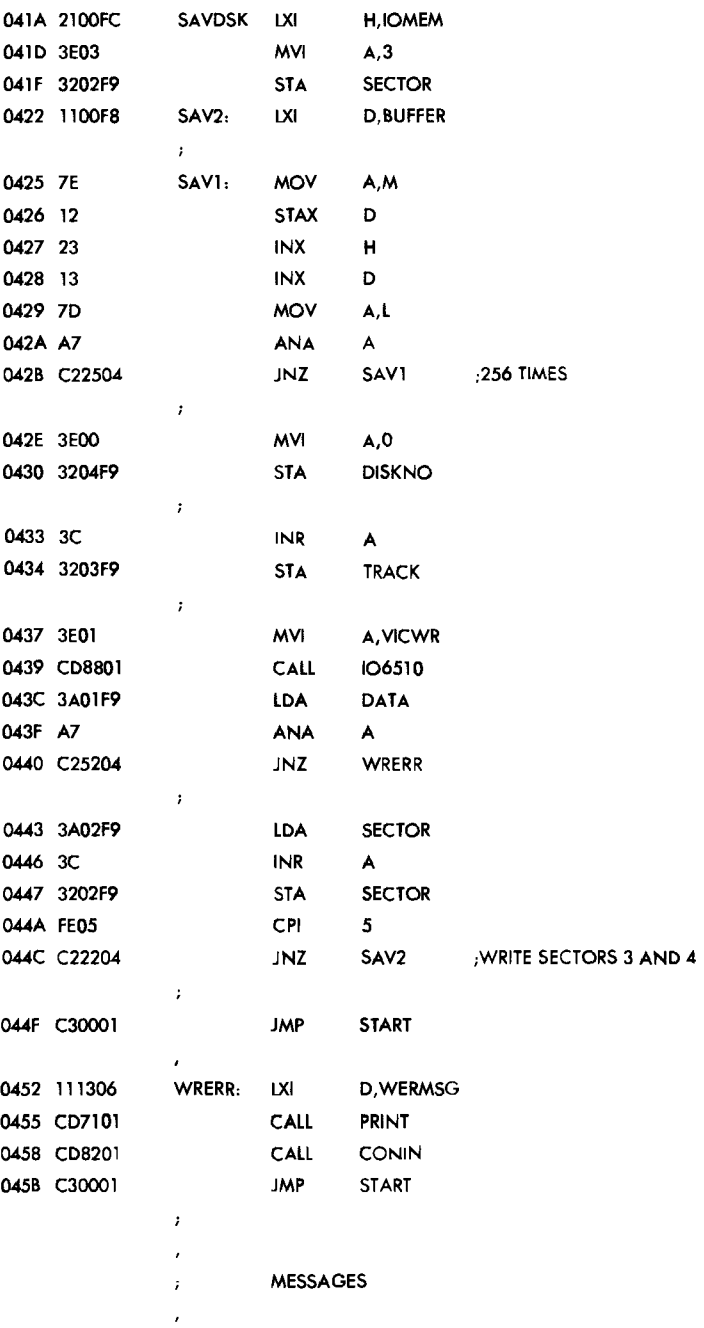

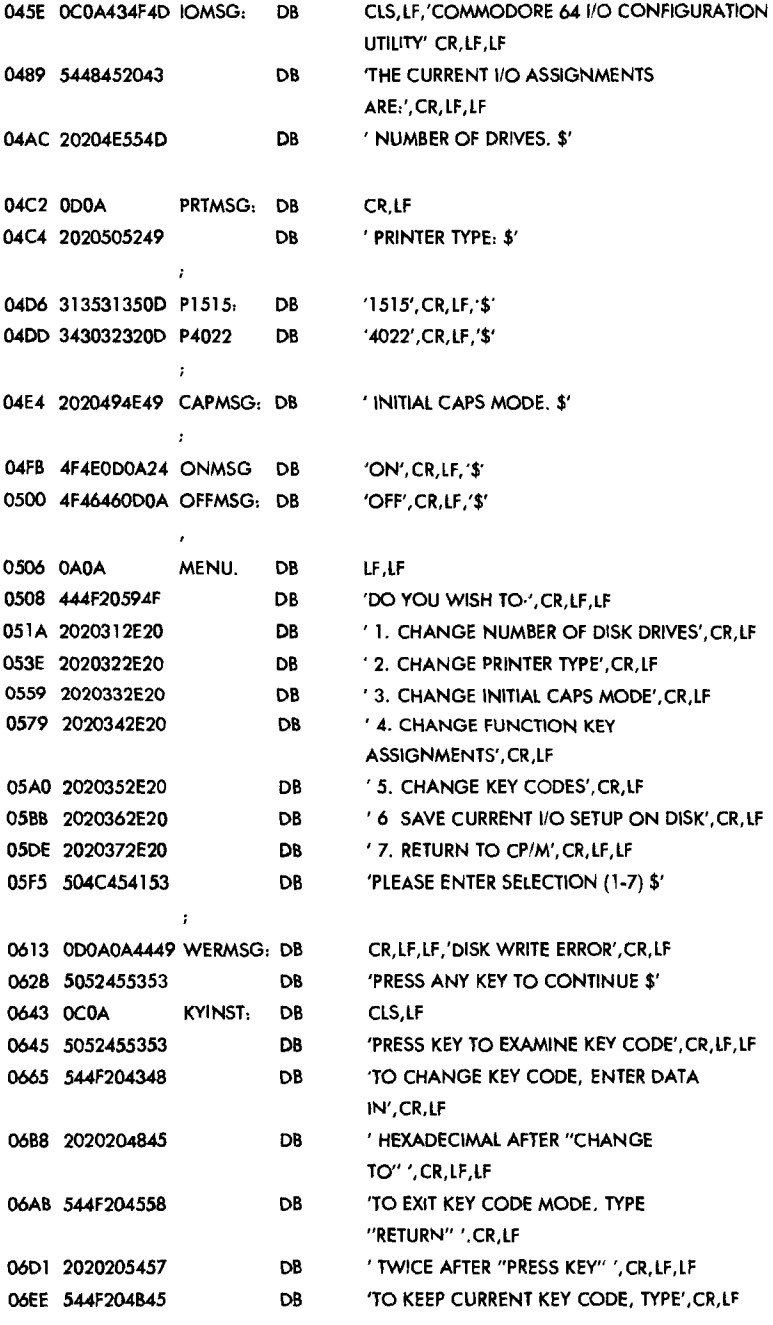

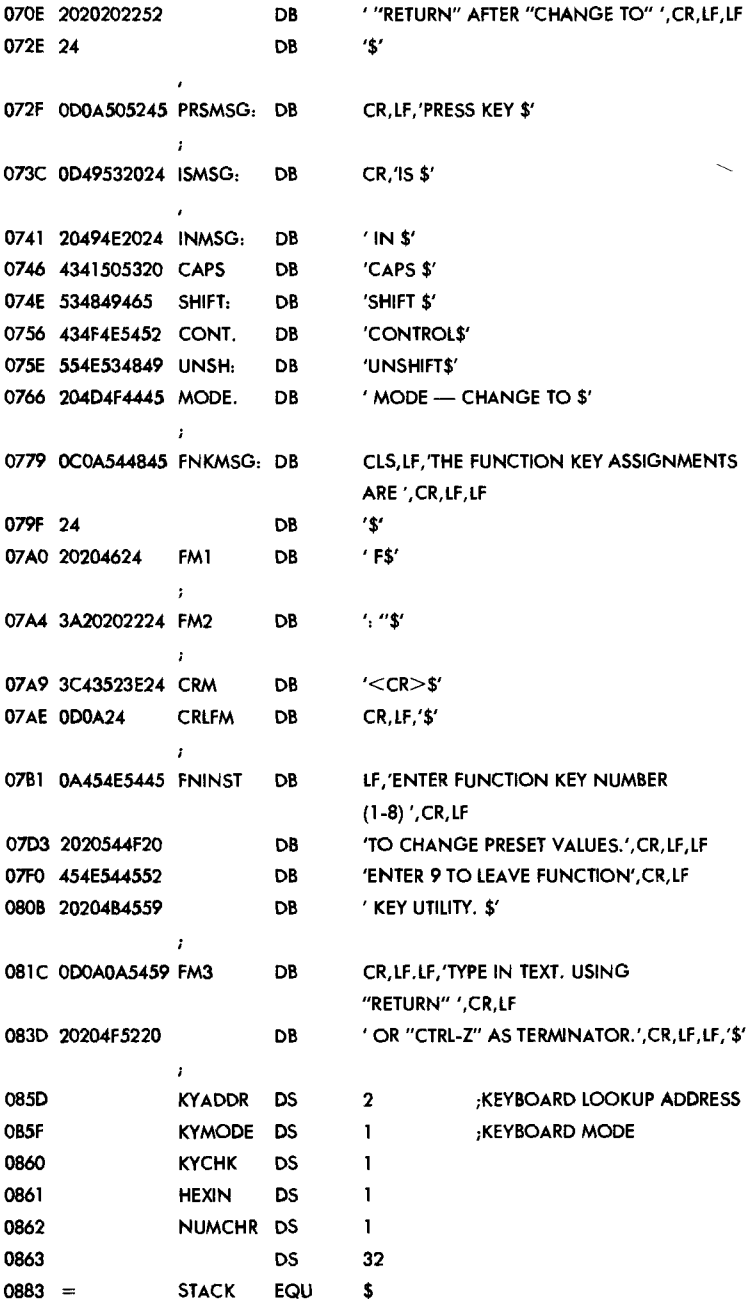

# **SYSGEN - System Generation Program 8/79**

#### **System Generation Program. Version for MDS**

COPYRIGHT © DIGITAL RESEARCH 1976, 1977, 1978, 1979

### MODIFICATIONS COPYRIGHT © 1982 COMMODORE INTERNATIONAL

Modified for use on Commodore 64. The system sectors run linearly from Track 1 Sector to Track 2 Sector 16.

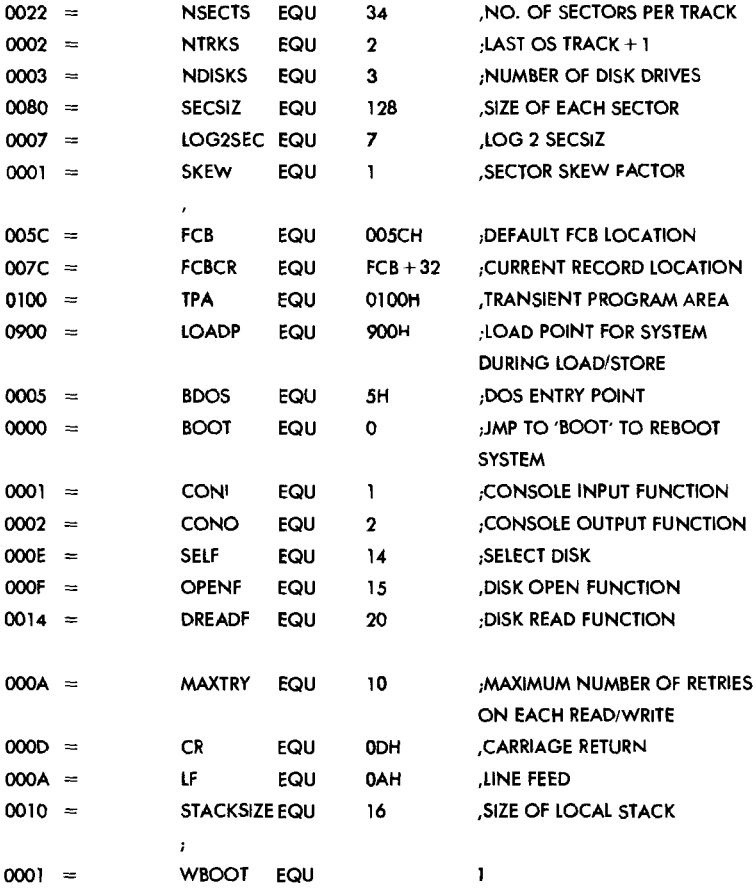

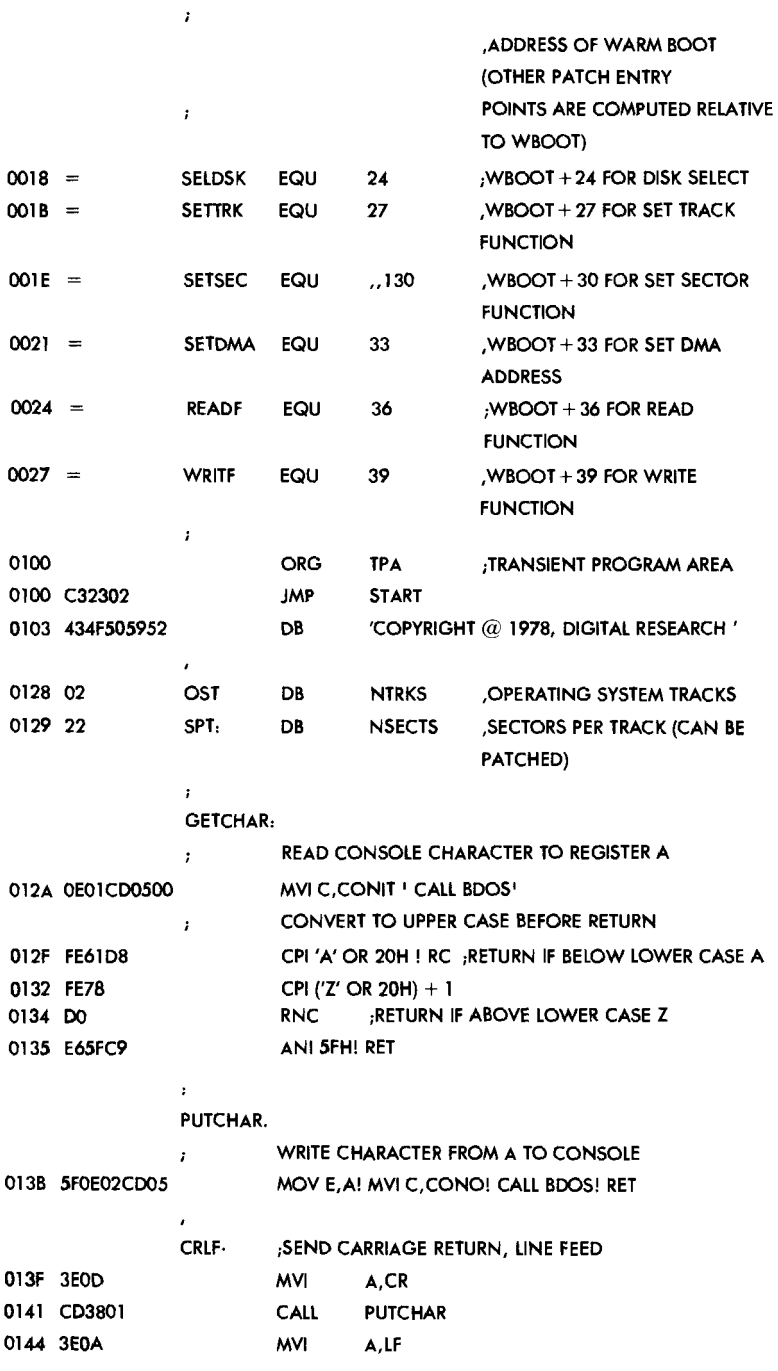

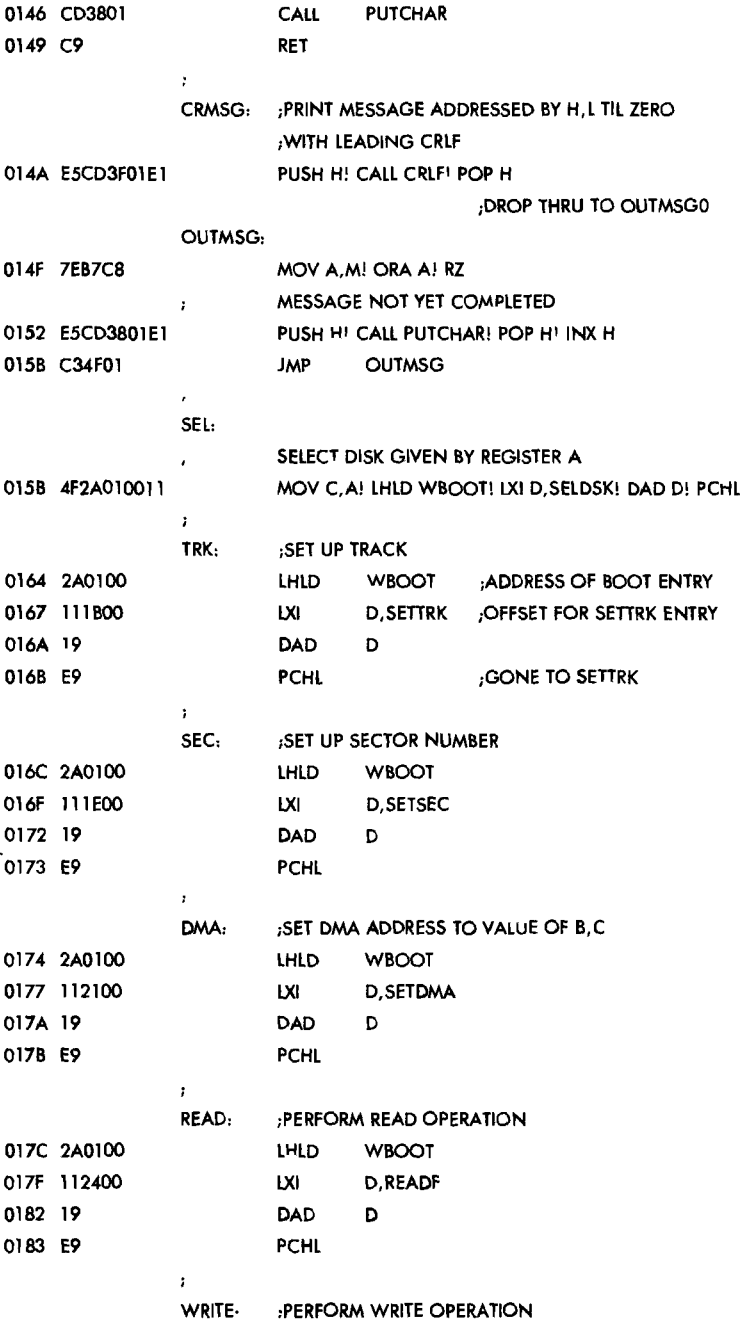

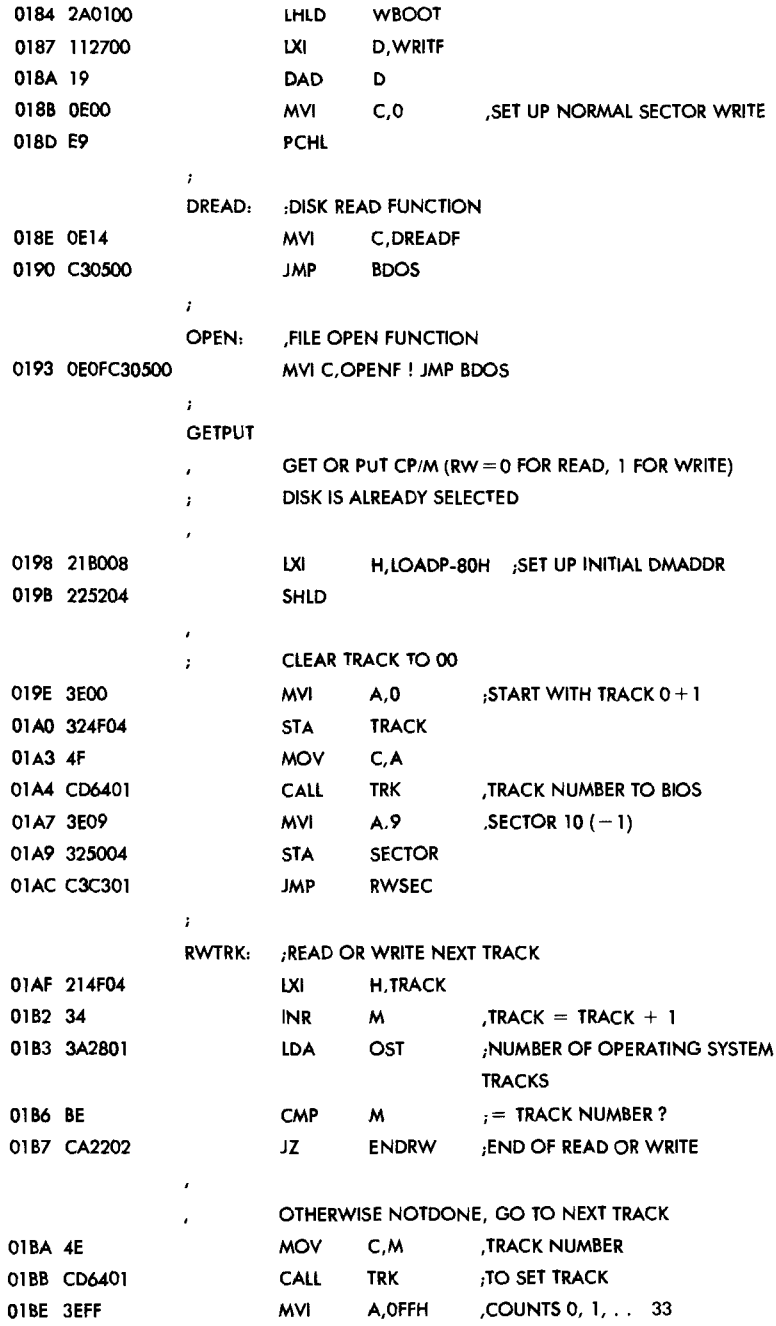

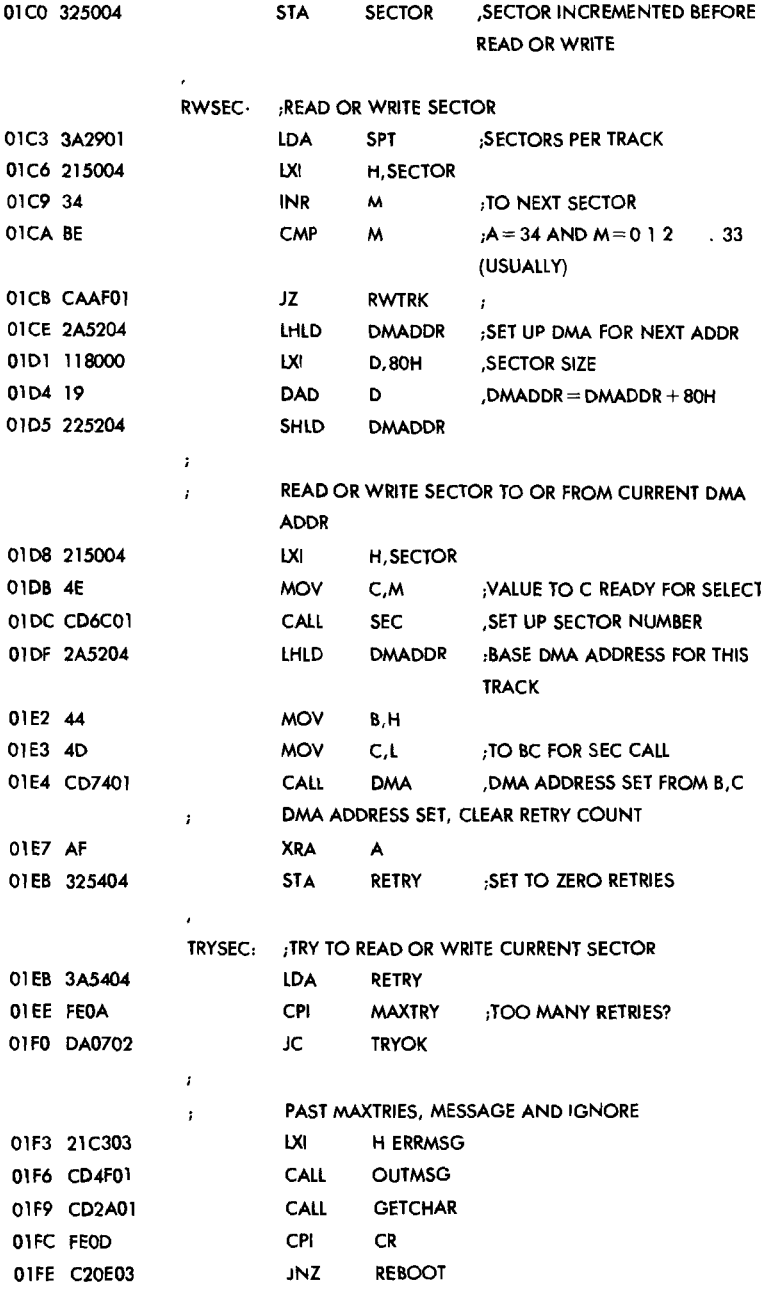

 $\mathcal{A}$ 

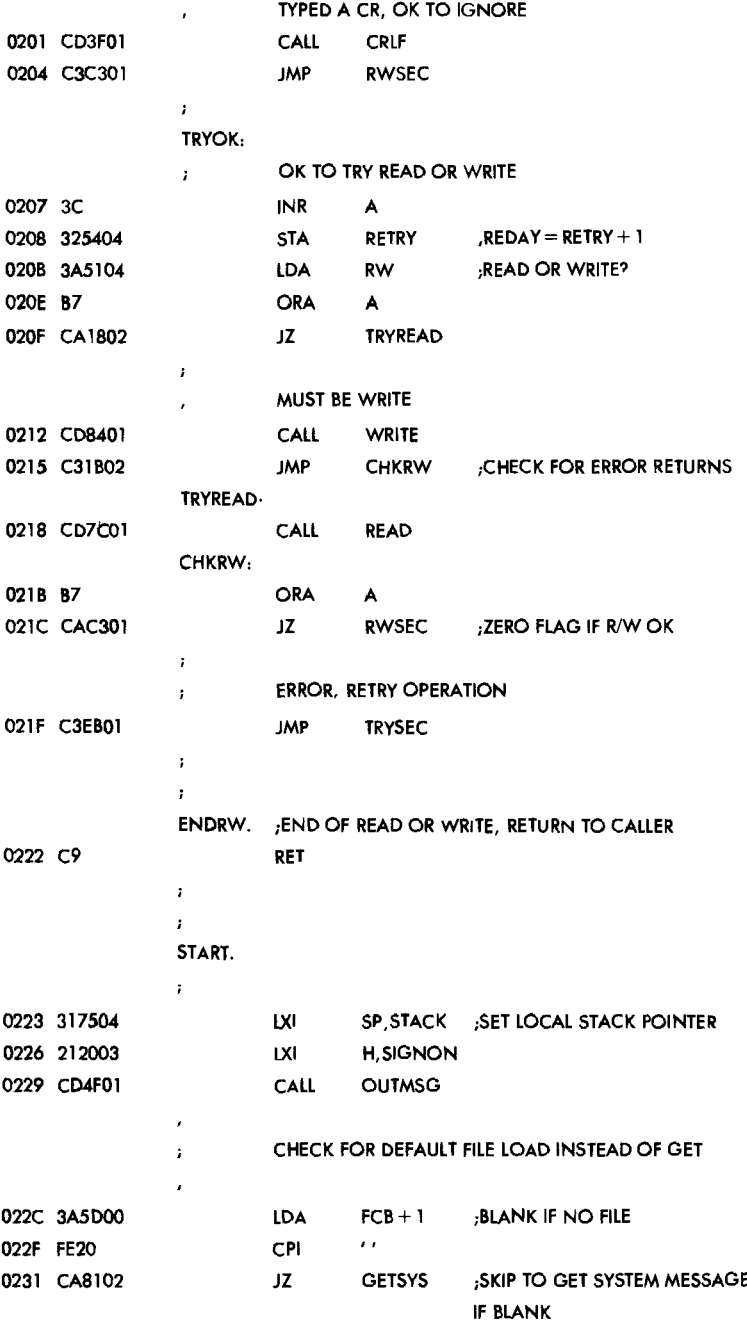

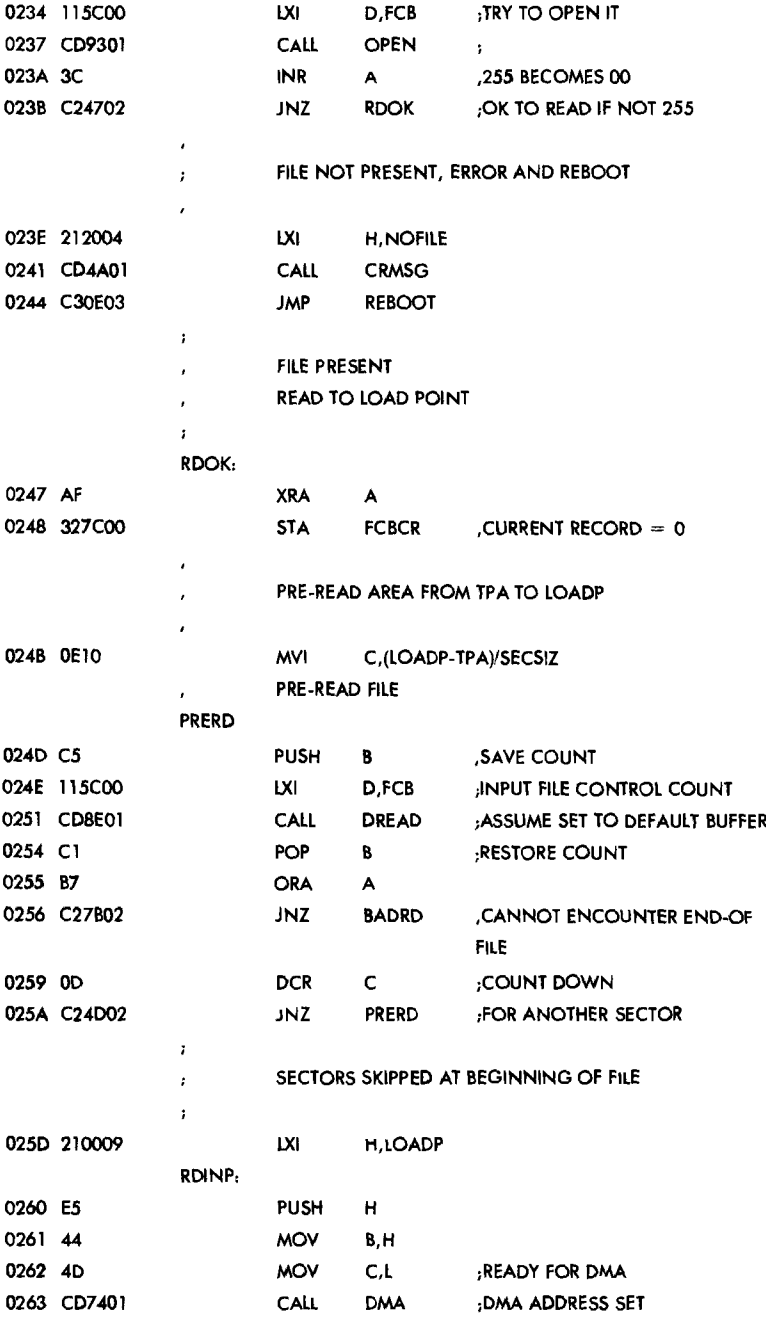

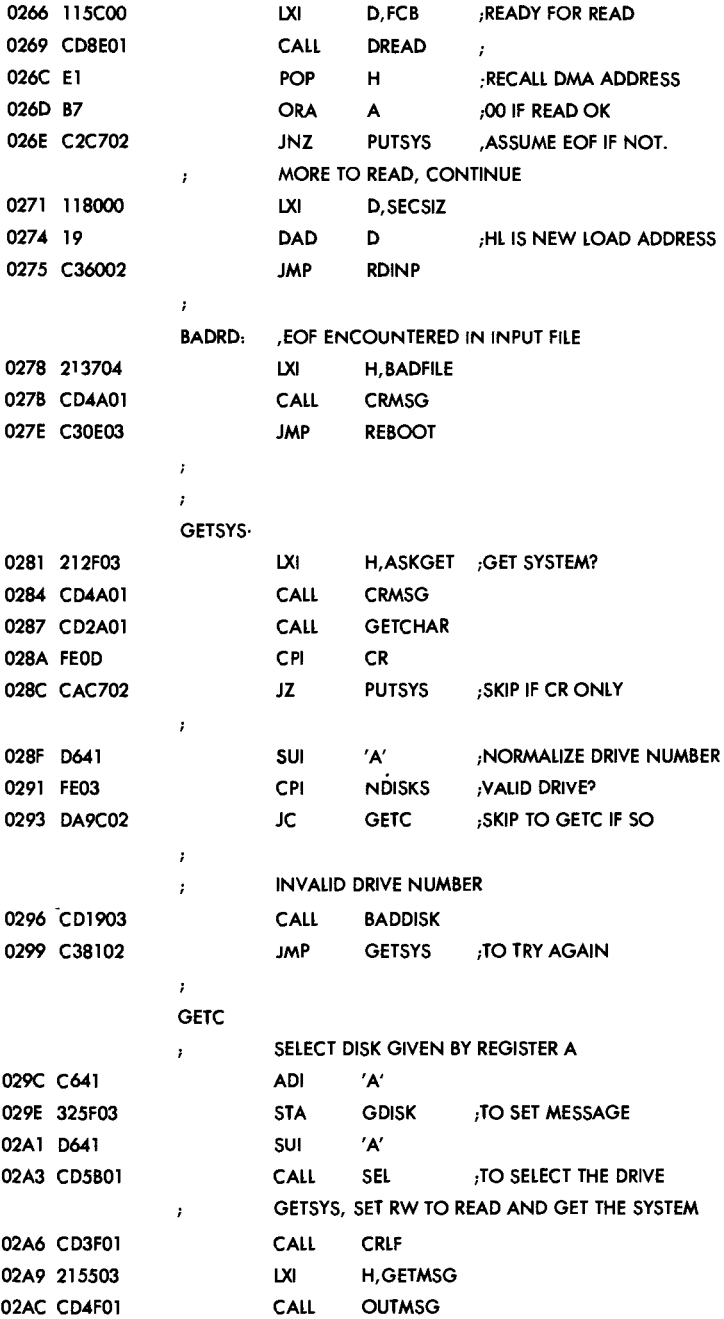

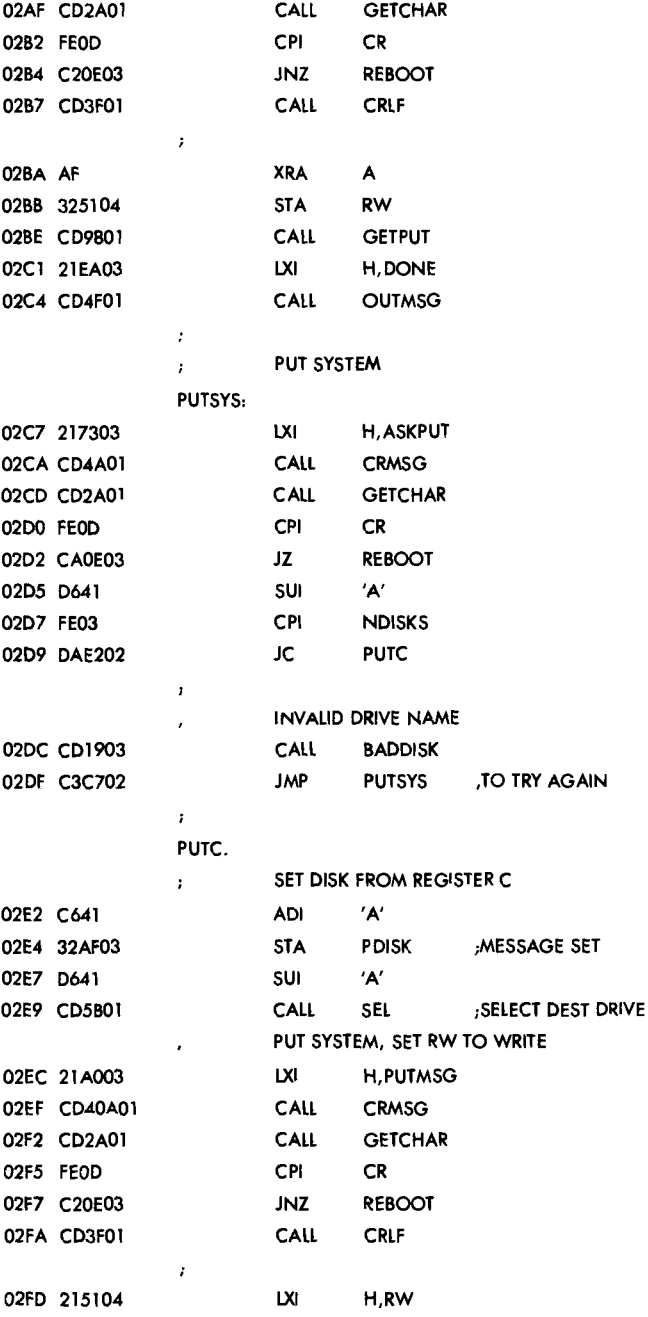

212 APPENDIX E

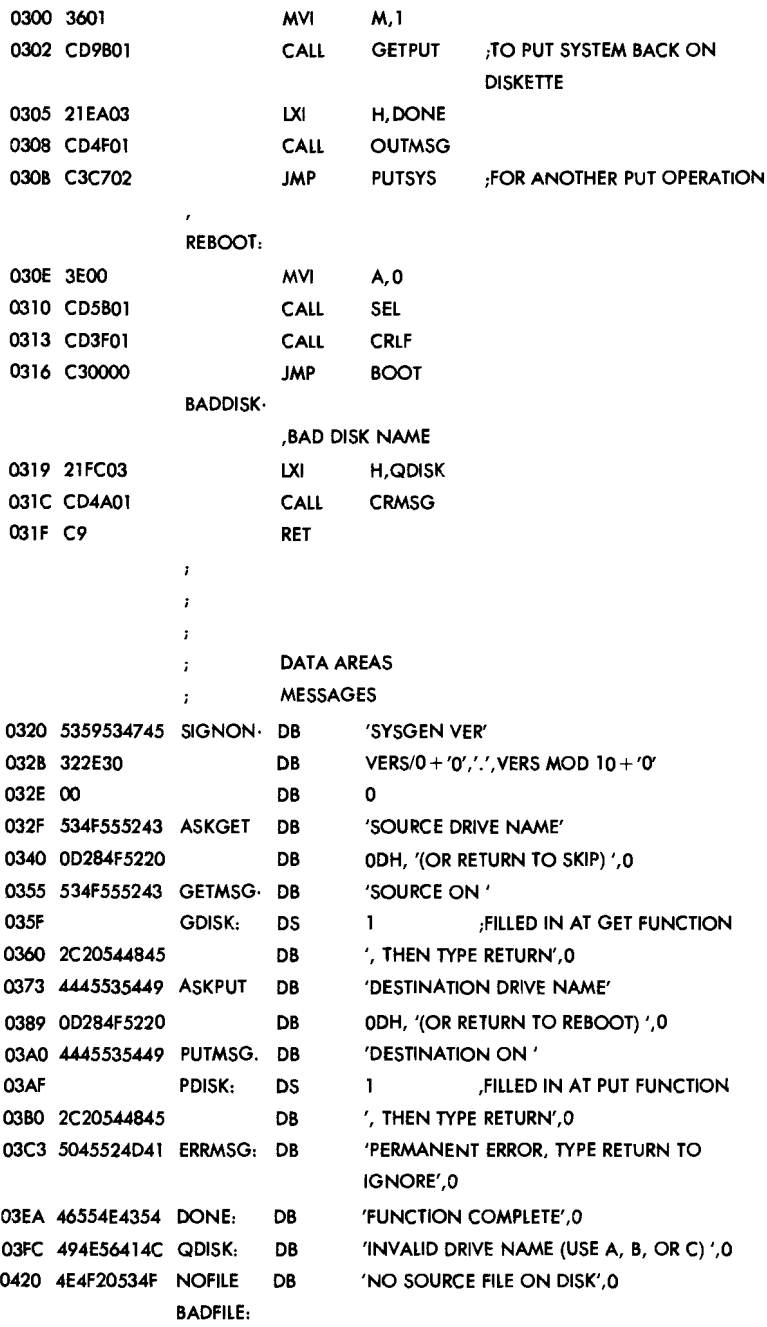

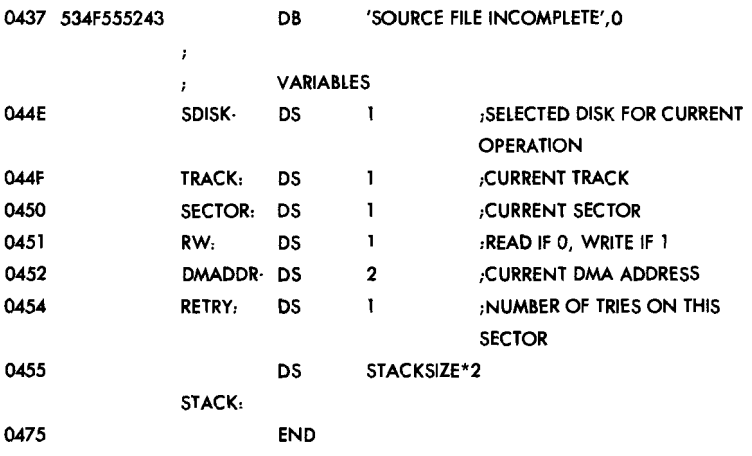

# **Custom BIOS for CP1M 2.2 On Commodore 84**

### COPYRIGHT © 1982 COMMODORE INTERNATIONAL

This version has the following attributes:

- 1. Memory map set up for 52K RAM system with I/O and drivers by BOOT65
- 2. Disk tables and vectors included for 2 drives
- 3. The Intel I/O byte is not implemented
- 4. Punch and reader are null routines
- 5. Keyboard and message tables are part of BIOS65
- 6. A 20K to 48K byte CP/M environment can be supported on the Commodore 64 (44K with IEEE)
- 7. Virtual Drive B is supported for 1540
- 8. Drive B is not virtual on IEEE disk

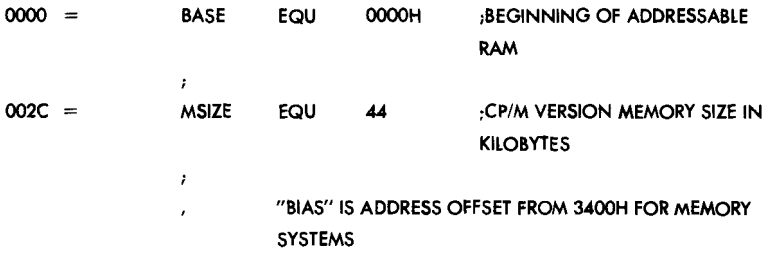

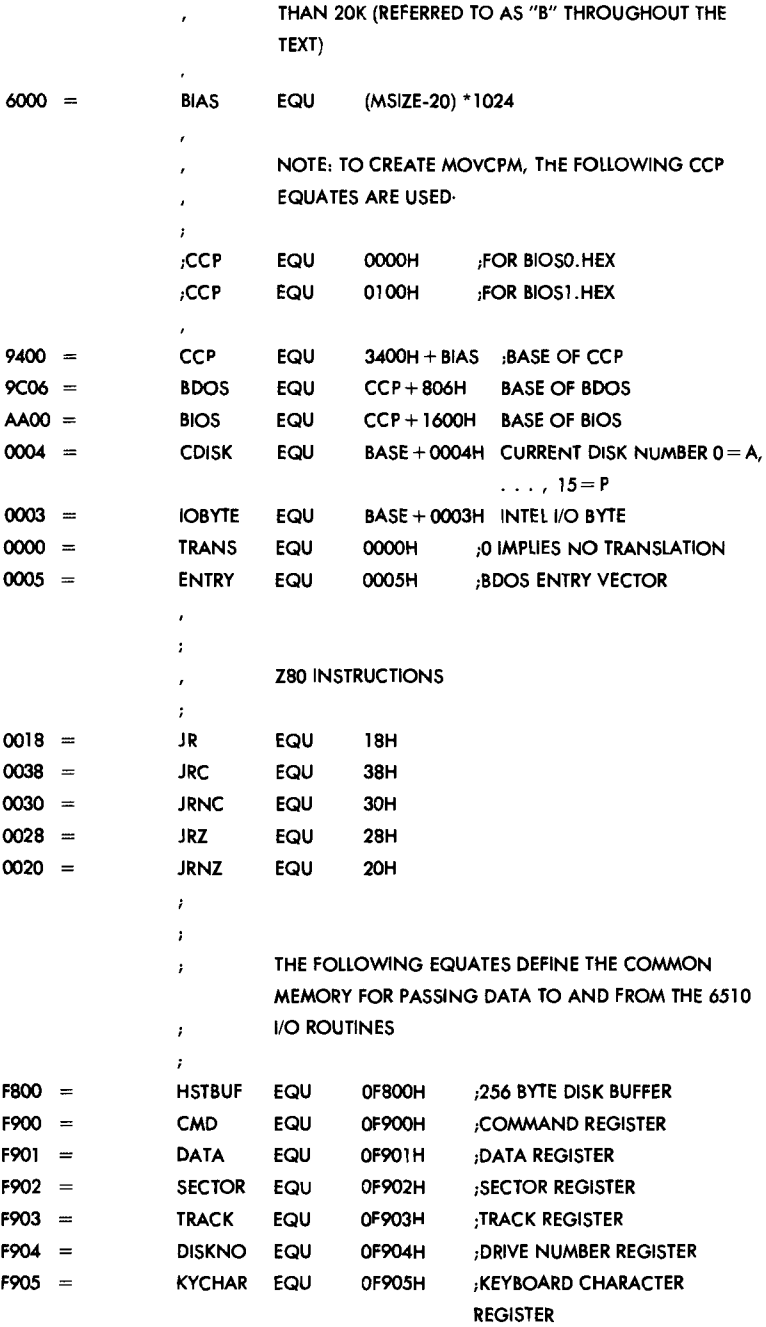

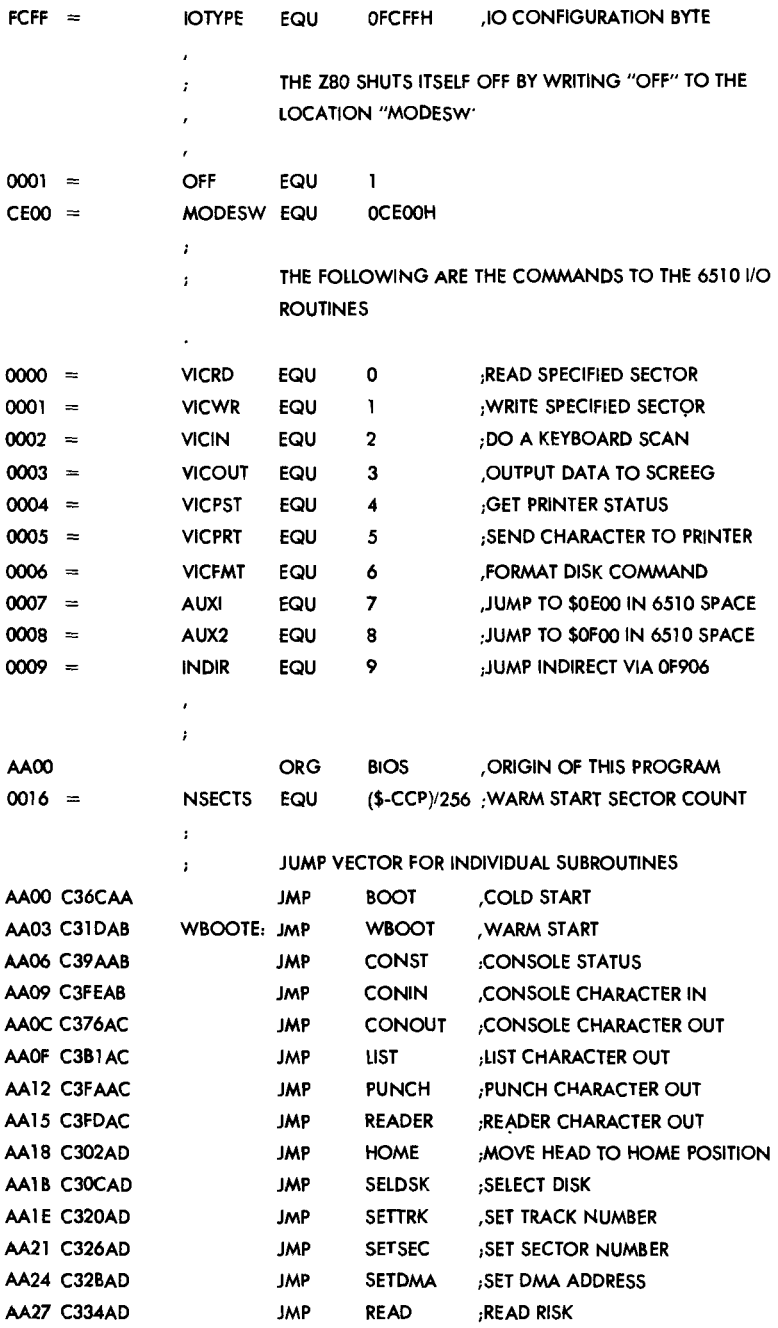

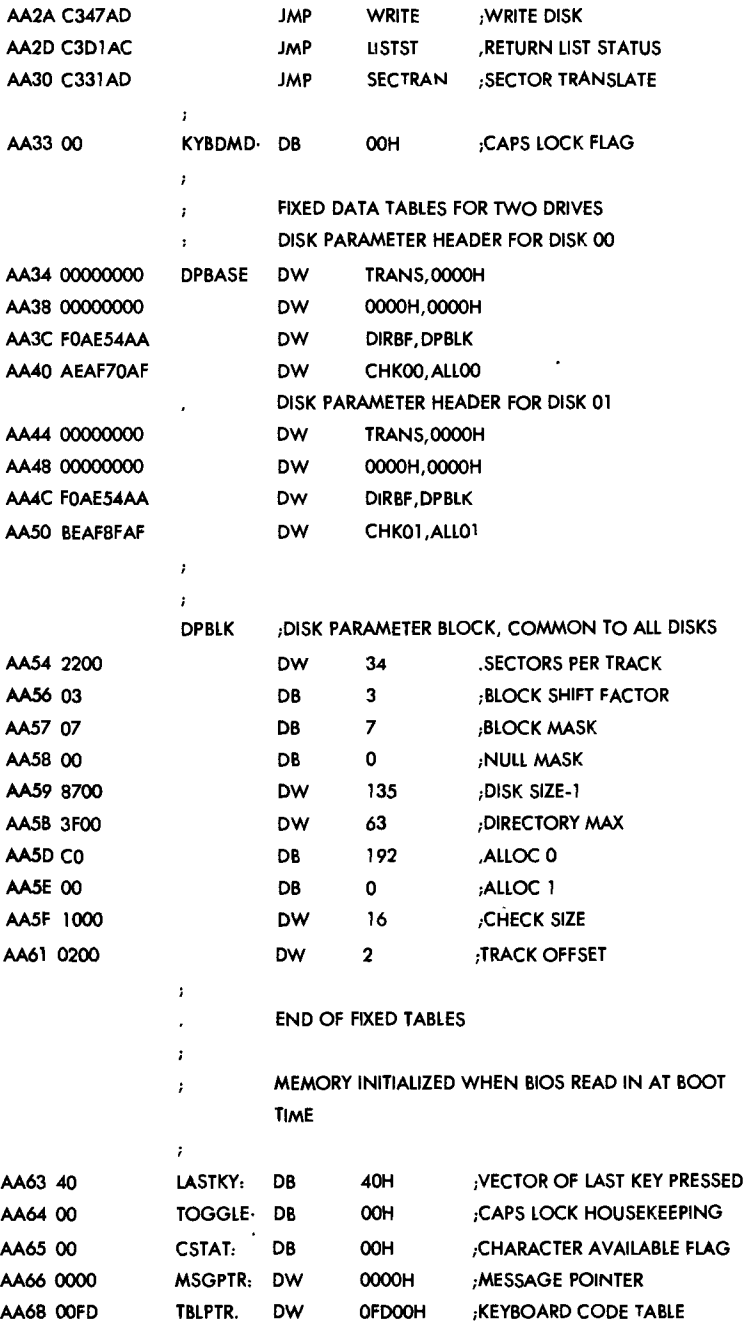

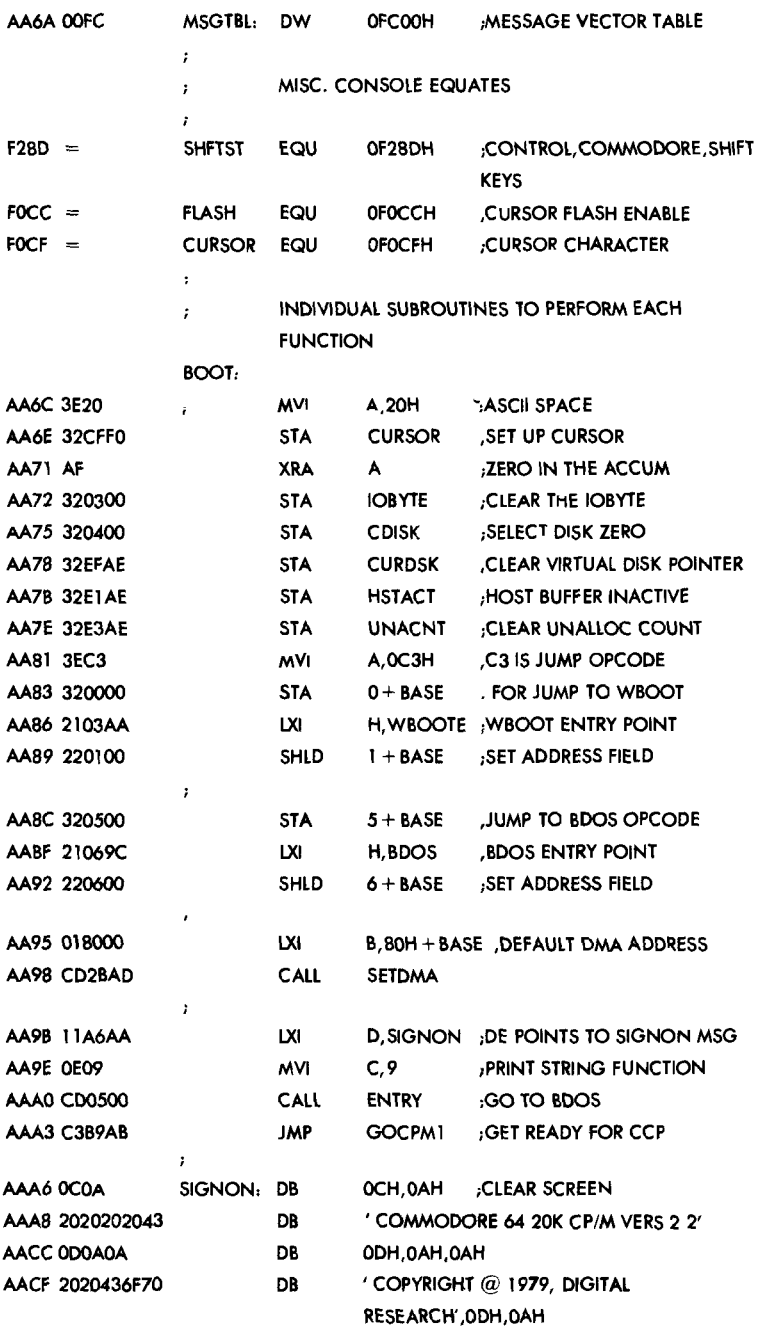

 $\bullet$ 

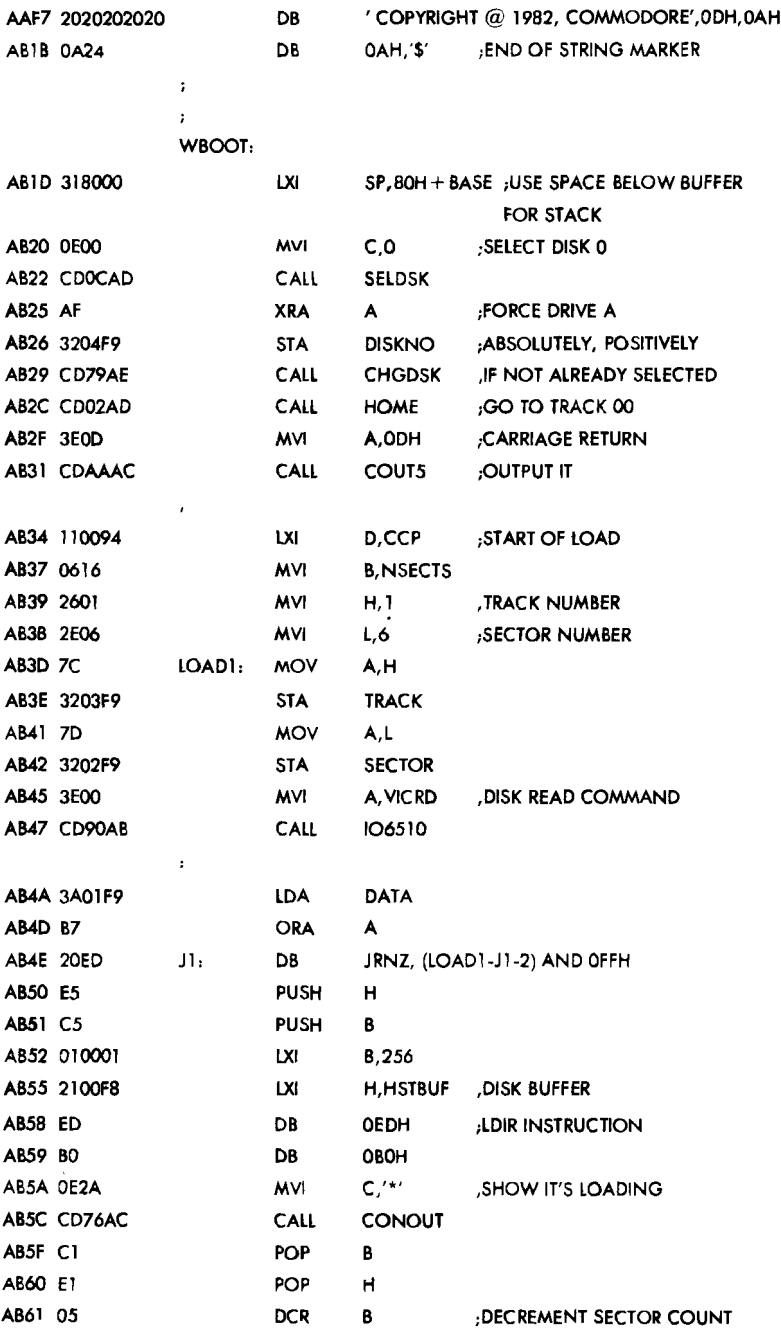

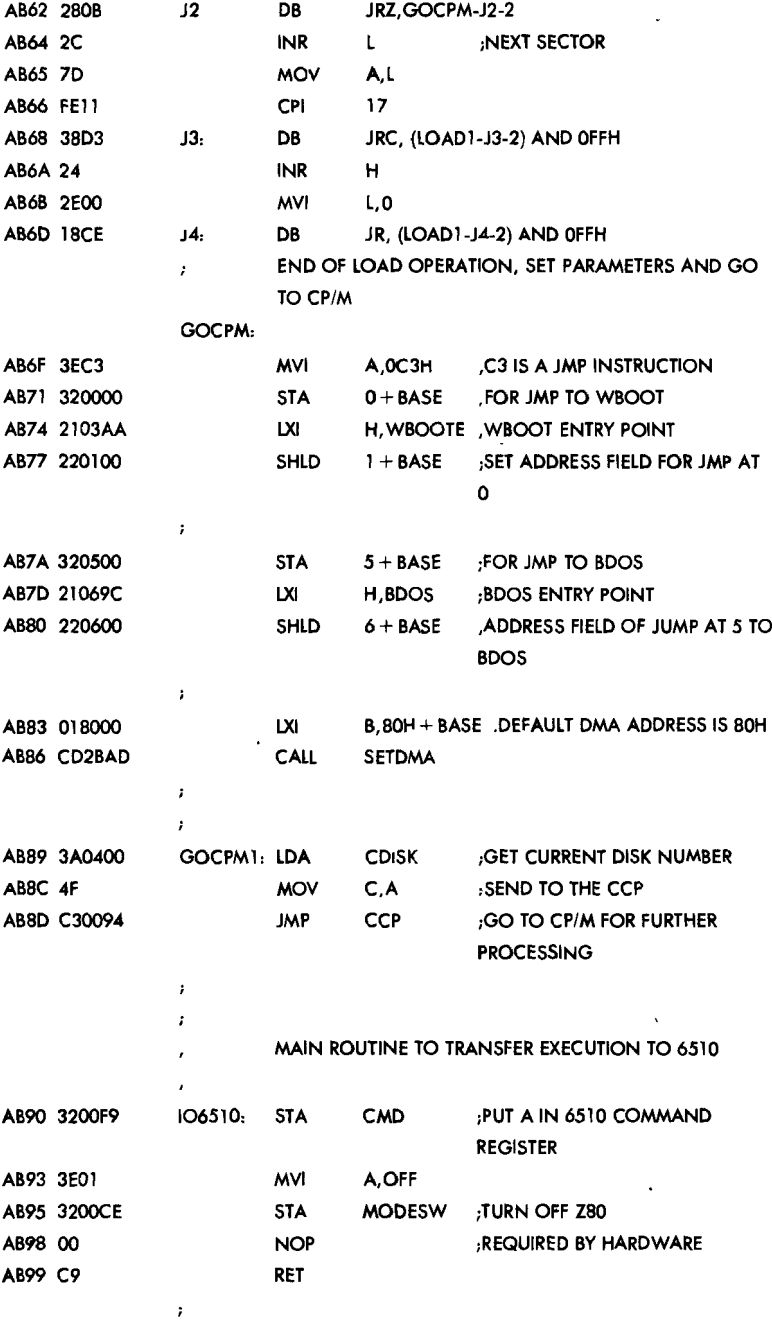

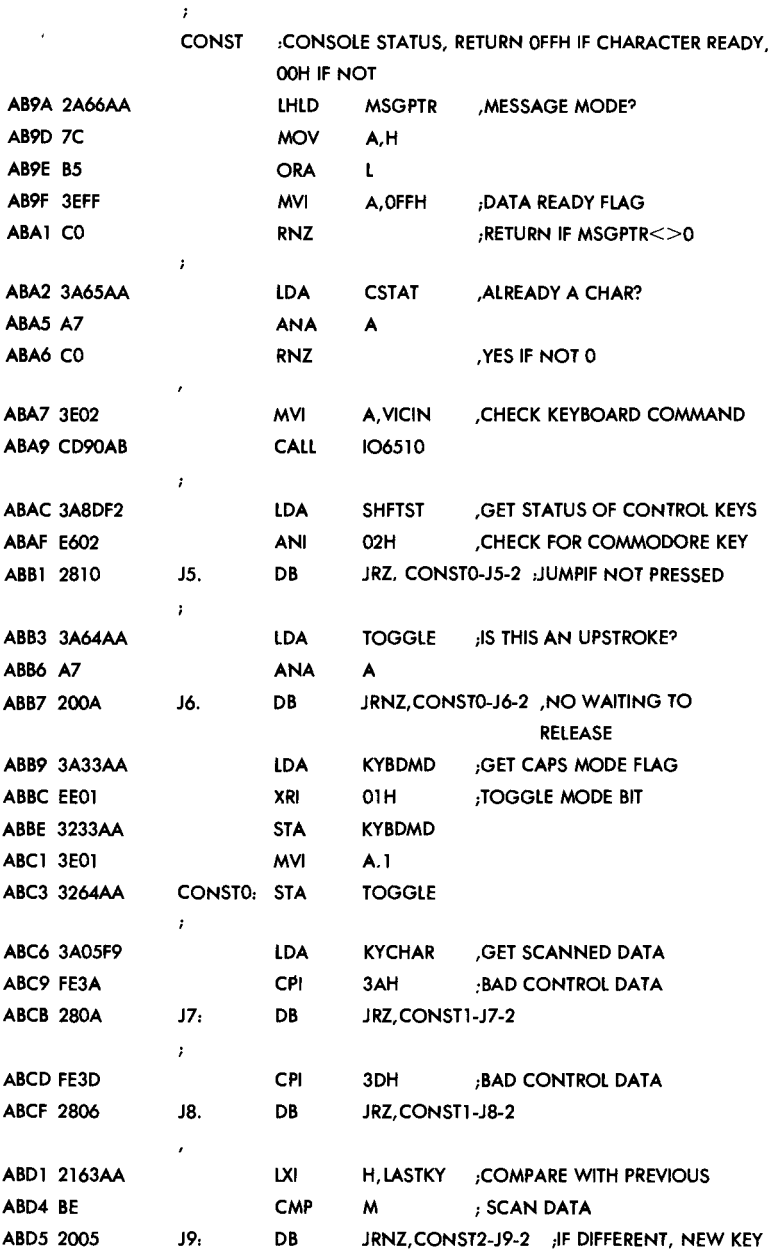

 $\cdot$ 

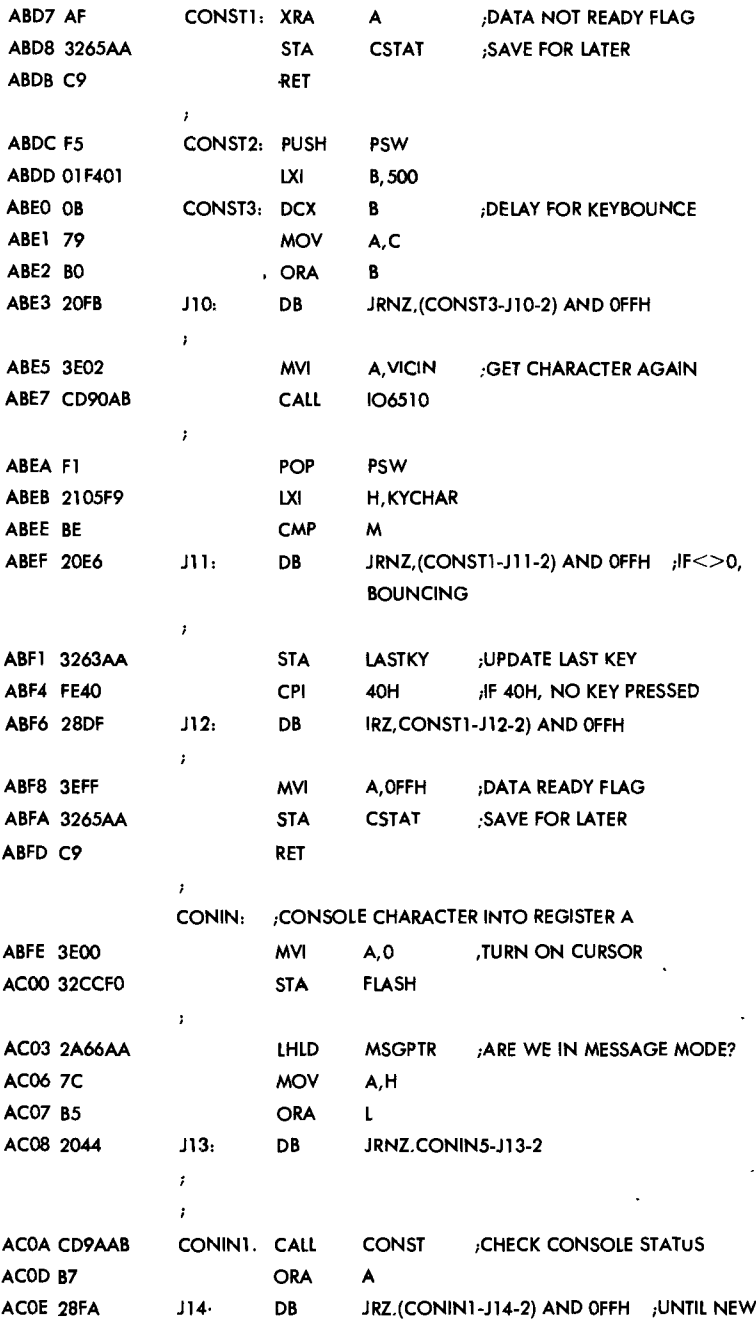

 $\hat{\boldsymbol{\cdot} }$ 

 $\cdot$ 

 $\pmb{\cdot}$ 

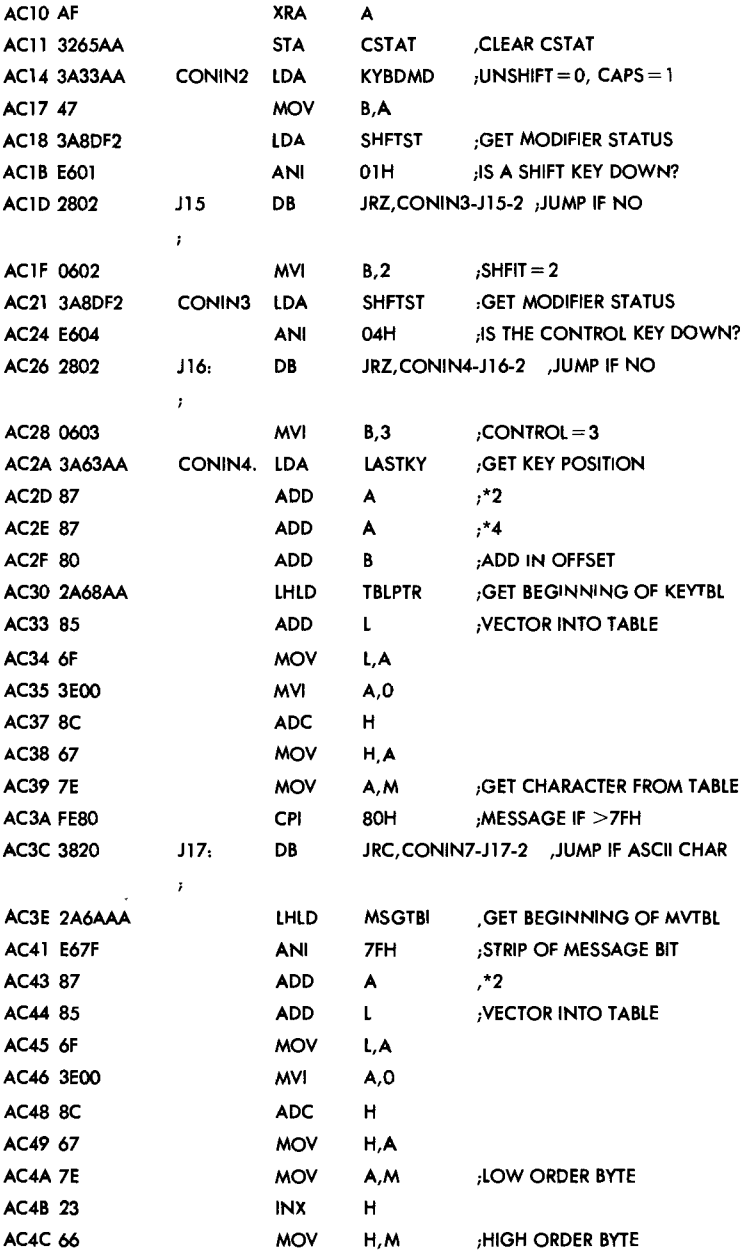

 $\bullet$ 

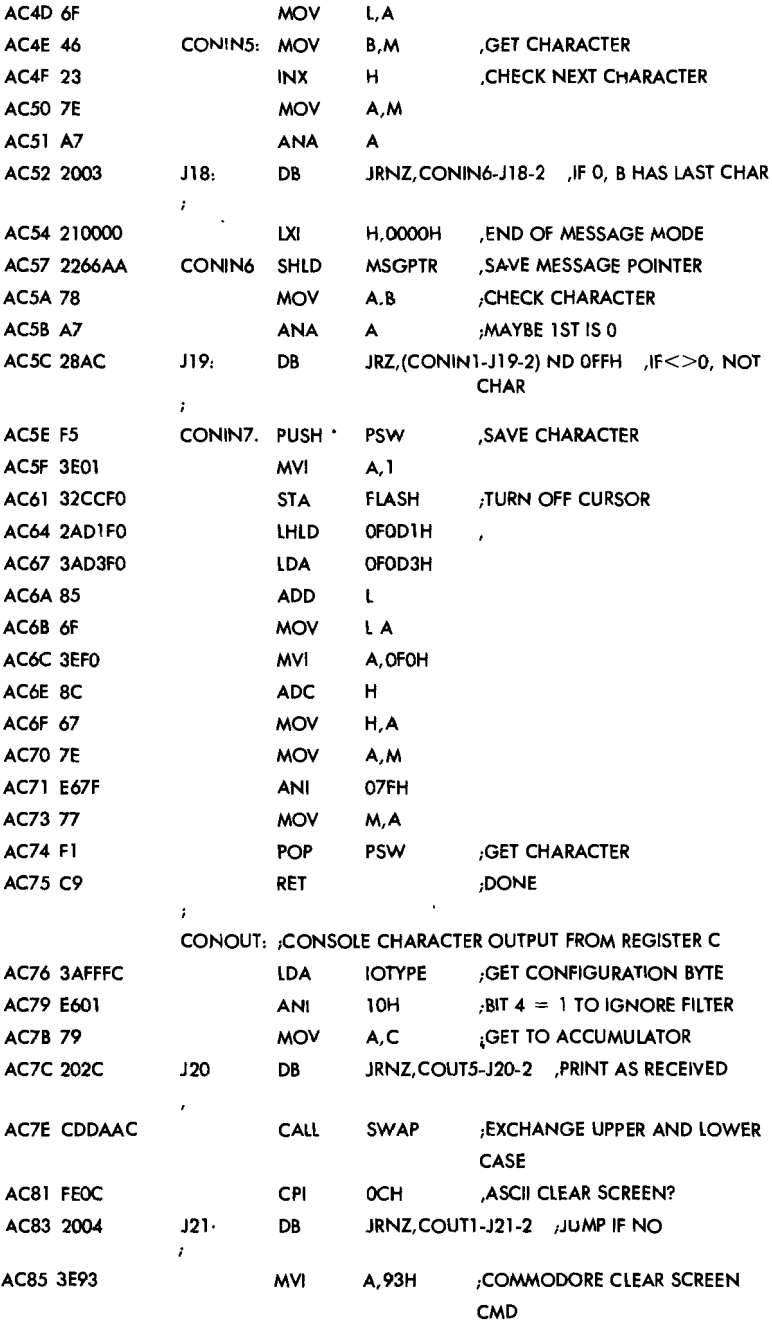

 $\bullet$ 

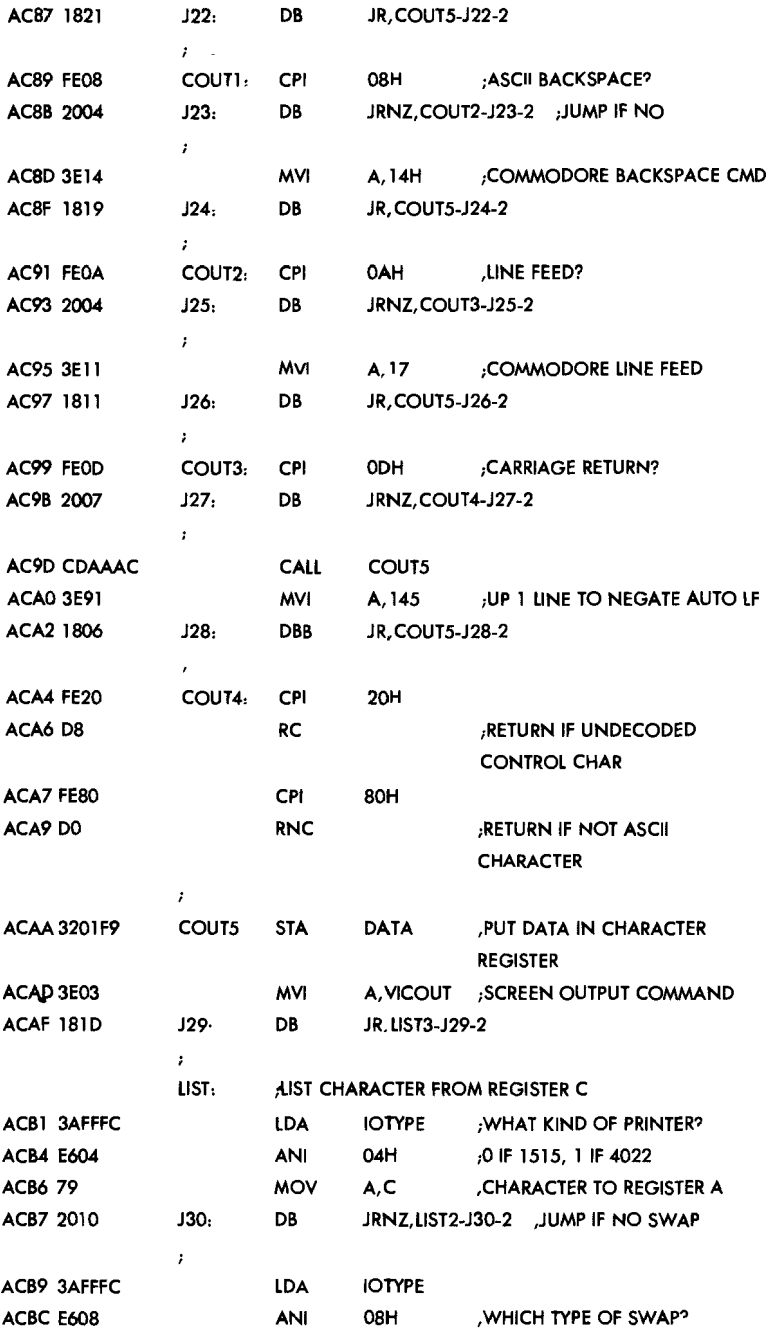

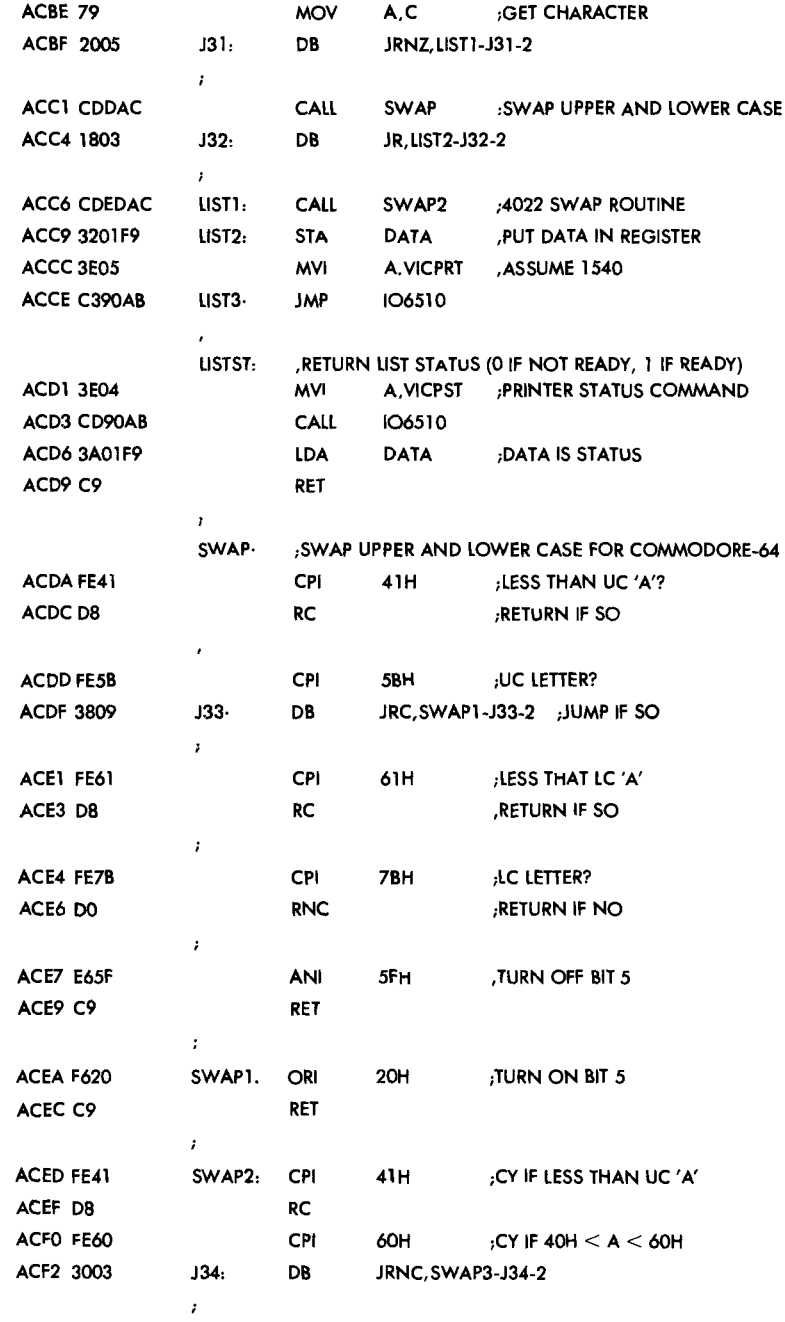
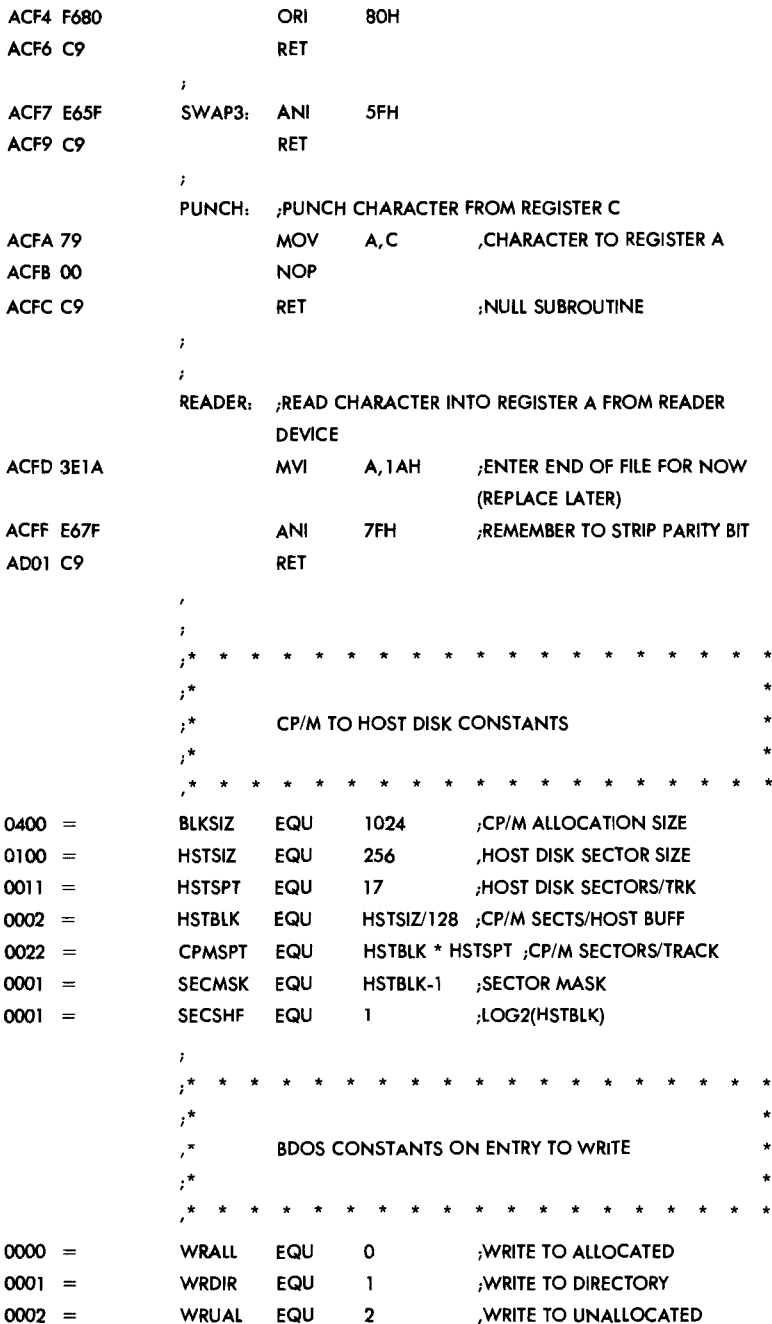

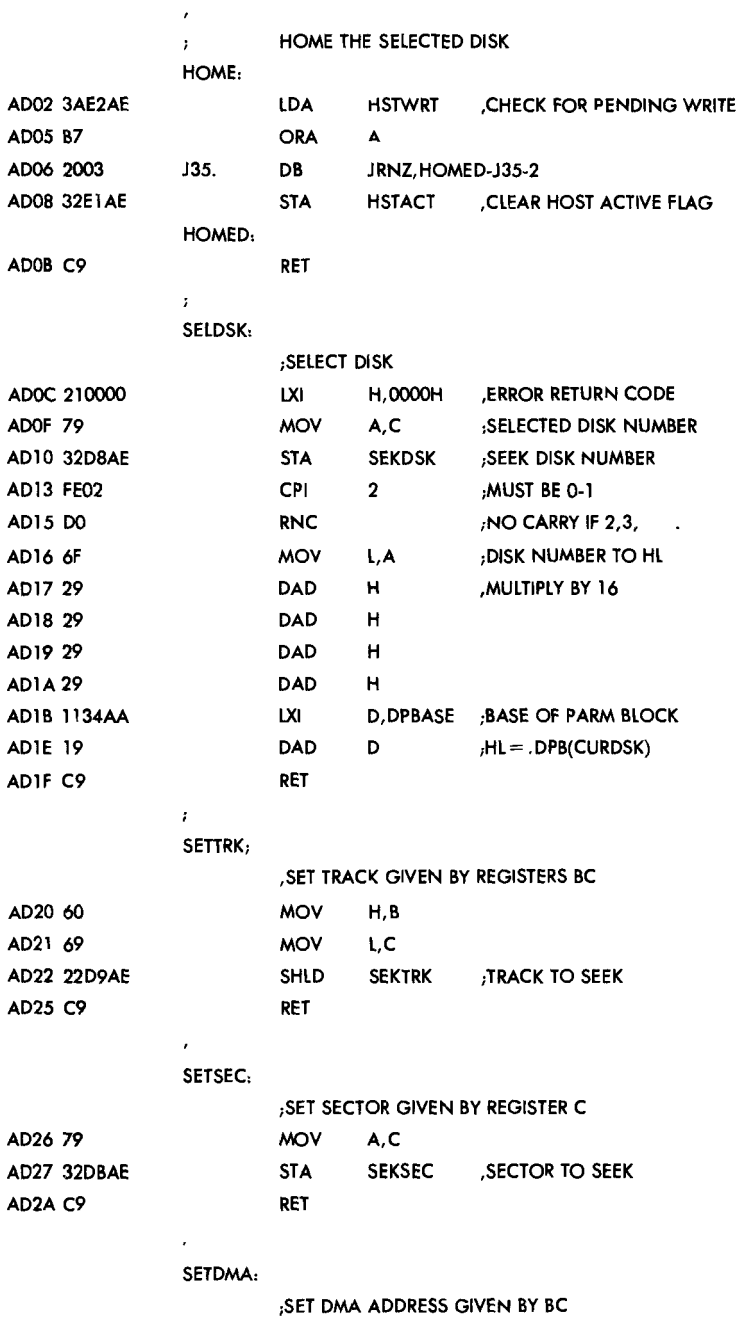

22B APPENDIX E

 $\bullet$ 

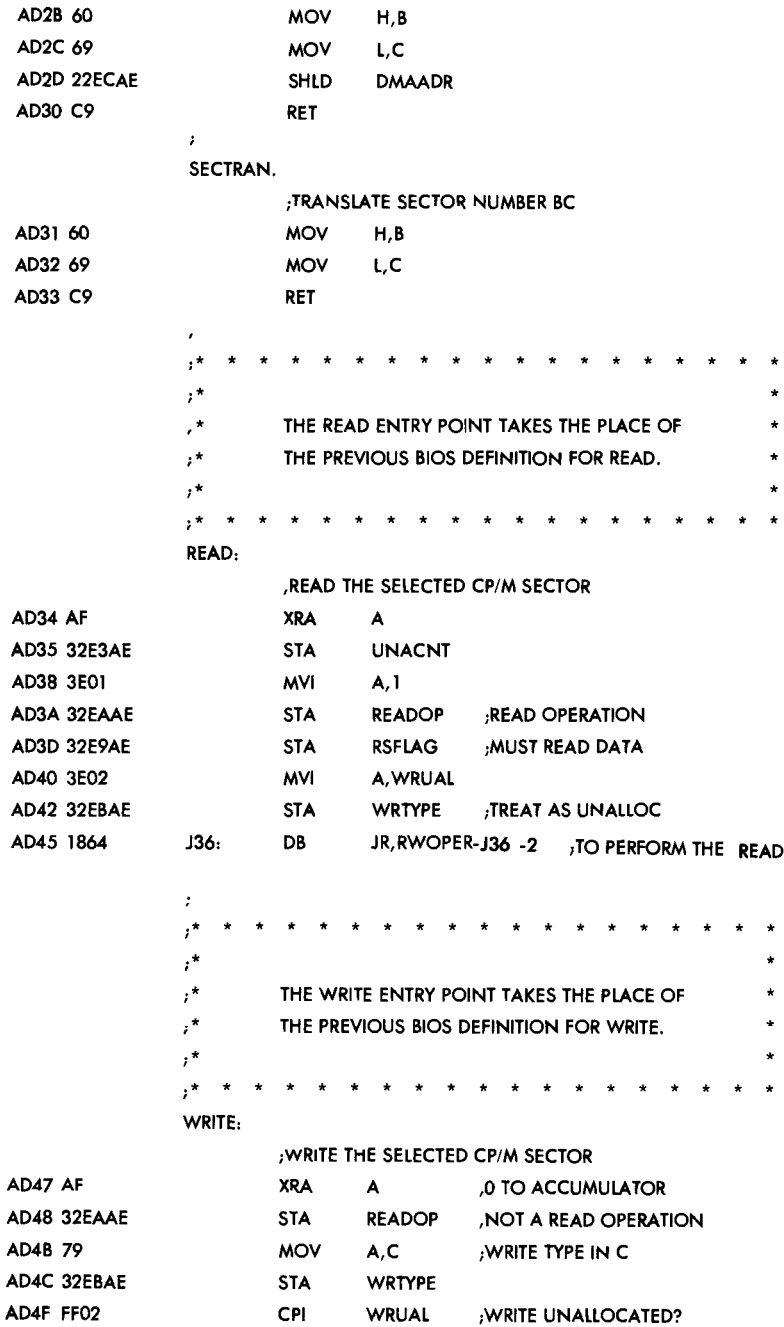

 $\ddot{\phantom{0}}$ 

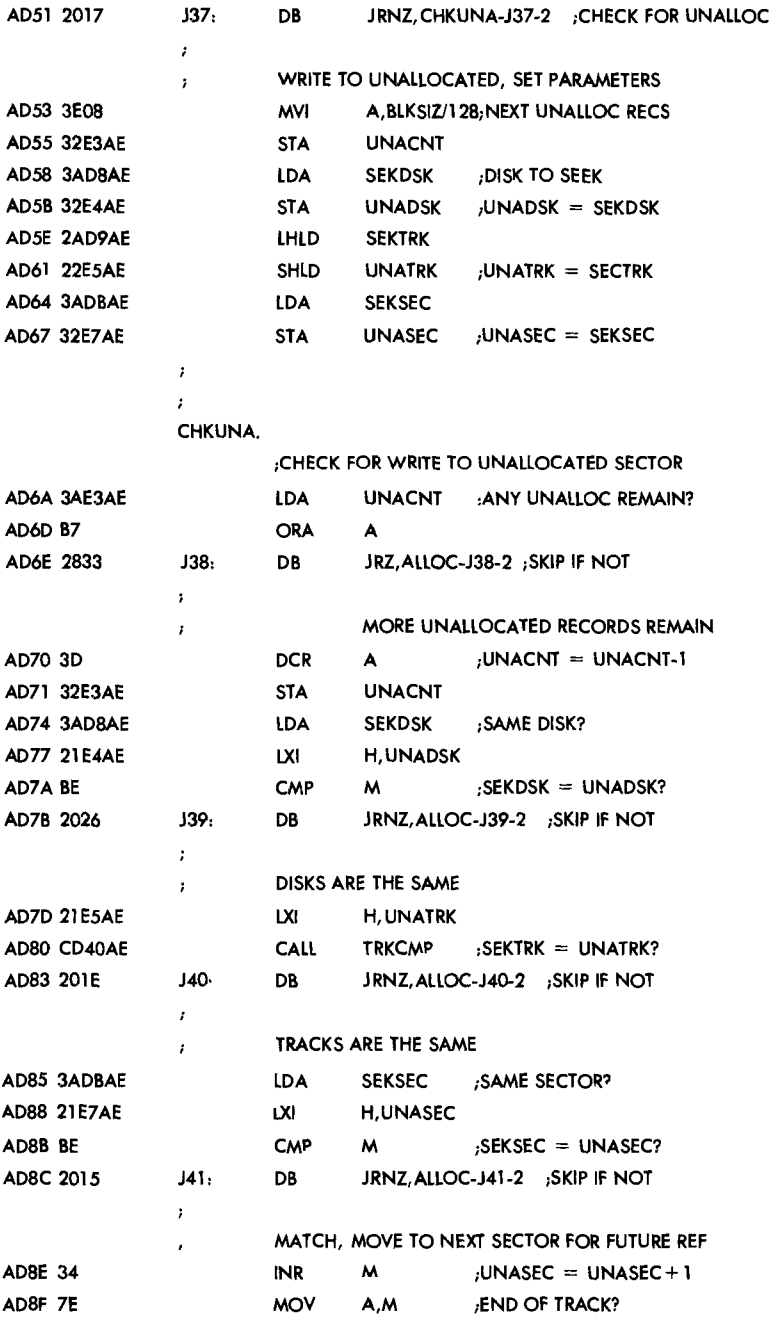

 $\bar{\beta}$ 

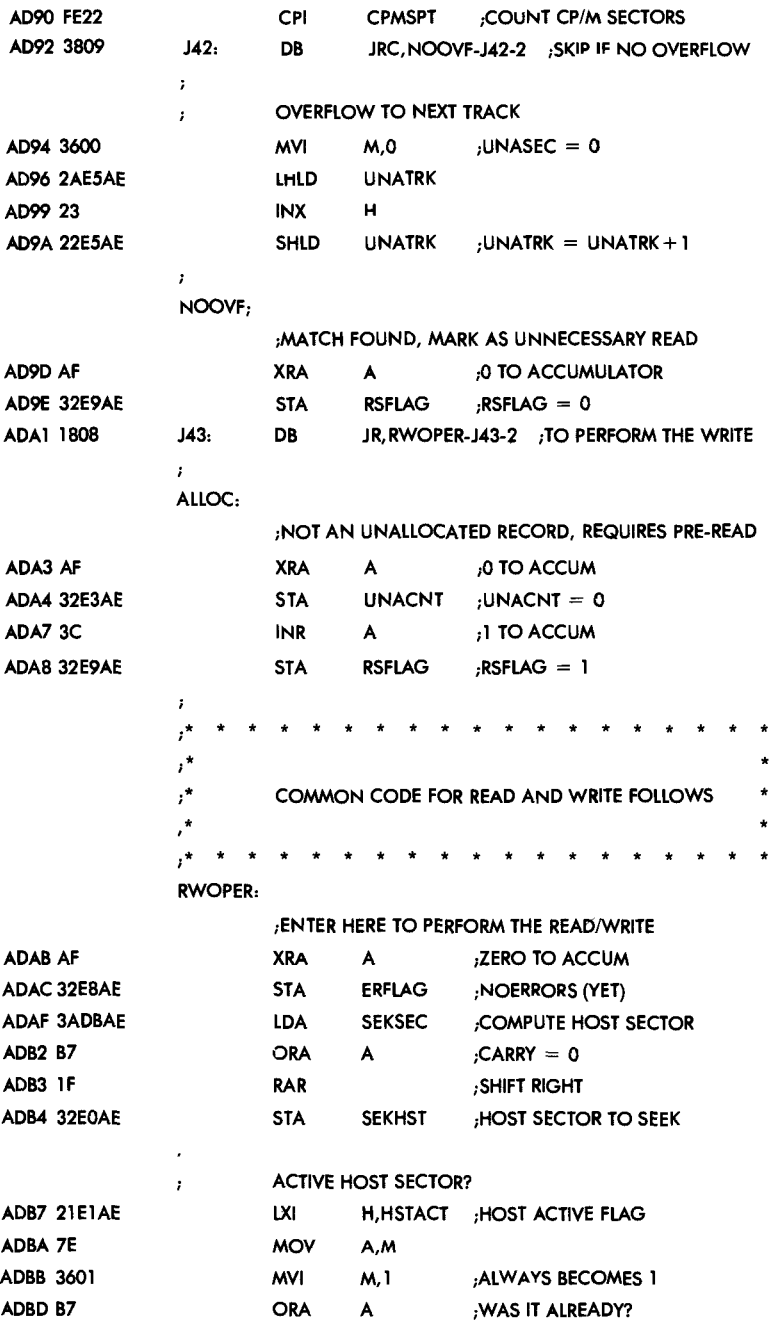

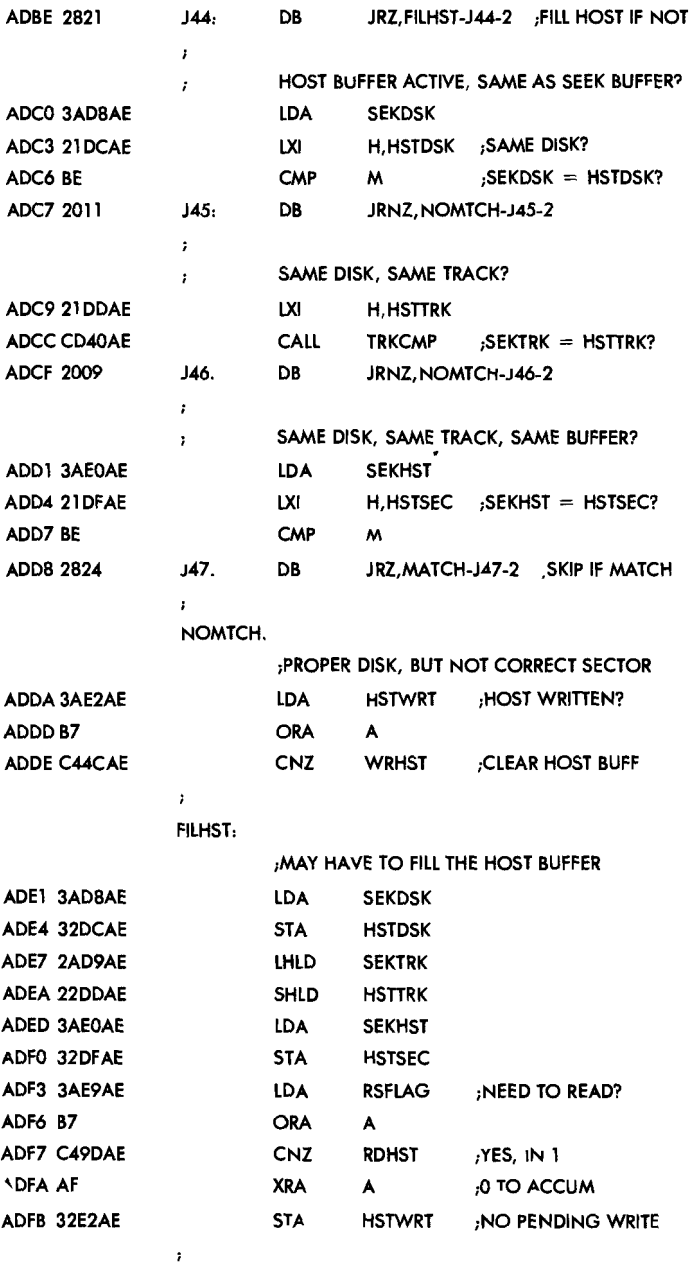

MATCH:

 $\ddot{\phantom{0}}$ 

;COPYDATA TO OR FROM BUFFER

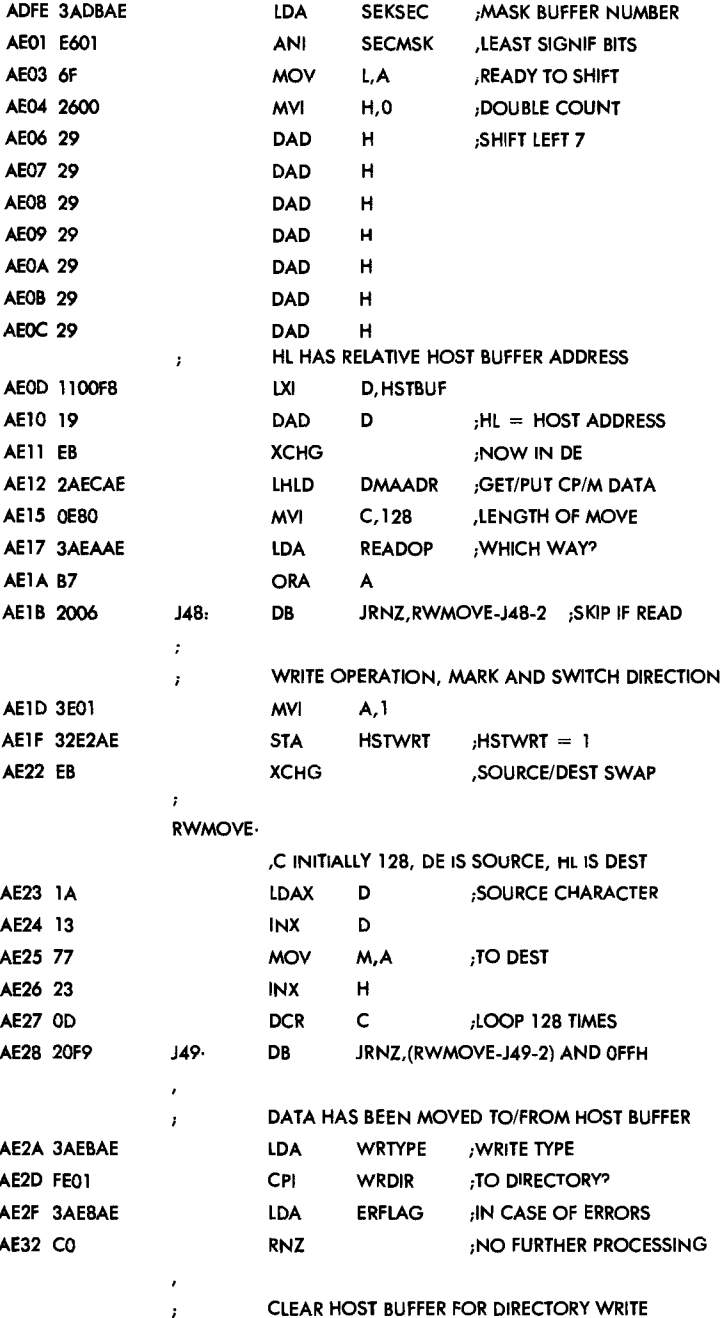

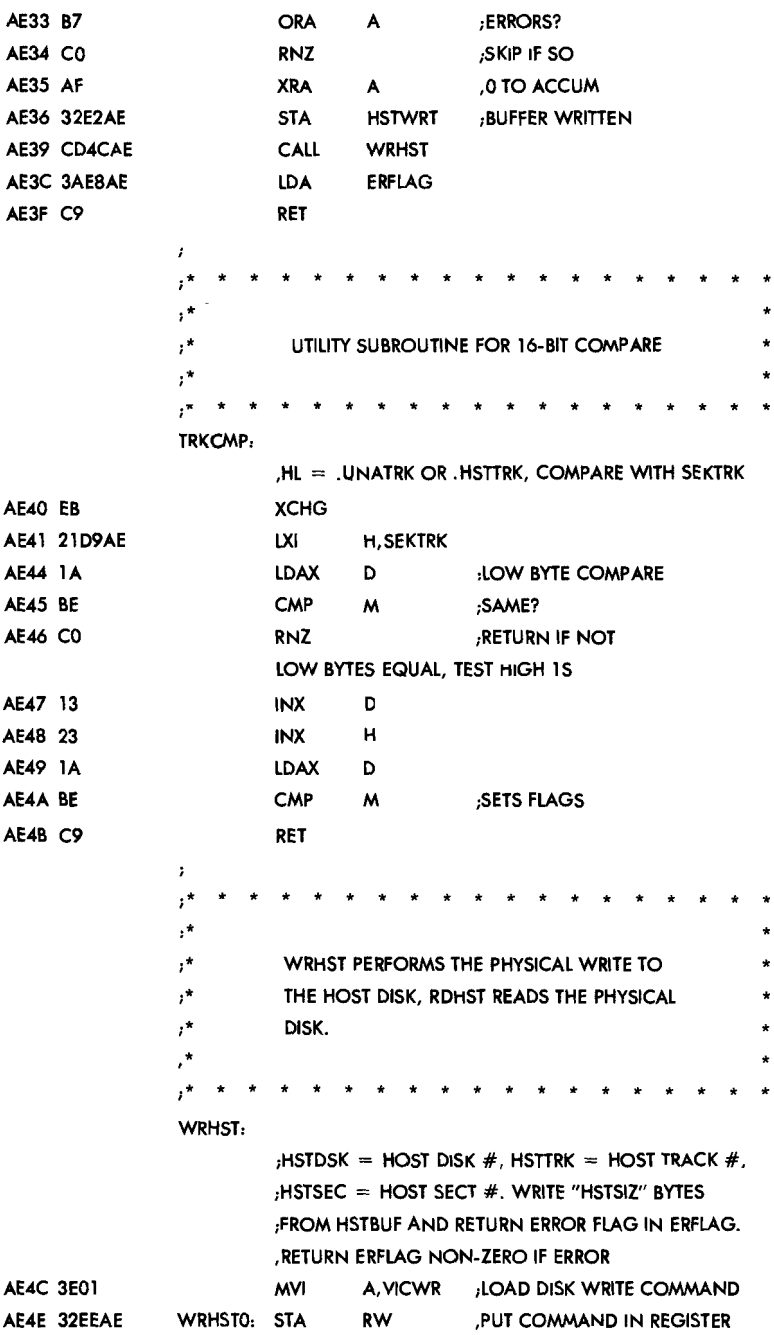

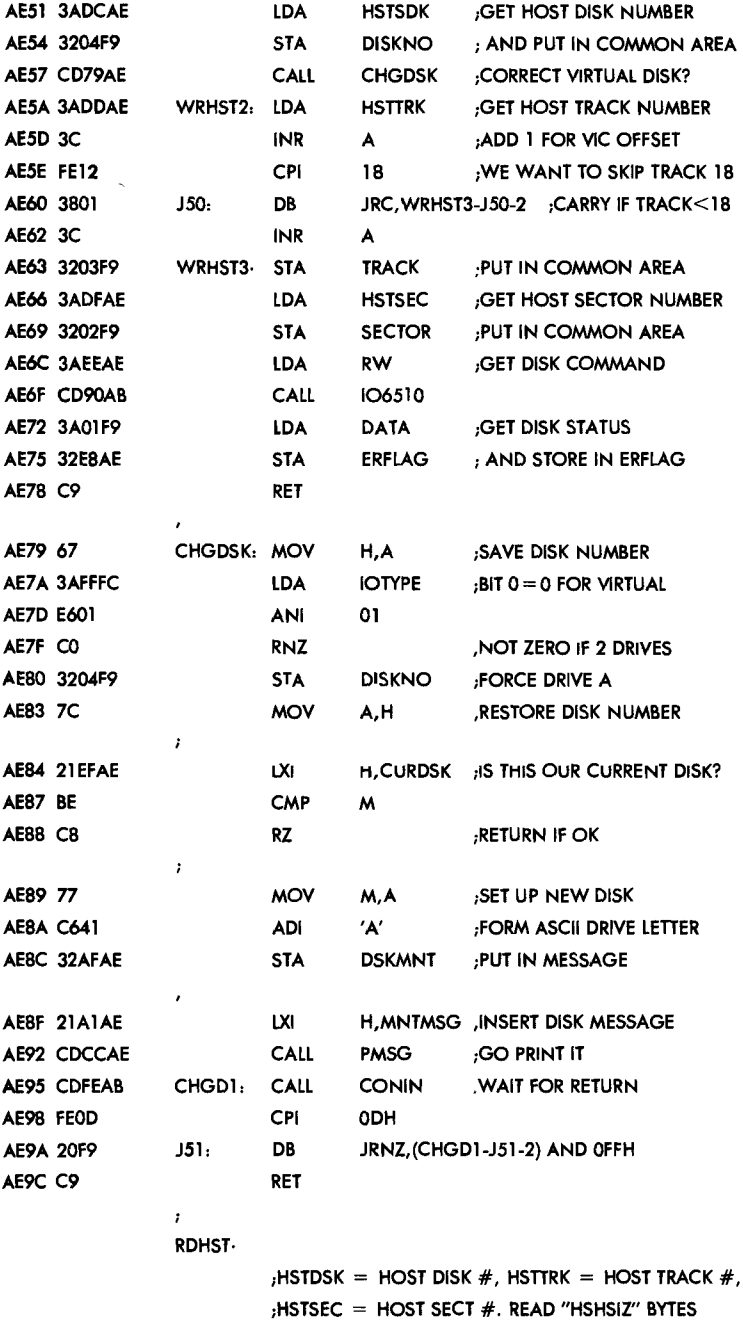

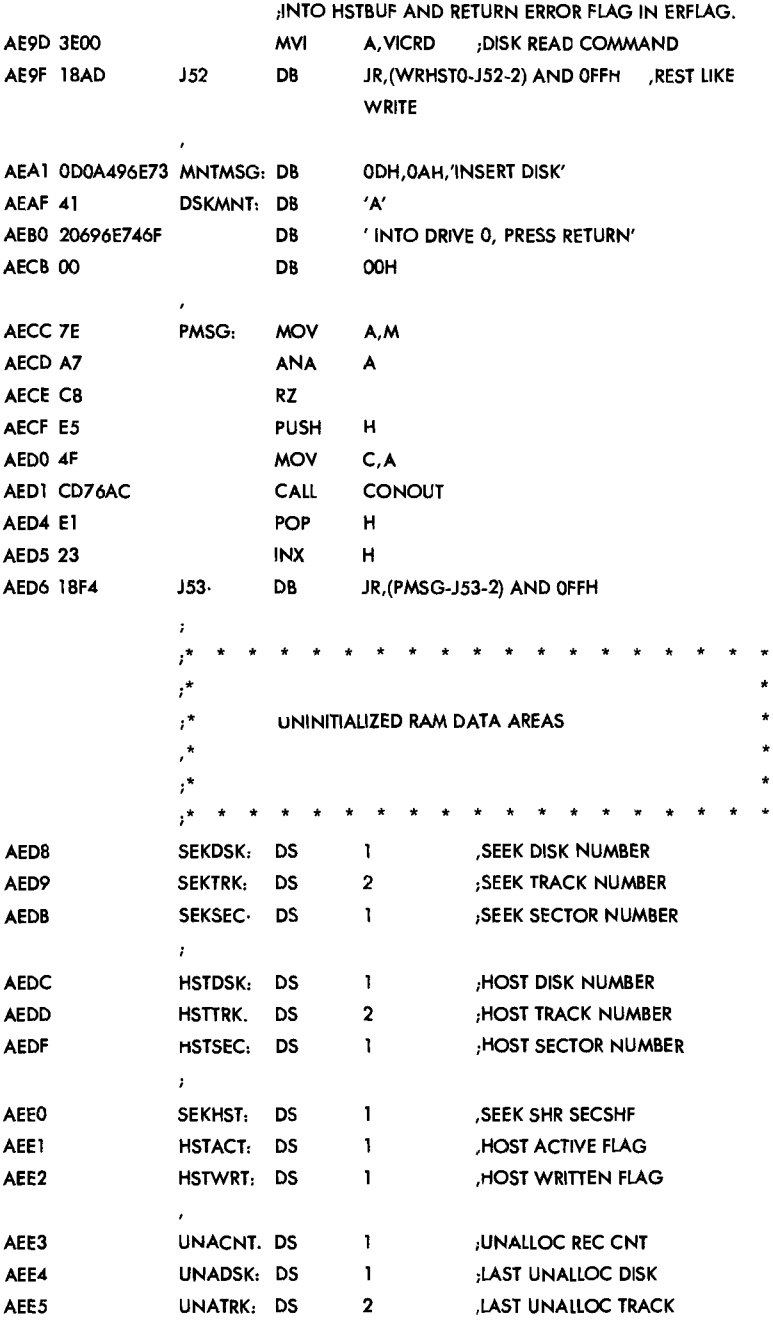

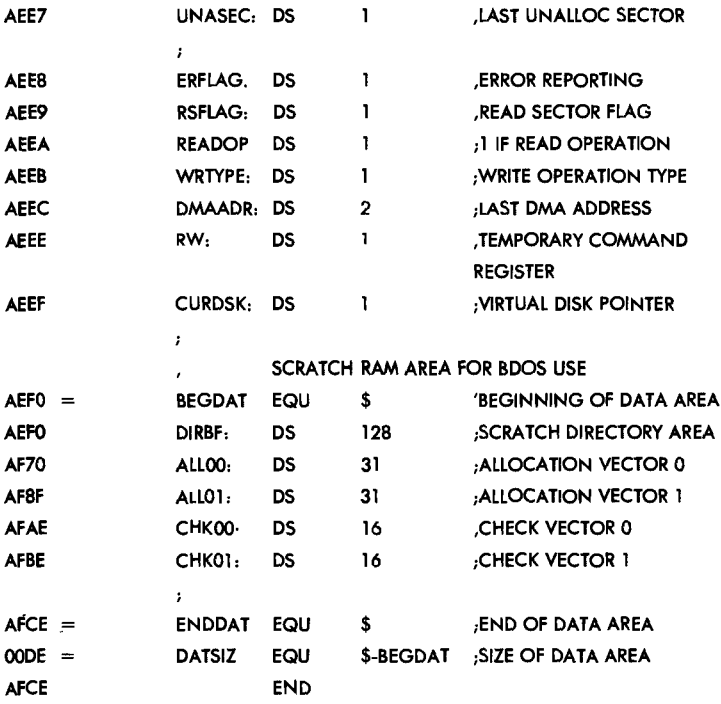

## ABOUT THE COMMODORE 64 CP/M<sup>®</sup> **OPERATING SYSTEM USER'S GUIDE...**

The Commodore Z80 microprocessor and CP/M<sup>®</sup> operating system let you turn your Commodore 64 into a dual processor home microcomputer.

CP/M<sup>®</sup> lets you use more than 15,000 CP/M® application programs. CP/M<sup>®</sup> software includes widely used business applications such as financial reporting and analysis, investment planning, word processing, farm and restaurant management, data base, exotic language compilers, and much, much more.

The Commodore 64 CP/M<sup>®</sup> Operating System User's Guide tells you how to use the Z80 cartridge and the CP/M<sup>®</sup> operating system. This manual gives you detailed information on how to bring up CP/M<sup>®</sup> on your system. We also give you a detailed reference section with descriptions of all the CP/M<sup>®</sup> commands and utility programs.

For the beginner, this manual offers simple, step-by-step on your Commodore 64.

For the advanced user, this manual provides detailed information on the technical workings of CP/M<sup>®</sup> on your Commodore 64 and the engineering details of your Z80 cartridge.

This manual is written in an easy-to-read style and is designed to help you get the most out of the Z80 microprocessor and the CP/M<sup>®</sup> operating system.

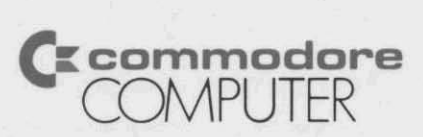

Commodore Business Machines, Inc.- Computer Systems Division, 950 Airport Rd, West Chester, PA 19380

DISTRIBUTED BY Howard W. Sams & Co., Inc. 4300 W. 62nd Street. Indianapolis, Indiana 46268 USA

\$12.95/22098 ISBN: 0-672-22098-9